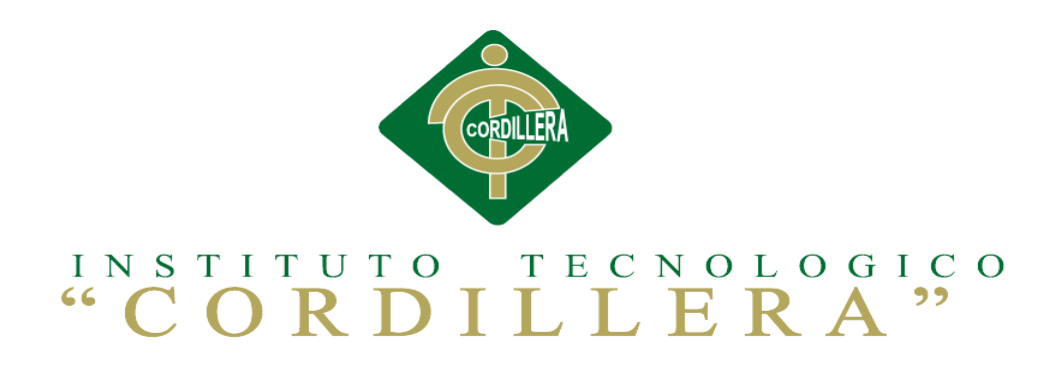

# CARRERA DE ANÁLISIS DE SISTEMAS

# SISTEMATIZACIÓN DE LOS PROCESOS DE TITULACIÓN MEDIANTE UN SOFTWARE ORIENTADO A LA WEB PARA LA COORDINACIÓN GENERAL DE PROYECTOS DEL INSTITUTO TECNOLÓGICO SUPERIOR CORDILLERA

Proyecto de investigación previo a la obtención del título de Tecnólogo en

Análisis de Sistemas.

Autora: Pablo Hernán Jácome Rodríguez

Tutor: Ing. Hugo Heredia M

Quito, Abril 2015

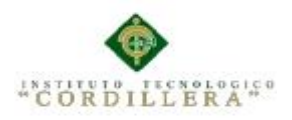

ii

### **Declaración de Aprobación Tutor y Lector**

En mi calidad de tutor del trabajo sobre el tema: "SISTEMATIZACIÓN DE LOS PROCESOS DE TITULACIÓN MEDIANTE UN SOFTWARE ORIENTADO A LA WEB PARA LA COORDINACIÓN GENERAL DE PROYECTOS DEL INSTITUTO TECNOLÓGICO SUPERIOR CORDILLERA", presentado por el ciudadano: Jácome Rodríguez Pablo Hernán, estudiante de la Escuela de Análisis de Sistemas, considero que dicho informe reúne los requisitos y méritos suficientes para ser sometido a la evaluación por parte del Tribunal de Grado, que el Honorable Consejo de Escuela designe, para su correspondiente estudio y calificación.

Quito, Abril de 2015

Ing. Hugo Heredia **Ing. Diana Terán** 

TUTOR LECTOR

### **Contrato de Cesión sobre Derechos Propiedad Intelectual**

Comparecen a la celebración del presente contrato de cesión y transferencia de derechos de propiedad intelectual, por una parte, el estudiante JÁCOME  $RODRÍ GUEZ PABLO HERNÁN$ , por sus propios y personales derechos, a quien en lo posterior se le denominará el "CEDENTE"; y, por otra parte, el INSTITUTO SUPERIOR TECNOLÓGICO CORDILLERA, representado por su Rector el Ingeniero Ernesto Flores Córdova, a quien en lo posterior se lo denominará el "CESIONARIO". Los comparecientes son mayores de edad, domiciliados en esta ciudad de Quito Distrito Metropolitano, hábiles y capaces para contraer derechos y obligaciones, quienes acuerdan al tenor de las siguientes cláusulas:

PRIMERA: ANTECEDENTE.- a) El Cedente dentro del pensum de estudio en la carrera de análisis de sistemas que imparte el Instituto Superior Tecnológico Cordillera, y con el objeto de obtener el título de Tecnólogo en Análisis de Sistemas, el estudiante participa en el proyecto de grado denominado "SISTEMATIZACIÓN DE LOS PROCESOS DE TITULACIÓN MEDIANTE UN SOFTWARE ORIENTADO A LA WEB PARA LA COORDINACIÓN GENERAL DE PROYECTOS DEL INSTITUTO TECNOLÓGICO SUPERIOR CORDILLERA", el cual incluye la creación y desarrollo del programa de ordenador o software, para lo cual ha implementado los conocimientos adquiridos en su calidad de alumno. b) Por iniciativa y responsabilidad del Instituto Superior Tecnológico Cordillera se desarrolla la creación del programa de ordenador, motivo por el cual se regula de forma clara la cesión de los derechos de autor que genera la obra literaria y que es producto del proyecto de grado, el mismo que culminado es de plena aplicación técnica, administrativa y de reproducción.

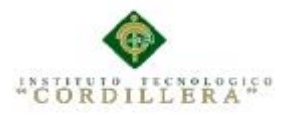

iv

SEGUNDA: CESIÓN Y TRANSFERENCIA.- Con el antecedente indicado, el Cedente libre y voluntariamente cede y transfiere de manera perpetua y gratuita todos los derechos patrimoniales del programa de ordenador descrito en la cláusula anterior a favor del Cesionario, sin reservarse para sí ningún privilegio especial (código fuente, código objeto, diagramas de flujo, planos, manuales de uso, etc.). El Cesionario podrá explotar el programa de ordenador por cualquier medio o procedimiento tal cual lo establece el Artículo 20 de la Ley de Propiedad Intelectual, esto es, realizar, autorizar o prohibir, entre otros: a) La reproducción del programa de ordenador por cualquier forma o procedimiento; b) La comunicación pública del software; c) La distribución pública de ejemplares o copias, la comercialización, arrendamiento o alquiler del programa de ordenador; d) Cualquier transformación o modificación del programa de ordenador; e) La protección y registro en el IEPI el programa de ordenador a nombre del Cesionario; f) Ejercer la protección jurídica del programa de ordenador; g) Los demás derechos establecidos en la Ley de Propiedad Intelectual y otros cuerpos legales que normen sobre la cesión de derechos de autor y derechos patrimoniales.

TERCERA: OBLIGACIÓN DEL CEDENTE.- El cedente no podrá transferir a ningún tercero los derechos que conforman la estructura, secuencia y organización del programa de ordenador que es objeto del presente contrato, como tampoco emplearlo o utilizarlo a título personal, ya que siempre se deberá guardar la exclusividad del programa de ordenador a favor del Cesionario.

CUARTA: CUANTIA.- La cesión objeto del presente contrato, se realiza a título gratuito y por ende el Cesionario ni sus administradores deben cancelar valor alguno o regalías por este contrato y por los derechos que se derivan del mismo.

QUINTA: PLAZO.- La vigencia del presente contrato es

indefinida.

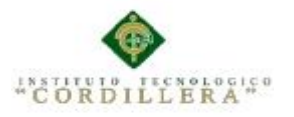

v

SEXTA: DOMICILIO, JURISDICCIÓN Y COMPETENCIA.- Las partes fijan como su domicilio la ciudad de Quito. Toda controversia o diferencia derivada de éste, será resuelta directamente entre las partes y, si esto no fuere factible, se solicitará la asistencia de un Mediador del Centro de Arbitraje y Mediación de la Cámara de Comercio de Quito. En el evento que el conflicto no fuere resuelto mediante este procedimiento, en el plazo de diez días calendario desde su inicio, pudiendo prorrogarse por mutuo acuerdo este plazo, las partes someterán sus controversias a la resolución de un árbitro, que se sujetará a lo dispuesto en la Ley de Arbitraje y Mediación, al Reglamento del Centro de Arbitraje y Mediación de la Cámara de comercio de Quito, y a las siguientes normas: a) El árbitro será seleccionado conforme a lo establecido en la Ley de Arbitraje y Mediación; b) Las partes renuncian a la jurisdicción ordinaria, se obligan a acatar el laudo arbitral y se comprometen a no interponer ningún tipo de recurso en contra del laudo arbitral; c) Para la ejecución de medidas cautelares, el árbitro está facultado para solicitar el auxilio de los funcionarios públicos, judiciales, policiales y administrativos, sin que sea necesario recurrir a juez ordinario alguno; d) El procedimiento será confidencial y en derecho; e) El lugar de arbitraje serán las instalaciones del centro de arbitraje y mediación de la Cámara de Comercio de Quito; f) El idioma del arbitraje será el español; y, g) La reconvención, caso de haberla, seguirá los mismos procedimientos antes indicados para el juicio principal.

SÉPTIMA: ACEPTACIÓN.- Las partes contratantes aceptan el contenido del presente contrato, por ser hecho en seguridad de sus respectivos intereses.

En aceptación firman a los 06 días del mes de Abril del dos mil quince.

f) \_\_\_\_\_\_\_\_\_\_\_\_\_\_\_\_\_ f) \_\_\_\_\_\_\_\_\_\_\_\_\_\_\_\_\_\_\_\_\_\_\_

SISTEMATIZACIÓN DE LOS PROCESOS DE TITULACIÓN MEDIANTE UN SOFTWARE ORIENTADO A LA WEB PARA LA COORDINACIÓN GENERAL DE PROYECTOS DEL INSTITUTO TECNOLÓGICO SUPERIOR CORDILLERA

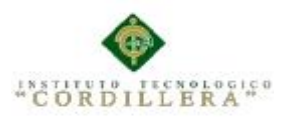

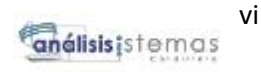

C.C. 1717278459 Instituto Superior Tecnológico Cordillera

CEDENTE CESIONARIO

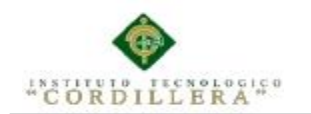

# AGRADECIMIENTO

Agradezco a dios por haberme otorgado una familia Maravillosa, quienes han creído en mí siempre Dándome ejemplo de superación, humildad y Sacrificio; enseñándome a valorar todo lo que tengo. A todos ellos dedico el presente trabajo porque han Fomentado en mí, el deseo de superación y de triunfó En la vida. Lo que ha contribuido a la consecución de Este logro. Espero siempre con su valioso e incondicional apoyo.

Gracias

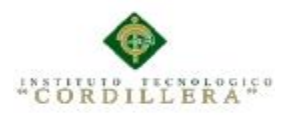

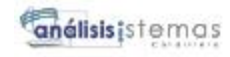

# DEDICATORIA

A mi Familia por su apoyo incondicional a mis compañeros por el tiempo compartido y sobre todo a mis docentes los cuales supieron con paciencia compartir su sabiduría y que son los principales gestores de este Proyecto.

Jácome Rodríguez Pablo Hernán

viii

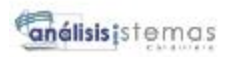

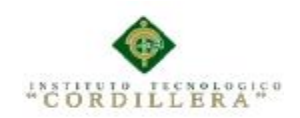

# **ÍNDICE GENERAL**

# PAG

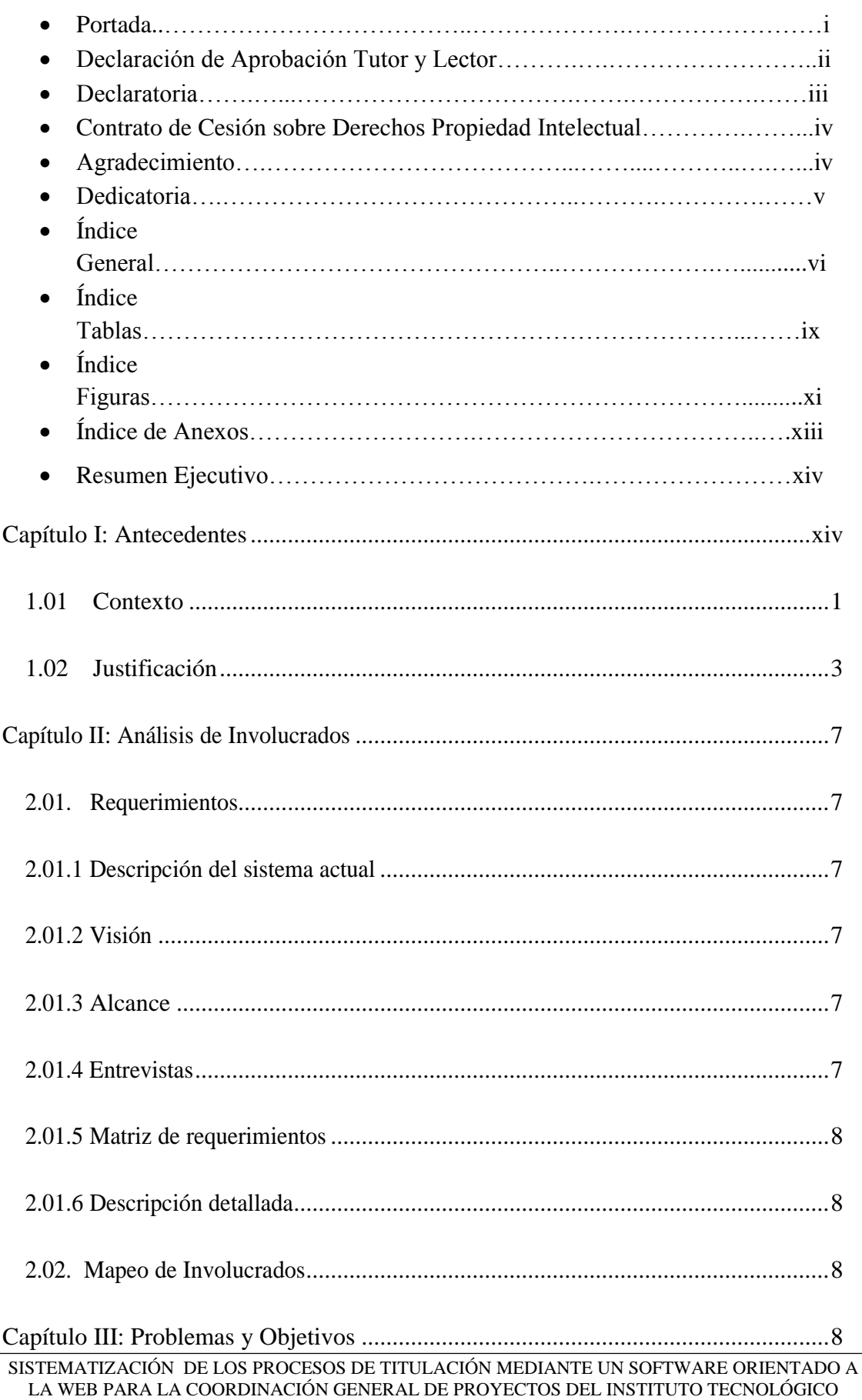

ix

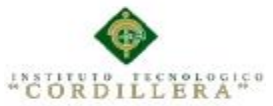

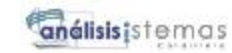

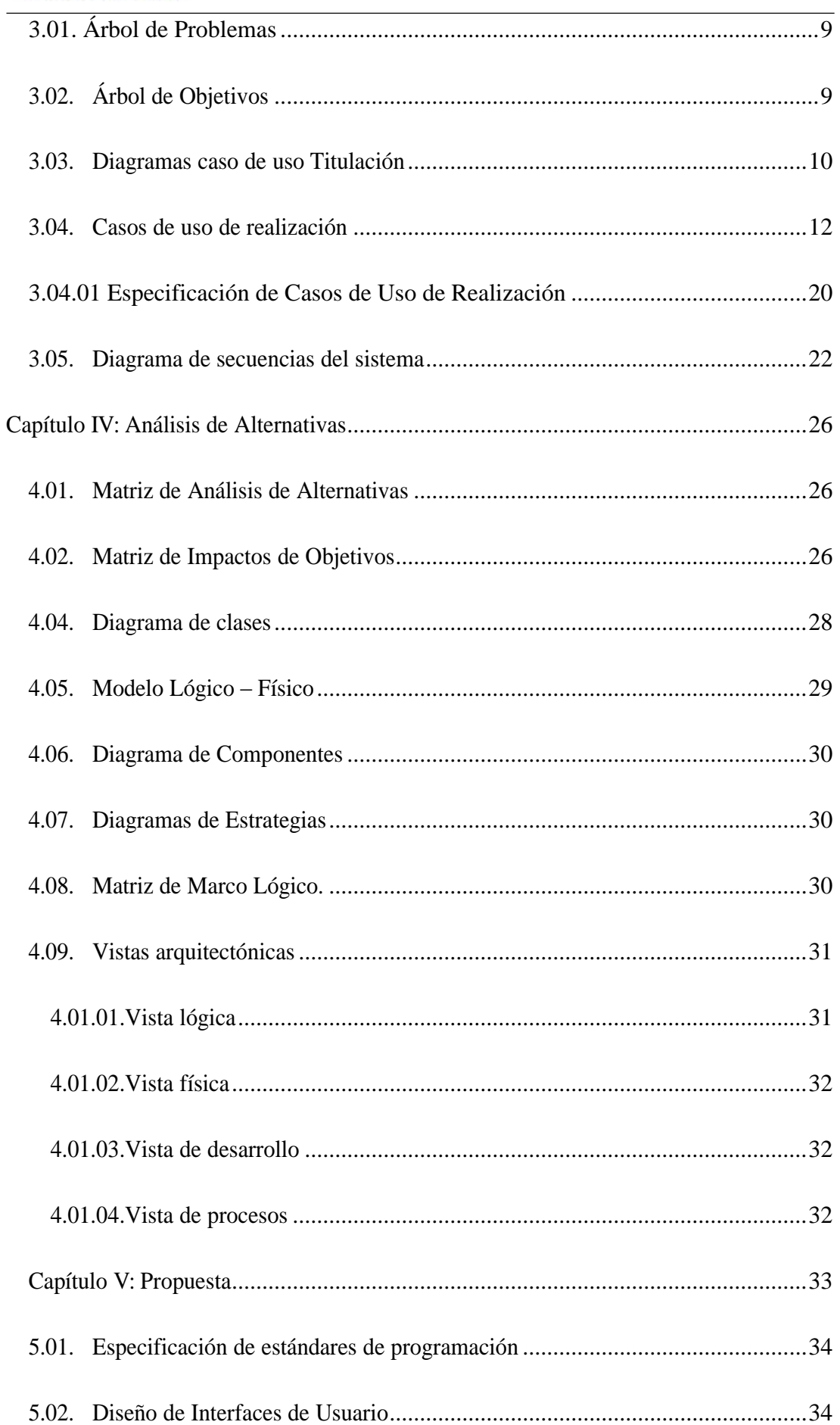

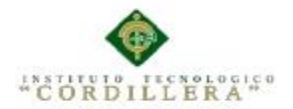

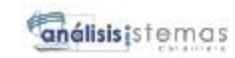

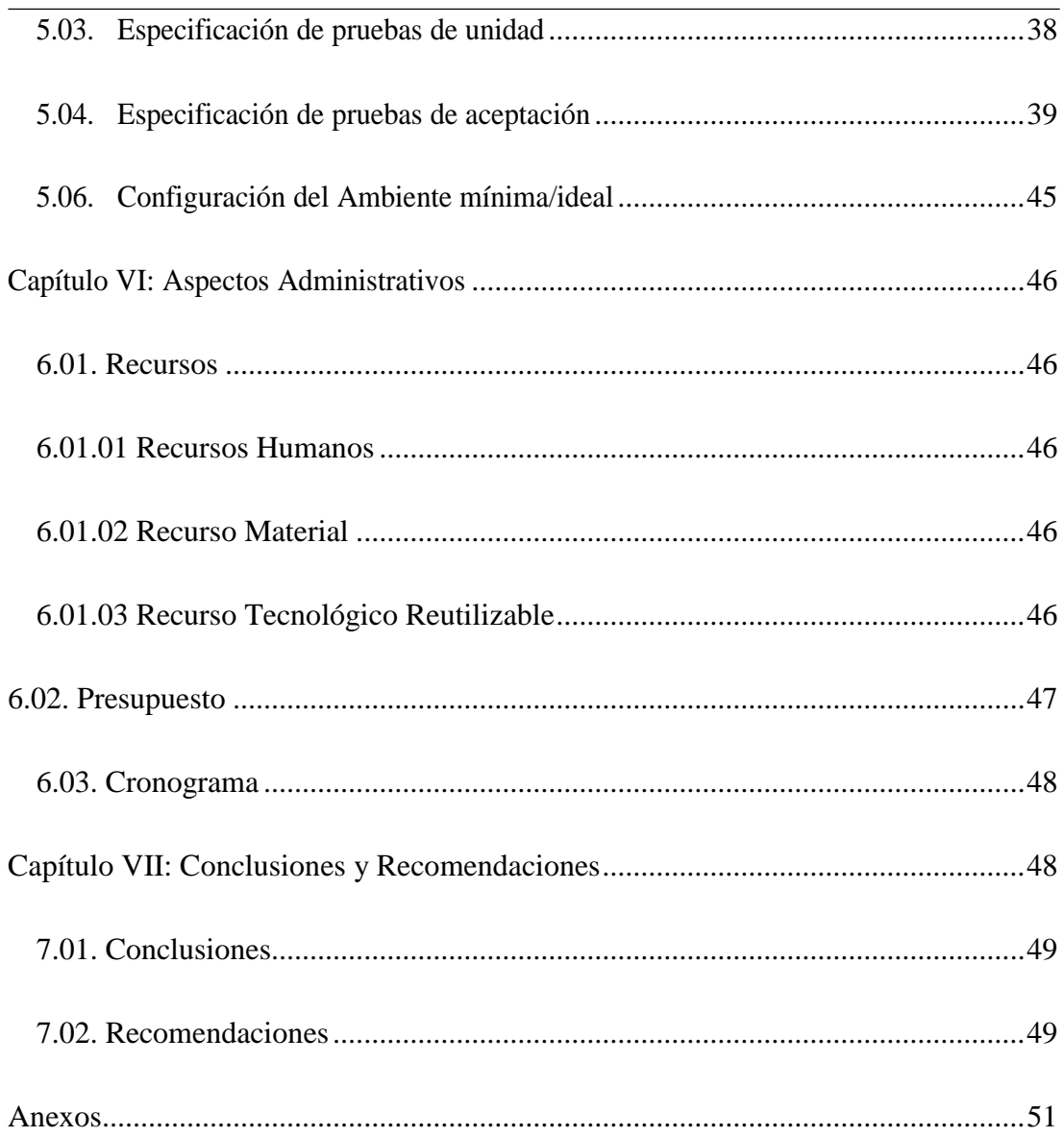

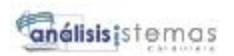

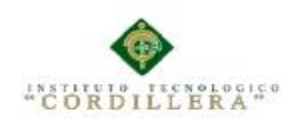

# **ÍNDCE DE FIGURAS**

# PAG

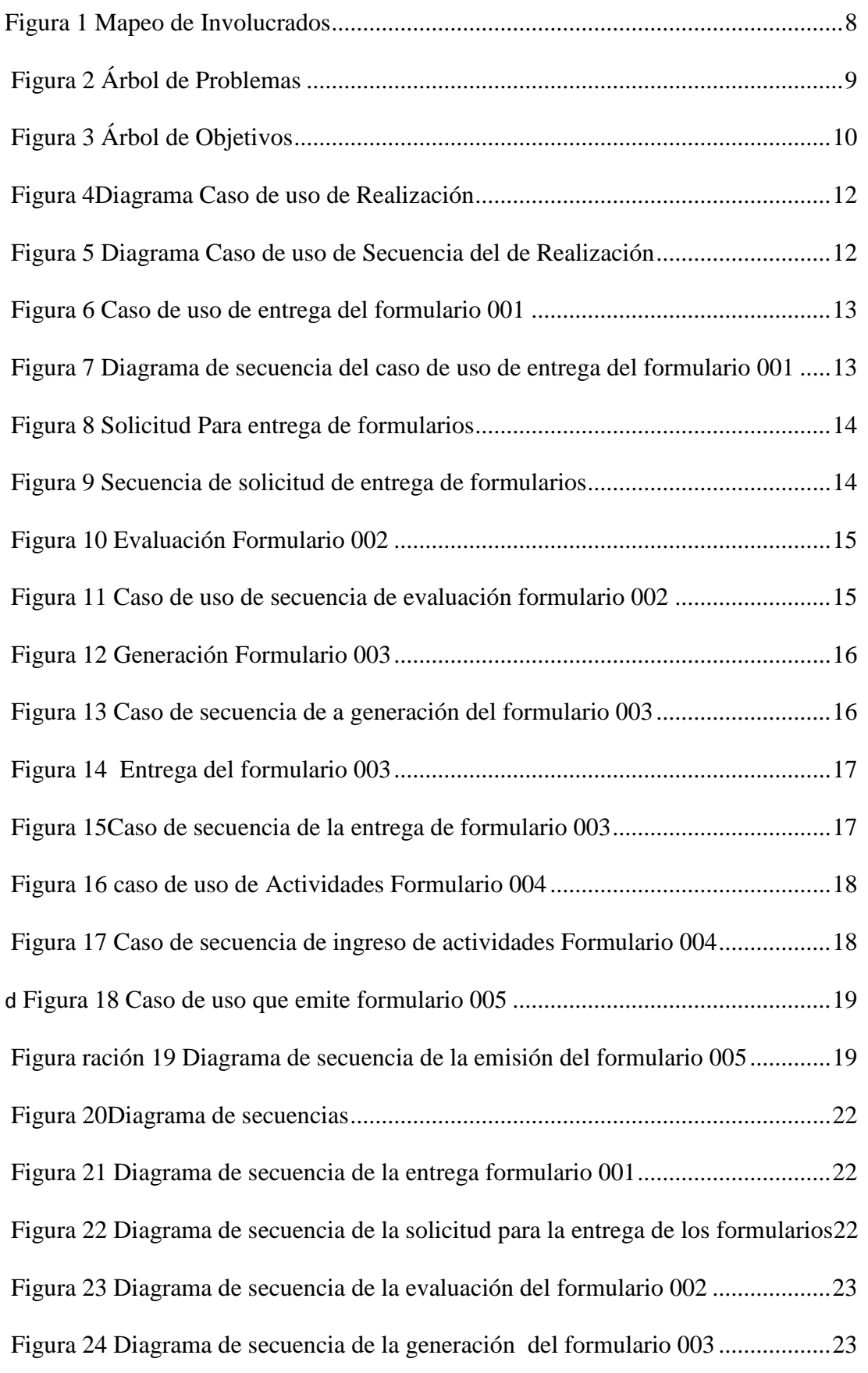

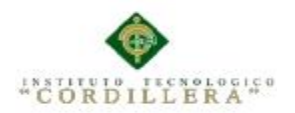

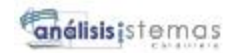

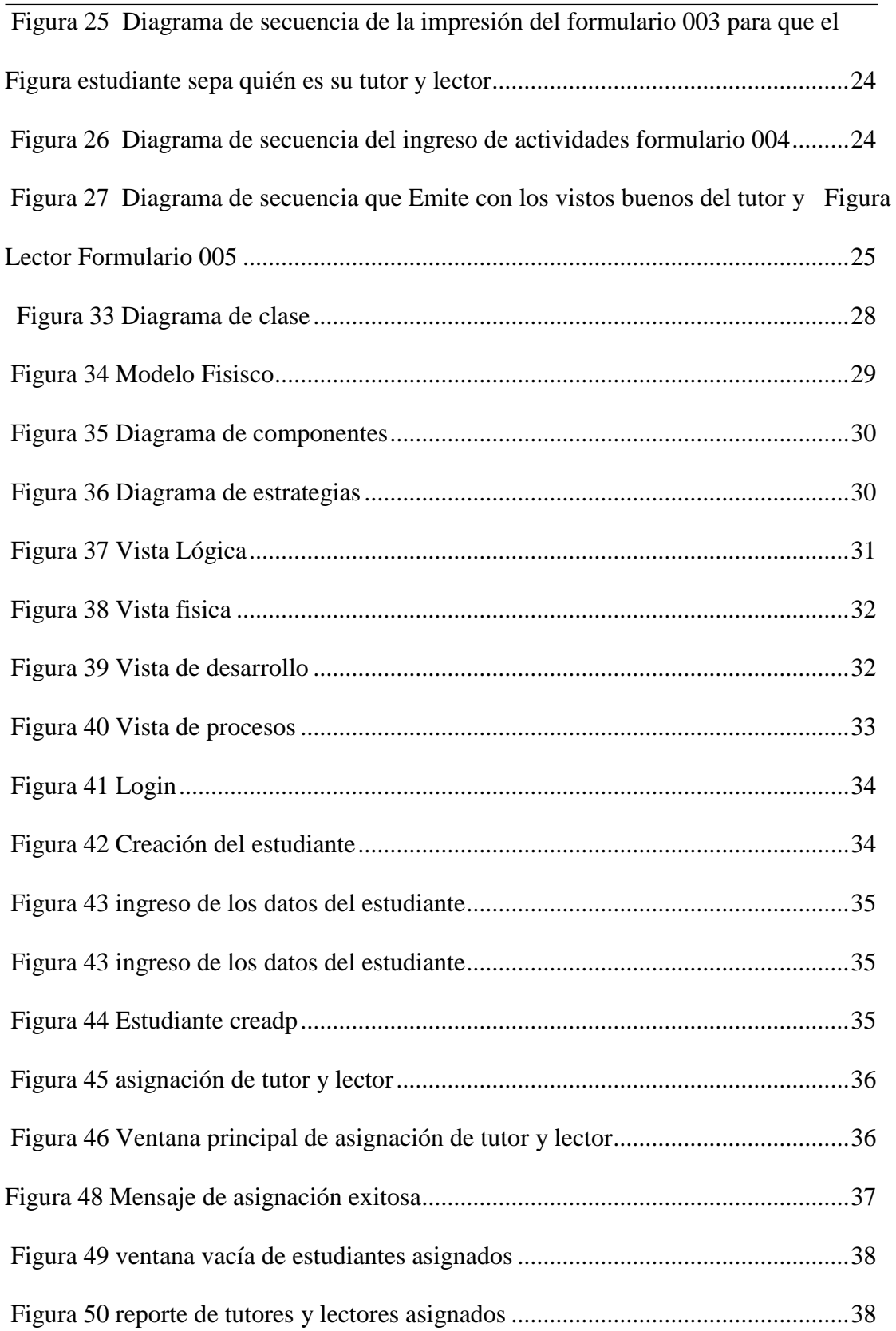

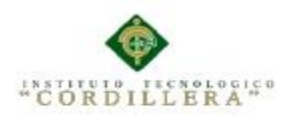

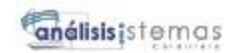

# **ÍNDICE DE TABLAS**

# PAG

<span id="page-13-0"></span>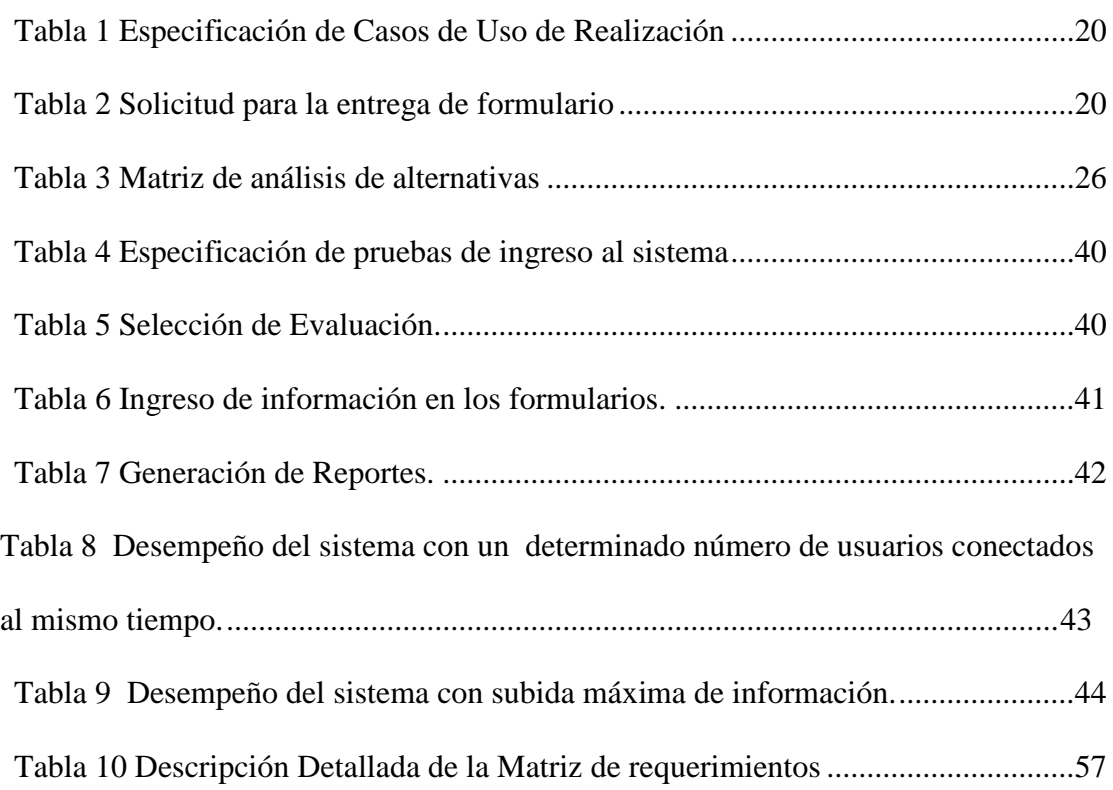

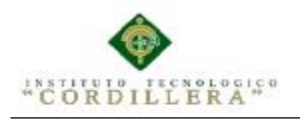

### **Capítulo I: Antecedentes**

### <span id="page-14-0"></span>**1.01 Contexto**

El trabajo de titulación es el resultado investigativo, académico o artístico, en el cual el estudiante demuestra el manejo integral de los conocimientos adquiridos a lo largo de su formación profesional; deberá ser entregado y evaluado cuando se haya completado la totalidad de horas establecidas en el currículo de la carrera.

El CAPÍTULO III DE LA ESTRUCTURA CURRICULAR DEL (Almagro, 2013) estipula en la unidad de titulación. Que Su resultado fundamental es el desarrollo de un trabajo de titulación, basado en procesos de investigación e intervención o la preparación y aprobación de un examen de grado.

Para el desarrollo del trabajo de titulación, se asignarán 200 horas en la educación técnica y sus equivalentes, 240 horas en la educación tecnológica y sus equivalentes, y 400 horas en la educación superior de grado. Estas horas podrán extenderse hasta por un máximo del 100/0 del número total de horas, dependiendo de la complejidad de su metodología, contenido y del tiempo necesario para su realización.

Se consideran trabajos de titulación en la educación técnica y tecnológica superior, y sus equivalentes, y en la educación superior de grado, los siguientes: examen de grado o de· fin de carrera, proyectos de investigación, proyectos integradores, ensayos o artículos académicos, etnografías, sistematización de experiencias

prácticas de investigación y/o intervención, análisis de casos, estudios comparados, propuestas metodológicas, propuestas tecnológicas, productos o presentaciones artísticas, dispositivos tecnológicos, modelos de negocios, emprendimientos, proyectos técnicos, trabajos experimentales, entre otros de similar nivel de complejidad.

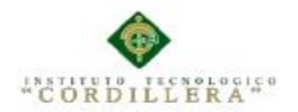

El examen de grado deberá ser de carácter complexivo, con el mismo nivel de complejidad, tiempo de preparación y demostración de competencias, habilidades, destrezas y desempeños, que el exigido en las diversas formas del trabajo de titulación. Para el caso de las carreras de medicina humana, el examen de grado puede ser una prueba teórico-práctica al término de la carrera.

Todo trabajo de titulación deberá consistir en una propuesta innovadora que contenga, como mínimo, una investigación exploratoria y diagnóstica, base conceptual, conclusiones y fuentes de consulta. Para garantizar su rigor académico, el trabajo de titulación deberá guardar correspondencia con los aprendizajes adquiridos en la carrera y utilizar un nivel de argumentación, coherente con las convenciones del campo del conocimiento.

Cada carrera deberá considerar en su planificación e implementación curricular, al menos dos opciones para la titulación. (Almagro, 2013)

Dentro del reglamento de trabajos de titulación del Instituto Tecnológico Superior Cordillera en el CAPÍTULO II DE LOS TRABAJOS DE TITULACIÓN O GRADUACIÓN se estipula los siguientes artículos:

Art. 5.- El estudiante que haya completado el 80% de los créditos de formación académica está facultado legalmente a denunciar el tema del trabajo de titulación o graduación ante el Consejo de Carrera mediante la formulación del perfil del proyecto (Formulario 001 de la Dirección de Proyectos)

Art. 6.- Los estudiantes que hayan cumplido con todos los requisitos académicos elaborarán el perfil del proyecto de acuerdo con las líneas de investigación de sus respectivas carreras.

Art. 7.- El proyecto de investigación para la titulación o graduación debe ser original, inédito, innovador, pertinente y redactado en idioma español.

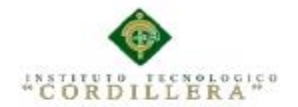

Art. 8.- El Consejo de Carrera analizará el perfil, mediante acta de evaluación (Formulario 002 de la Dirección de Proyectos) y aprobará los temas de los Proyectos de investigación mediante acta de asignación de tutor y lector (Formulario 003 de la Dirección de Proyectos) del proyecto, en no más de 15 días posteriores a la entrega del perfil del proyecto.

Art.9.- En caso de que un tema no sea aprobado por el Consejo de Carrera y avalado por la Coordinación de Proyectos, el estudiante tiene plazo de quince días laborables para presentar una nueva propuesta con las sugerencias emitidas por estos organismos. De no hacerlo en el plazo establecido o de no reunir las condiciones exigidas por los organismos pertinentes, reiniciará su proceso de titulación con la aprobación del Coordinador de proyectos, previa solicitud. (Para evitar demora en los cronogramas de tutorías, si el proyecto es rechazado, es obligación de los Consejos de carrera y de la Dirección de proyectos monitorear el desarrollo del nuevo perfil de proyecto para que pueda ser aprobado)

Art. 10.- El diseño del proyecto de investigación para la titulación o graduación se ceñirá a la estructura establecida por Coordinación de Proyectos del ITSCO. ("PROPUESTA REGLAMENTO DE TITULACION 2013," n.d.)

#### <span id="page-16-0"></span>**1.02 Justificación**

Por la necesidad de poder tener un fácil acceso a la información de los proyectos de titulación realizados anteriormente, y de igual manera al estado de los proyectos de titulación una vez presentados por el estudiante para su consideración por los órganos pertinentes. Existe también la necesidad de llevar un manejo centralizado de la información que permita realizar un seguimiento completo del proceso de realización de los proyectos de titulación.

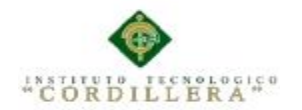

Así nace el proyecto de "Desarrollo de un sistema para la gestión de proyectos de titulación para el INSTITUTO TECNOLÓGICO SUPERIOR CORDILLERA" cuyo objeto es proveer de una herramienta que permita un manejo centralizado y automatizado de la información concerniente a los proyectos de titulación, apoyando a los actores principales relacionados en el proceso de realización de un proyecto de titulación. A través de la implementación de este sistema se agilizarán los trámites y procesos necesarios para la realización delos proyectos de titulación, disminuyendo el tiempo requerido para su estado. Los profesores y estudiantes tendrán un medio formal a través del cual proponer y Acceder a temas de proyectos de su interés; y también contaran con un mecanismo Para controlar el progreso de los proyectos e informarse de los pasos necesarios para Llevar a cabo con éxito la finalización del proyecto.

#### **1.03 Definición del Problema Central.**

#### **1.03.01 Matriz de Análisis de Fuerzas**

Véase anexo A.01

### **1.03.02 Matriz de Análisis de Fuerzas T**

En la matriz de fuerza T se detalla las diferentes situaciones e inconvenientes que se presentan y que son parte de la problemática actual, y lo que se busca solucionar en base a nuestros conocimientos e investigación podemos observar que gracias al personal docente capacitado el compromiso de trabajo de parte de los directores de carrera sus objetivos definidos y cronogramas establecidos hacen que el funcionamiento de su trabajo.

#### FUERZAS BLOQUEADORAS

Manejos de la documentación en forma manual.

 $Impactor = 4$ 

Potencial de Cambio= 2

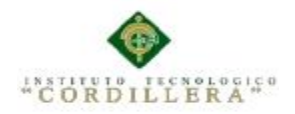

Esta fuerza bloqueadora tiene la calificación arriba mencionada ya que al no tener ordenada la documentación la búsqueda tomara más tiempo de respuesta.

Documentación poco fiable.

Impacto= 5

Potencial de Cambio= 3

Esta fuerza bloqueadora tiene la calificación arriba mencionada ya que su información

no llega a todos los involucrados.

Documentación no estandarizada.

Impacto= 5

Potencial de Cambio= 4

Esta fuerza tiene la calificación arriba mencionada ya que varios documentos no tienen

un formato único.

No tener centralizado la información.

Impacto= 5

Potencial de Cambio= 3

Esta fuerza tiene la calificación arriba mencionada ya que la información se encuentra

en diferentes partes y seria mayor el tiempo de respuesta para su consulta.

FUERZAS IMPULSADORAS

Personal docente Capacitado.

Impacto= 3

Potencial de Cambio= 4

Esta fuerza tiene la calificación arriba mencionada ya que la capacitación de los

docentes ha permitido que se tenga una respuesta rápida a las diferentes tareas creando

un óptimo desempeño.

Compromiso de trabajo de parte de los directores de carrera.

Impacto $= 4$ 

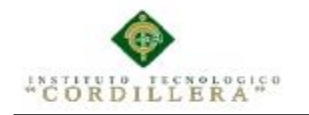

#### Potencial de Cambio= 5

Esta fuerza tiene la calificación arriba mencionada ya que refleja la implicación intelectual y emocional de cada involucrado con sus deberes creando una atmosfera idónea de trabajo.

Ideas claras de los objetivos.

Impacto= 3

Potencial de Cambio= 5

Esta fuerza tiene la calificación arriba mencionada ya que el personal tiene definido a dónde quiere llegar sus objetivos cumpliendo metas señaladas.

Cronogramas establecidos.

Impacto= 4

Potencial de Cambio= 5

<span id="page-19-0"></span>Esta fuerza tiene la calificación arriba mencionada ya que estableciendo fechas o realizando cronogramas se puede realizar un seguimiento de los procesos y poderlos guiar o manejar para el cumplimiento.

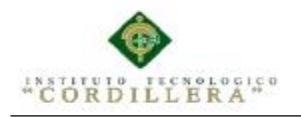

#### **Capítulo II: Análisis de Involucrados**

### <span id="page-20-0"></span>**2.01 Requerimientos**

### <span id="page-20-1"></span>**2.01.1 Descripción del sistema actual**

En la actualidad en el proceso manual es dificultoso saber el estado o agruparlos

Según un tema o director tampoco existe un medio por el cual el estudiante pueda seguir el progreso de aprobación de su tema o temario, toda la información actual referente a los proyectos de titulación se encuentran recopiladas en diferentes medios, pero no existe un sistema que permita centralizarla formalmente, el sistema propuesto permitirá administrar de mejor manera todo el proceso concentrara la información actualizándola.

#### <span id="page-20-2"></span>**2.01.2 Visión**

La vision del proyecto consiste en dar una solucion y organizar de mejor manera la documentacion con registros

que permitan saber del estatus del mismo y su optimo desarrollo para su facil consulta.

#### <span id="page-20-3"></span>**2.01.3 Alcance**

Consistre en automatizar los procesos que lleva actualmente la dirección de proyectos para el control de datos que veneficiara a tiempo a todos sus usuarios permitiendo el facil y rapido manejo de la herramienta con su respectiva informacion solicitada se registrara el trabajo para llevar un Mejor control sobre los procesos realizados, el sistema contará con roles de usuarios Para que cada usuario tenga una función específica y se pueda cumplir con los Procedimientos.

#### <span id="page-20-4"></span>**2.01.4 Entrevistas**

Véase anexo A.002

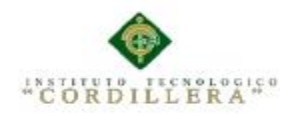

análisistemas

#### <span id="page-21-0"></span>**2.01.5 Matriz de requerimientos**

Véase anexo A: 003

#### <span id="page-21-1"></span>**2.01.6 Descripción detallada**

<span id="page-21-2"></span>Véase anexo A.004 Descripción detallada

### **2.02 Mapeo de Involucrados**

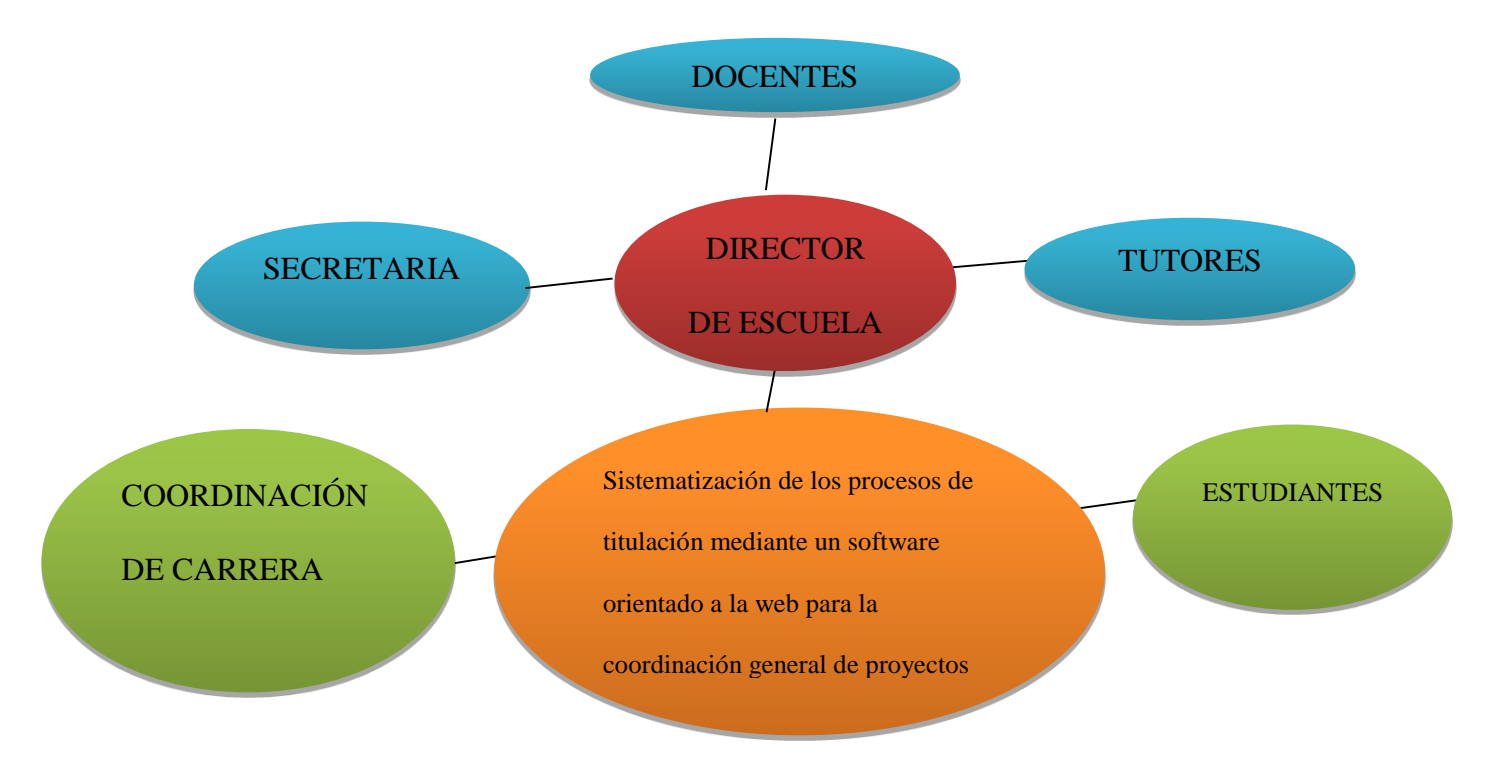

<span id="page-21-3"></span>*Figura 1:* Mapeo de Involucrados

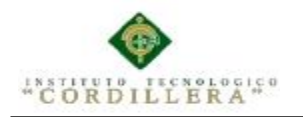

### **Capítulo III: Problemas y Objetivos**

# <span id="page-22-0"></span>**3.01 Árbol de Problemas**

<span id="page-22-1"></span>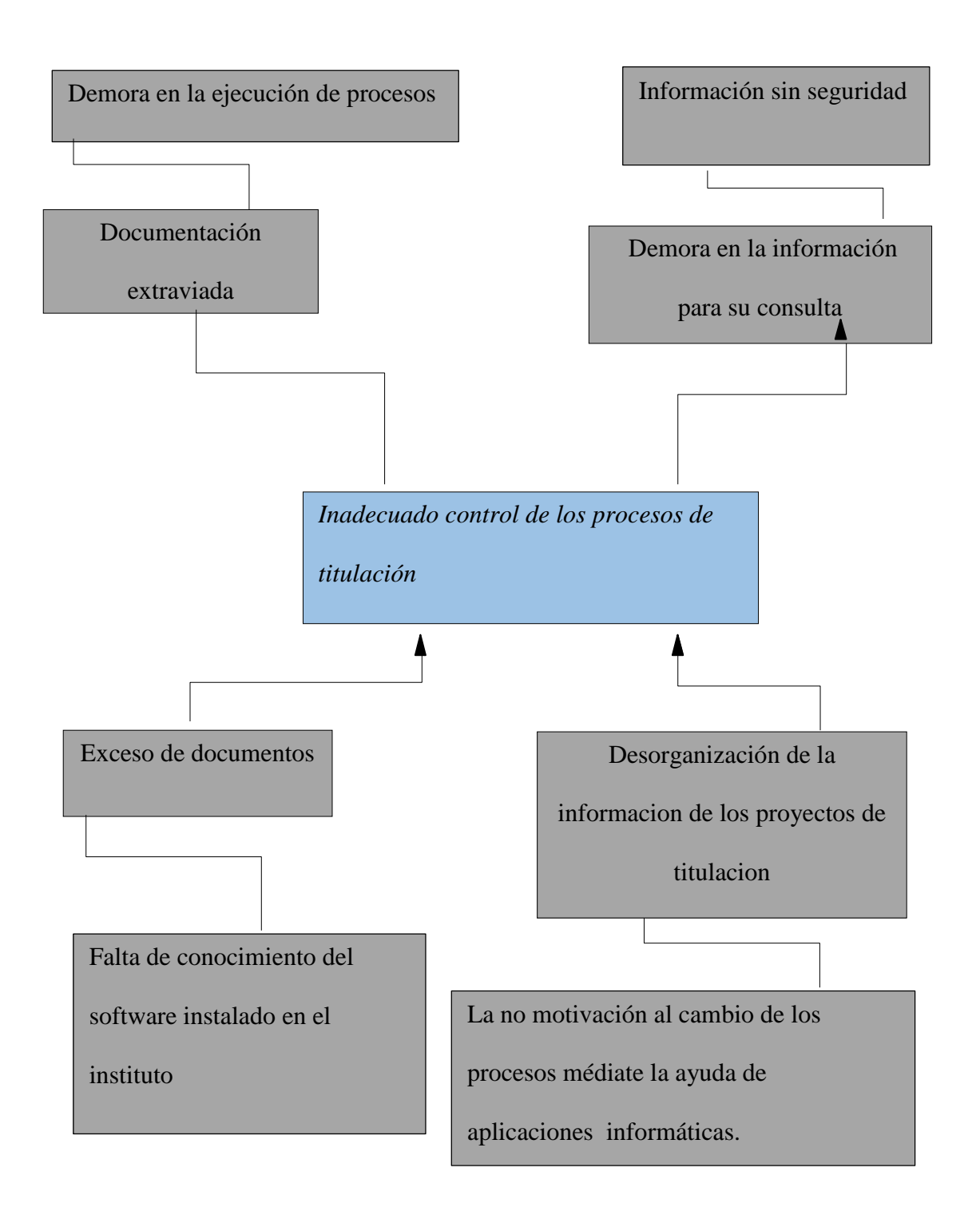

# <span id="page-22-2"></span>*Figura 1:* Árbol de Problemas

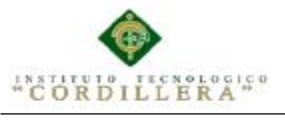

### **3.02 Árbol de Objetivos**

Agilidad en los procesos Seguridad de la de información información Reducir el tiempo estimado Estandarización de la en los procesos información  $\blacktriangle$ Automatización de la gestión de proyectos de titulación Eficiencia en los recursos Sistema confiable que para su buen desarrollo permite información en tiempo real Conocmiento del Entrega correcta de la software intalado información

# *Figura 2:* Árbol de Objetivos

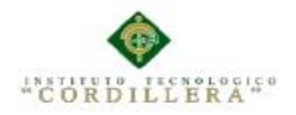

# **3.03 Diagramas de caso de uso Titulación**

vease anexo A.003

# **Tabla 3**

*Caso de uso de Titulación*

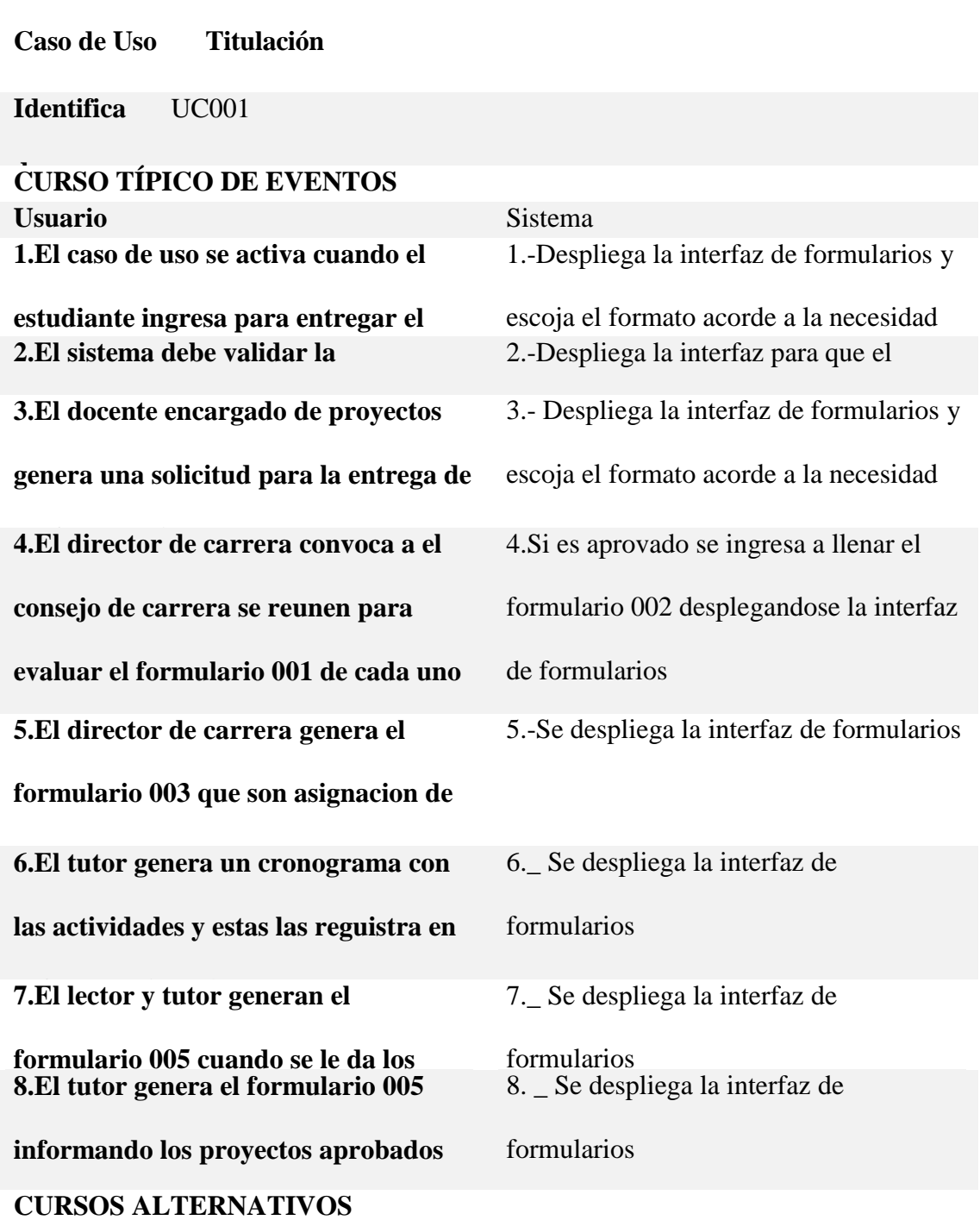

<span id="page-24-0"></span>SISTEMATIZACIÓN DE LOS PROCESOS DE TITULACIÓN MEDIANTE UN SOFTWARE ORIENTADO A LA WEB PARA LA COORDINACIÓN GENERAL DE PROYECTOS DEL INSTITUTO TECNOLÓGICO SUPERIOR CORDILLERA.

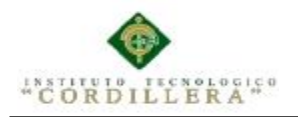

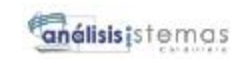

#### **3.04. Casos de uso de realización**

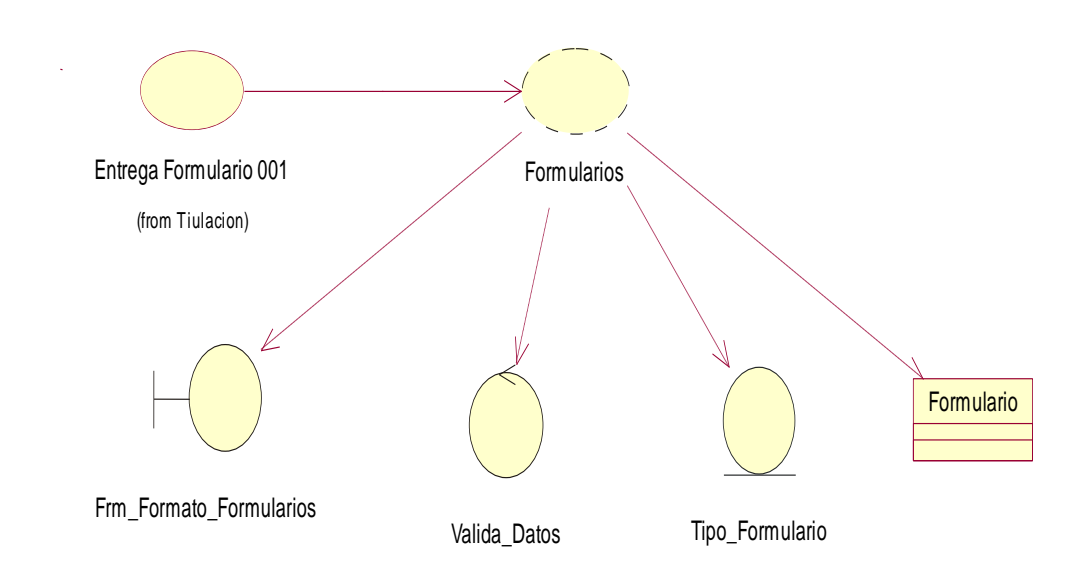

### <span id="page-25-0"></span>*Figura 3:* Diagrama Caso de uso de Realización

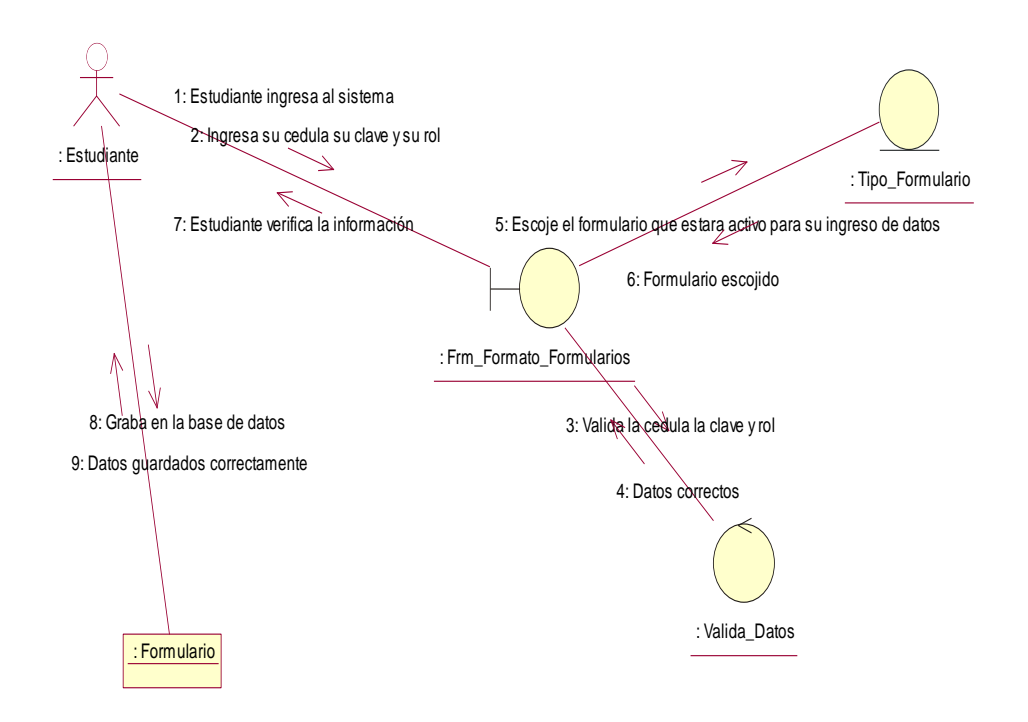

#### <span id="page-25-1"></span>*Figura 4:* Diagrama Caso de uso de Secuencia del de Realización

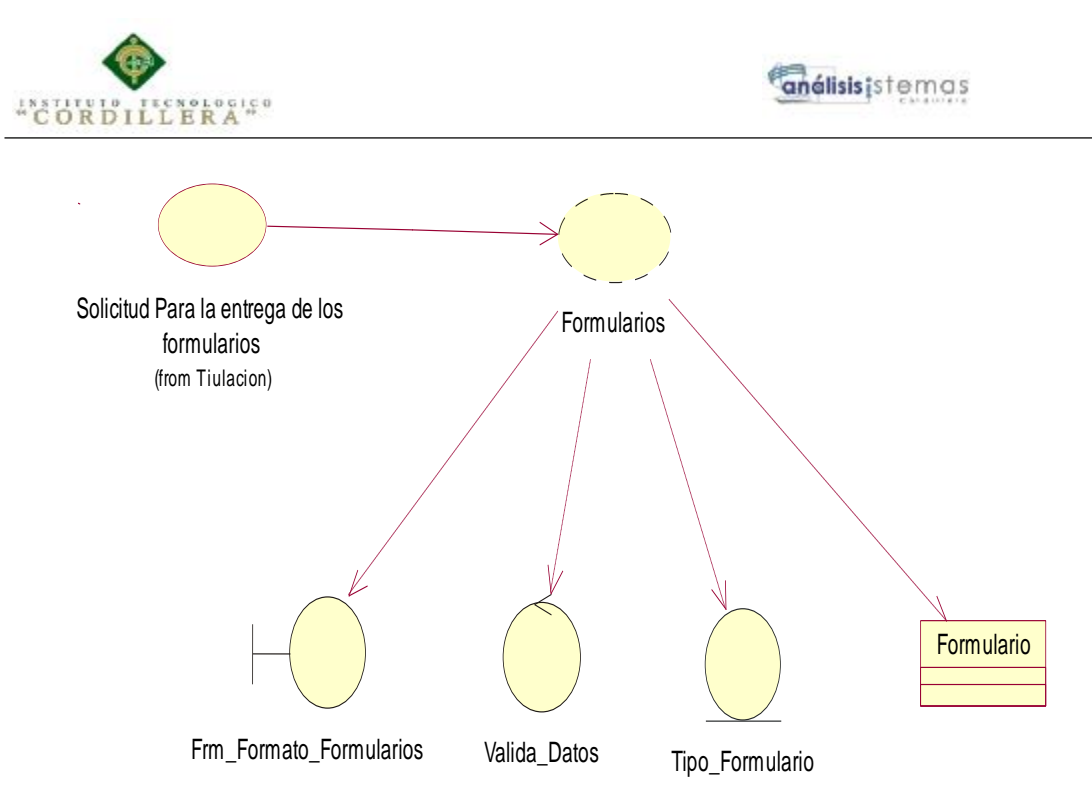

<span id="page-26-0"></span>*Figura 5:* Caso de uso de entrega del formulario 001

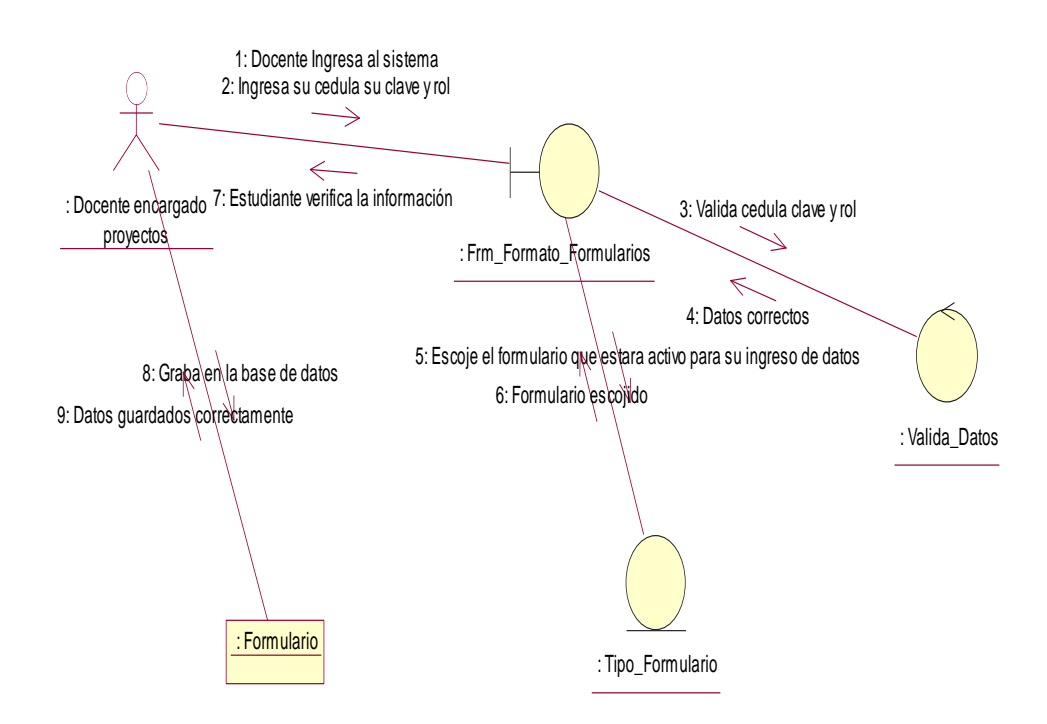

<span id="page-26-1"></span>*Figura 6:* Diagrama de secuencia del caso de uso de entrega del formulario 001

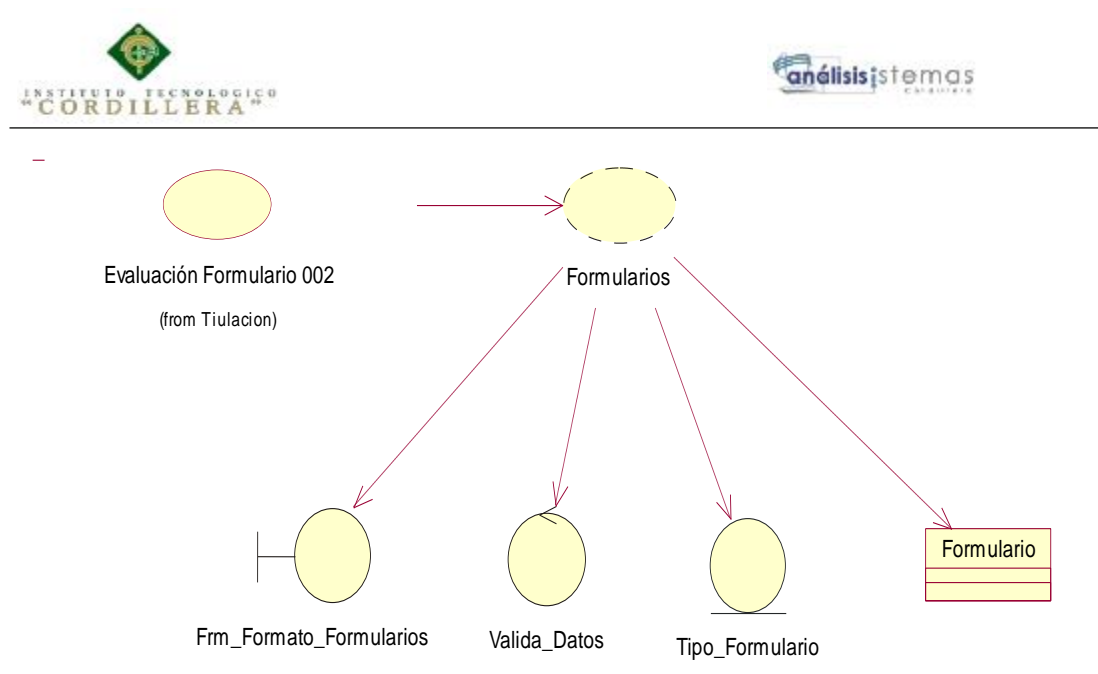

<span id="page-27-0"></span>*Figura 7:* Solicitud Para entrega de formularios

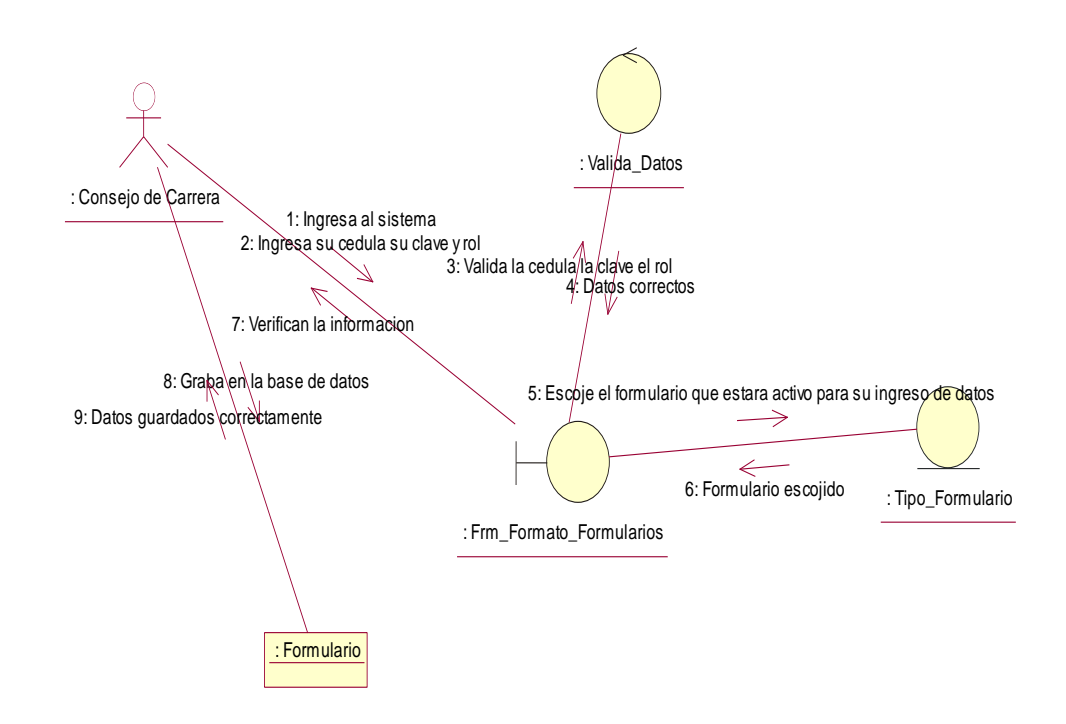

<span id="page-27-1"></span>*Figura 8:* Secuencia de solicitud de entrega de formularios

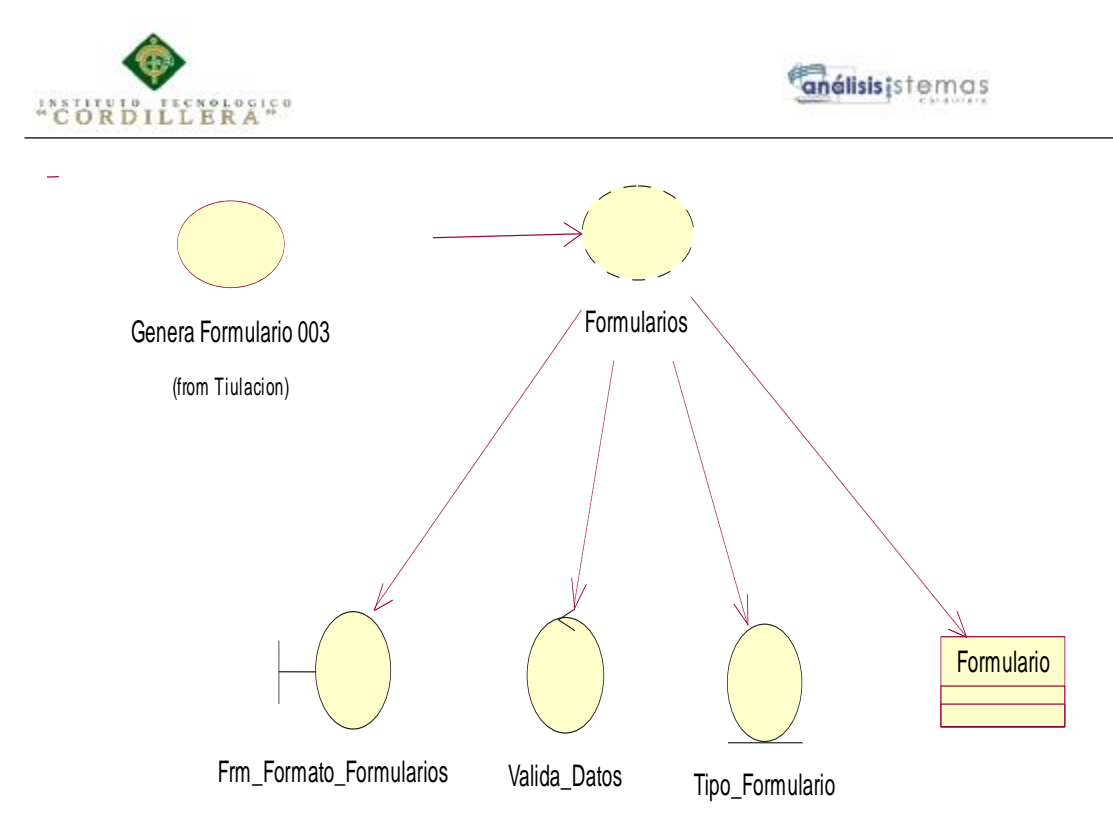

<span id="page-28-0"></span>*Figura 9:* Evaluación Formulario 002

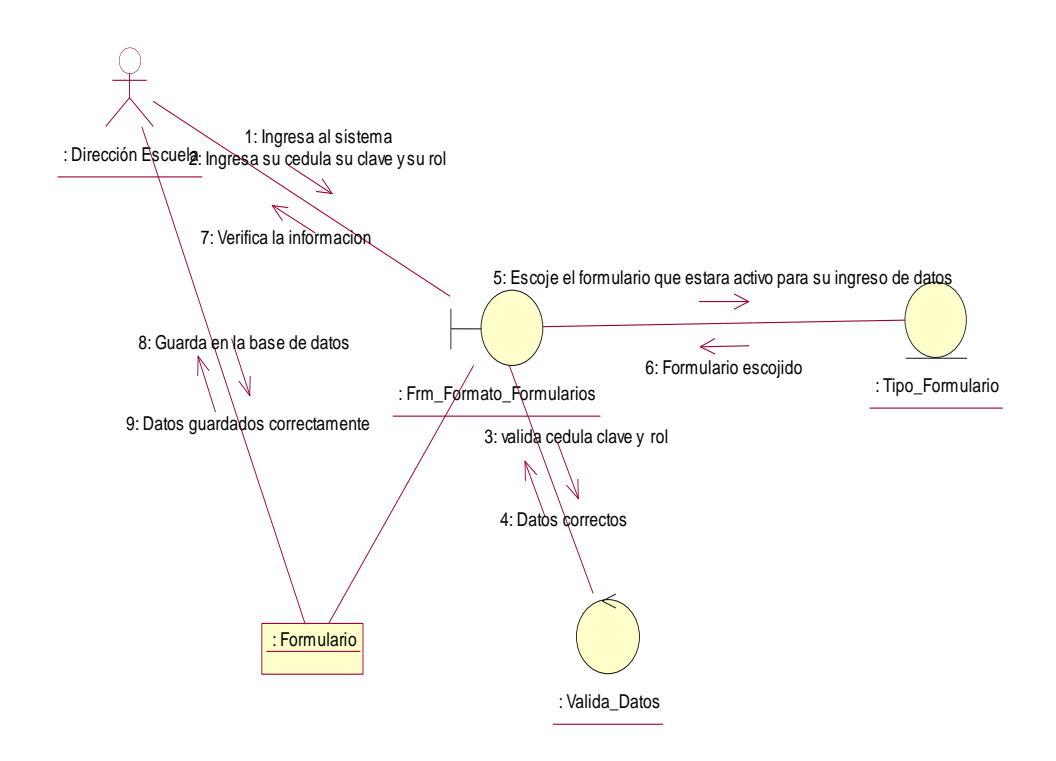

<span id="page-28-1"></span>*Figura 10:* Caso de uso de secuencia de evaluación formulario 002

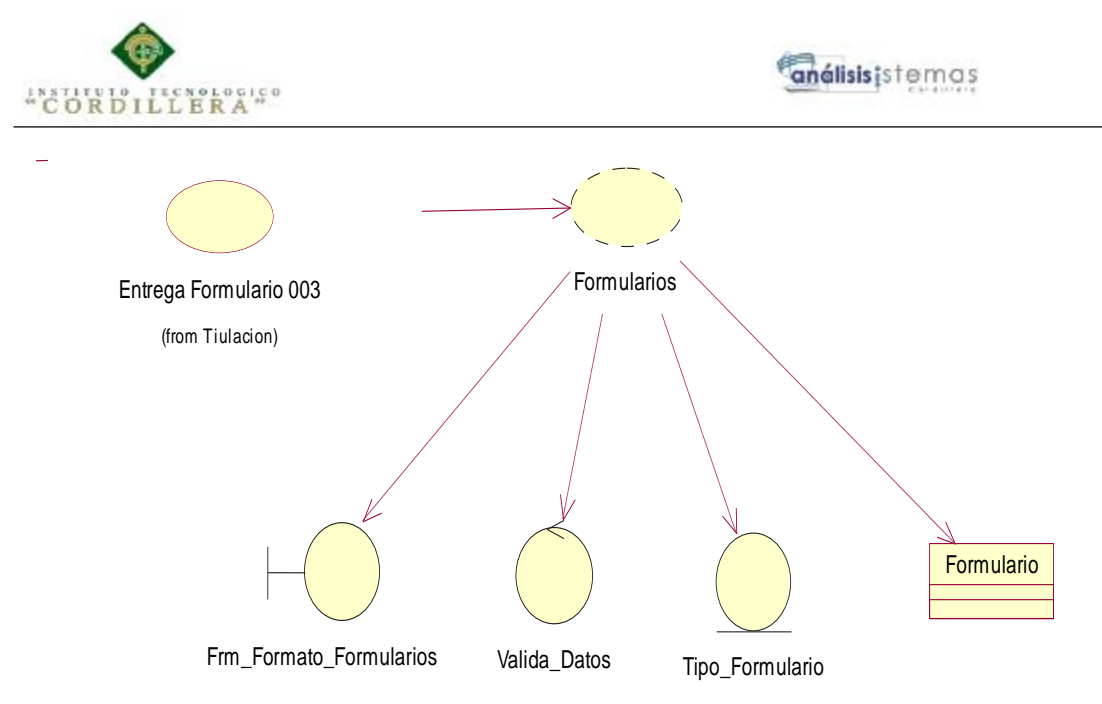

<span id="page-29-0"></span>*Figura 11:* Generación Formulario 003

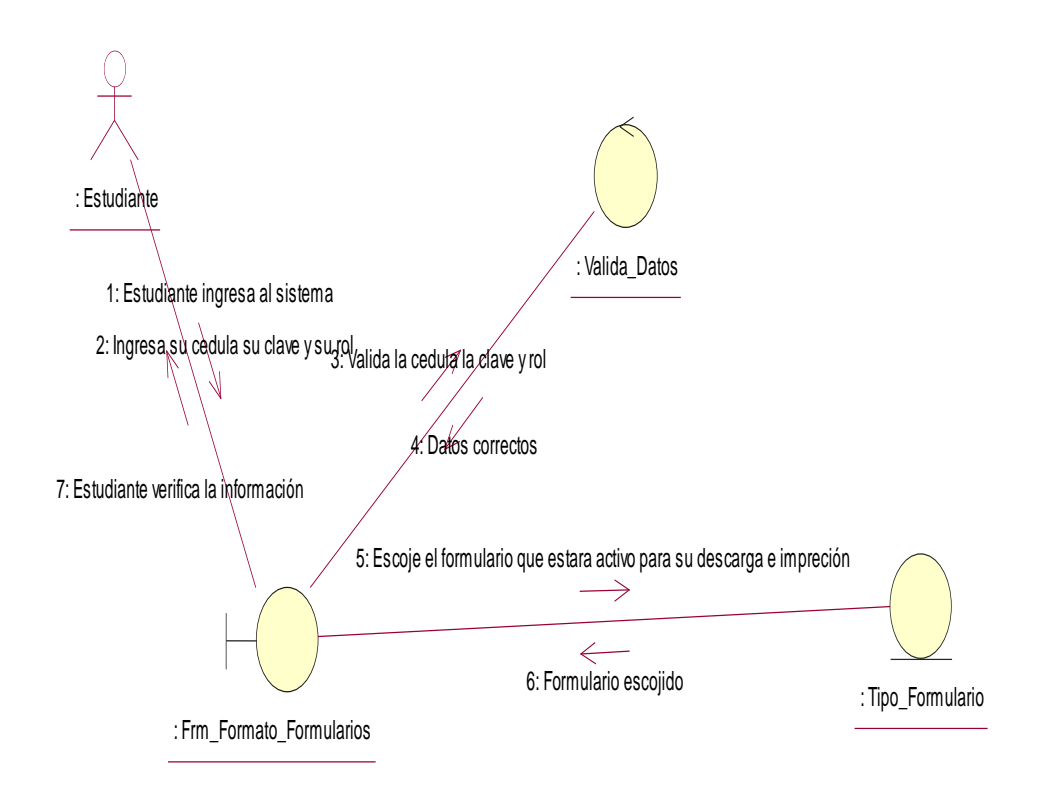

<span id="page-29-1"></span>*Figura 12:* Caso de secuencia de a generación del formulario 003

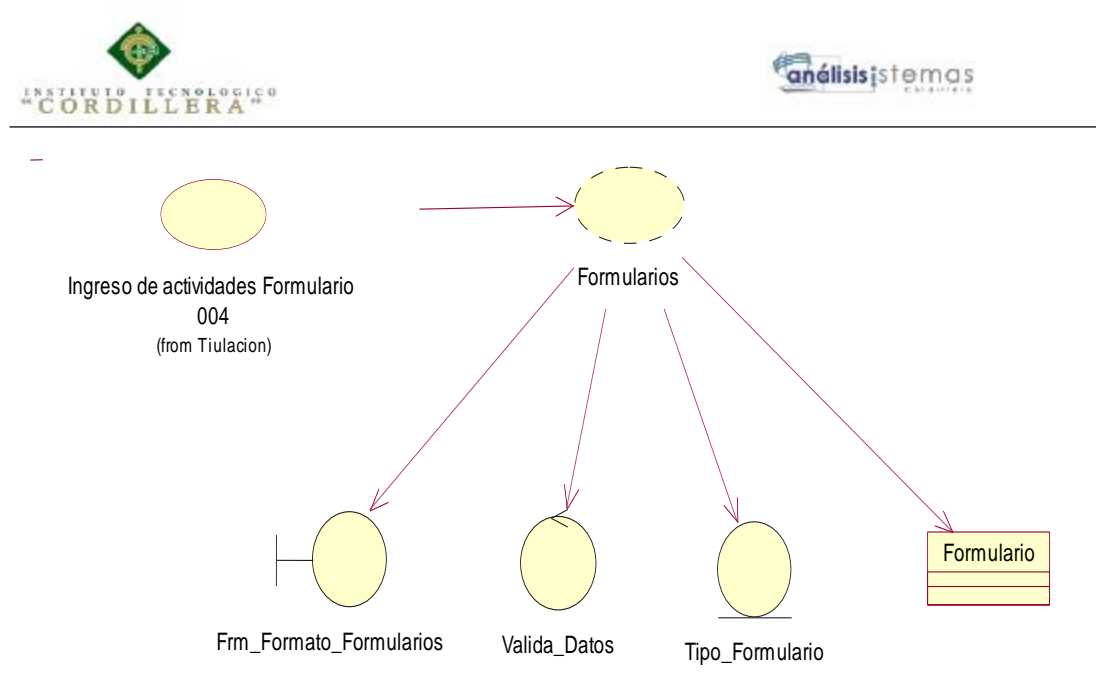

<span id="page-30-0"></span>*Figura 13:* Entrega del formulario 003

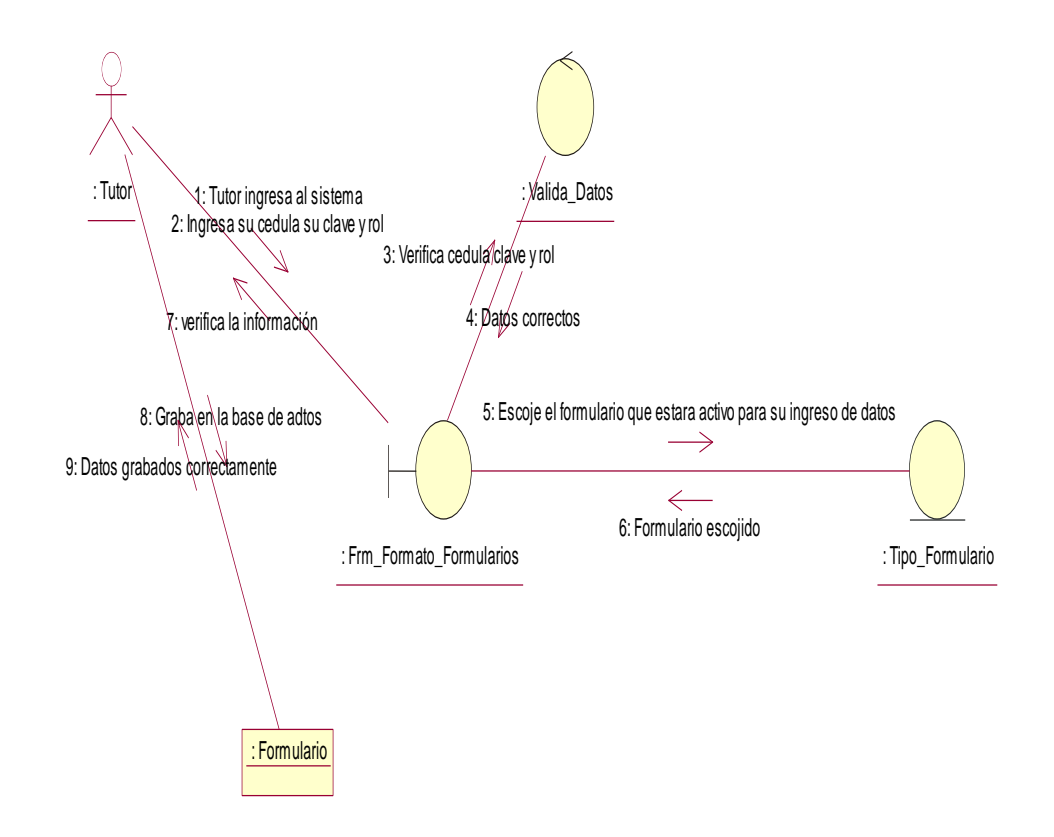

<span id="page-30-1"></span>*Figura 14:* Caso de secuencia de la entrega de formulario 003

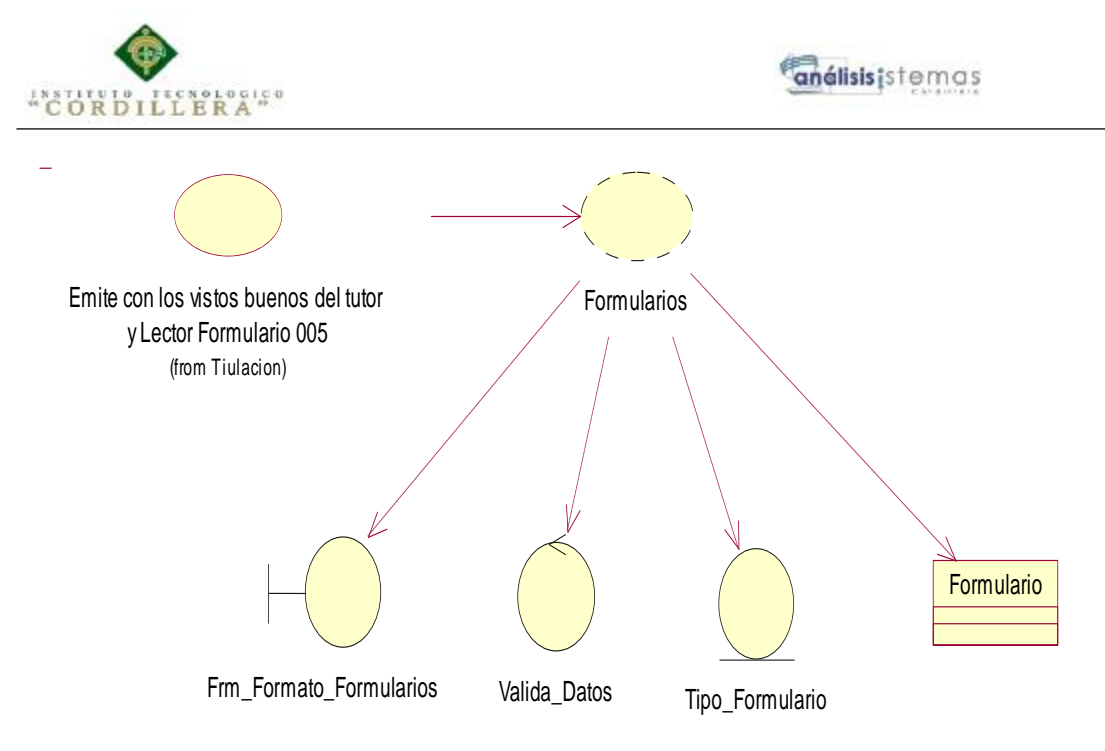

<span id="page-31-0"></span>*Figura 15:* Caso de uso de Actividades Formulario 004

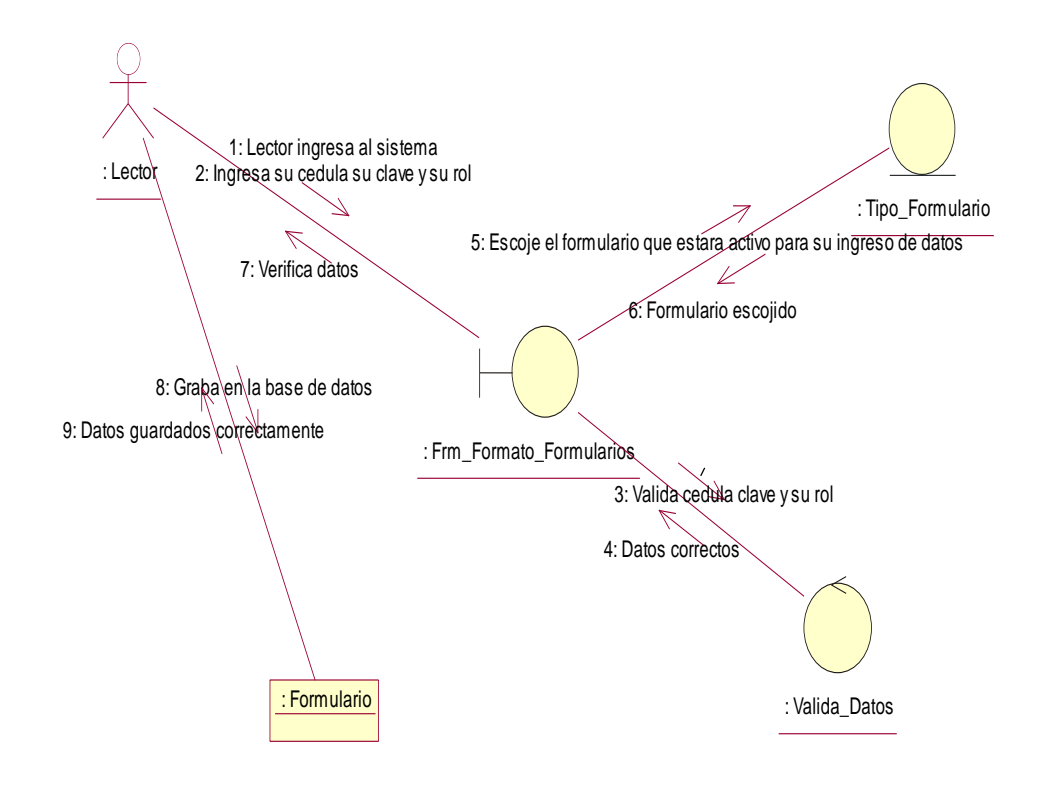

<span id="page-31-1"></span>*Figura 16:* Caso de secuencia de ingreso de actividades Formulario 004

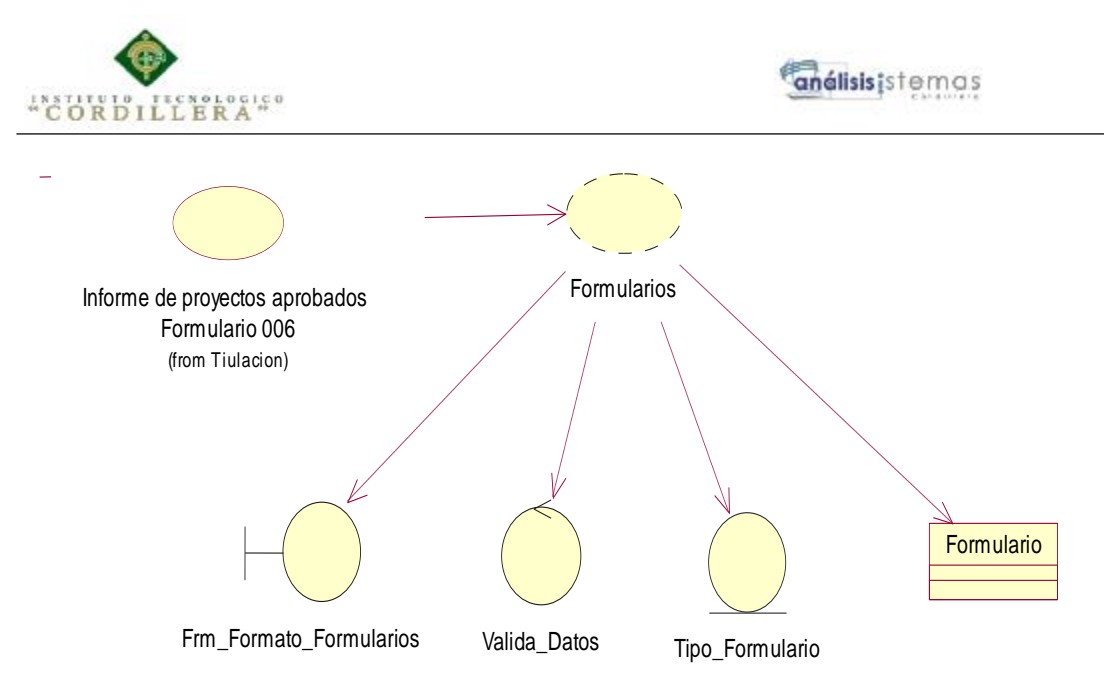

<span id="page-32-0"></span>*Figura 17:* Caso de uso que emite formulario 005

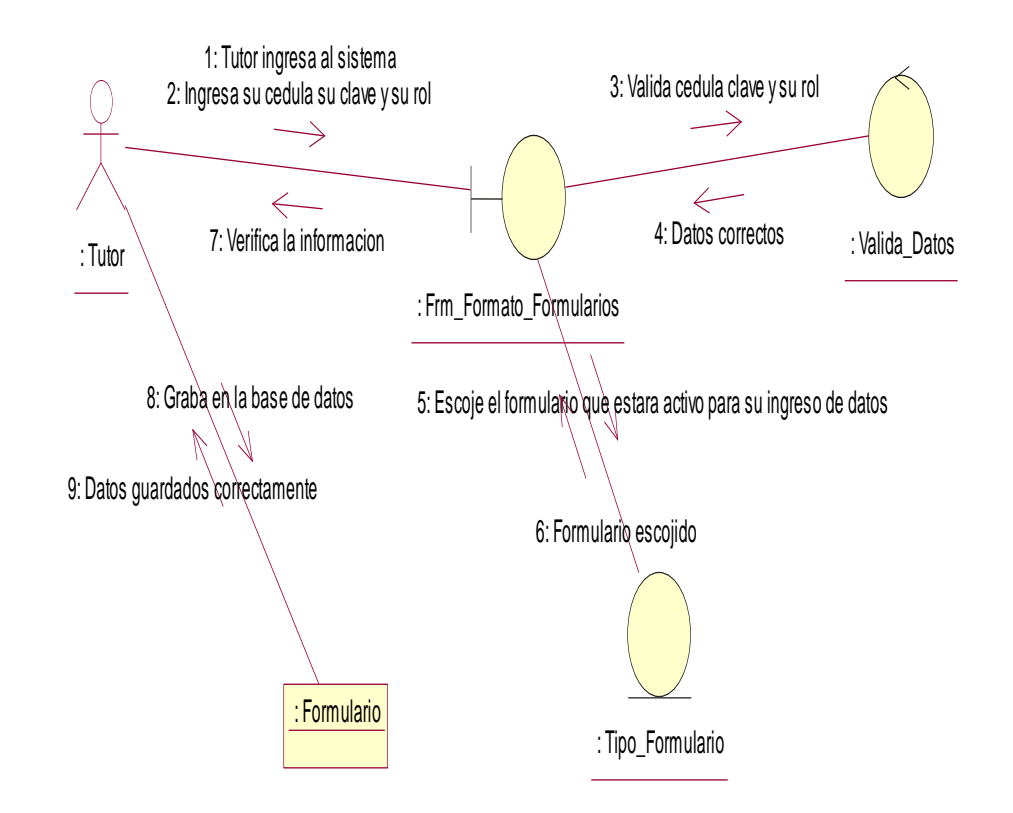

<span id="page-32-1"></span>*Figura 18:* Diagrama de secuencia de la emisión del formulario 005

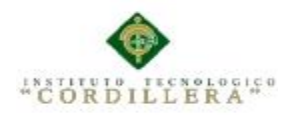

#### <span id="page-33-0"></span>**3.04.01 Especificación de Casos de Uso de Realización**

### <span id="page-33-1"></span>**Tabla 1**

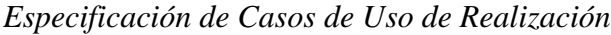

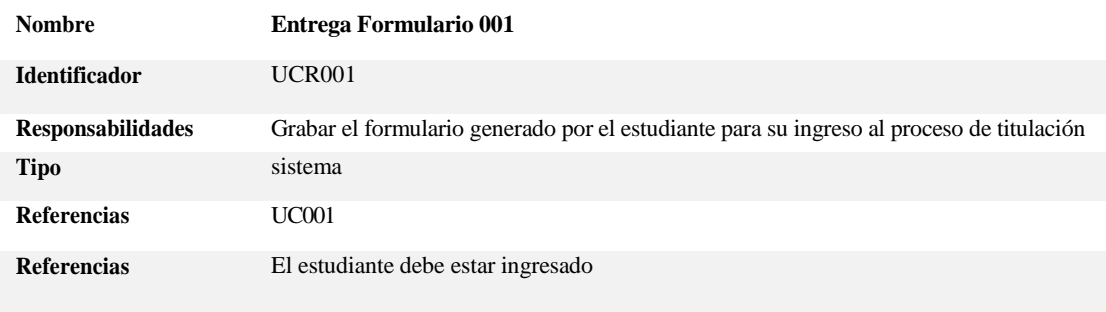

#### **Requisitos PRECONDICIONES**

El estudiante debe ingresar al sistema con su cédula de identidad su clave y su rol

#### **POSCONDICIONES**

Si al validar el numero de cédula su clave de acceso y su rol son exitosos se desplegára la interfaz de formularios

#### **SALIDAS PANTALLA**

La grabación del formulario es exitosa

### <span id="page-33-2"></span>**Tabla 2**

#### *Solicitud para la entrega de formulario*

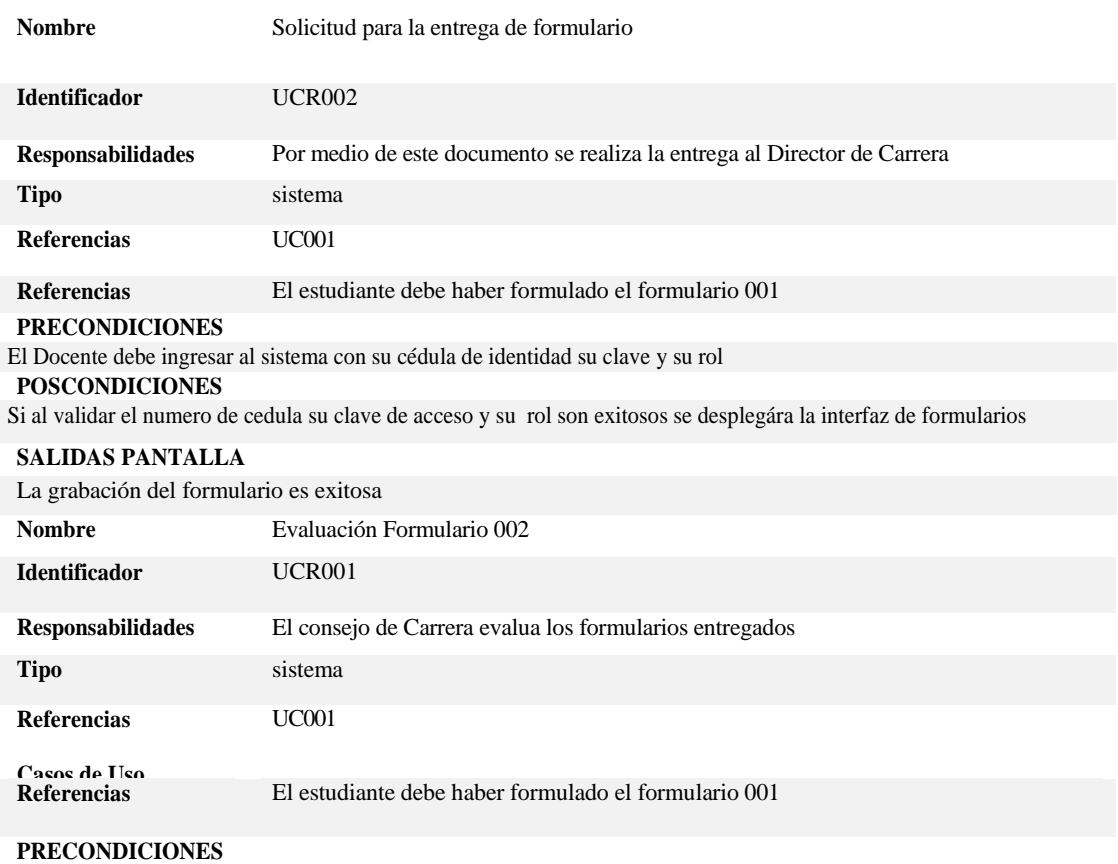

El Consejo de carrera debe ingresar al sistema con su cédula de identidad su clave y su rol

#### **POSCONDICIONES**

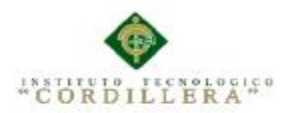

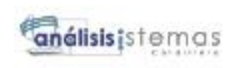

Si al validar el numero de cedula su clave de acceso y su rol son exitosos se desplegara la interfaz de formularios

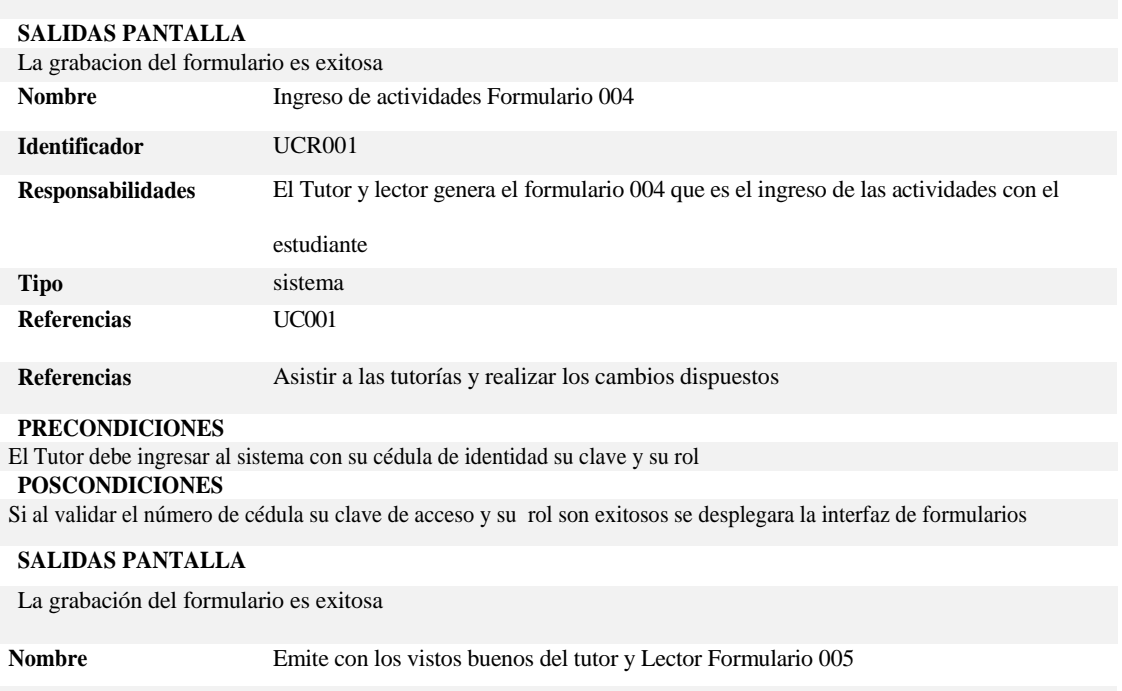

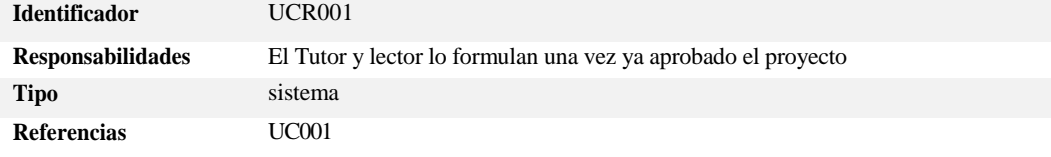

**Casos de Uso Referencias**

#### **Requisitos PRECONDICIONES**

El Tutor y lector debe ingresar al sistema con su cédula de identidad su clave y su rol

#### **POSCONDICIONES**

Si al validar el número de cédula su clave de acceso y su rol son exitosos se desplegara la interfaz de formularios

#### **SALIDAS PANTALLA** La grabación del formulario es exitosa

Nombre Informe de proyectos aprobados Formulario 006

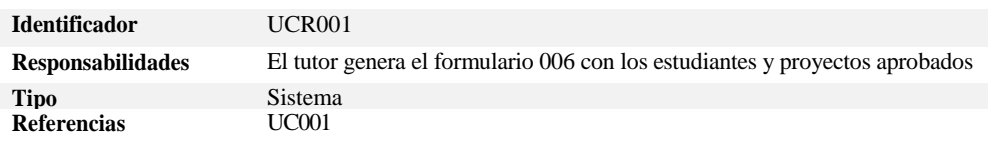

**Casos de Uso Referencias**

# **Requisitos PRECONDICIONES**

El Tutor debe ingresar al sistema con su cédula de identidad su clave y su rol

**POSCONDICIONES**

#### **SALIDAS PANTALLA**

La grabación del formulario es exitosa su rol son exitosos se de acceso y su rol son existenciales en existenciales de formularios es exitosa

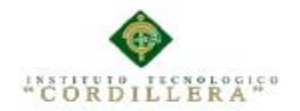

#### <span id="page-35-0"></span>**3.05 Diagrama de secuencias del sistema**

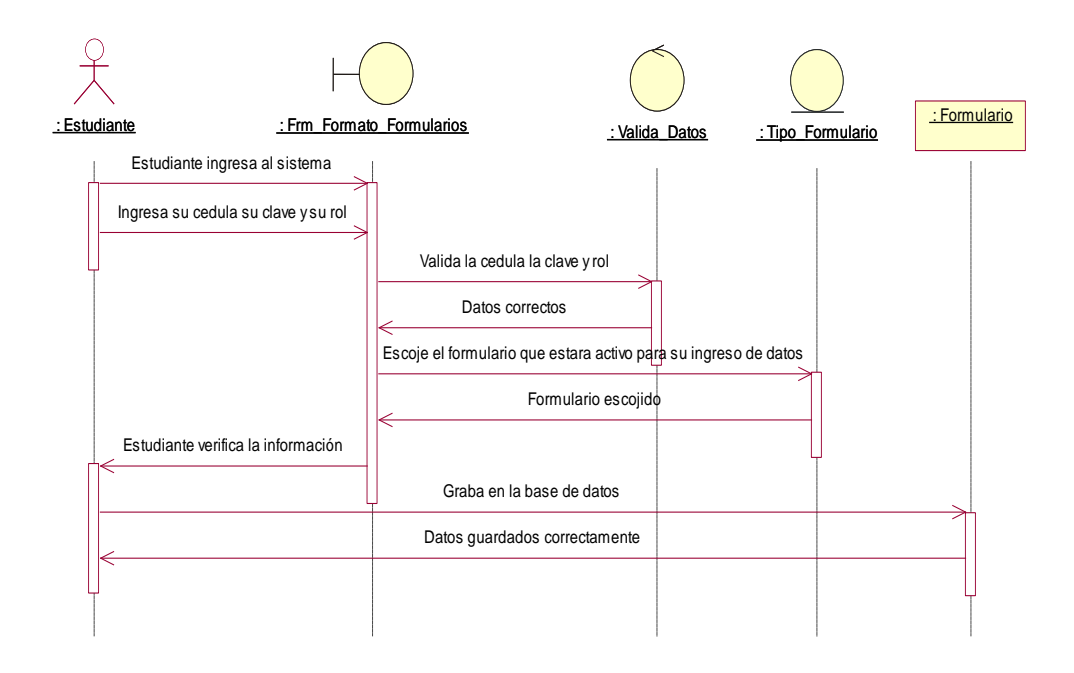

<span id="page-35-1"></span>*Figura 19:* Diagrama de secuencias

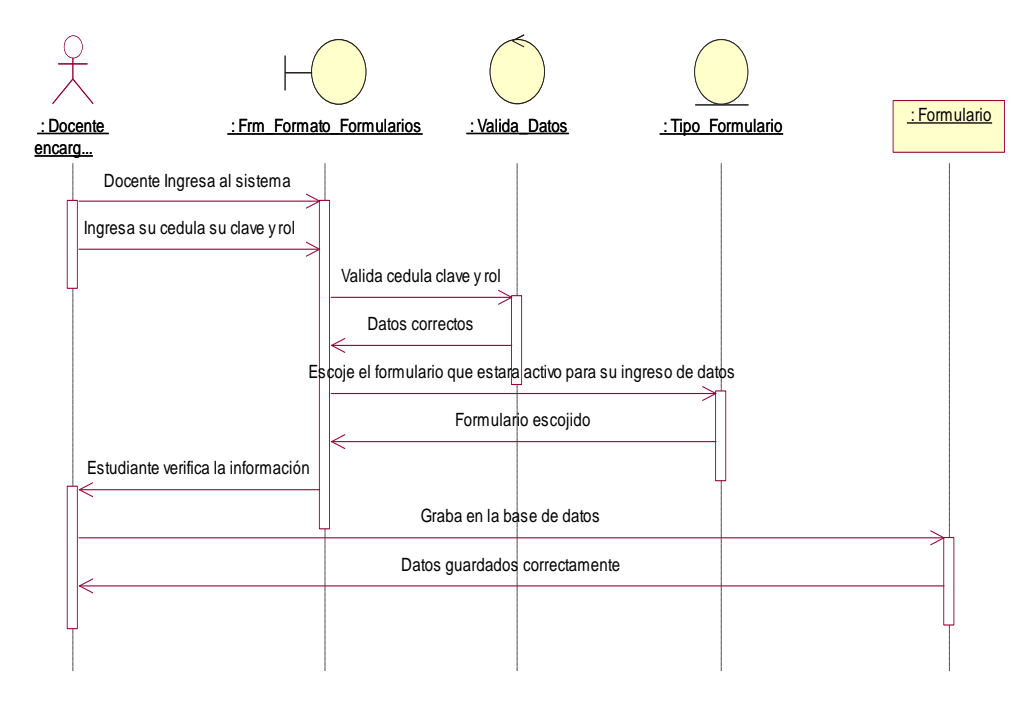

<span id="page-35-3"></span><span id="page-35-2"></span>*Figura 20:* Diagrama de secuencia de la entrega formulario 001Figura
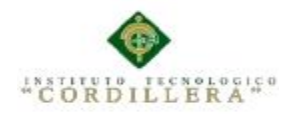

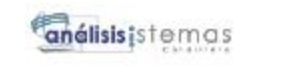

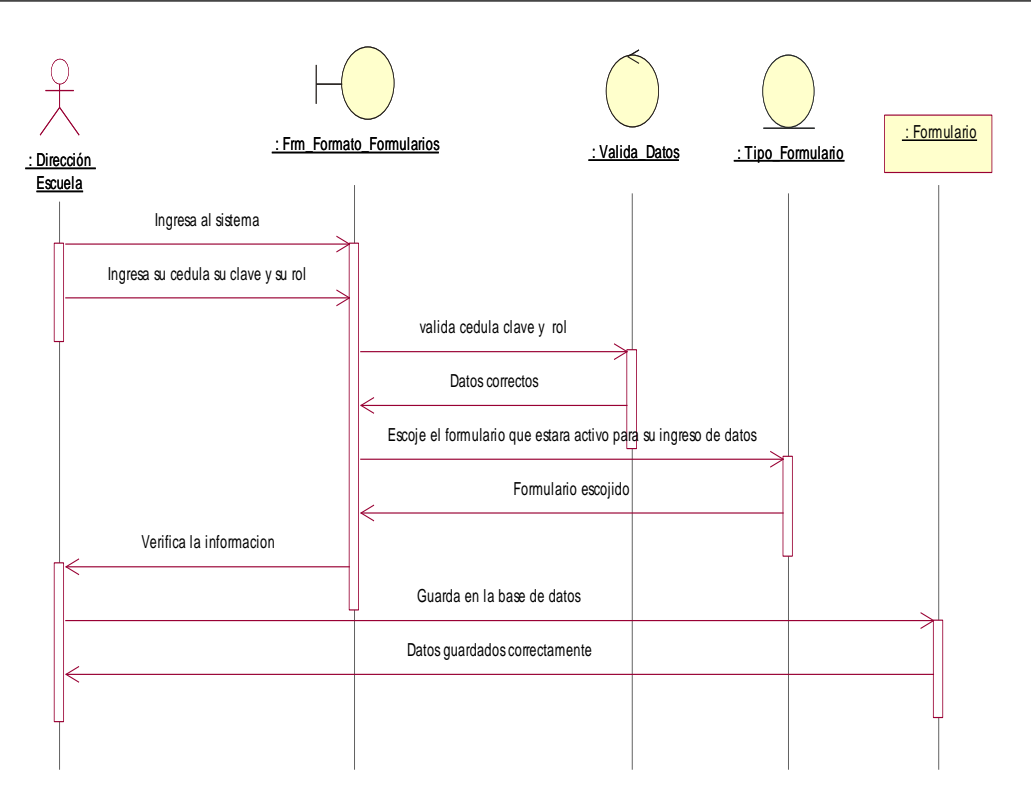

*Figura 21:* Diagrama de secuencia de la evaluación del formulario 002

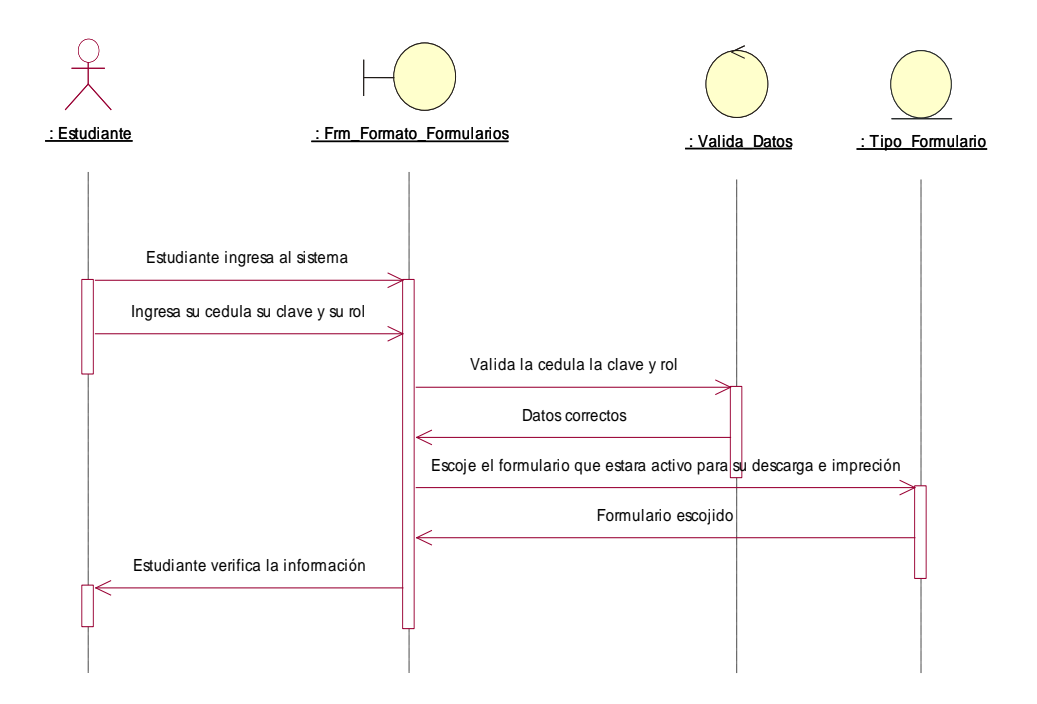

*Figura 22: Diagrama de secuencia de la generación del formulario 003*

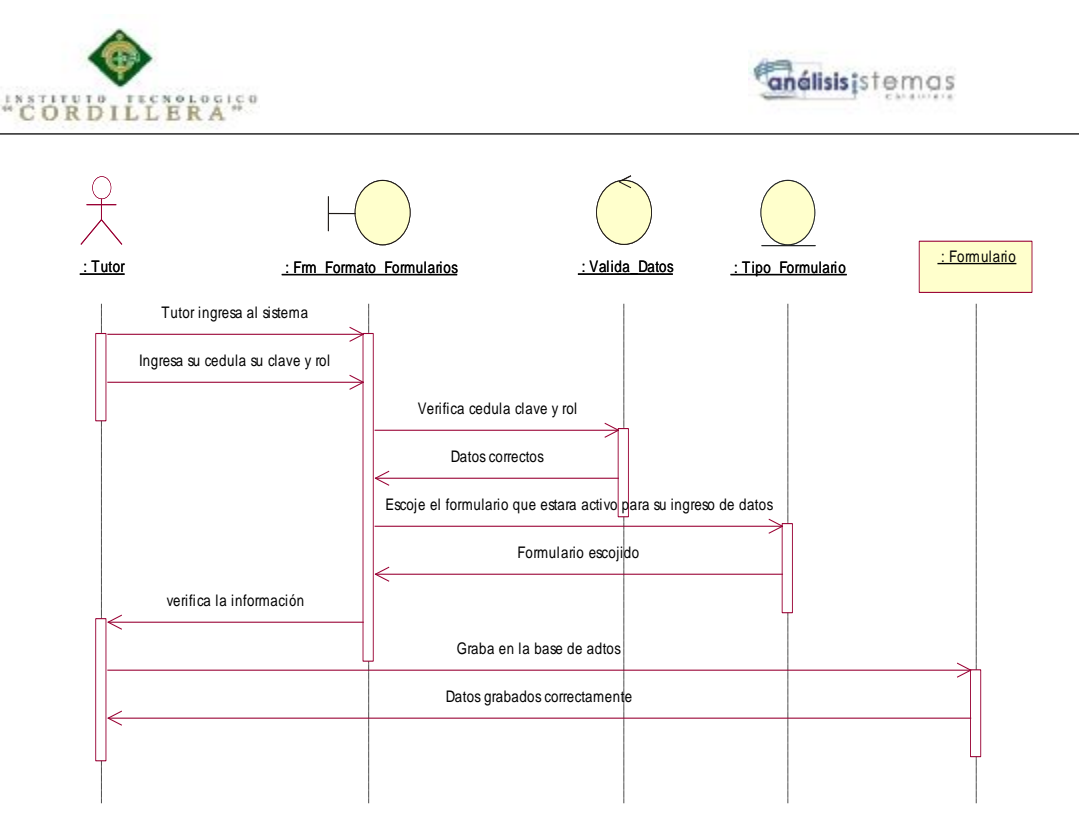

*Figura 23:* Diagrama de secuencia de la impresión del formulario 003 para que el estudiante sepa quién es su tutor y lector

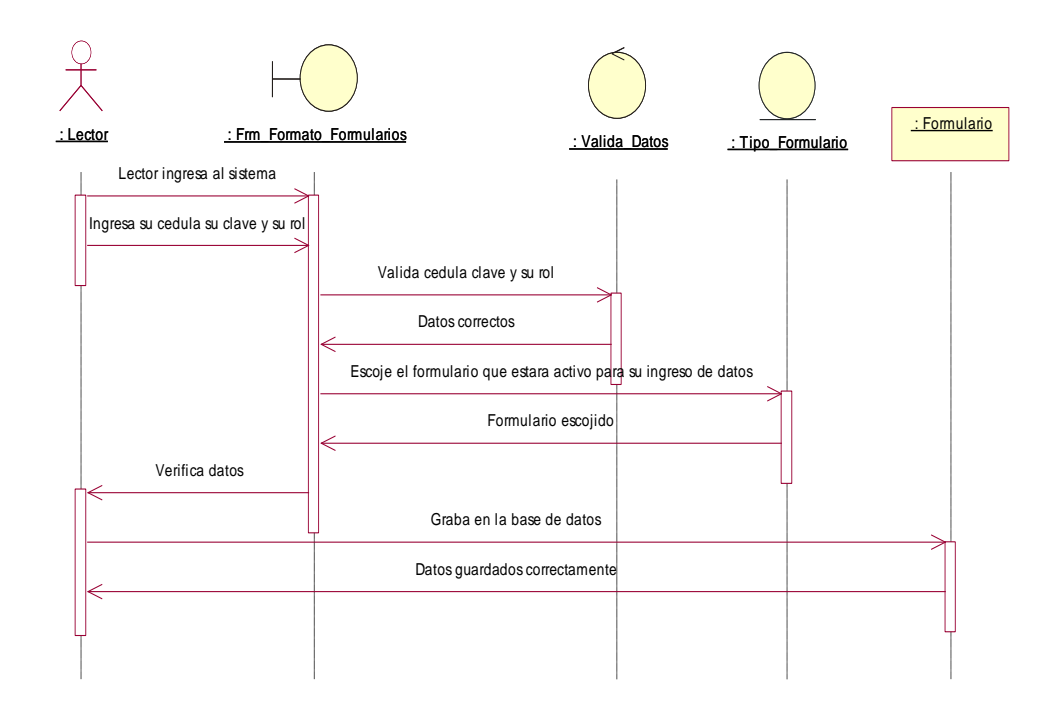

*Figura 24:* Diagrama de secuencia del ingreso de actividades formulario 004

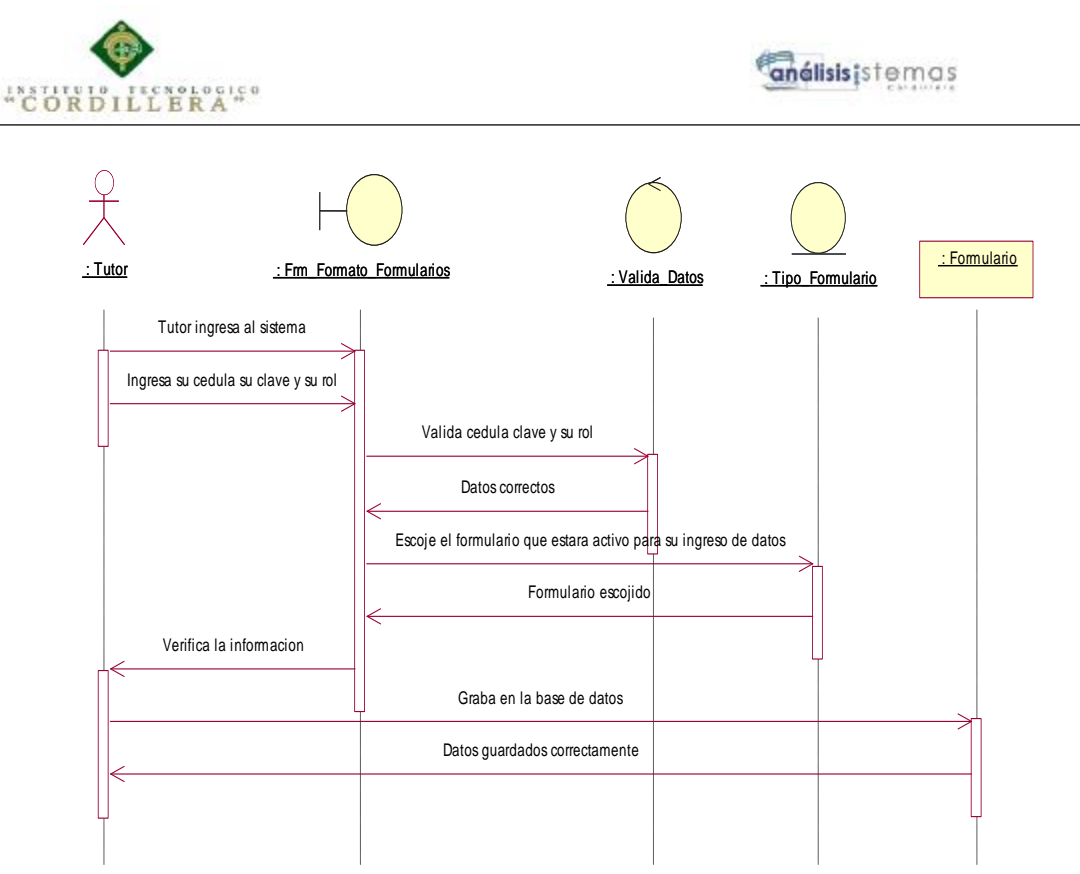

*Figura 25:* Diagrama de secuencia que Emite con los vistos buenos del tutor y Lector Formulario 005

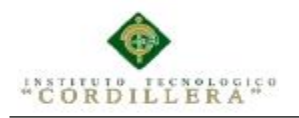

#### **Capítulo IV: Análisis de Alternativas**

#### **4.01 Matriz de Análisis de Alternativas**

#### **Tabla 3**

*Matriz de análisis de alternativas*

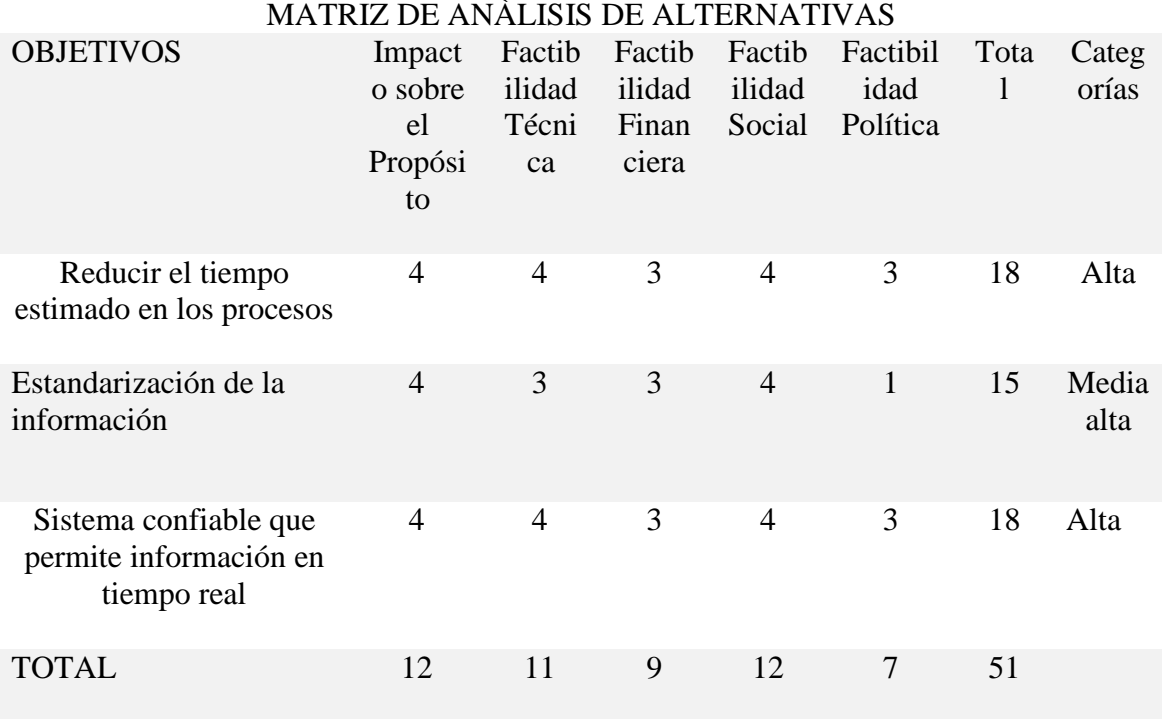

En el análisis de alternativas tomamos en cuenta los objetivos que cumpliremos para finalizar con éxito el proyecto, los impactos que genera al automatizar el proceso de titulación mejorando tiempos de respuesta, teniendo un mejor manejo para sus consultas también con sus respectivos seguimientos y diferentes estados optimizando su manejo para los usuario que serían director de proyectos, director de escuela, docentes, estudiantes que se beneficiarían en la mejora manera de todos sus datos y acciones dentro del sistema otorgando la capacidad de realizar reportes con sus respectivos seguimientos.

#### **4.02 Matriz de Impactos de Objetivos**

Figura 21 Diagrama de secuencia de la entrega formulario 001

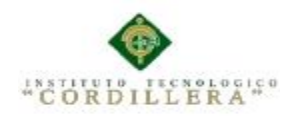

## **4.03 Estándares para el diseño de clases**

Tabla 33

#### *Parámetros para el diseño del Diagrama de Clases.*

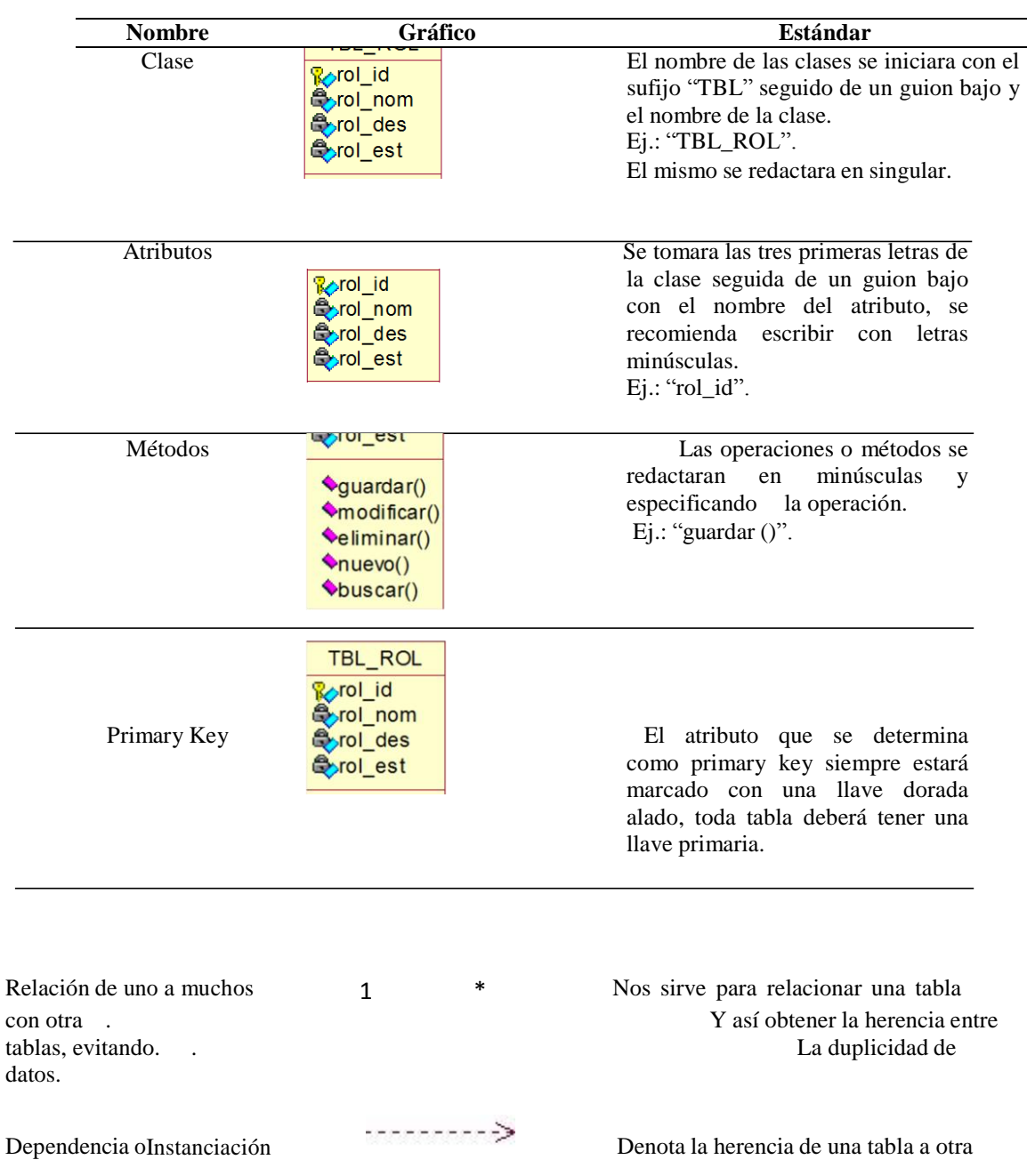

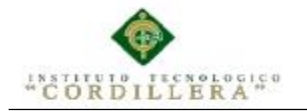

#### **4.04 Diagrama de clases**

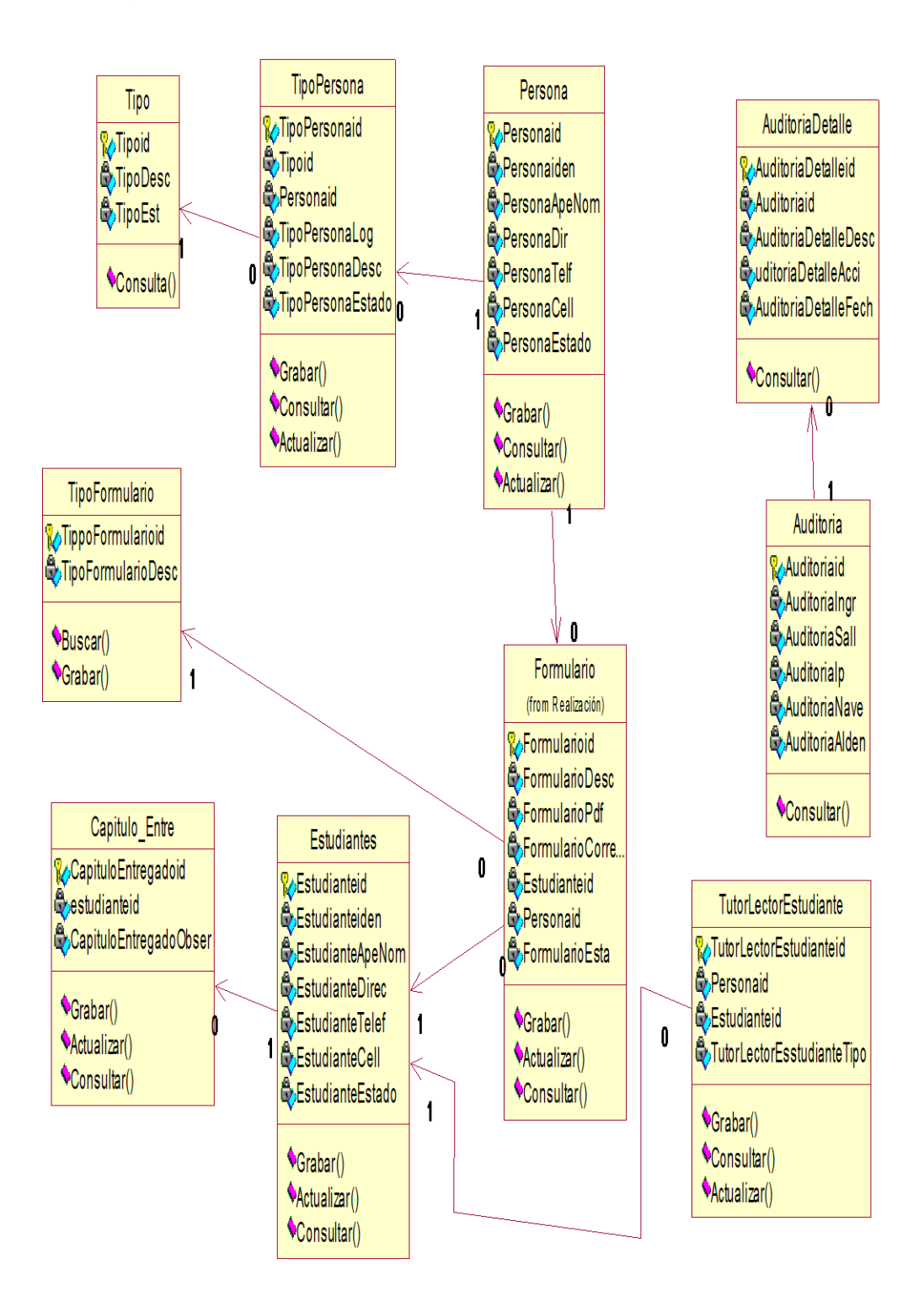

*Figura 26:* Diagrama de clase

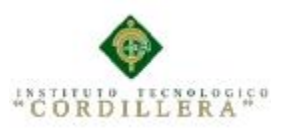

#### **4.05 Modelo Lógico – Físico**

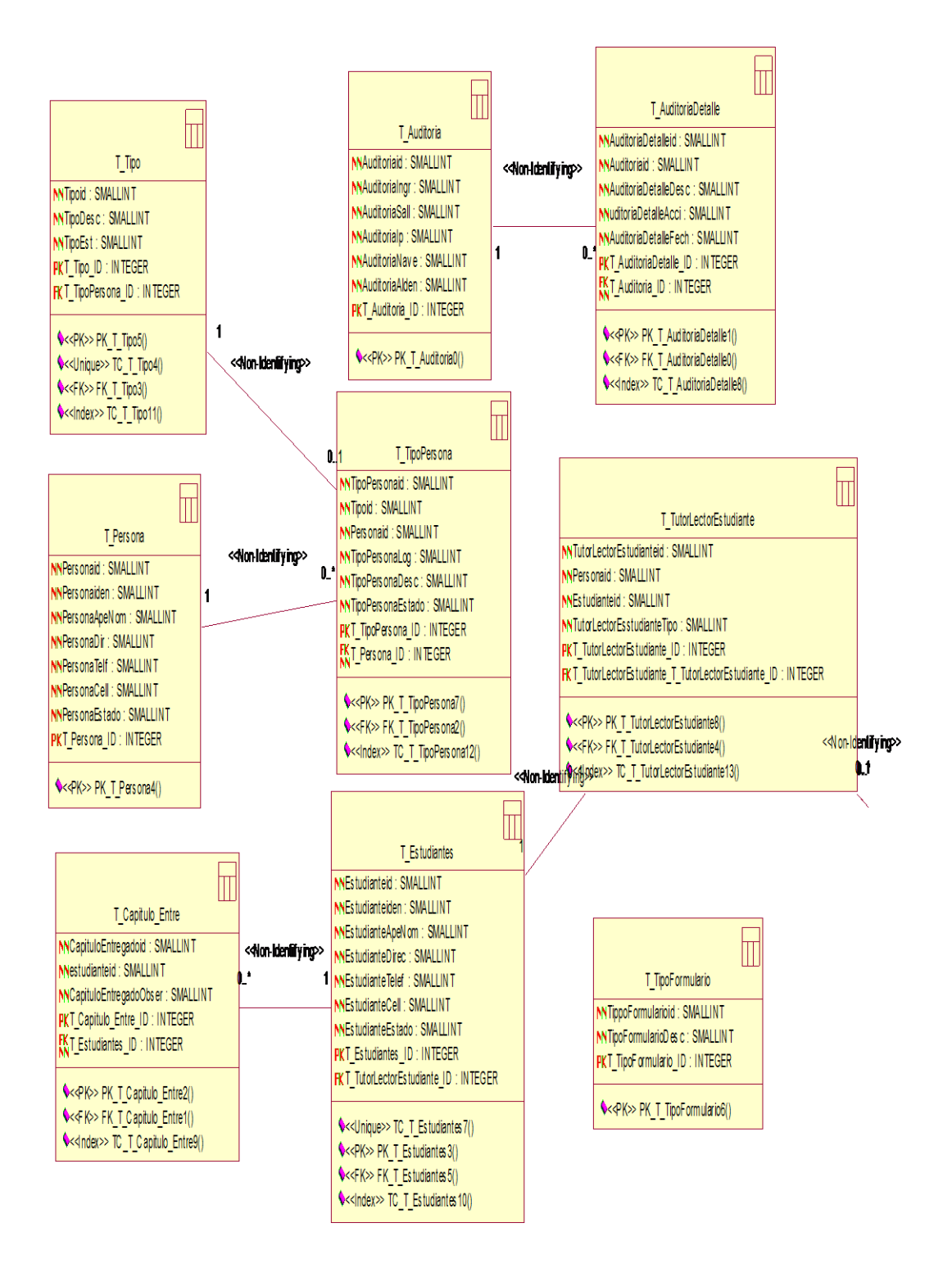

#### *Figura 27:* Modelo Físico

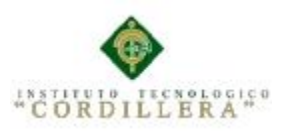

#### **4.06 Diagrama de Componentes**

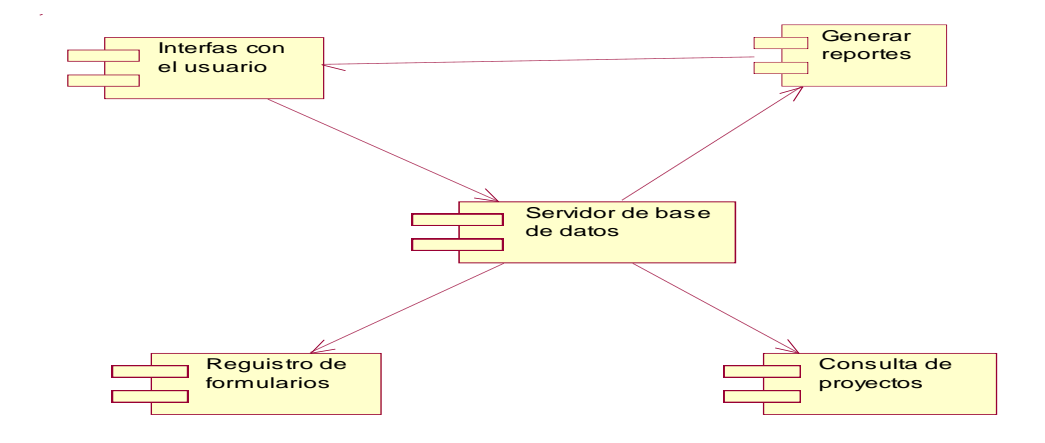

*Figura 28:* Diagrama de componentes

#### **4.07 Diagramas de Estrategias**

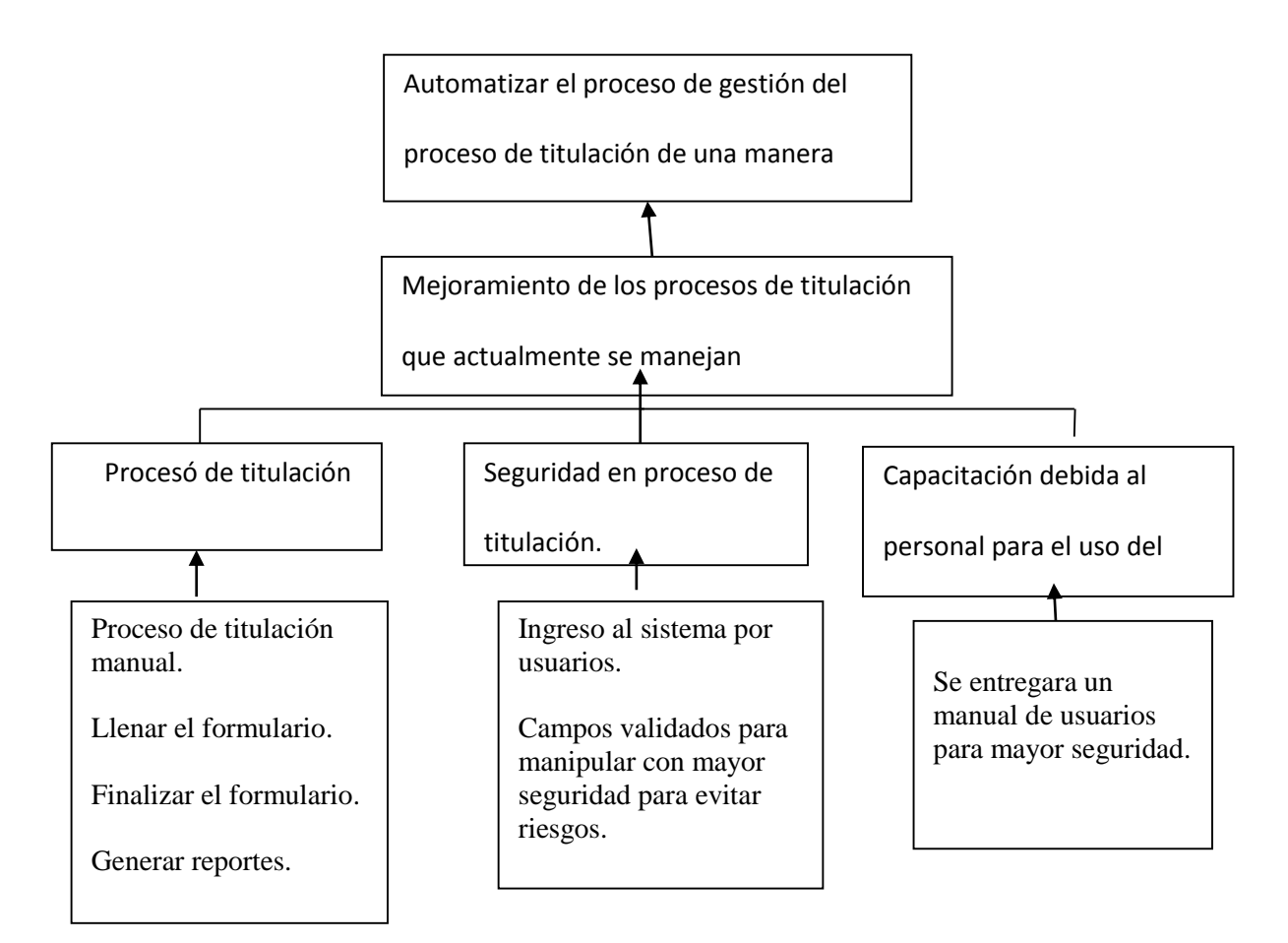

*Figura 29:* Diagrama de estrategias

#### **4.08 Matriz de Marco Lógico.**

En el siguiente cuadro denotamos la explicación al cuadro anterior, demostrando y

haciendo un breve análisis con los indicadores que muestran el estado inicial del

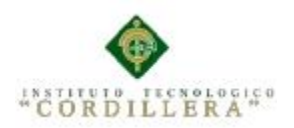

problema y como se ha ido desarrollando esta actividad hasta la actualidad con su respectiva explicación de cómo se ha podido verificar y notar los medios utilizados para la obtención de la información proporcionada, y adicional se propuso los supuestos que pueden haber dentro del proyecto, demostrando que situaciones o circunstancias se podrían presentar dentro del desarrollo del proyecto.

Véase anexo A.004

#### **4.09 Vistas arquitectónicas**

#### **4.01.01Vista lógica**

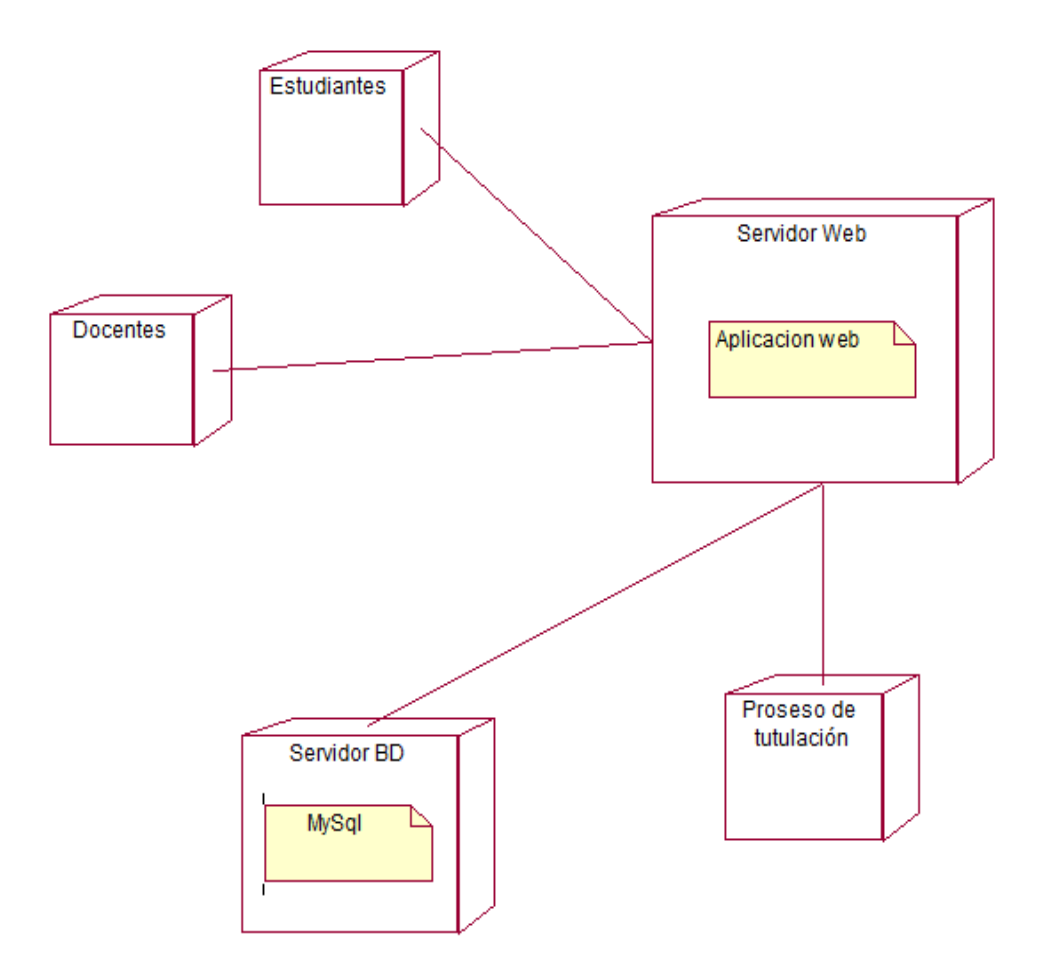

*Figura 30:* Vista Lógica

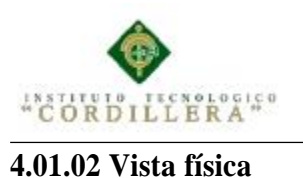

análisistemos

# Logica Negocios MySql Presentacion Server Web Ŵ Accesso a Datos

*Figura 31:* Vista física

#### **4.01.03 Vista de desarrollo**

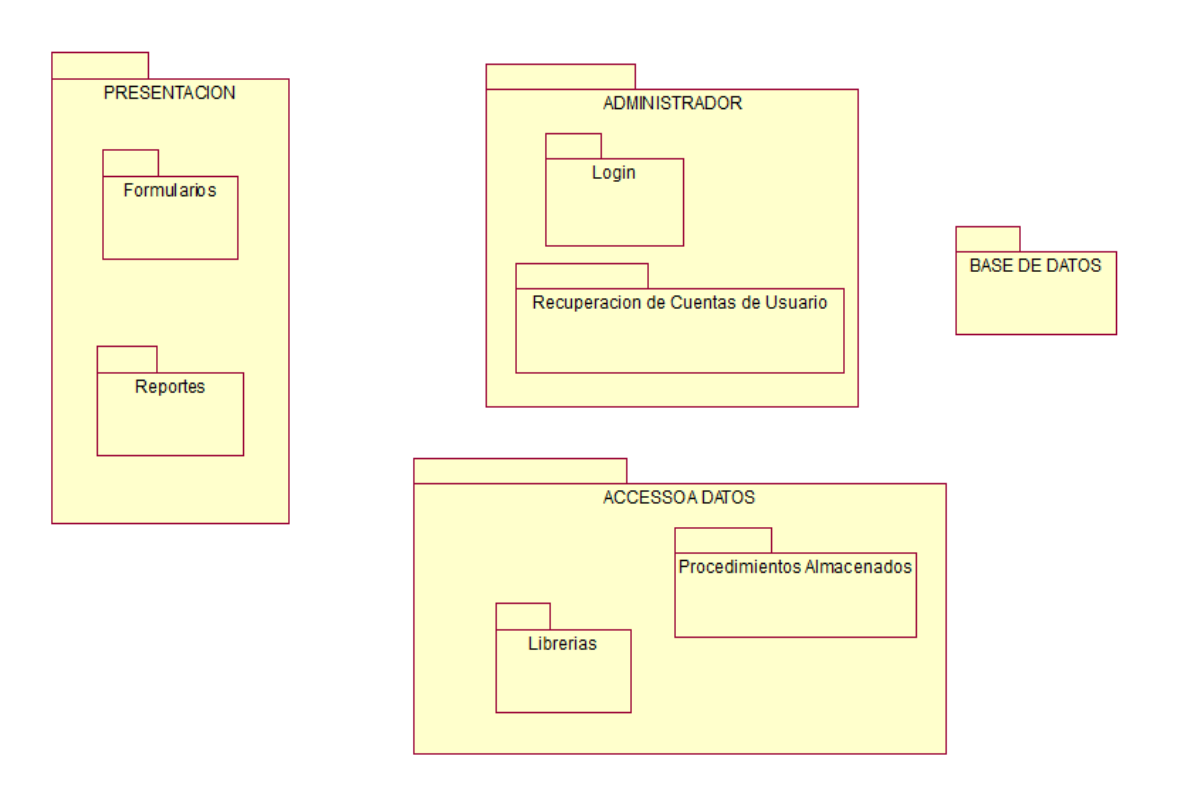

*Figura 32:* Vista de *desarrollo*

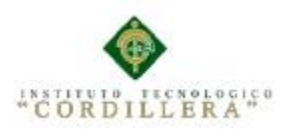

análisistemos

#### **4.01.04 Vista de procesos**

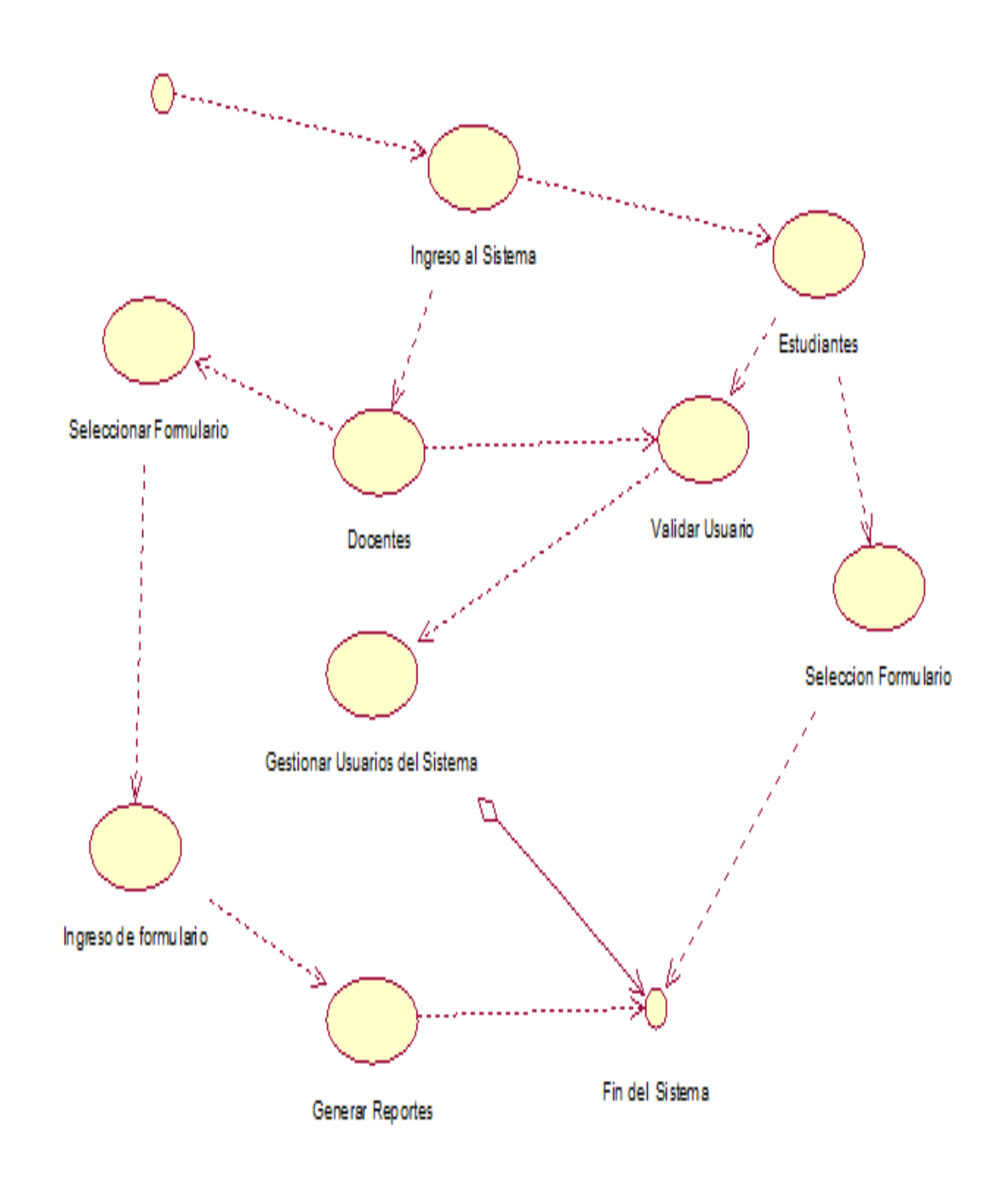

Figura 33: *Vista de procesos*

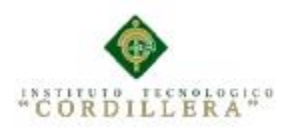

#### **Capítulo V: Propuesta**

## **5.01 Especificación de estándares de programación**

Dentro del desarrollo de la programación se va manejar distintos tipos de objetos los

cuales se los manejara con la siguiente nomenclatura que se la detalla a continuación.

La siguiente tabla muestra los estándares de programación aplicados

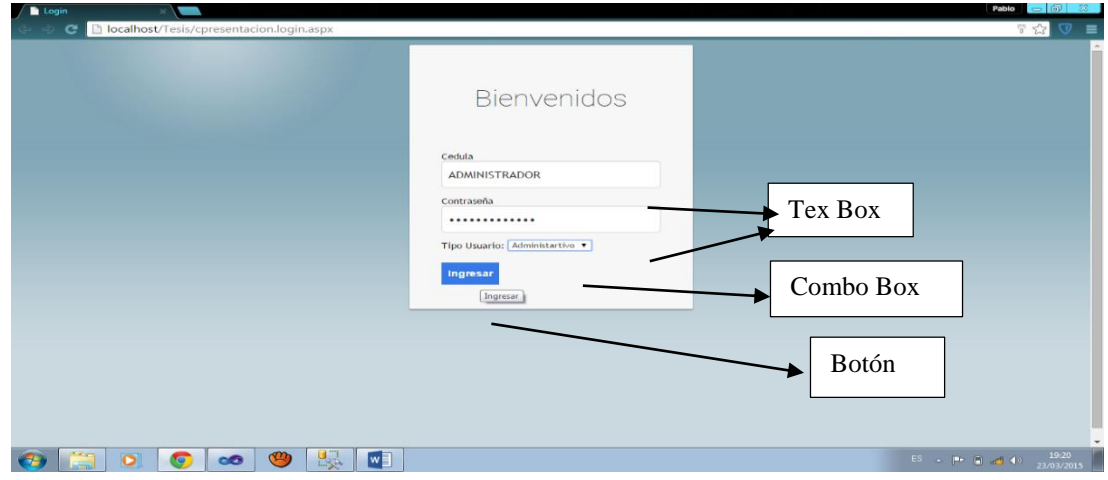

## **5.02 Diseño de Interfaces de Usuario**

## *Figura 34* Login :

En el siguiente formulario existe dos tex box un para ingreso del usuario y otro para ingreso de la contraseña, un combo box para ingresar el rol correspondiente y un botón de ingreso al sistema.

|                       |                       |                   |                |                  |            |               |    |                       | Usuario Luis |               | Salir |
|-----------------------|-----------------------|-------------------|----------------|------------------|------------|---------------|----|-----------------------|--------------|---------------|-------|
| <b>Documentación</b>  | <b>Estudiantes</b>    |                   |                |                  |            |               |    |                       |              |               |       |
| <b>Administración</b> | Asignación de Tutores |                   |                |                  |            |               |    |                       |              |               |       |
| <b>Auditoria</b>      | y Lectores            |                   |                |                  |            |               |    |                       |              | $\sim$        |       |
| <b>Reportes</b>       | Docente               | Cedula            | Dirección      | Telefono         | Celular    | Estado        |    |                       |              | $\rightarrow$ |       |
|                       | Estudiante            | 17278459          | shshhshhs      | 76654            | 0987654321 | ACTIVO        | e  | ×                     |              |               |       |
|                       | Tipo de Usuario       | 24428980          | La Ecuatoriana | 222222           | 0987654321 | <b>ACTIVO</b> | e  | ×                     |              |               |       |
|                       |                       | <b>TUDIANTE</b>   | ww             | 22222222222222   | 888888888  | <b>ACTIVO</b> | r. | $\mathbf x$           |              |               |       |
|                       | <b>ESTUDIANTE 2</b>   | <b>ESTUDIANTE</b> | quito          | 2222222222222222 | 2222222222 | ACTIVO        | ×  | $\boldsymbol{\times}$ |              |               |       |
|                       |                       |                   |                |                  |            |               |    |                       |              |               |       |

*Figura 35:* Creación del estudiante

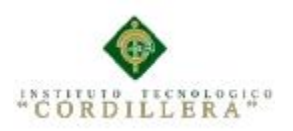

El siguiente formulario contiene una grilla en el cual se detalla la información del

estudiante.

*Figura 27:* Vista del Estudiante creado para sus correcciones

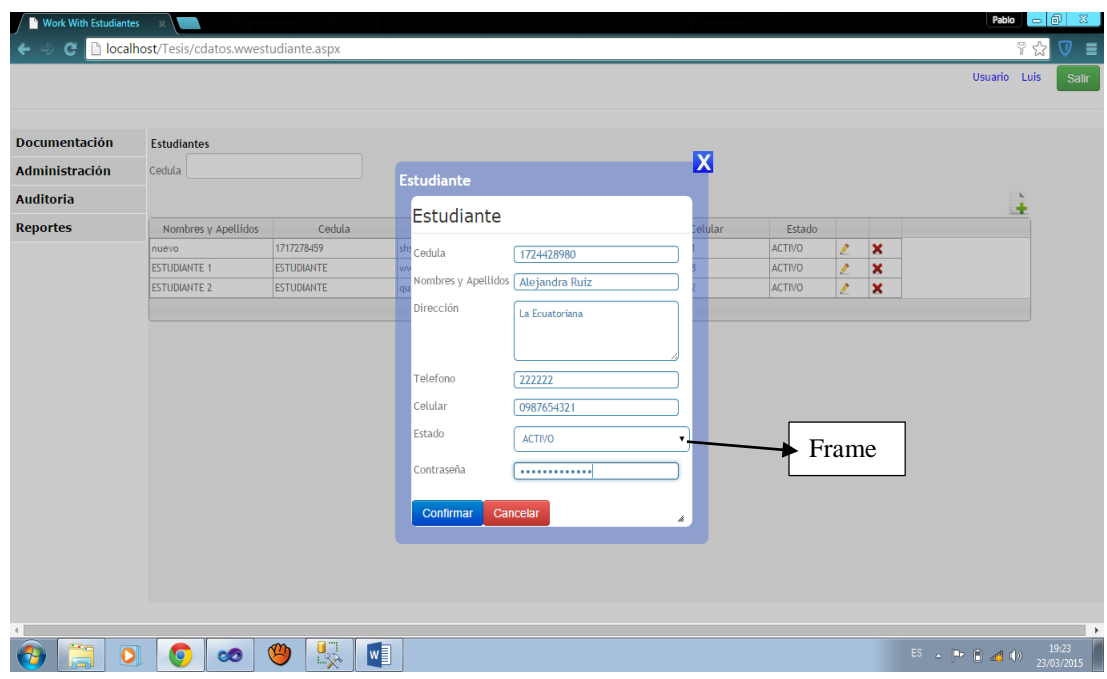

Figura 36: Ingreso de los datos del estudiante

El sigiente es un Frame es creado con ccs y se ingresa los datos del estudiante

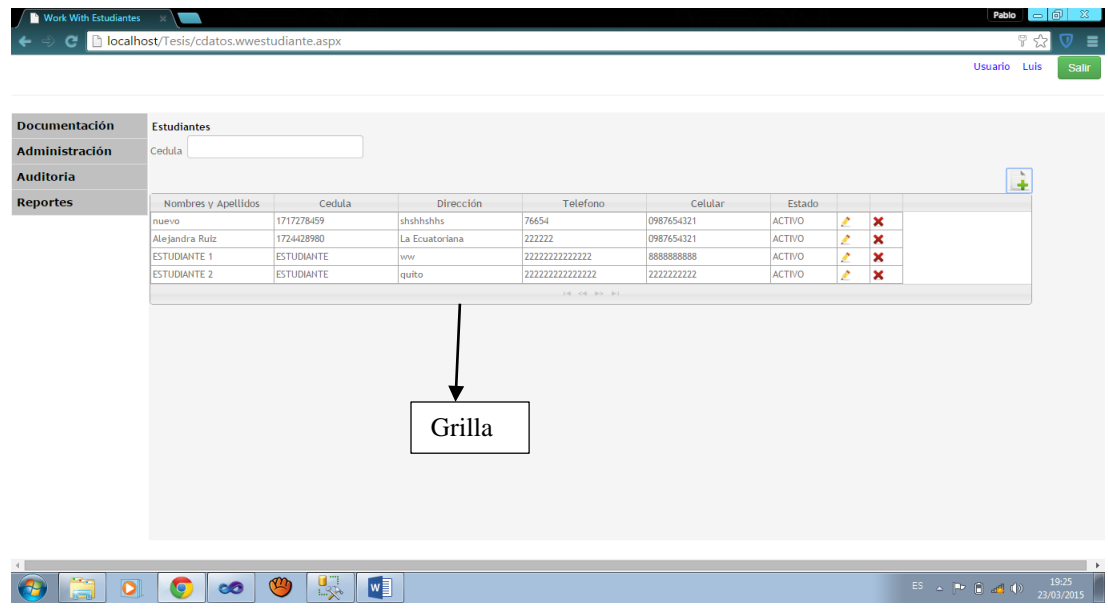

Figura 38: Estudiante creado

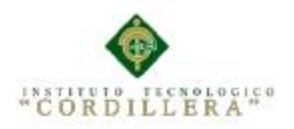

En el siguiente Frame se registra la información en una grilla.

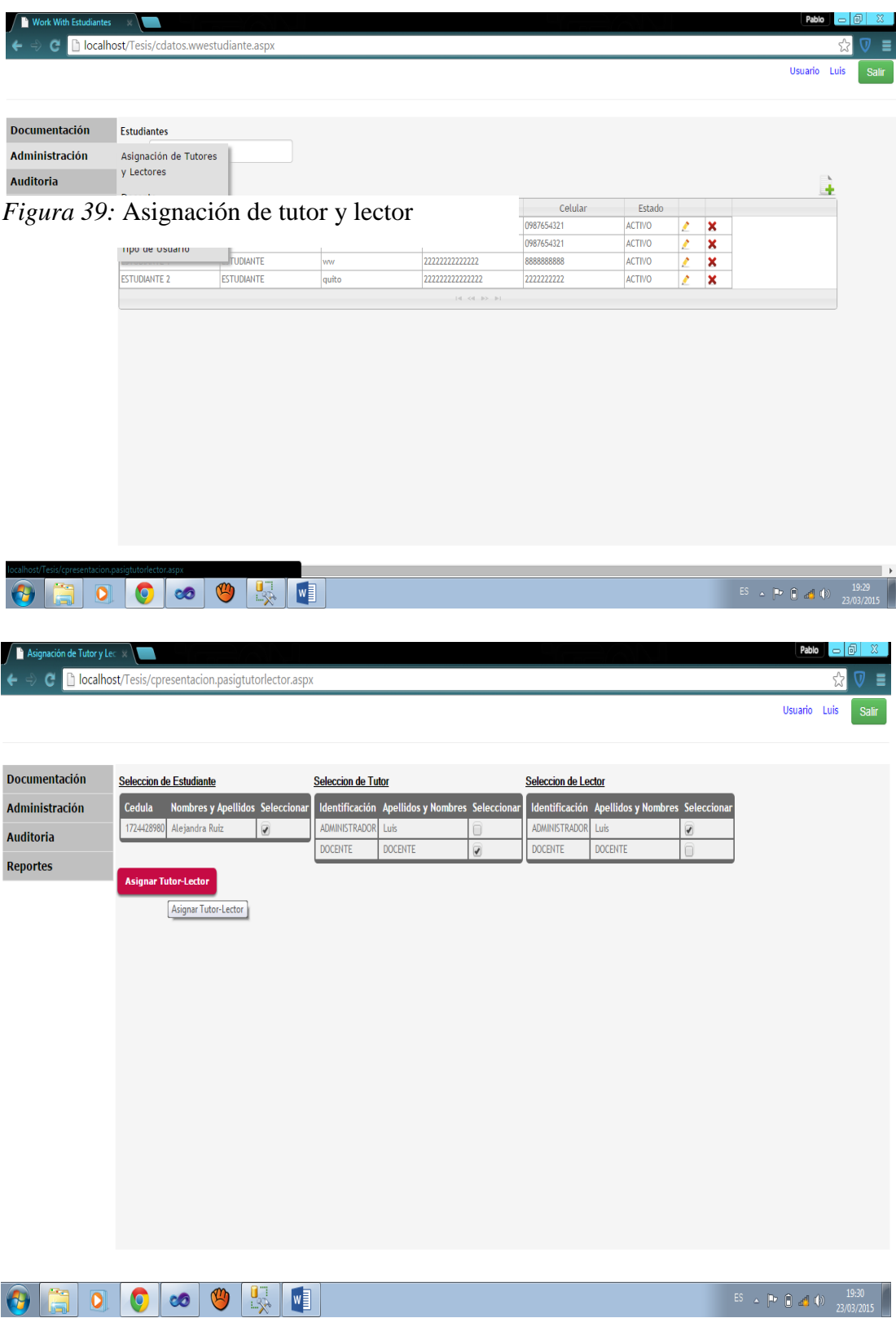

*Figura 40:* Ventana principal de asignación de tutor y lector

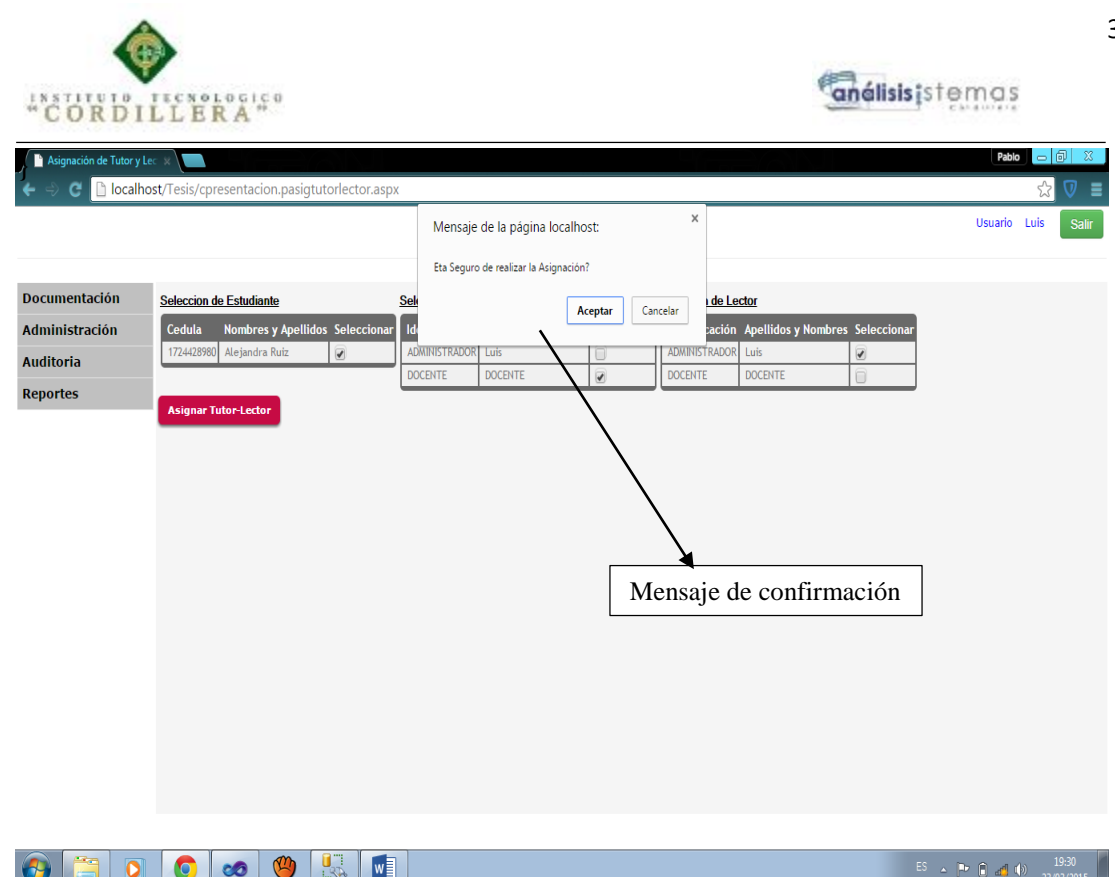

*Figura 29:* Mensaje de asignación de tutor y lector exitosa

En el siguiente formulario se destaca el mensaje de confirmación de grabación de la información.

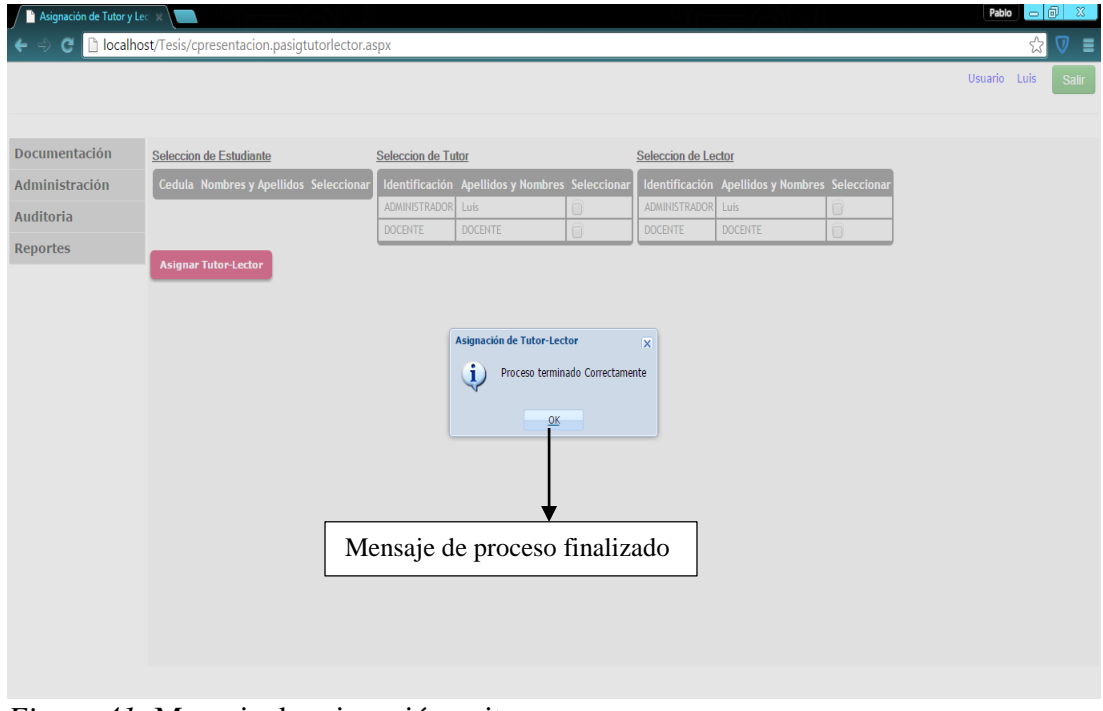

*Figura 41:* Mensaje de asignación exitosa El sigientes un mensaje de confirmacion creado con ccs

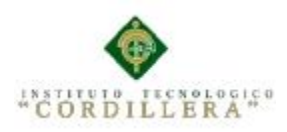

localhost/Tes

Asignaciones Seguimiento de Docentes

Documentación

Administración Auditoria Reportes

análisistemas

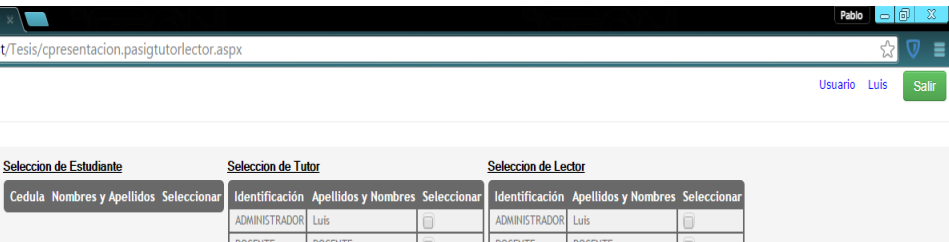

|  |  |                                                                         | $\frac{19:34}{23/03/2015}$ |
|--|--|-------------------------------------------------------------------------|----------------------------|
|  |  | $E_{\text{current}}$ $\theta$ . Usutana waala da astudiantas saismadas. |                            |

*Figura 42:* Ventana vacía de estudiantes asignados

Acontinuacion se reflega la misma grilla pero sin datos.

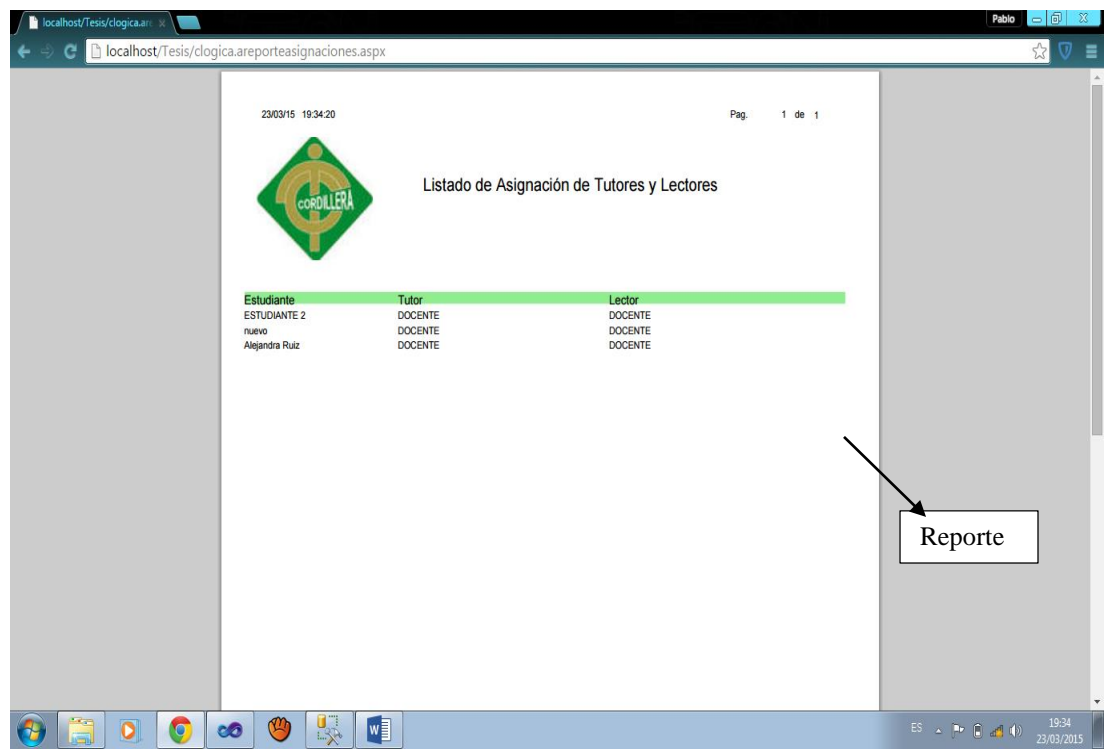

*Figura 43:* Reporte de tutores y lectores asignados

#### **5.03 Especificación de pruebas de unidad**

SISTEMATIZACIÓN DE LOS PROCESOS DE TITULACIÓN MEDIANTE UN SOFTWARE ORIENTADO A LA WEB PARA LA COORDINACIÓN GENERAL DE PROYECTOS DEL INSTITUTO TECNOLÓGICO SUPERIOR CORDILLERA.

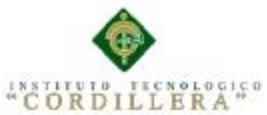

Verifica si el diseño fue realizado acorde a las relaciones existentes entre las tablas de la base datos. Se concentra en la unidad más pequeña de diseño del software. Así como en lo más fundamental que es la lógica del negocio en se verifica la información. Esta prueba se realizó y el sistema mantuvo la consistencia e integridad de la información. Tabla 35 Especificación de pruebas de Unidad véase anexo A.008 Tabla 36 Especificación de pruebas de Unidad véase Anexo A.009 Tabla 37 Especificación de pruebas de Unidad véase Anexo A.010 Tabla 38 Especificación de pruebas de Unidad véase Anexo A.011

Tabla 39

Especificación de pruebas de Unidad véase Anexo A.01

#### **5.04 Especificación de pruebas de aceptación**

Las pruebas de aceptación se han asociado con muchas definiciones es más sobre cómo comprobar que el sistema en desarrollo cumple los requisitos del usuario y reducir el número de errores en el código. En otras palabras, es sobre la creación de lo que desea que el cliente desea que se realice.

Parece evidente, pero una falta de las pruebas de aceptación y una similar falta de comprensión de los requisitos son una de las razones principales para que el proyecto tenga ciertas falencias y no tenga un funcionamiento adecuado.

Las pruebas de aceptación sólo funcionan con la compatibilidad del cliente, para ayudar a definir los criterios. El cliente, junto con todos los miembros del equipo de desarrollo deben unirse para definir el sistema en términos de una serie de probar

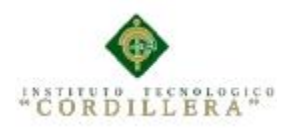

"escenarios" que describen lo que debe hacer el sistema, cómo debe hacerlo y como

debería funcionar en totalidad el sistema a crear.

En base a esto podemos especificar las siguientes pruebas:

#### **Tabla 4**

*Especificación de pruebas de ingreso al sistema*

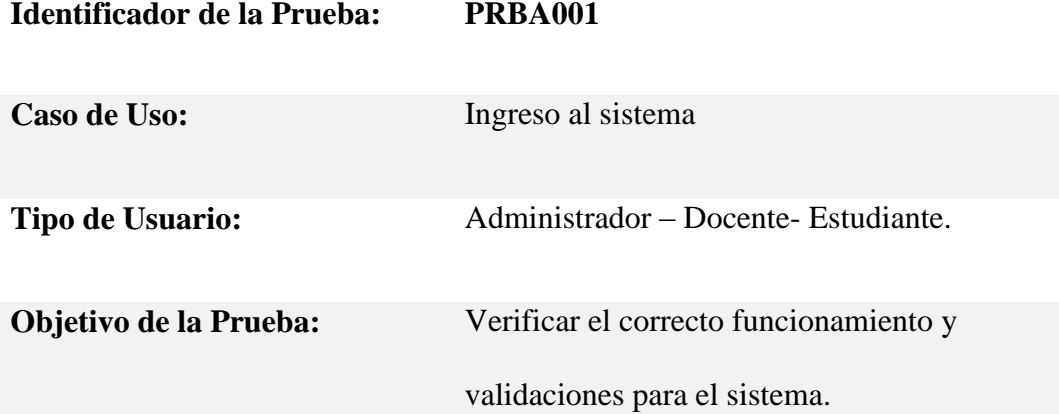

**Secuencia de eventos:**

**Ingresar al sistema ,Ingresar datos como(Usuario, Clave)**

**Resultados Esperados:**

**El usuario ingrese con total normalidad según su perfil**

#### **Comentarios:**

**Obtener los mejores resultados para que el sistema sea seguro.**

**Estado: Aceptado** 

#### **Tabla 5**

*Selección de Evaluación.*

**Identificador de la** 

**PRBA002**

**Prueba:**

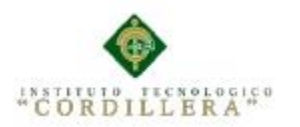

Caso de Uso: Selección de Evaluación.

**Tipo de Usuario:** Administrador – Docente- Estudiante.

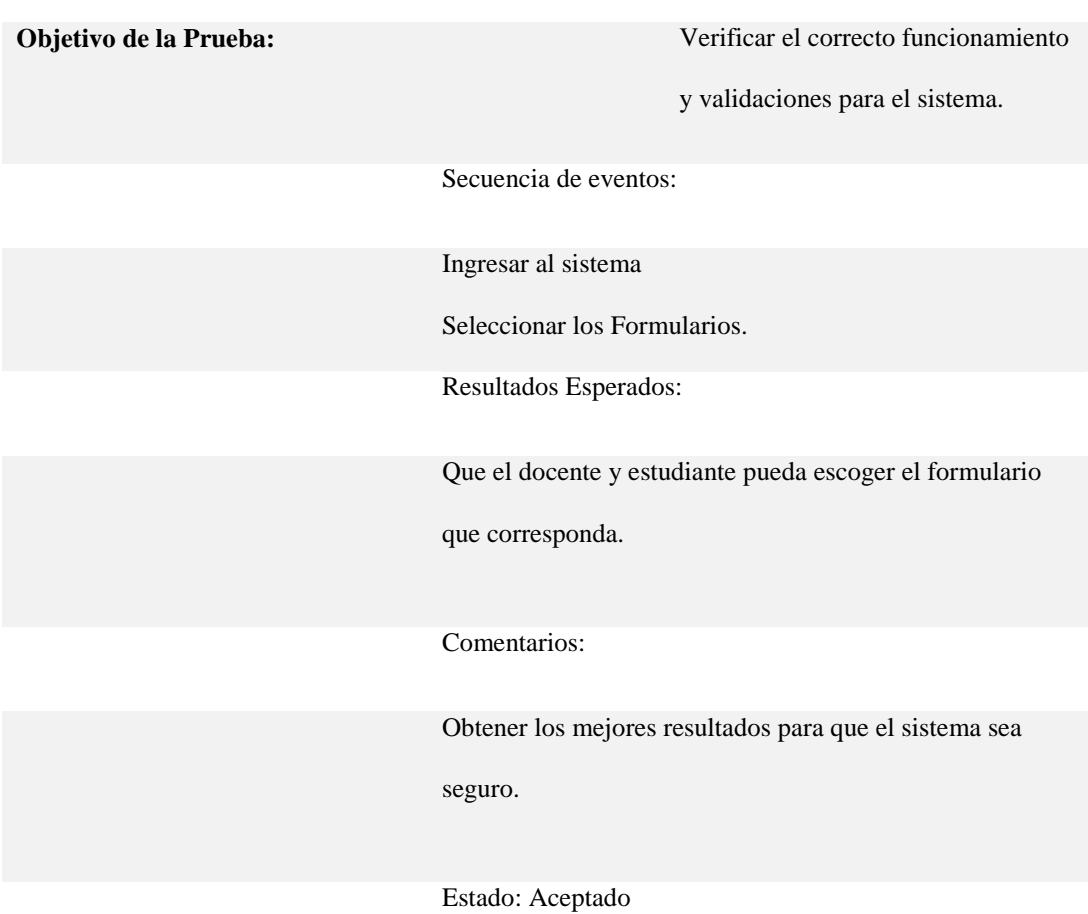

#### **Tabla 6**

*Ingreso de información en los formularios.*

**Identificador de la Prueba: PRBA003**

Caso de Uso: Ingreso de información en los formularios.

**Tipo de Usuario:** Docente- Estudiante.

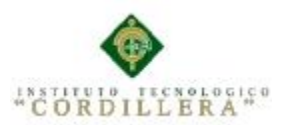

**Objetivo de la Prueba:** Verificar el correcto funcionamiento y

validaciones para el sistema.

**Secuencia de eventos:**

**Ingresar al sistema**

**Seleccionar el formulario correspondiente**

**Ingresar datos al formulario**

**Generar reporte**

**Resultados Esperados:**

**El Docente y Estudiante realiza el ingreso de la información con total** 

**normalidad.**

**Comentarios:**

**Obtener los mejores resultados para que el sistema sea seguro.**

**Estado: Aceptado** 

**Tabla 7**

*Generación de Reportes.*

**Identificador de la Prueba: PRBA004**

Caso de Uso: Generación de Reportes.

**Tipo de Usuario:** Administrador – Docente- Estudiante.

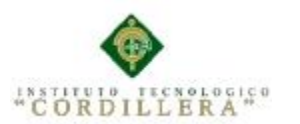

**Objetivo de la Prueba:** Verificar el correcto funcionamiento y

validaciones para el sistema.

**Secuencia de eventos:**

**Ingresar al sistema**

**Verificación de los datos**

**Generará reporte según los datos ingresados.**

**Resultados Esperados:**

**El Docente- Estudiante ingresa con total normalidad.**

**Comentarios:**

**Obtener los mejores resultados para que el sistema sea seguro.**

**Estado: Aceptado** 

**5.05 Especificación de pruebas de carga**

#### **Tabla 8**

*Desempeño del sistema con un determinado número de usuarios conectados al mismo tiempo.*

**Identificador de la Prueba: PRBC001**

**Tipo de Prueba:** Desempeño del sistema con un determinado

número de usuarios conectados al mismo tiempo.

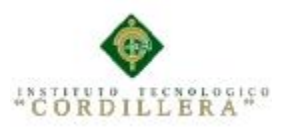

**Objetivo de la Prueba:** Analizar el comportamiento del sistema con un el máximo de usuarios conectados al sistema en línea.

#### **Descripción:**

**Se utiliza el programa para las pruebas debidas.**

**Numero de Hilos: 12**

**Periodo de Tiempo: 15seg**

**Contador de Bucle: 1**

**Resultados Esperados:**

**Determinar el número de usuarios que pueden estar conectados al sistema al mismo tiempo.**

**Comentarios:**

**Con los datos ingresados en el sistema mostrara un límite de usuarios** 

**permitidos.**

**Tabla 9**

*Desempeño del sistema con subida máxima de información.*

**Identificador de la Prueba: PRBC002**

**Tipo de Prueba:** Desempeño del sistema con subida máxima de

información.

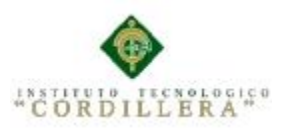

**Objetivo de la Prueba:** Determinar el tiempo de respuesta del sistema con

subida máxima de datos.

**Descripción:**

**Se utiliza el programa para las pruebas debidas.**

**Numero de Hilos: 25**

**Periodo de Tiempo: 30seg**

**Contador de Bucle: 5**

**Resultados Esperados:**

**Conocer la cantidad de información que se puede subir.**

**Comentarios:**

**La cantidad de información subida se encuentra en el límite especificado sin dar problema alguno al sistema.**

**5.06 Configuración del Ambiente mínima/ideal**

- $\checkmark$  Memoria RAM: 2gb
- $\checkmark$  Tipo de Sistema Operativo: 32 / 64bits
- $\checkmark$  Procesador: 2.5 GHz o Superior
- Disco Duro: 500gb
- $\checkmark$  Sistema Operativo: Windows 7 o Windows 8 (cualquier edición)

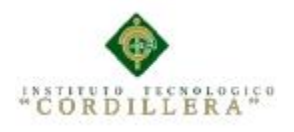

#### **Capítulo VI: Aspectos Administrativos**

#### **6.01 Recursos**

Los aspectos administrativos comprenden un breve capitulo donde se expresan todos los recursos y el tiempo empleado para la ejecución de la investigación realizada.

#### **6.01.01 Recursos Humanos**

La administración de recursos humanos significa mantener a las personas en total organización para que trabajen y puedan dar el mejor rendimiento posible tanto laboral como personal, cuya finalidad es proporcionar a la organización una fuerza laboral capaz y eficiente.

Se refiere a las personas o colaboradores en la planeación, organización, desarrollo, y coordinación de un objetivo en general.

- a. Responsable del Proyecto
- b. Personal administrativo
- c. Docentes

#### **6.01.02 Recurso Material**

El hardware es una parte esencial para la ejecución del proyecto a realizar. Aquí tenemos el hardware y equipos que van a ser utilizados para el desarrollo del proyecto tales como:

Laptop Marca Toshiba Intel Core i5, Documentación, Hojas de papel, Internet, etc.

#### **6.01.03 Recurso Tecnológico Reutilizable**

Para el desarrollo de esta aplicación se utilizó la programación en ASP, es una programación muy útil y amigable para trabajar en los ambientes web, por lo que puede ser usado en la mayoría de servidores web al igual que casi en todos los sistemas operativos.

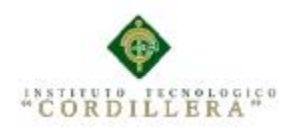

La base de datos es gestionada en SQL. SERVER, fue modelada en el programa

POWER DESIGNER, la vista y diagramas fueron realizadas en el programa

RATIONAL ROSE.

6.02 Presupuesto

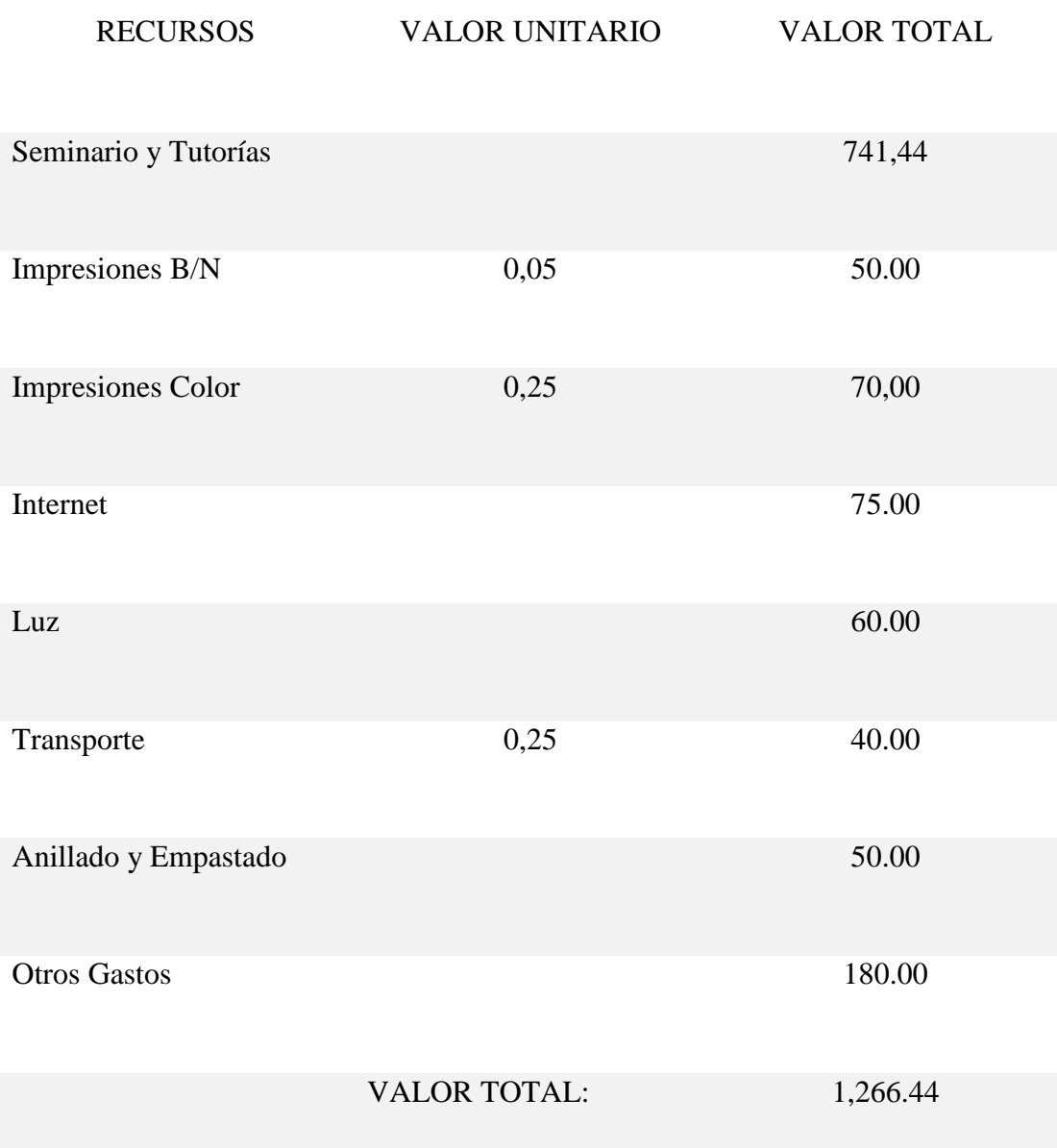

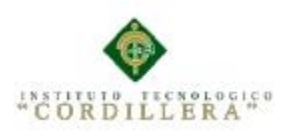

#### **6.03 Cronograma**

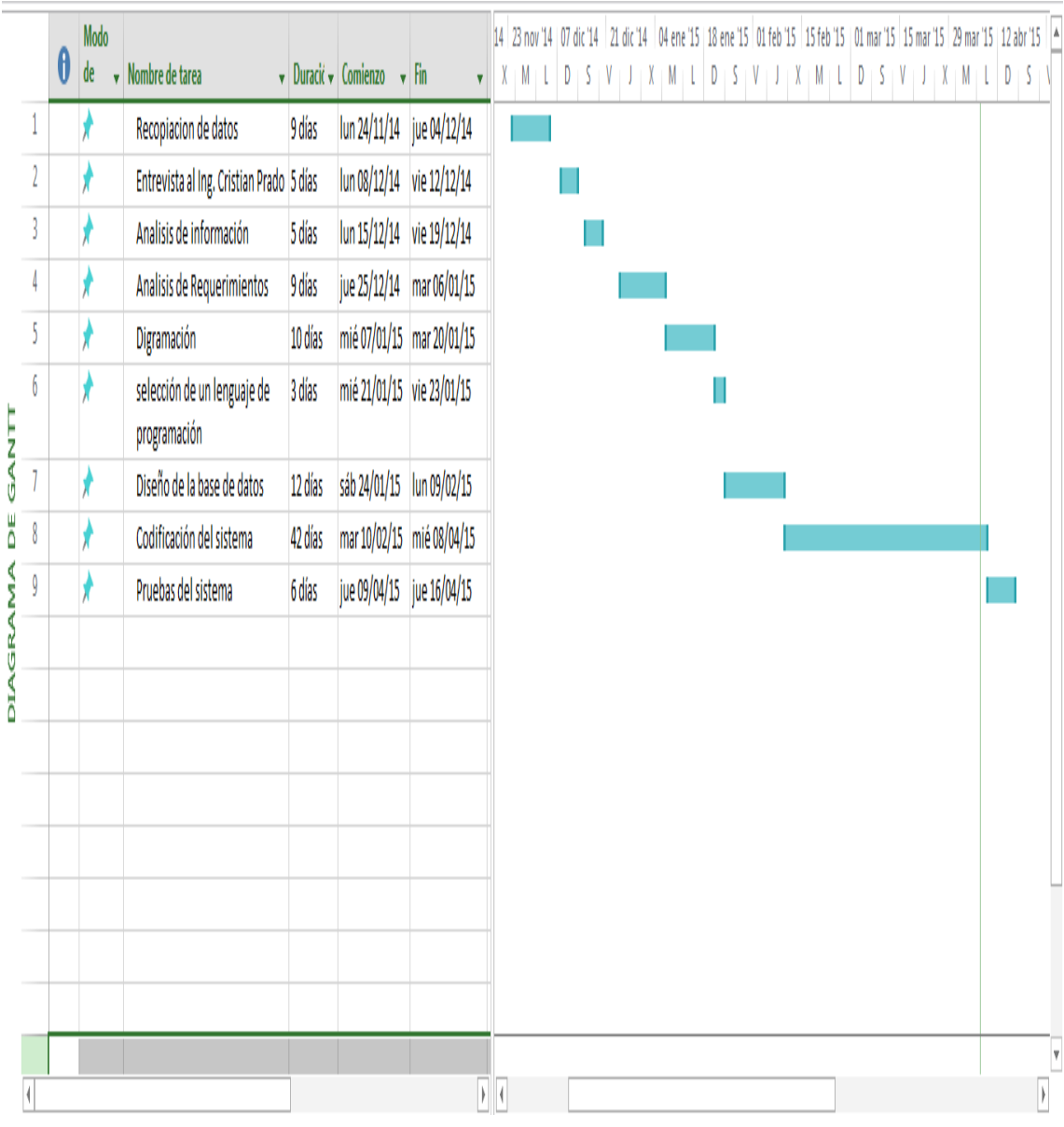

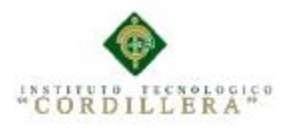

#### **Capítulo VII: Conclusiones y Recomendaciones**

#### **7.01 Conclusiones**

- 1. El análisis del sistema, se pudo levantar información necesaria a través de los diagramas de casos de uso y de otros diagramas, que facilitó el levantamiento y la obtención de los requerimientos, ya que a través de ellos se identificó el problema y la necesidad principal que fueron necesarios para el desarrollo de la aplicación.
- 2. Para el diseño y moldeamiento del sistema se utilizó la herramienta UML, ya que a través de esta herramienta y sus diagramas se pudo crear la estructura del software del sistema. Con los modelos de caso de uso se representó la forma de cómo el usuario trabaja e interactúa con el sistema y todas las demás funciones del sistema que el usuario requiere que éste a su vez realice. Así como los diagramas de secuencia que muestran cómo se desarrollan la los procesos dentro del sistema y como estos funcionan.
- 3. El diseño del modelo de base de datos fue esencial para el desarrollo del software, ya que este fue la base para crear y diseñar la arquitectura del sistema.
- 4. Las pruebas realizadas al sistema permitieron obtener un análisis detallado del funcionamiento del sistema y detectar los posibles errores que este puede contener, para evitar el mal funcionamiento del sistema.

#### **7.02 Recomendaciones**

- 1. Realizar el mantenimiento preventivo cada determinado tiempo a la base de datos y el sistema con el fin de mantener actualizada la información y detectar algún posible mal funcionamiento.
- 2. Realizar pruebas finales del sistema que permitan determinar en su totalidad si todos los requerimientos obtenidos anteriormente fueron alcanzados y cumplen con las necesidades del usuario, caso contrario si algunos de los requerimientos

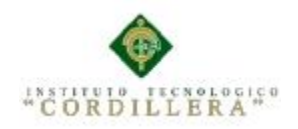

y funciones no se encuentra en el sistema revisar y complementarlos para mayor eficiencia a la hora de trabajar con el sistema.

- 3. Implementar políticas de seguridad para garantizar total seguridad y protección de los datos. Realizar un Backup de la base de datos para tener un respaldo en caso de que la información llegara a perderse y evitar que terceras personas den mal uso de la información.
- 4. Realizar un curso de capacitación a los usuarios sobre el funcionamiento del sistema para lograr que los usuario que van a intervenir directamente con el sistema tenga conocimiento de su funcionamiento y se familiaricen con la interfaz, y así lograr un manejo eficiente del mismo.

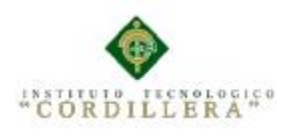

# **ANEXOS**

## A.01 Tabla 1 Matriz de Fuerzas T

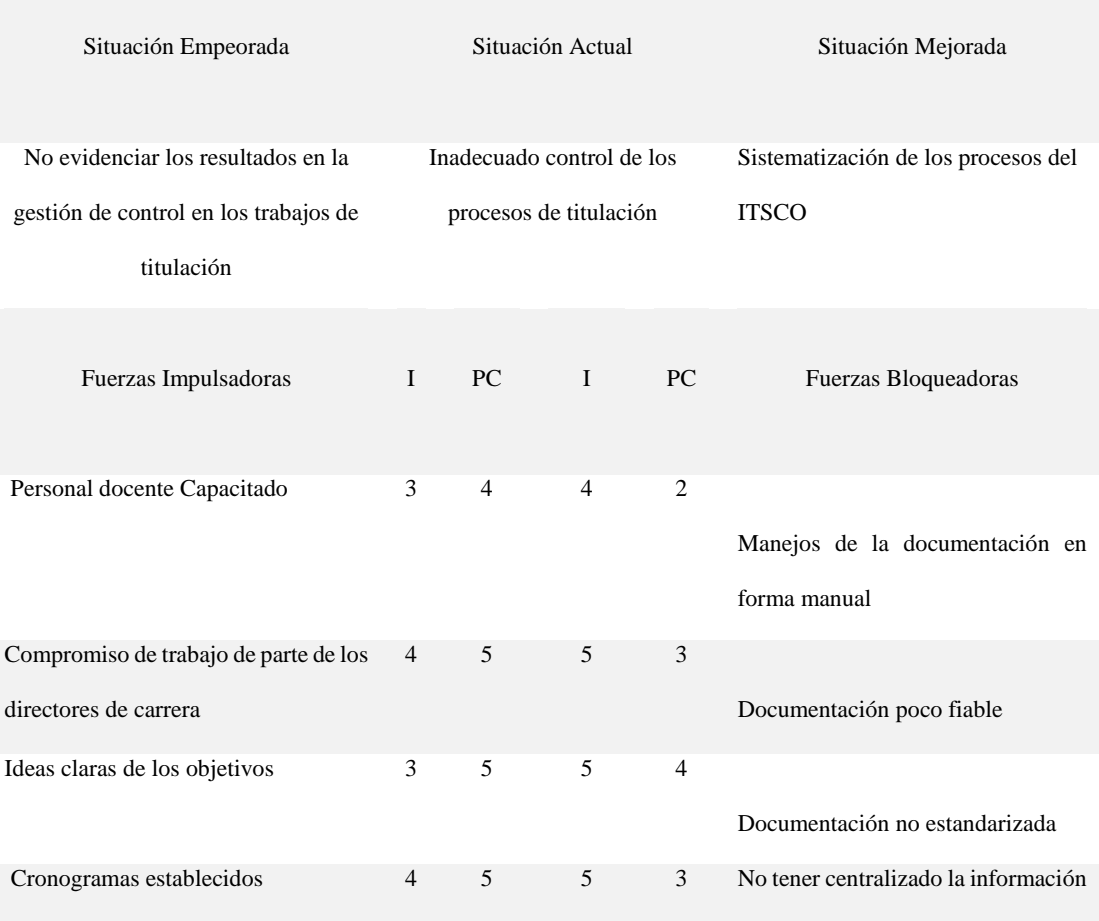

## ANALISIS DE FUERZAS T

Nota:

I: Intensidad

PC: Potencial de Cambio

1 = Bajo  $2$  = Medio Bajo  $3$  = Medio  $4$  = Medio Alto  $5$  = to.

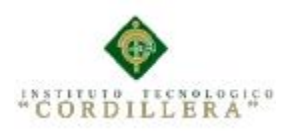

## Anexo A.02

#### **Diseño Entrevista**

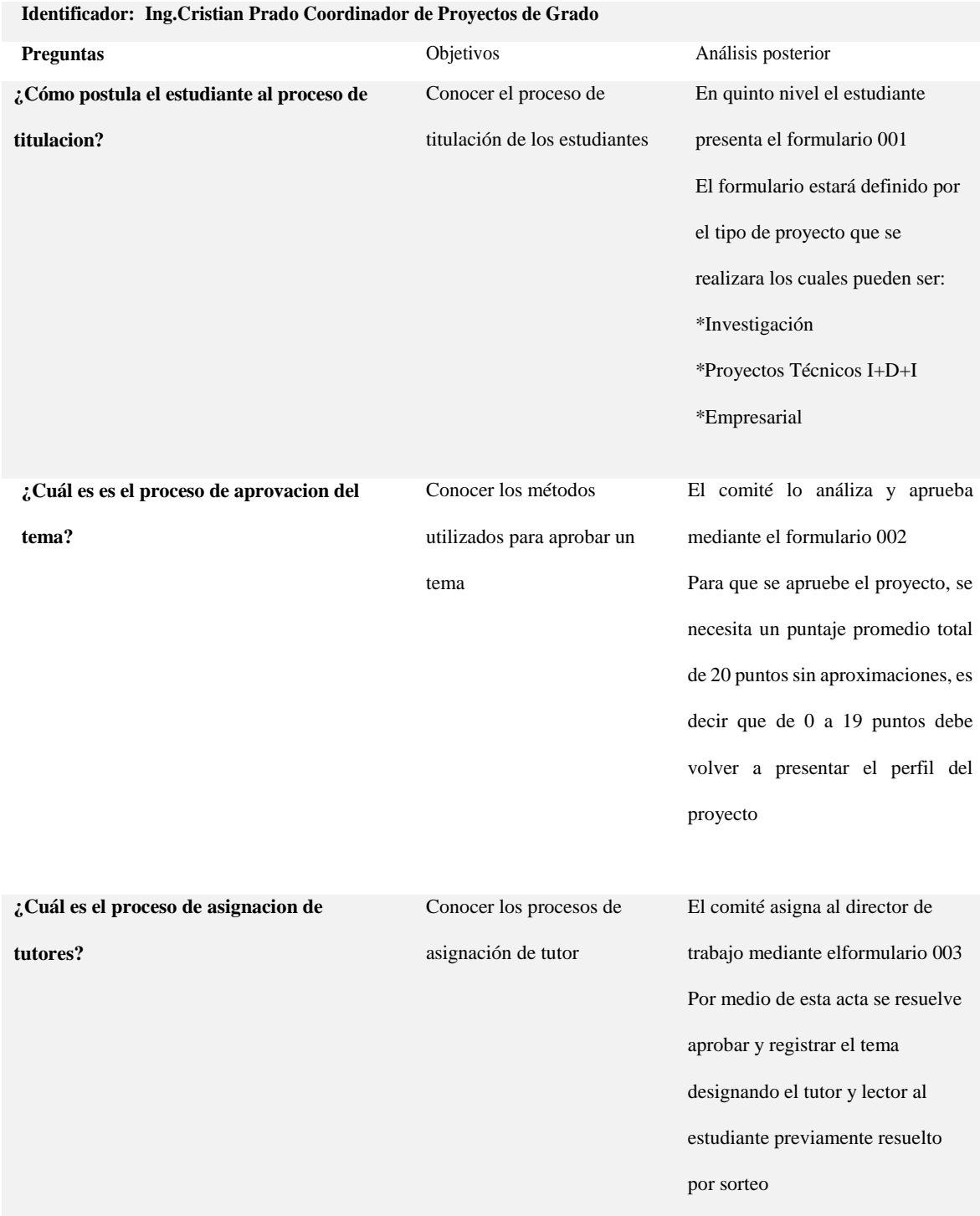

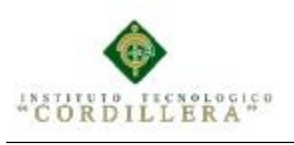

Anexo A: 03

## **Matriz de requerimientos**

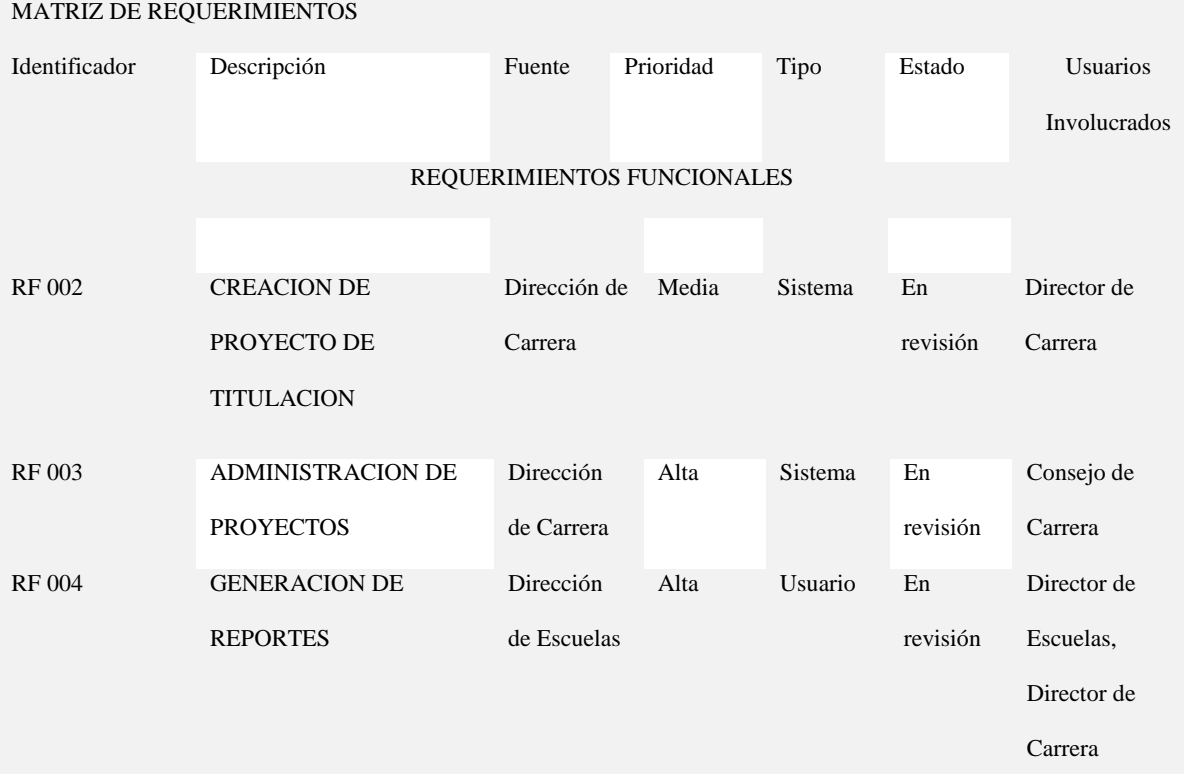

#### REQUERIMIENTOS NO FUNCIONALES

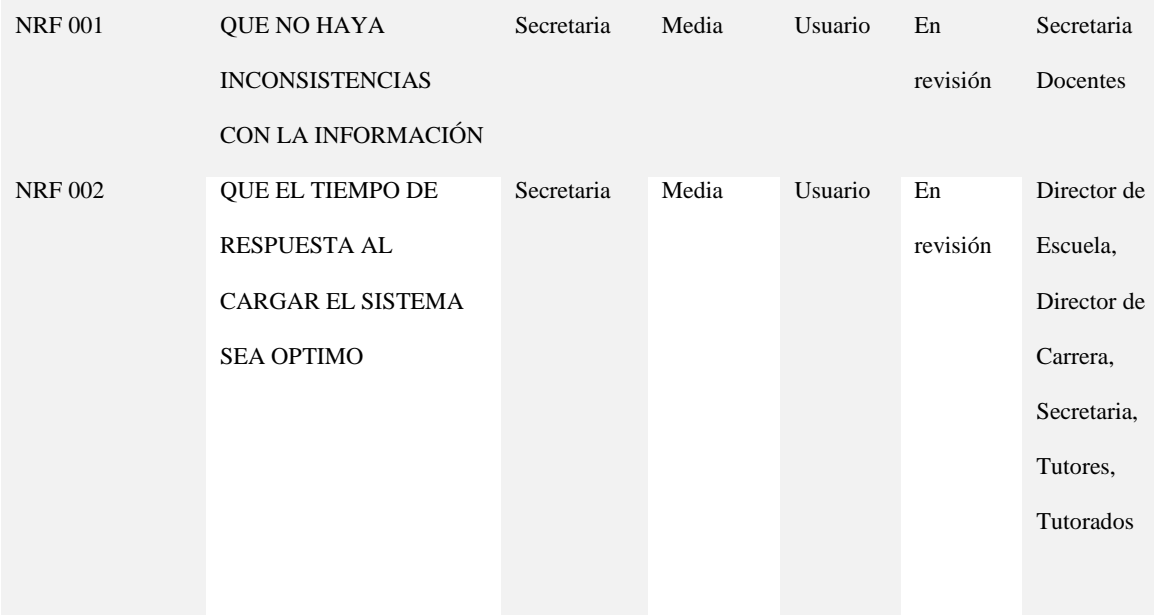

53

análisistemas

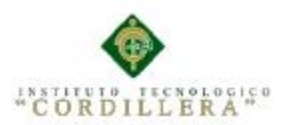

## Anexo A.04

OBJETIVOS

OBJETIVOS

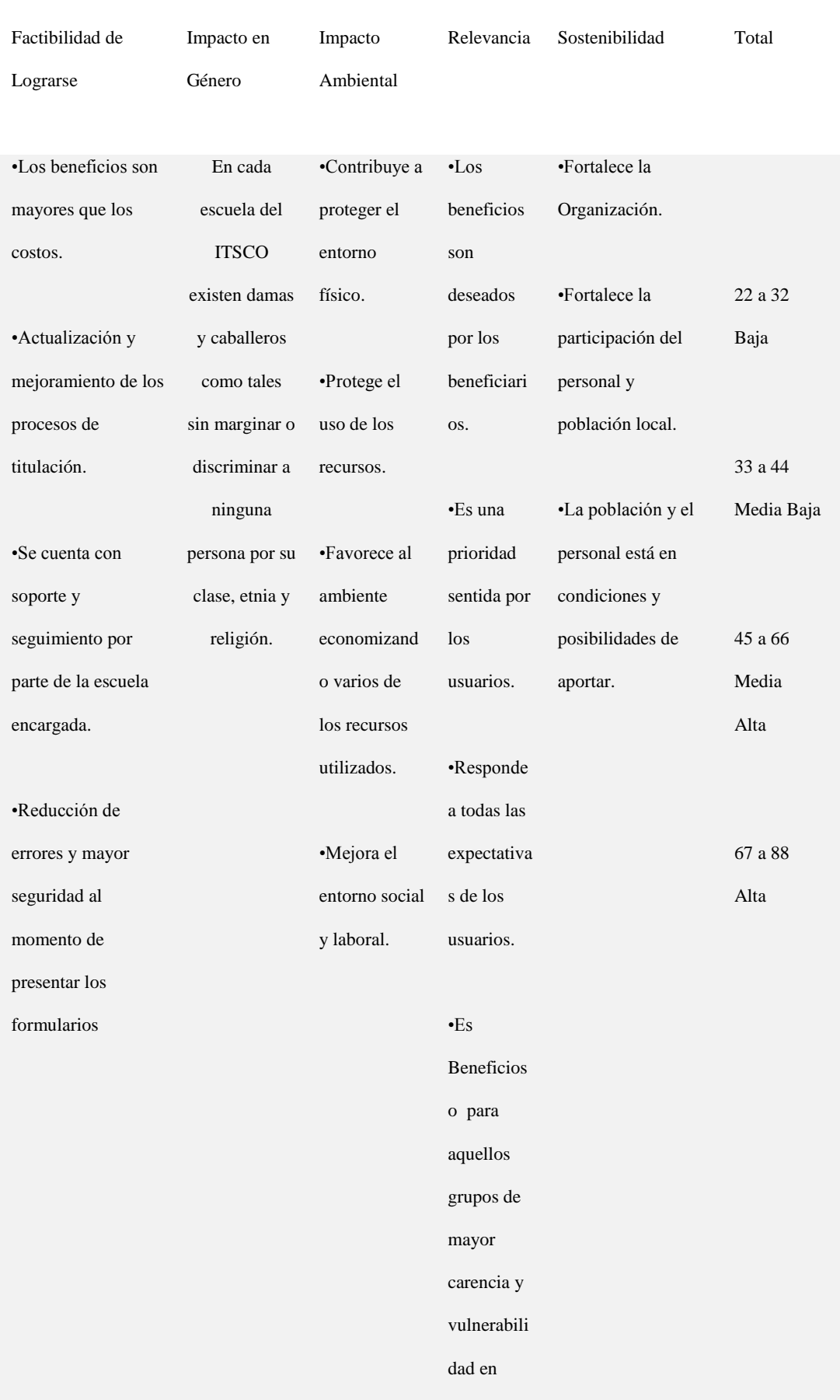

análisis istemas

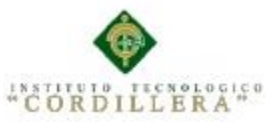

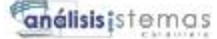

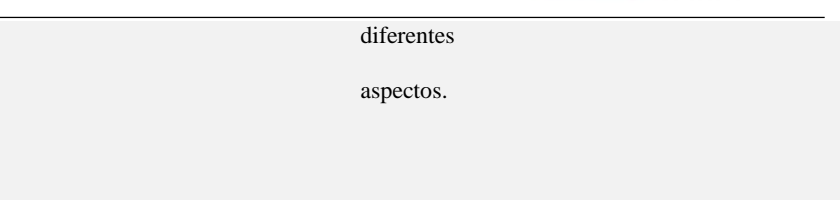

19 puntos 14 puntos 20 puntos 15

20 puntos 88

puntos

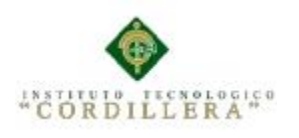

análisistemos

Anexo A.05

#### Diagrama Caso de uso

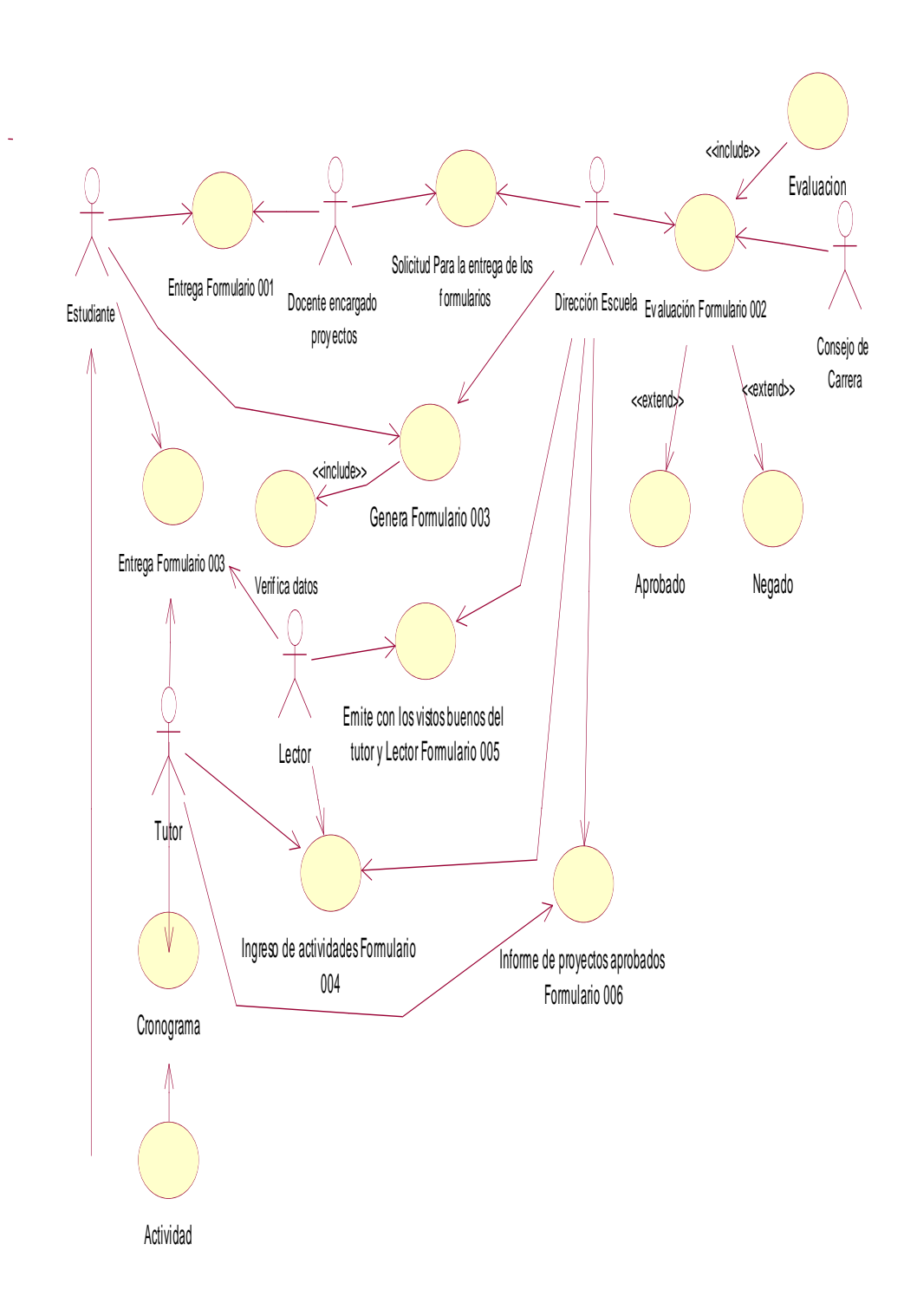

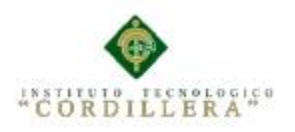

Anexo A.06

Descripción detallada creacion de usuario

#### **Tabla 10**

#### Descripción Detallada de la Matriz de requerimientos

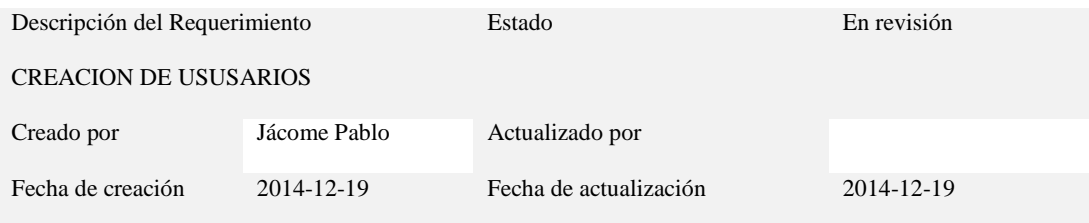

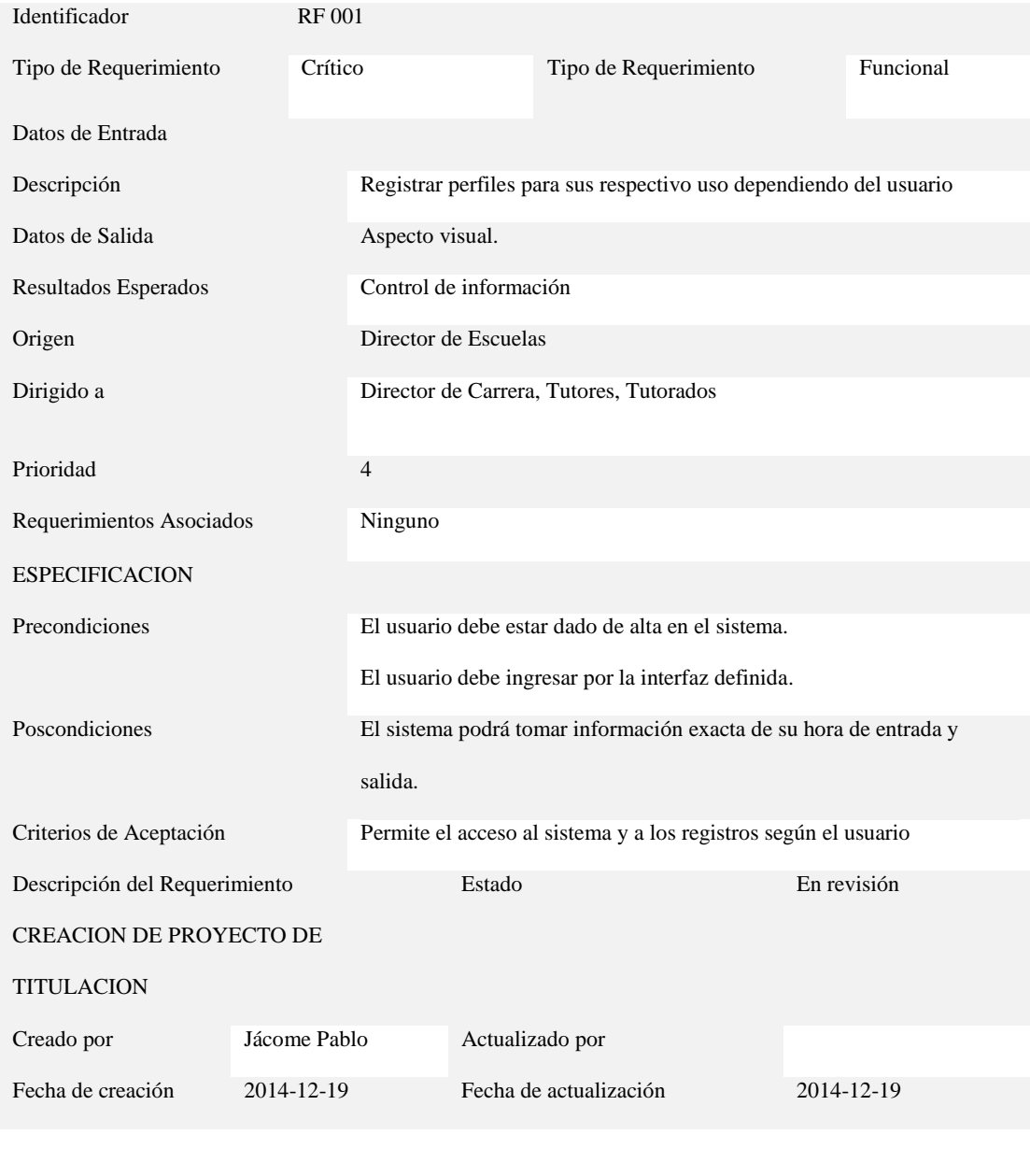

Identificador RF 002

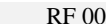

SISTEMATIZACIÓN DE LOS PROCESOS DE TITULACIÓN MEDIANTE UN SOFTWARE ORIENTADO A LA WEB PARA LA COORDINACIÓN GENERAL DE PROYECTOS DEL INSTITUTO TECNOLÓGICO SUPERIOR CORDILLERA.

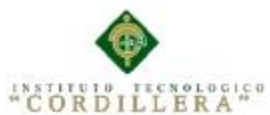

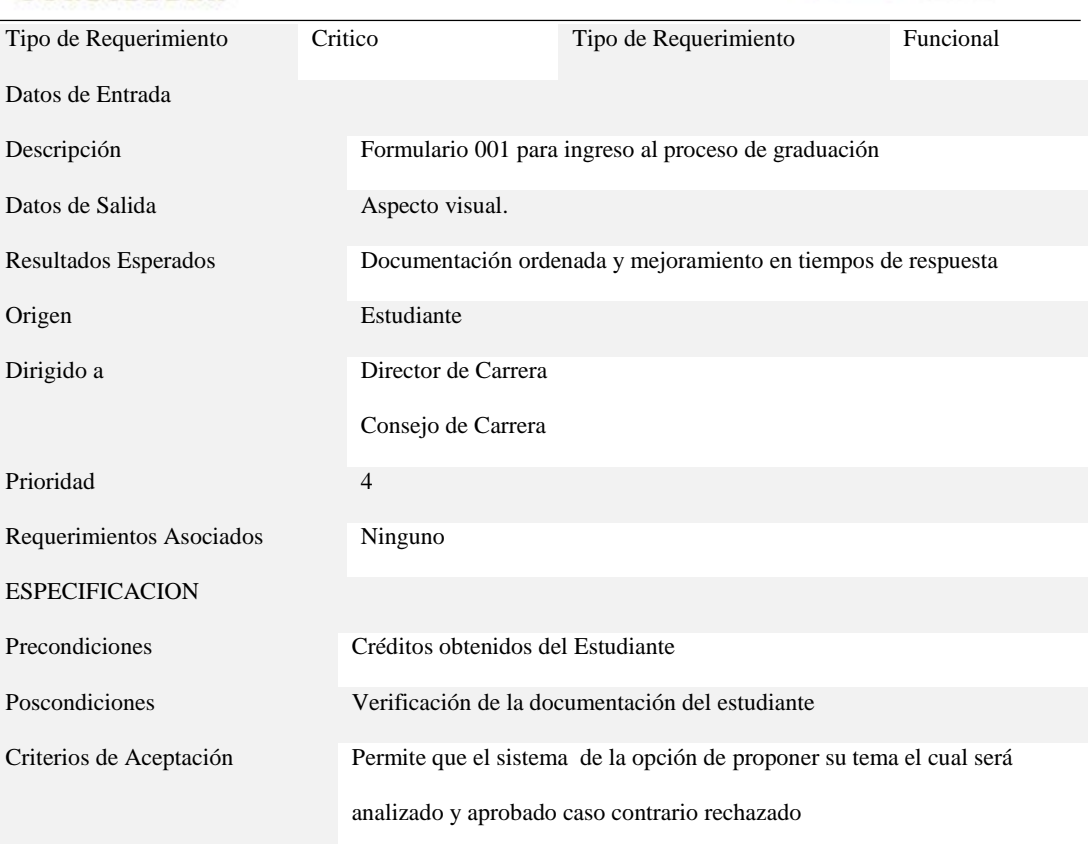

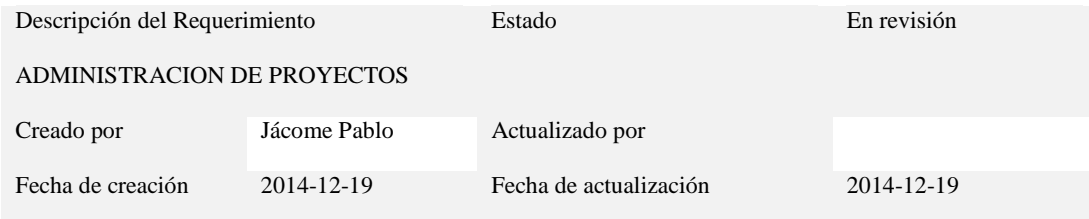

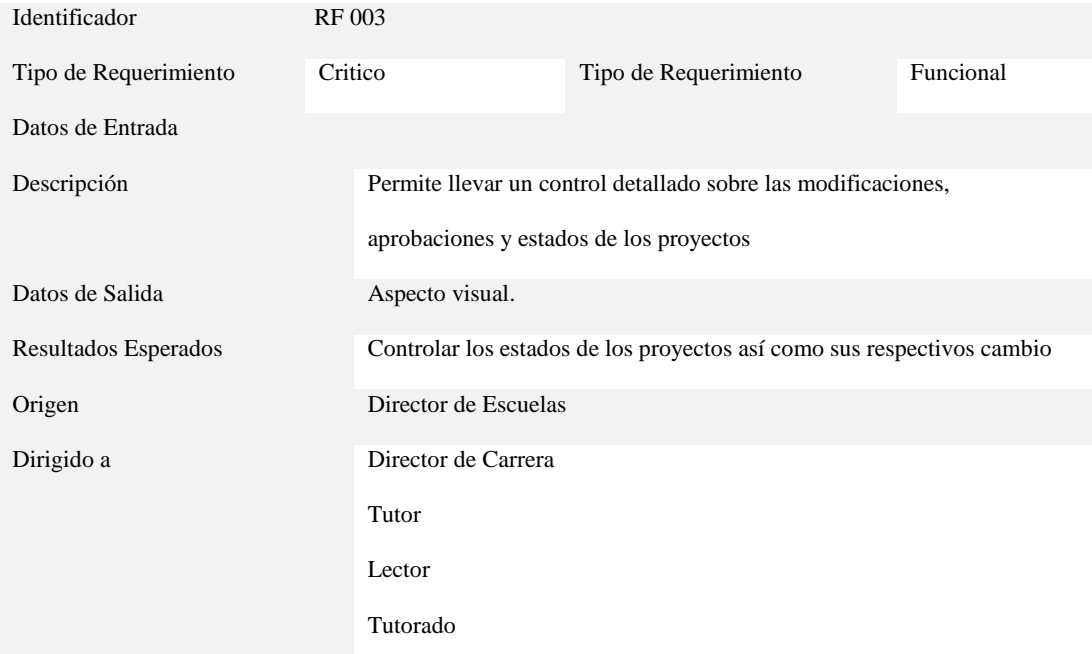

SISTEMATIZACIÓN DE LOS PROCESOS DE TITULACIÓN MEDIANTE UN SOFTWARE ORIENTADO A LA WEB PARA LA COORDINACIÓN GENERAL DE PROYECTOS DEL INSTITUTO TECNOLÓGICO SUPERIOR CORDILLERA.
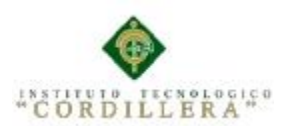

## análisis istemas

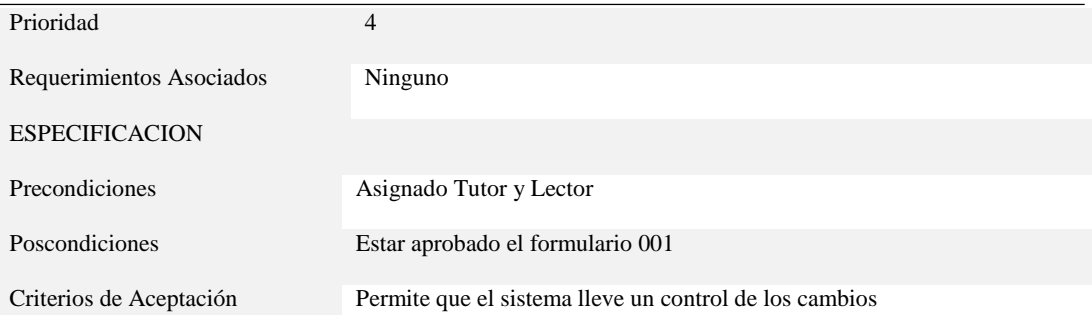

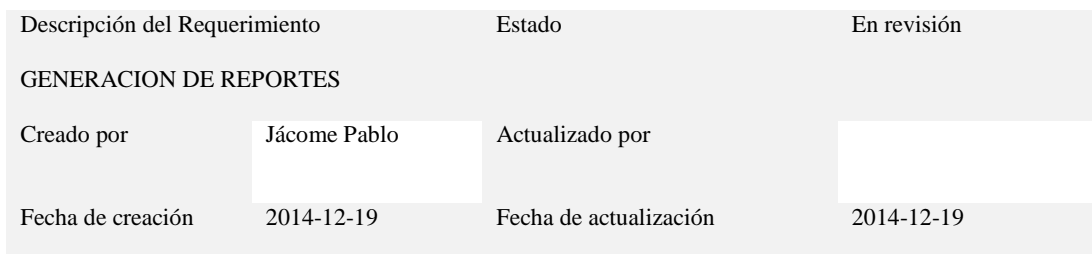

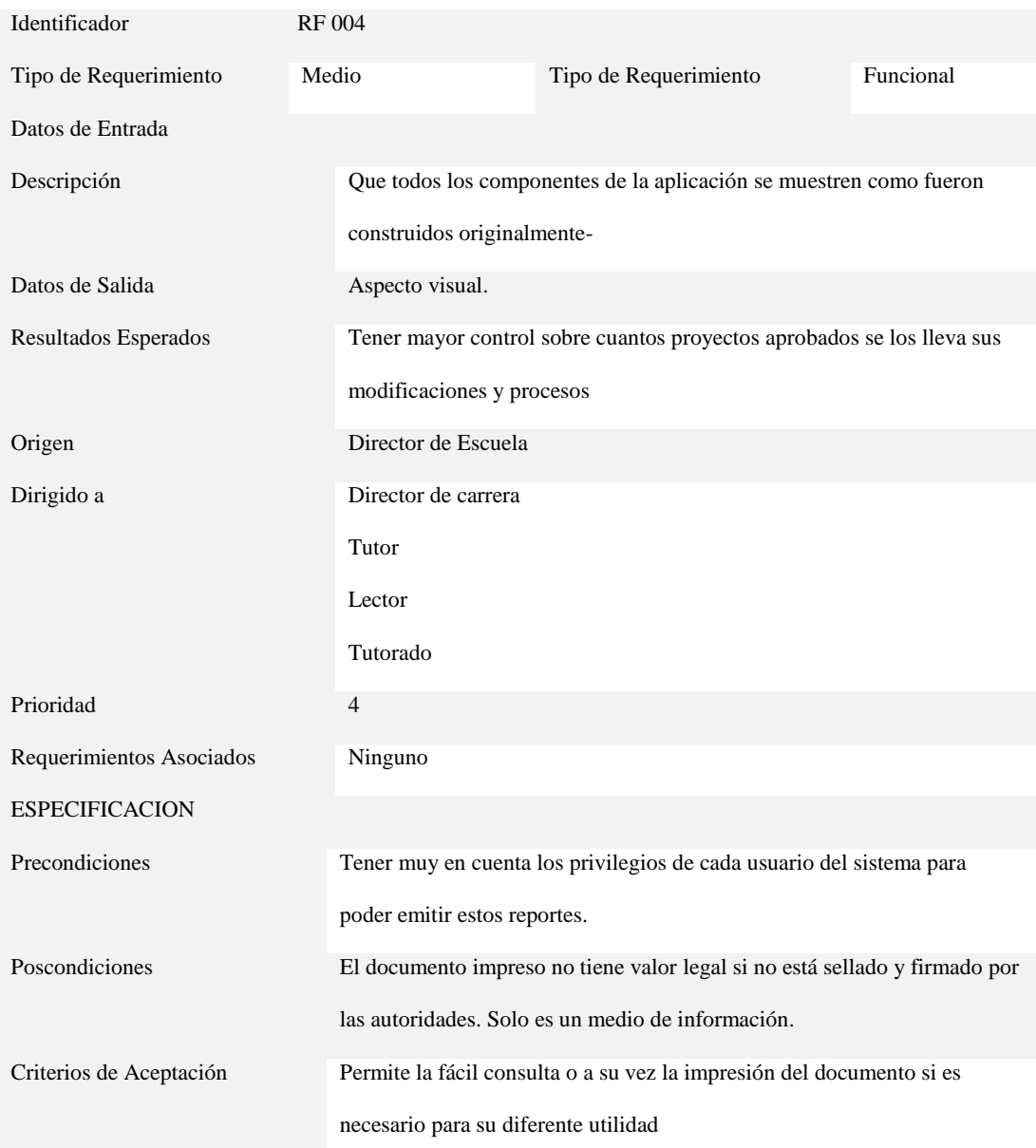

SISTEMATIZACIÓN DE LOS PROCESOS DE TITULACIÓN MEDIANTE UN SOFTWARE ORIENTADO A LA WEB PARA LA COORDINACIÓN GENERAL DE PROYECTOS DEL INSTITUTO TECNOLÓGICO SUPERIOR CORDILLERA.

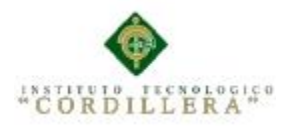

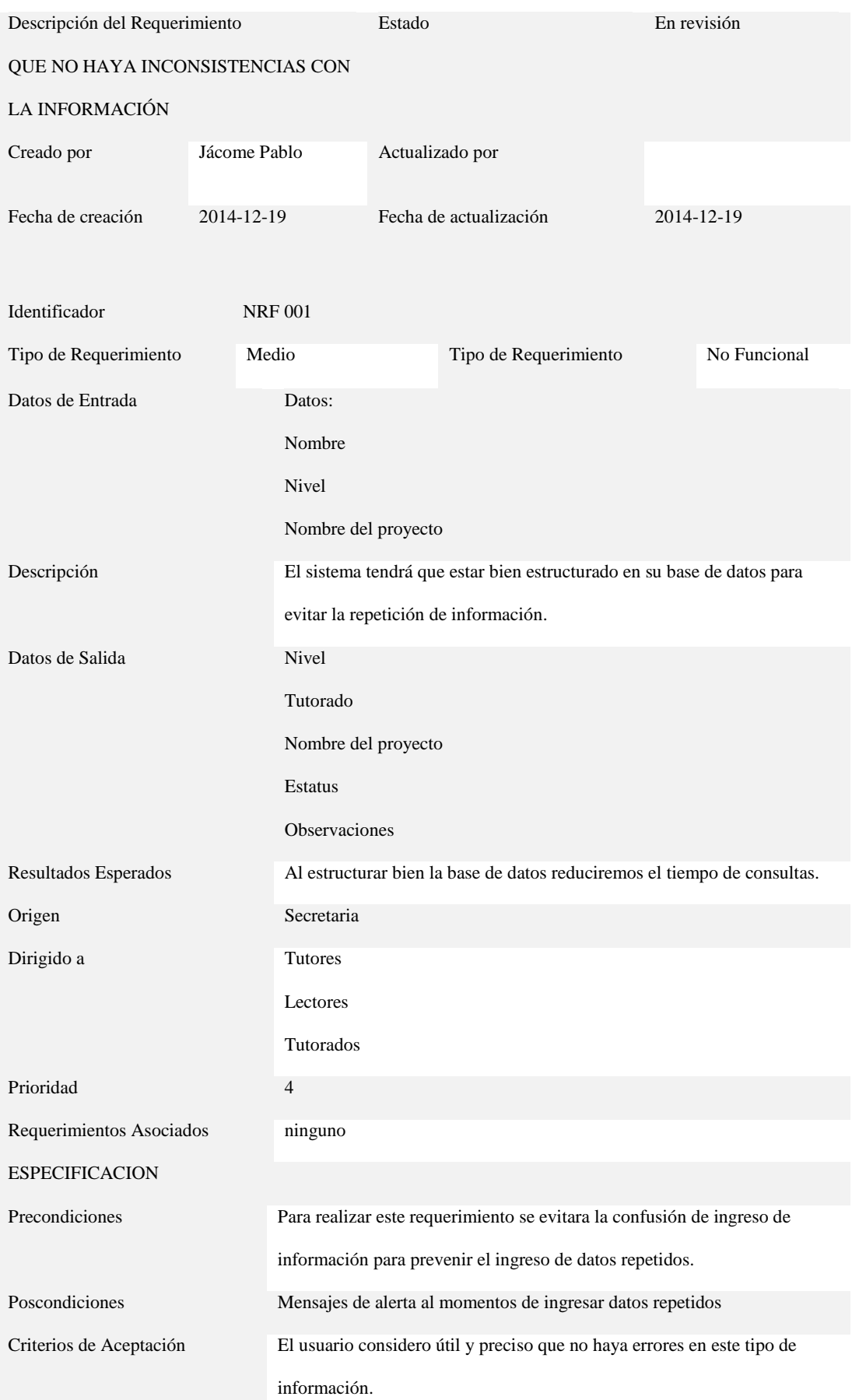

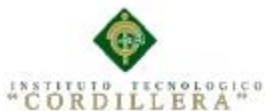

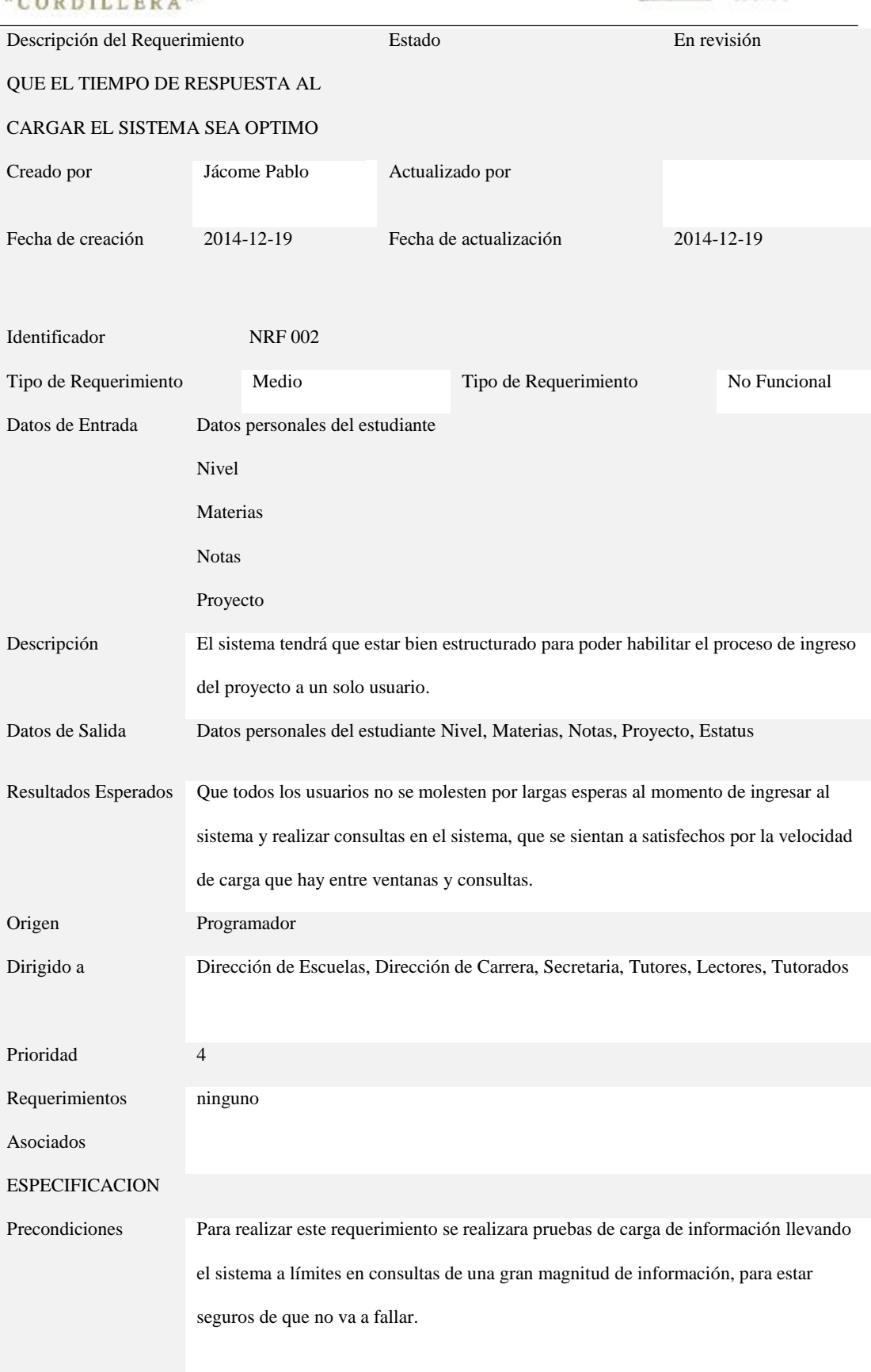

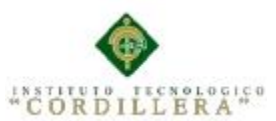

## análisis istemas

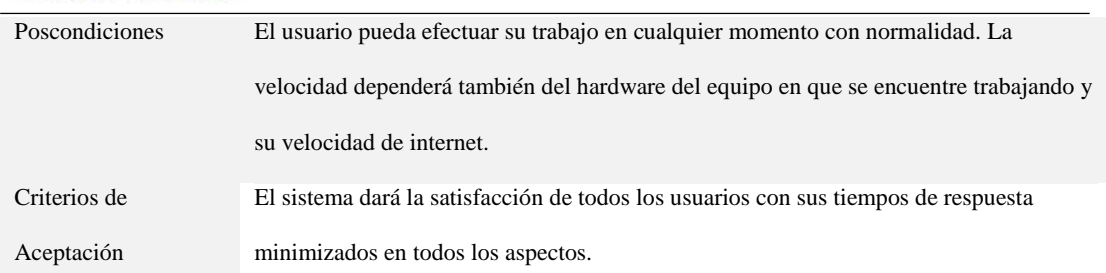

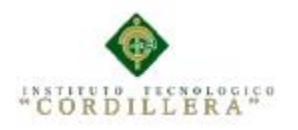

análisistemas

Anexo A.07

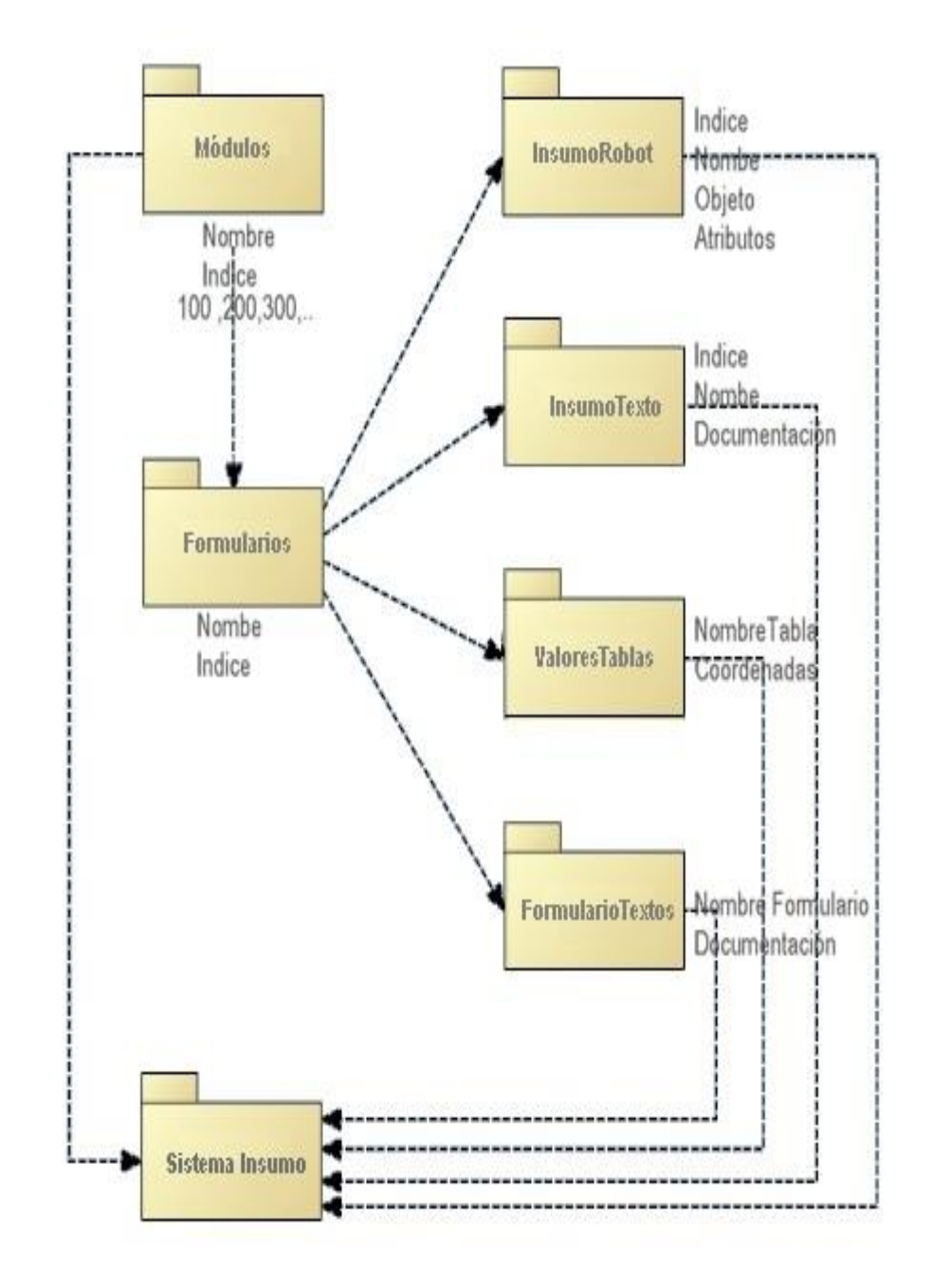

SISTEMATIZACIÓN DE LOS PROCESOS DE TITULACIÓN MEDIANTE UN SOFTWARE ORIENTADO A LA WEB PARA LA COORDINACIÓN GENERAL DE PROYECTOS DEL INSTITUTO TECNOLÓGICO SUPERIOR CORDILLERA.

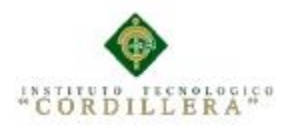

análisistemas

Anexo A.08

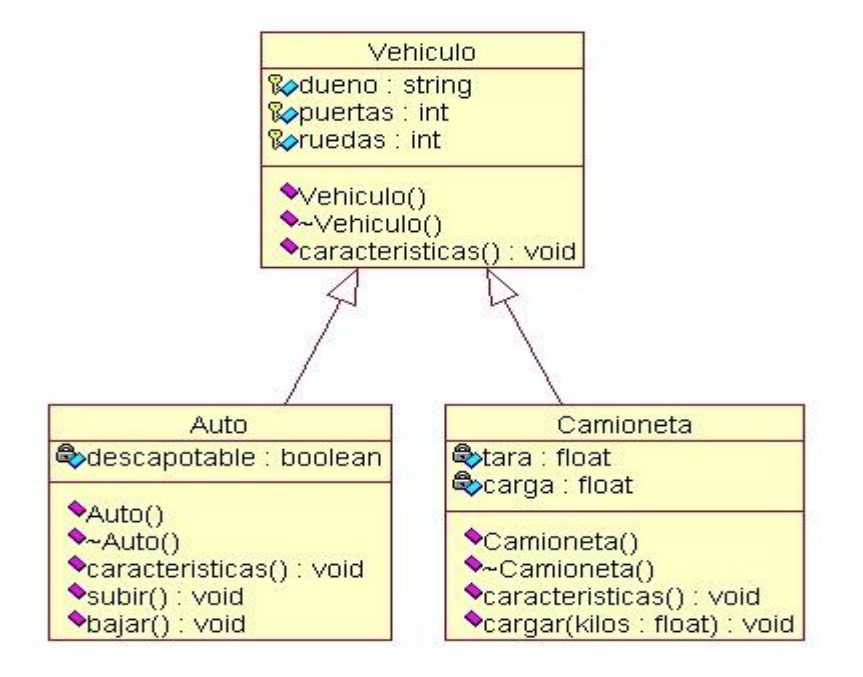

Anexo A.09

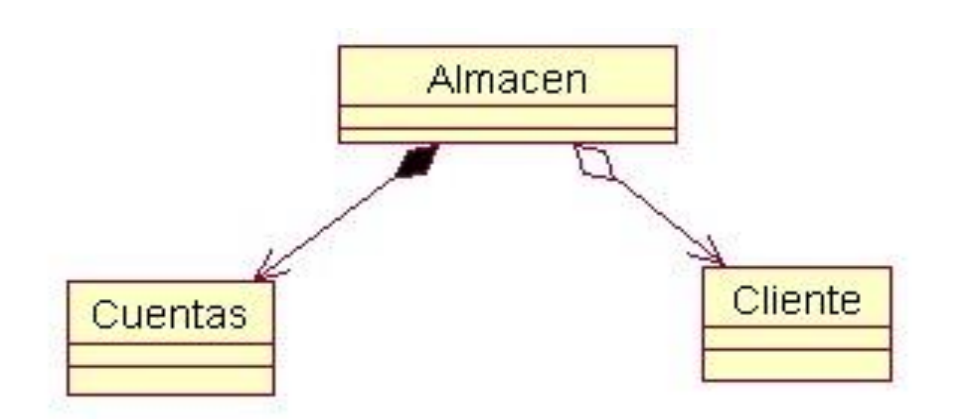

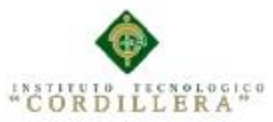

análisis istemas

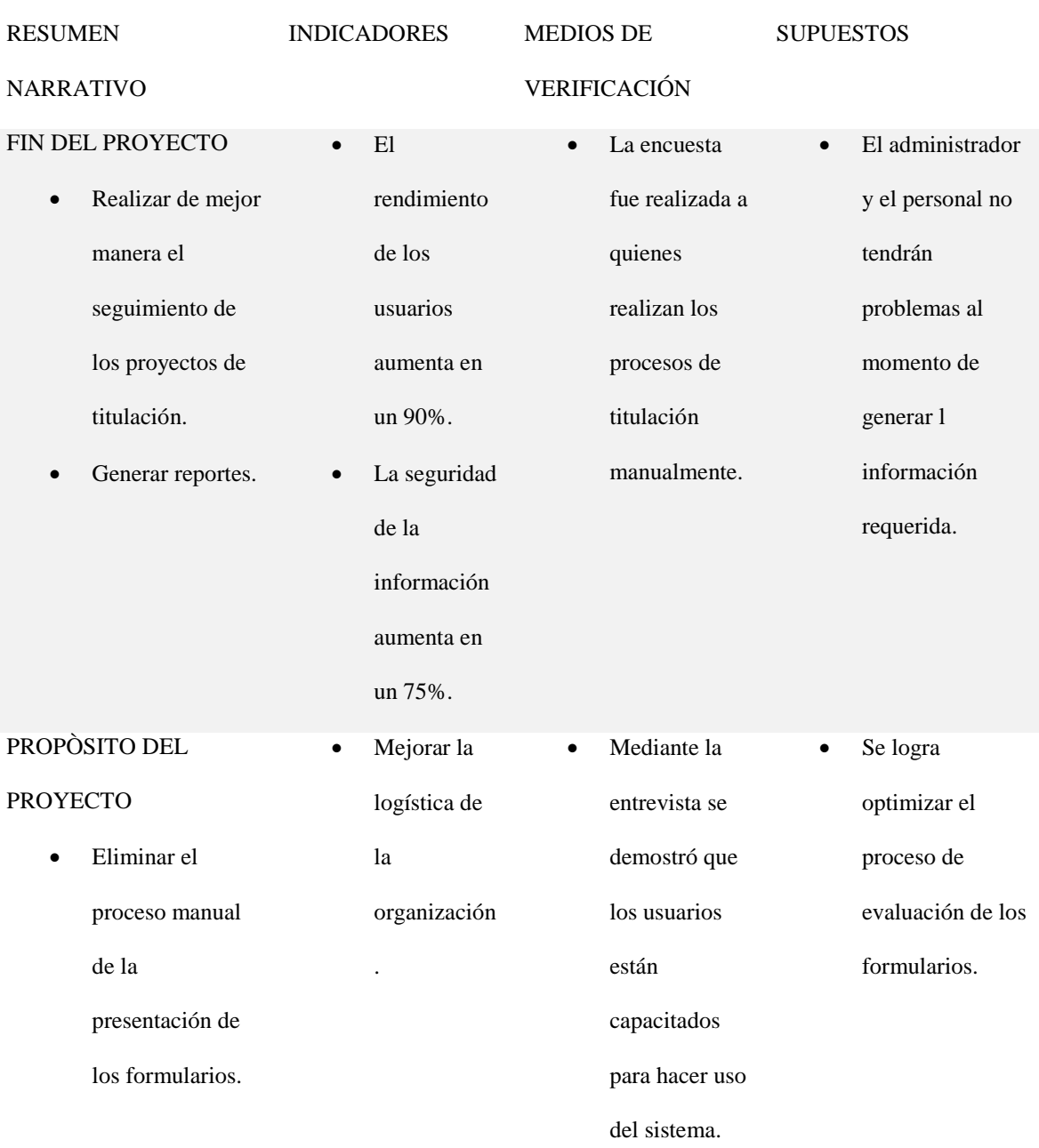

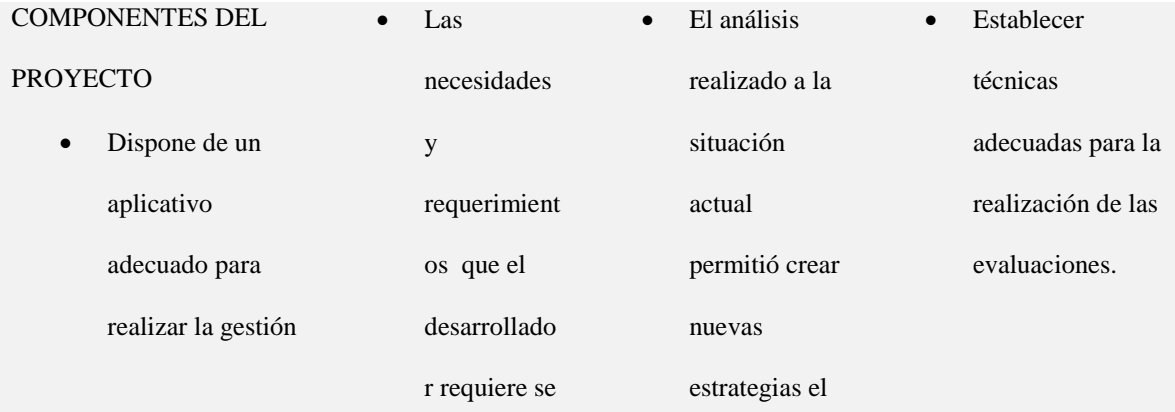

SISTEMATIZACIÓN DE LOS PROCESOS DE TITULACIÓN MEDIANTE UN SOFTWARE ORIENTADO A LA WEB PARA LA COORDINACIÓN GENERAL DE PROYECTOS DEL INSTITUTO TECNOLÓGICO SUPERIOR CORDILLERA.

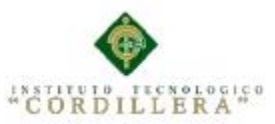

### análisistemas

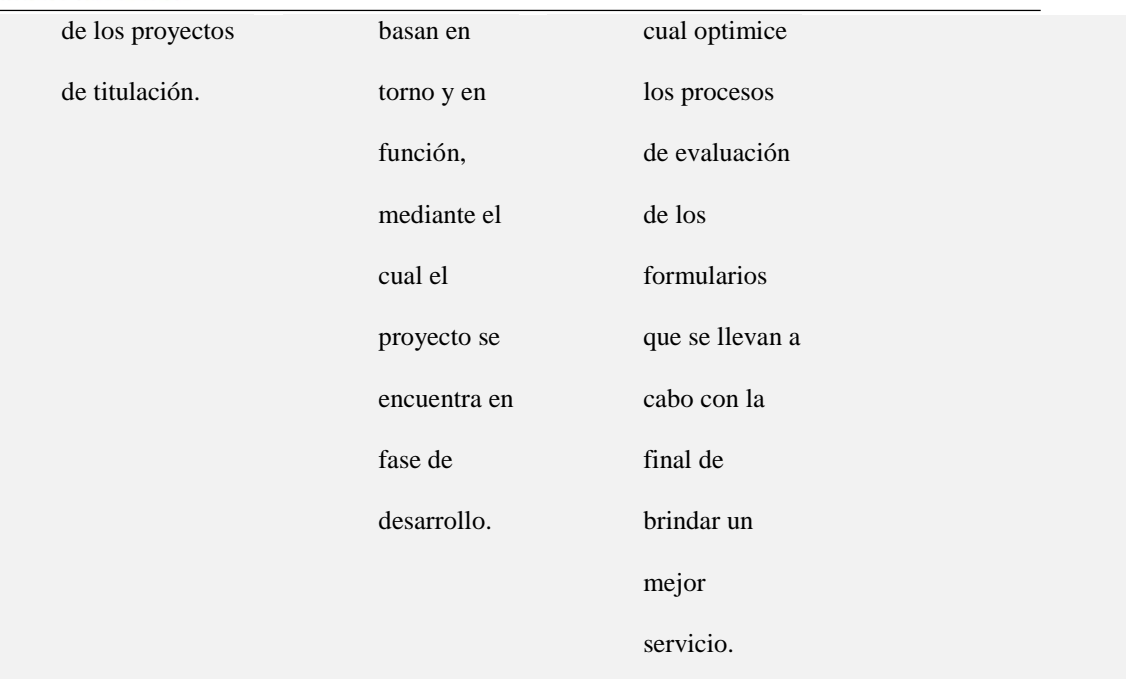

#### ACTIVIDADES DEL

#### PROYECTO

- Implementar un
	- sistema
	- informático que
	- mejore el
	- seguimiento de
	- proyectos de
	- titulación.
- Generar un
	- aplicativo para la
	- facilidad de los
	- administradores.

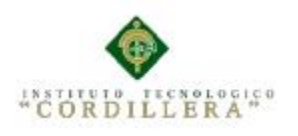

#### **Tabla 35**

*Especificación de pruebas de Unidad* 

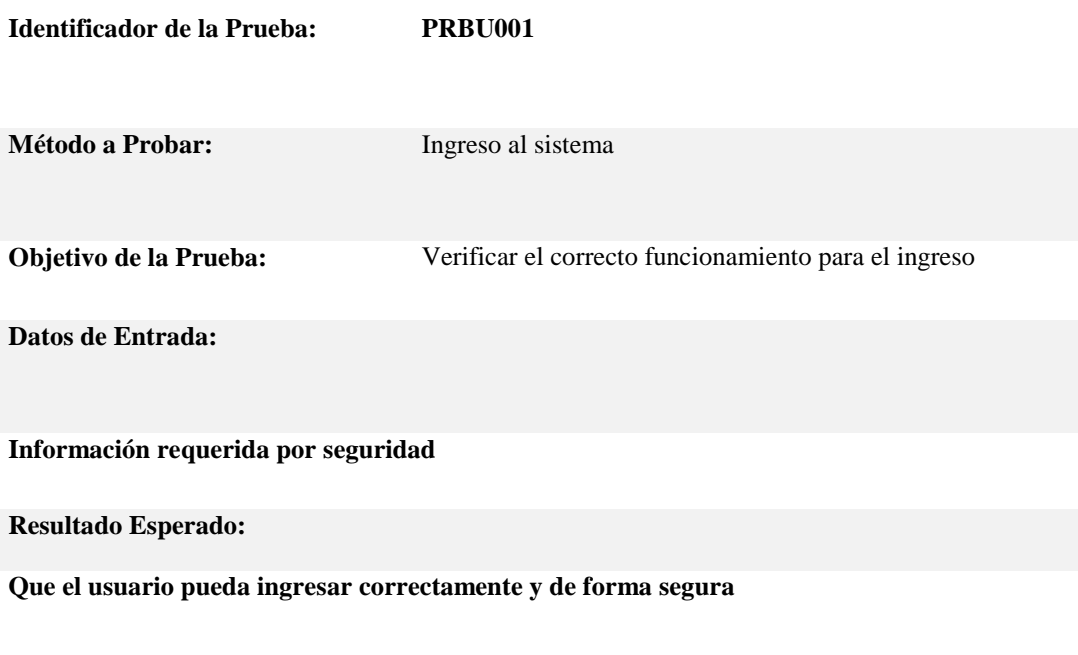

**Comentarios:**

**Tener una interfaz segura y confiable para que el usuario pueda manipular con confianza el sistema según su rol.**

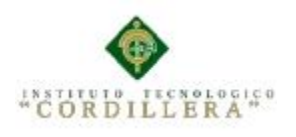

#### **Tabla 36**

*Especificación de pruebas de Unidad*

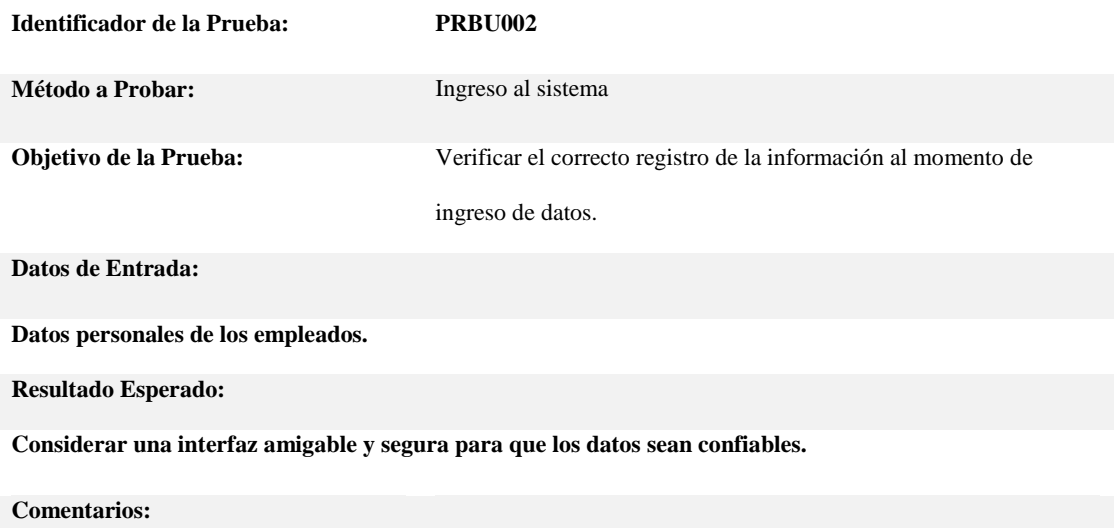

**Mantener un servicio seguro y confiable para el correcto funcionamiento del sistema.**

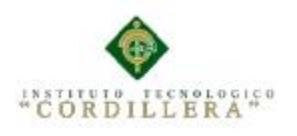

#### **Tabla 37**

*Especificación de pruebas de Unidad*

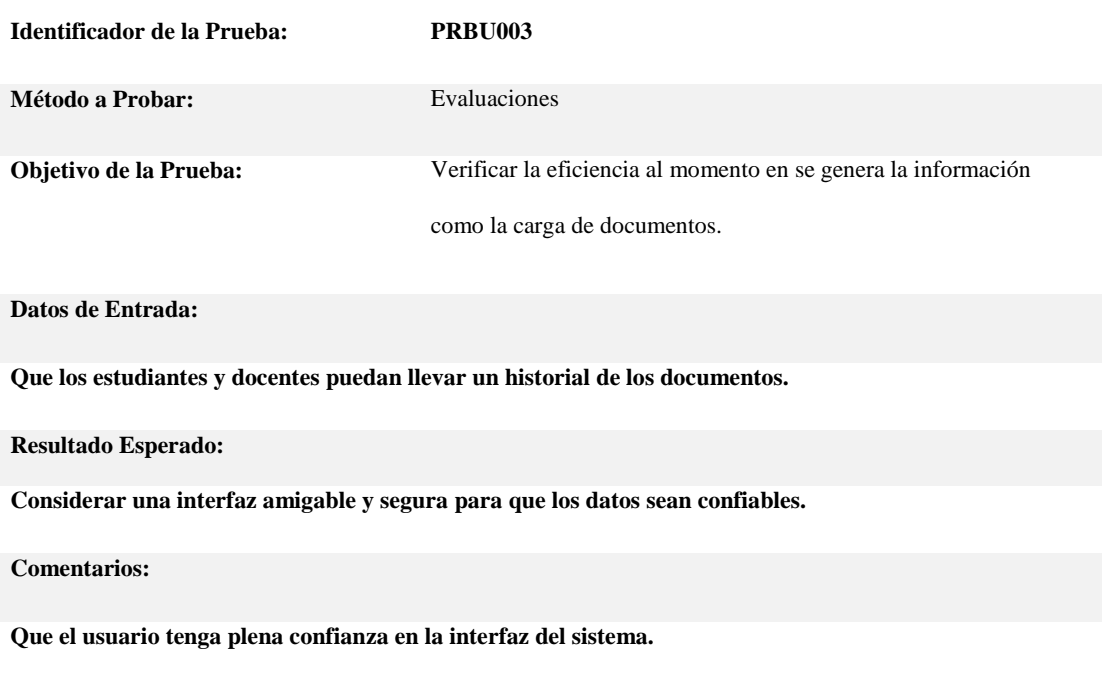

#### Anexo A.14

#### **Tabla 38**

#### *Especificación de pruebas de Unidad*

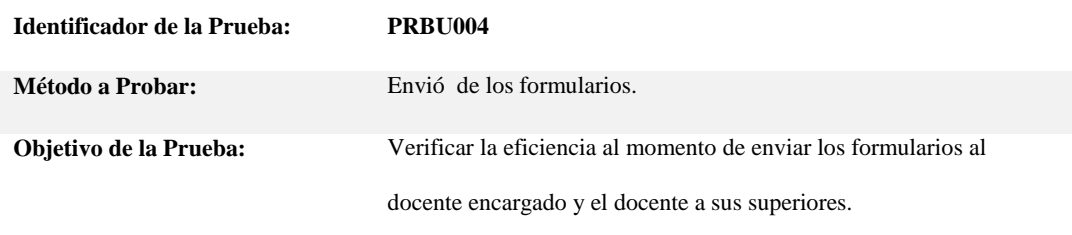

#### **Datos de Entrada:**

**Que los estudiantes puedan ingresar a revisar el estatus de su formulario.**

**Resultado Esperado:**

**Verificación de un buen funcionamiento al momento de enviar los formularios.**

**Comentarios:**

**Que el usuario tenga plena confianza en la interfaz del sistema.** 

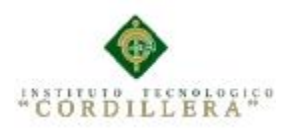

#### **Tabla 39**

*Especificación de pruebas de Unidad*

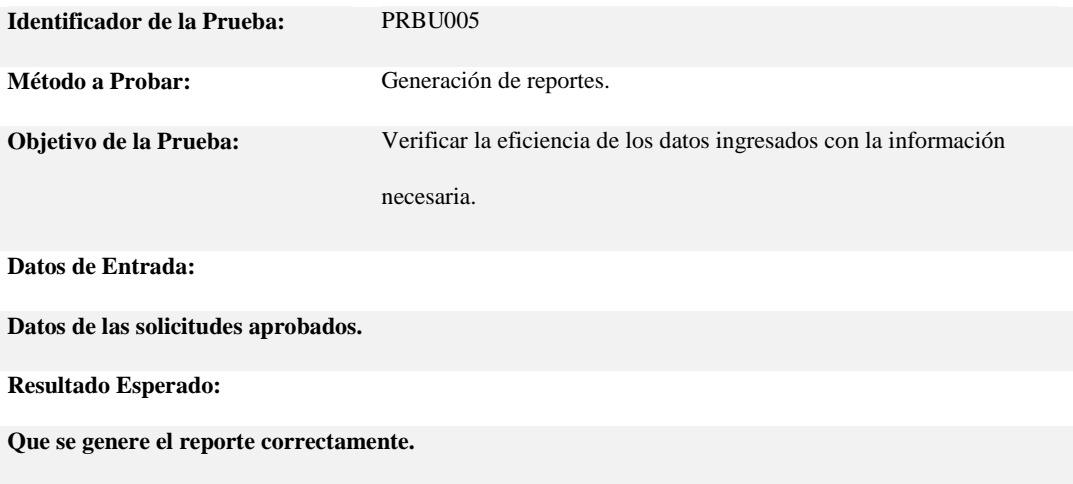

#### **Comentarios:**

**El sistema deberá ser confiable al momento de generar el reporte individual de cada escuela.** 

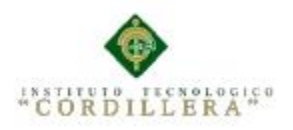

## **MANUAL DE INSTALACIÓN**

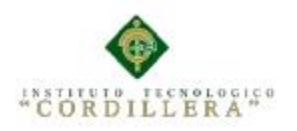

análisistemas

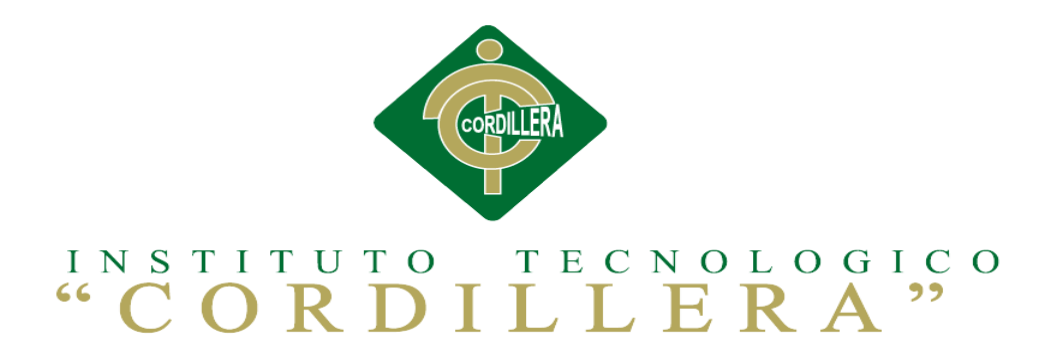

### CARRERA DE ANÁLISIS DE SISTEMAS

## SISTEMATIZACIÓN DE LOS PROCESOS DE TITULACIÓN MEDIANTE UN SOFTWARE ORIENTADO A LA WEB PARA LA COORDINACIÓN GENERAL DE PROYECTOS DEL INSTITUTO TECNOLÓGICO SUPERIOR CORDILLERA

Proyecto de investigación previo a la obtención del título de Tecnólogo en

Análisis de Sistemas.

Autora: Pablo Hernán Jácome Rodríguez

Tutor: Ing. Hugo Heredia M

Quito, Abril 2015

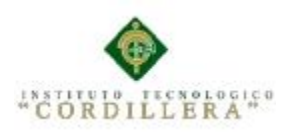

análisis istemas

#### **ÍNDICE GENERAL**

#### **1. Introducción**

#### **2. Requerimiento**

2.01 Requerimientos Mínimos

2.02 Requerimientos Recomendados

#### **3. Instalación de Aplicación**

3.01 Instalación de Sql Server 2008

3.02 Instalación de Visual Studio 2010

**4. Iniciar Sesión**

#### **5. Pantalla principal**

5.01 Menú Principal

5.02 Inicio de Sesión

#### **6. Administración Avanzada del sistema**

- 6.01 Menú de Administración Avanzada
- 6.02 Mantenimiento del sistema
- 6.03 Como gestiona una tabla de la Base de Datos
- 6.04 Agregar registros
- 6.05 Editar registros
- 6.06 Eliminar registros

#### **7. Administración básica**

- 7.01 Ingresar Clientes
- 7.02 Ingresar Equipos

#### **1. Introducción**

El presente manual muestra los pasos a seguir para dar uso y administrar de forma correcta a nivel de administrador y usuario, el sistema de mejoramiento de procesos

académicos.

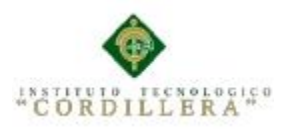

#### **2. Requerimientos**

Los requerimientos descritos a continuación están divididos en mínimos y recomendados, de tal manera que el uno o el otro determinaran el buen funcionamiento del sistema.

#### **2.01 Requerimientos mínimos**

Los requerimientos mínimos listados a continuación determinaran un funcionamiento normal del sistema pero se no se garantiza que realice los procesos a un velocidad excelente, por lo cual el sistema puede llegar a fallar en ciertos momentos.

#### **Hardware**

- □ Procesador: Intel Core 2 Duo de 2GHz.
- Memoria Ram: 2 Gb.
- $\square$  Disco Duro: 50 Gb de memoria libre son suficientes para alojar archivos temporales y reportes, además para instalación de navegadores Web.
- $\Box$ Pantalla de 17 pulgadas para una buena visualización

#### **Software**

- $\Box$  Sistema operativo: Windows vista o superior.
- □ Microsoft Office: 2010 o superior.
- □ Navegador Web: Firefox o Google Chrome

#### **2.02 Requerimientos recomendados**

Los requerimientos recomendados listados a continuación determinaran un buen funcionamiento del sistema, en la ejecución del mismo y en los procesos que realiza.

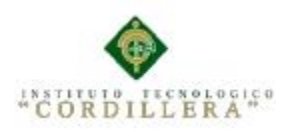

#### **Hardware**

- análisis istemas
- Procesador: Intel Core i3 de 2GHz.  $\Box$
- Memoria Ram: 4 Gb.  $\Box$
- Disco Duro: 50 Gb de memoria libre son suficientes para alojar archivos  $\Box$

temporales y reportes, además para instalación de navegadores Web.

Pantalla de 17 pulgadas para una buena visualización.  $\Box$ 

#### S**oftware**

- Sistema operativo: Windows 7 o superior.  $\Box$
- Microsoft Office: 2010 o superior.  $\Box$
- Navegador Web: Firefox o Google Chrome.

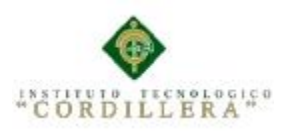

#### **3. Instalación de Aplicaciones**

#### **3.01 Instalación de Sql Server2008**

| Centro de instalación de SQL Server                                                                      |                                                                                                    | elek |
|----------------------------------------------------------------------------------------------------|----------------------------------------------------------------------------------------------------|------|
| Planeamiento<br>Instalación<br>Manhenimienho<br><b>Herramientas</b><br>Recursos<br>Avanzadas<br>Opciones | Nueva instalación independiente de SOL Server o agregar características a una instalación<br>existente<br>Inicie un asistente para instalar SOL Server 2008 en un entorno sin clústeres o para agregar<br>características a una instancia de SOL Server 2008 existente.<br>Nueva instalación de clúster de conmutación por error de SOL Server<br>Inicie un asistente para instalar un clúster de conmutación por error de SOL Server 2008 de nodo<br>único.<br>Agregar nodo a clúster de conmutación por error de SQL Server<br>Inicia un asistente para agregar un clúster de conmutación por error de SOL Server 2008 existente.<br>Actualizar desde SQL Server 2000 o SQL Server 2005<br>Inicie un asistente para actualizar SQL Server 2000 o SQL Server 2005 a SQL Server 2008. Antes<br>de efecutar la actualización, debería efecutar el Asesor de actualizaciones para detectar posibles<br>problemas. |      |
|                                                                                                    | Buscar actualizaciones de producto<br>圉<br>Buscar actualizaciones de producto de SOL Server 2008 en Microsoft Update.                                                                                                    |      |

*Figura 51:* Ventana de instalación 1

Hacemos clic en la Pestaña "Instalación" y luego en la opción "Nueva Instalación independiente de SQL Server o agregar características a una instalación existente".

| Programa de instalación de SQL Server 2008    |                                                                                      |                                                                                                    | $-12$             |  |
|-----------------------------------------------|--------------------------------------------------------------------------------------|----------------------------------------------------------------------------------------------------|-------------------|--|
| Reglas auxiliares del programa de instalación |                                                                                      |                                                                                                    |                   |  |
|                                               |                                                                                      | Las reglas auxiliares del programa de instalación identifican problemas que puedan surgir al instalar los archivos auxiliares del<br>programa de instalación de SOL Server. Cualquier error se debe corregir antes de continuar con la instalación. |                   |  |
| Reglas auxiliares del programa                | Operación completada. Se cumplen: 6. No se cumplen: 0. Advertencias: 0. Omitidas: 0. |                                                                                                    |                   |  |
|                                               |                                                                                      |                                                                                                    |                   |  |
|                                               | Ocultar detailes <<<br>Volver a ejecutar                                             |                                                                                                    |                   |  |
|                                               |                                                                                      | Ver informe detallado                                                                                                    |                   |  |
|                                               |                                                                                      | Regla                                                                                                    | Estado            |  |
|                                               | $\sim$                                                                               | Versión mínima del sistema operativo                                                                                                    | Correcto          |  |
|                                               | $\sim$                                                                               | Administrador para la instalación                                                                                                    | Correcto          |  |
|                                               | $\omega$                                                                             | Reiniciar el equipo                                                                                                    | Correcto          |  |
|                                               | $\sim$                                                                               | Servicio Instrumental de administración de Windows (WMI)                                                                                                    | Correcto          |  |
|                                               | $\sim$                                                                               | Validación de las claves del Registro de SQL Server                                                                                                    | Correcto          |  |
|                                               | $\left( \mathcal{A}\right)$                                                          | Nombres largos de ruta de acceso a archivos en el medio de instalaci                                                                                                    | Correcto          |  |
|                                               |                                                                                      |                                                                                                    |                   |  |
|                                               |                                                                                      |                                                                                                    |                   |  |
|                                               |                                                                                      |                                                                                                    |                   |  |
|                                               |                                                                                      |                                                                                                    |                   |  |
|                                               |                                                                                      |                                                                                                    |                   |  |
|                                               |                                                                                      |                                                                                                    |                   |  |
|                                               |                                                                                      |                                                                                                    |                   |  |
|                                               |                                                                                      | Aceptar                                                                                                    | Avuda<br>Cancelar |  |
|                                               |                                                                                      |                                                                                                    |                   |  |

*Figura 52.* Ventana de reglas auxiliares

Hacer clic en el botón siguiente de lo contrario si no están algunos en Estado

**Correcto** no se puede seguir o continuar con la instalación (para ver las reglas clic en

el botón mostrar detalles).

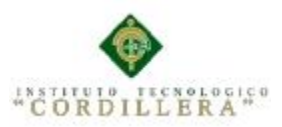

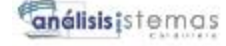

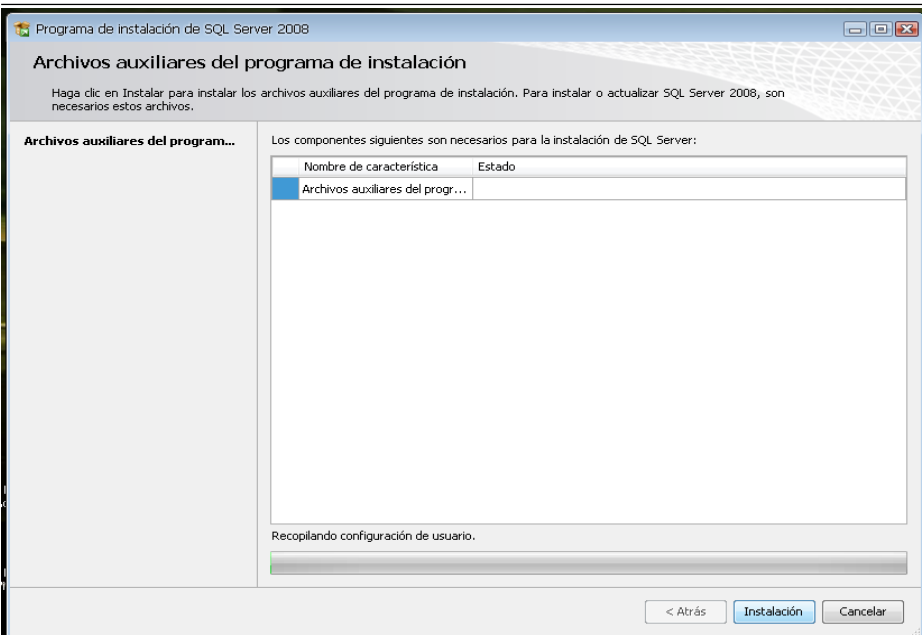

*Figura 53.* Ventana de archivos auxiliares

En la siguiente ventana solo hacemos clic en el botón instalación para instalar algunos archivos auxiliares del programa de Instalación.

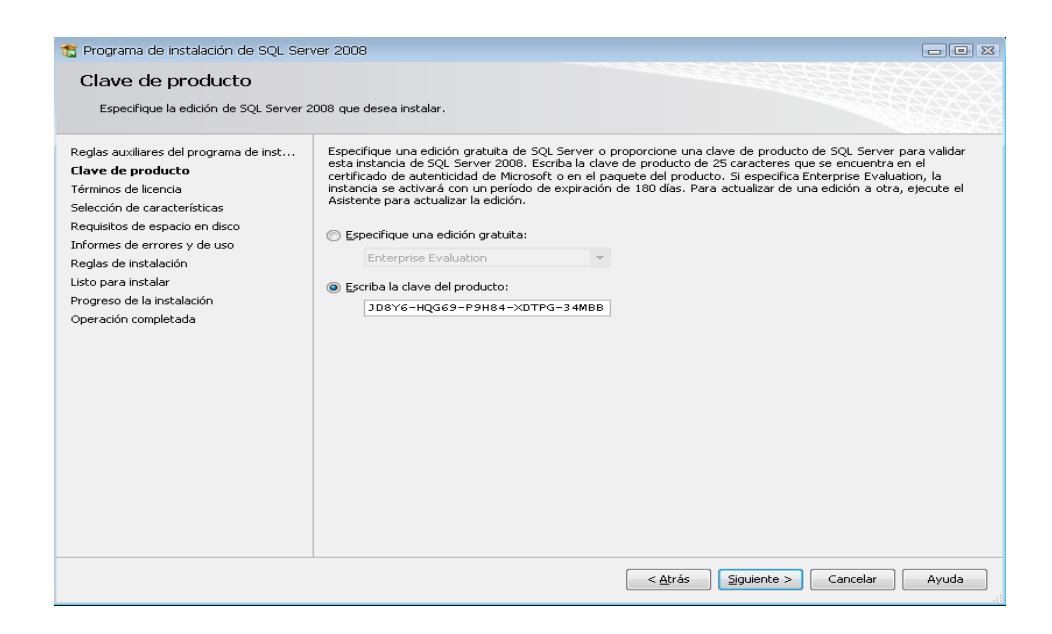

*Figura 54.* Ventana Clave del producto.

La siguiente ventana que nos sale es la clave del producto y nos dan dos opciones: "Especifique una edición gratuita" y "Escriba la clave del Producto", por defecto sale seleccionado la segunda opción y la clave, así que solo damos clic en el botón siguiente.

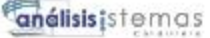

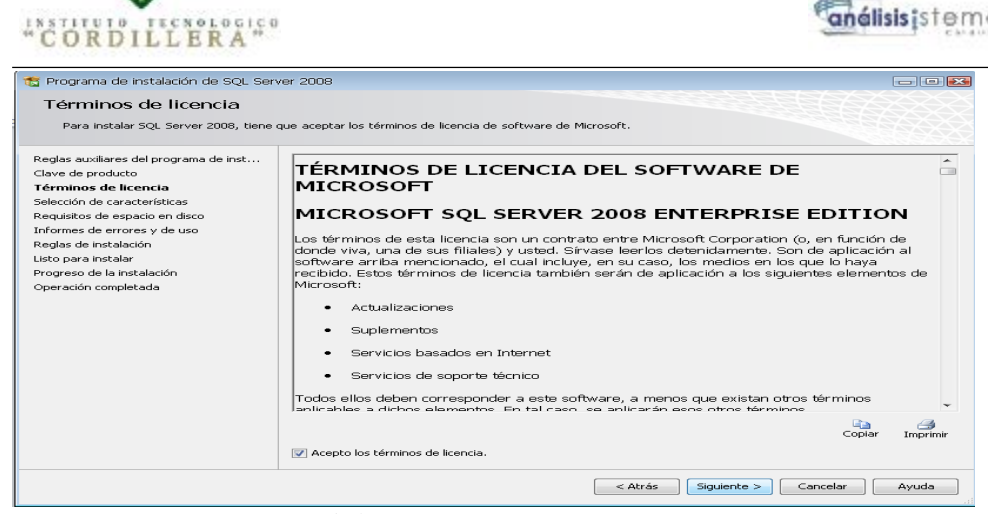

*Figura 55. Ventana términos de licencia.*

En esta ventana es si sobre los términos de la licencia del producto, hacemos clic en la opción "Acepto los términos de licencia" y luego clic en Siguiente

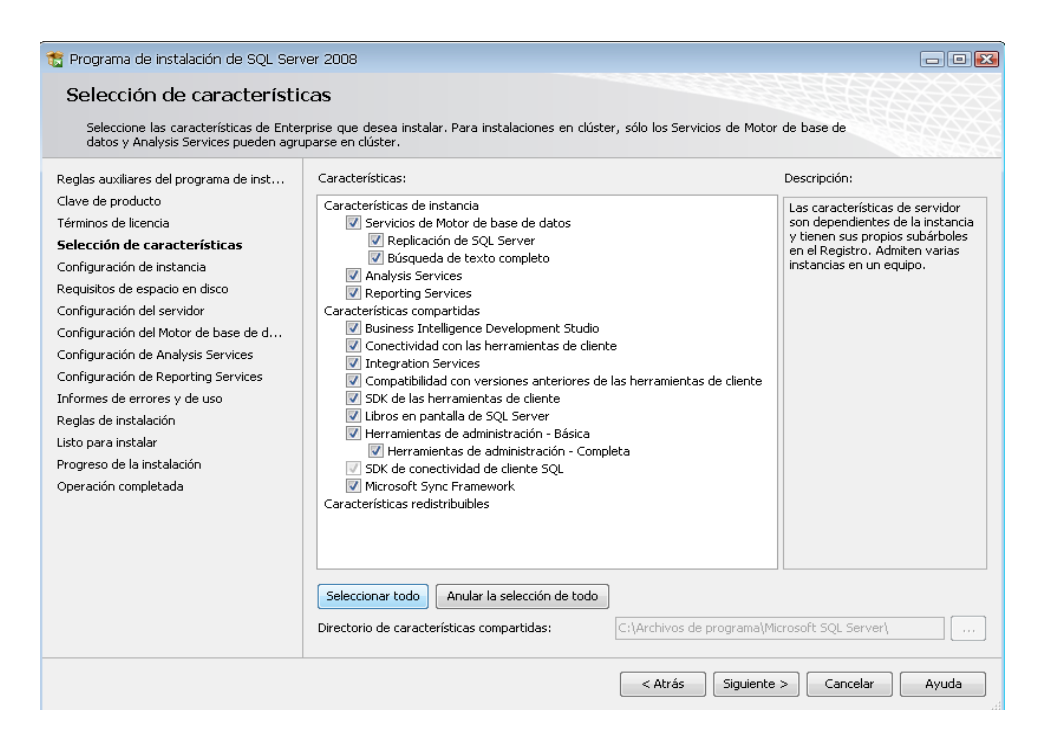

*Figura 56. Ventana selección de características.*

La siguiente ventana que nos muestra son las características que queremos agregar a la instalación, lo recomendable es seleccionar todas las características y luego clic en Siguiente.

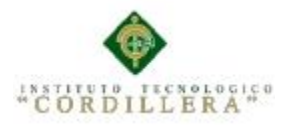

To Programa de instalación de SQL Server 2008

análisis istemas

 $\Box$ ex

## Selección de características

| datos y Analysis Services pueden agruparse en clúster.<br>Reglas auxiliares del programa de inst<br>Clave de producto<br>Términos de licencia<br>Selección de características<br>Configuración de instancia<br>Requisitos de espacio en disco<br>Configuración del servidor<br>Configuración del Motor de base de d<br>Configuración de Analysis Services<br>Configuración de Reporting Services<br>Informes de errores y de uso<br>Reglas de instalación<br>Listo para instalar<br>Progreso de la instalación<br>Operación completada | Seleccione las características de Enterprise que desea instalar. Para instalaciones en clúster, sólo los Servicios de Motor de base de<br>Características:<br>Descripción:<br>Características de instancia<br>Las características de servidor.<br>son dependientes de la instancia<br>Servicios de Motor de base de datos<br>y tienen sus propios subárboles<br>Replicación de SOL Server<br>en el Registro, Admiten varias<br>▼ Búsqueda de texto completo<br>instancias en un equipo.<br>Analysis Services<br>Reporting Services<br>Características compartidas<br>Business Intelligence Development Studio<br>Conectividad con las herramientas de cliente<br><b>V</b> Integration Services<br>Ompatibilidad con versiones anteriores de las herramientas de cliente<br>SDK de las berramientas de cliente<br>U Libros en pantalla de SQL Server<br>Herramientas de administración - Básica<br>Herramientas de administración - Completa<br>SDK de conectividad de cliente SOL<br>Microsoft Sync Framework<br>Características redistribuibles. |
|----------------------------------------------------------------------------------------------------|----------------------------------------------------------------------------------------------------|
|                                                                                                    | Anular la selección de todo<br>Seleccionar todo<br>C:\Archivos de programa\Microsoft SOL Server\<br>Directorio de características compartidas:                                                                                                    |
|                                                                                                    | < Atrás<br>Avuda<br>Siguiente ><br>Cancelar                                                                                                    |

*Figura 57.* Ventana selección de características.

La siguiente ventana que nos muestra son las características que queremos agregar a la instalación, lo recomendable es seleccionar todas las características y luego clic en Siguiente.

| S Programa de instalación de SOL Server 2008<br>Configuración de instancia<br>Especifique el nombre y el id. de instancia de SQL Server.                                                                 |                                                                                                    |                 |                                                                                                    |           |                                                                             | $    -$           |
|----------------------------------------------------------------------------------------------------|----------------------------------------------------------------------------------------------------|-----------------|----------------------------------------------------------------------------------------------------|-----------|-----------------------------------------------------------------------------|-------------------|
| Reglas auxiliares del programa de inst<br>Clave de producto<br>Términos de licencia                                                                                                    | O Instancia predeterminada<br>1nstancia con nombre:                                                          |                 | MSSOLSERVER                                                                                                    |           |                                                                             |                   |
| Selección de características<br>Configuración de instancia<br>Requisitos de espacio en disco<br>Configuración del servidor<br>Configuración del Motor de base de d<br>Configuración de Analysis Services | Id. de instancia:<br>Directorio raíz de instancia:<br>Directorio de SOL Server:                              |                 | <b>MSSQLSERVER</b><br>C:\Archivos de programa\Microsoft SOL Server\<br>$\cdots$<br>C:\Archivos de programa\Microsoft SOL Server\MSSOL10.MSSOLSERVER<br>C:\Archivos de programa\Microsoft SOL Server\MSAS10.MSSOLSERVER |           |                                                                             |                   |
| Configuración de Reporting Services<br>Informes de errores y de uso.<br>Reglas de instalación<br>Listo para instalar<br>Progreso de la instalación                                                       | Directorio de Analysis Services:<br>Directorio de Reporting Services:<br>Instancias instaladas:<br>Instancia | Características |                                                                                                    | Edición.  | C:\Archivos de programa\Microsoft SQL Server\MSRS10.MSSQLSERVER<br>Versión. | Id. de instancia  |
| Operación completada                                                                                                    |                                                                                                    |                 |                                                                                                    | $<$ Atrás | Siauiente                                                                   | Cancelar<br>Avuda |

*Figura 58.* Ventana configuración de instancia.

La siguiente ventana a mostrar es sobre la configuración de la instancia de SQL Server 2008; es decir el nombre de la instalación, su ID y su ubicación en donde se instalará el producto. Nos dan 2 opciones: "Instancia predeterminada" y "Instancia con nombre", seleccionar la primera opción y luego clic en siguiente. En la siguiente ventana también damos click en siguiente.

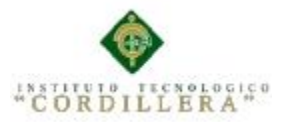

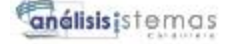

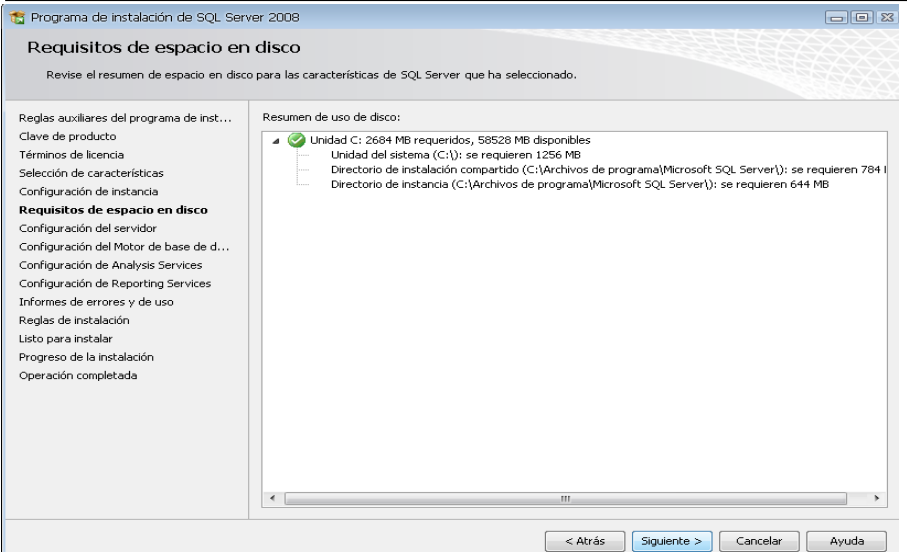

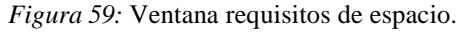

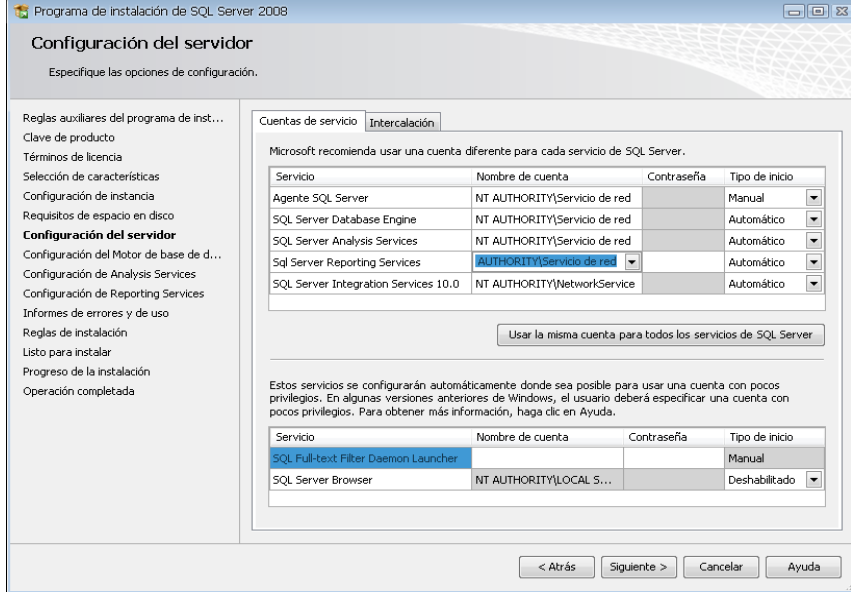

*Figura 60:* Ventana configuración del servidor.

En la siguiente ventana configuramos el servidor y para eso nos pide una cuenta de usuario, lo cual podemos crear un usuario específico para la instalación SQL, o de lo contrario podemos usar el usuario actual. En este caso usaremos "NT AUTHORITY\Servicio de red", luego damos clic en la pestaña "INTERCALACION".

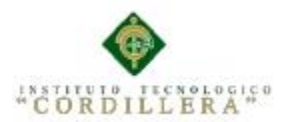

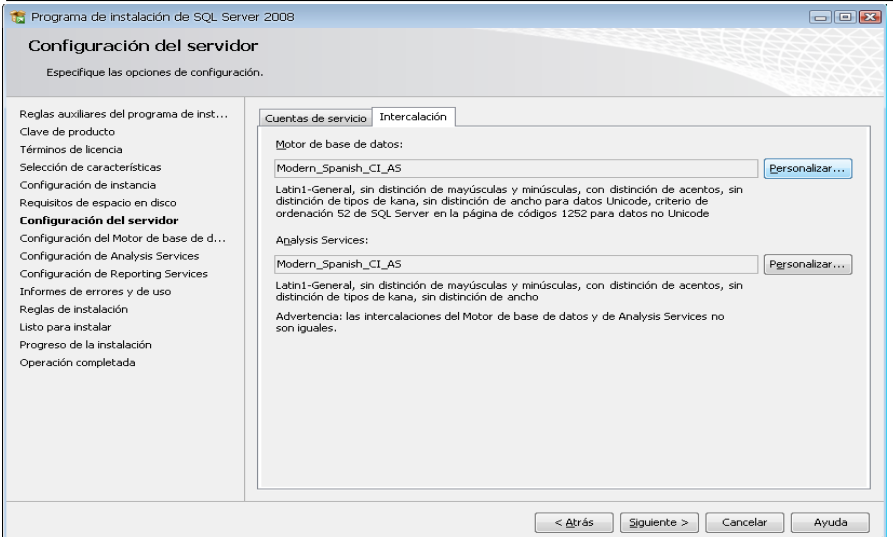

*Figura 61:* Ventana configuración del servidor 1.

Hacemos clic en el botón Personalizar en cada uno. Luego lo personalizamos como nos muestra las figuras "Motor de Base de Datos" y "AnalysisServices" y luego hacemos clic en siguiente.

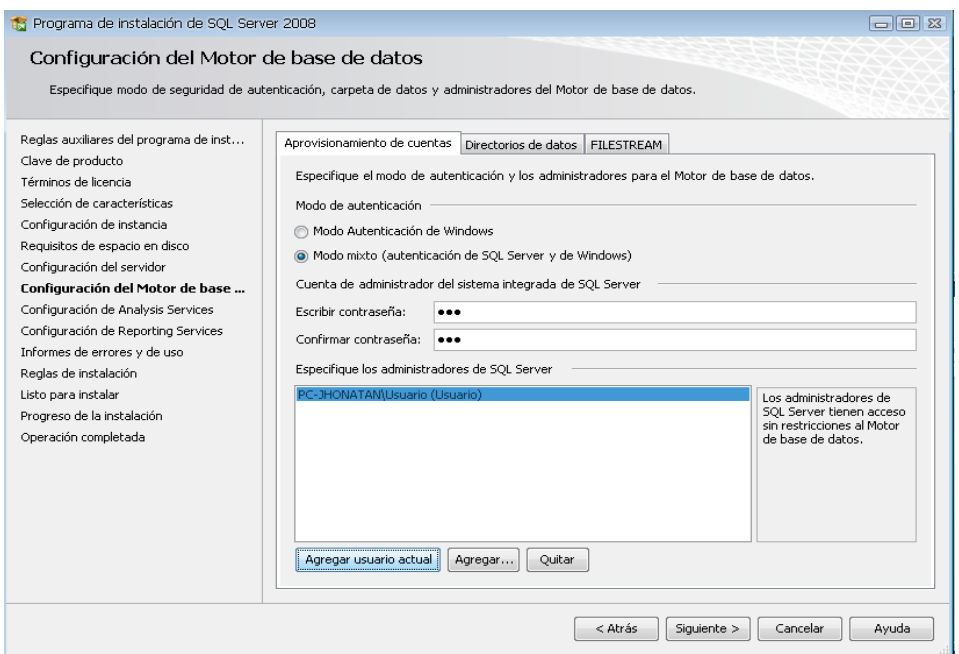

*Figura 62:* Ventana configuración del motor de base de datos.

Nos dan 2 opciones MODO AUTENTICACION DE WINDOWS Y MODO MIXTO (autenticación de SQL Server y de Windows). Lo recomendable es seleccionar el MODO MIXTO, al seleccionar esta opción se activan las cajas de contraseña para el inicio de sesión de autenticación de SQL Server (inicio de sesión de sa). **No olvidar la contraseña porque va a ser necesario más adelante.**

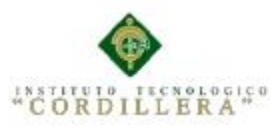

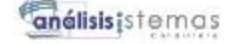

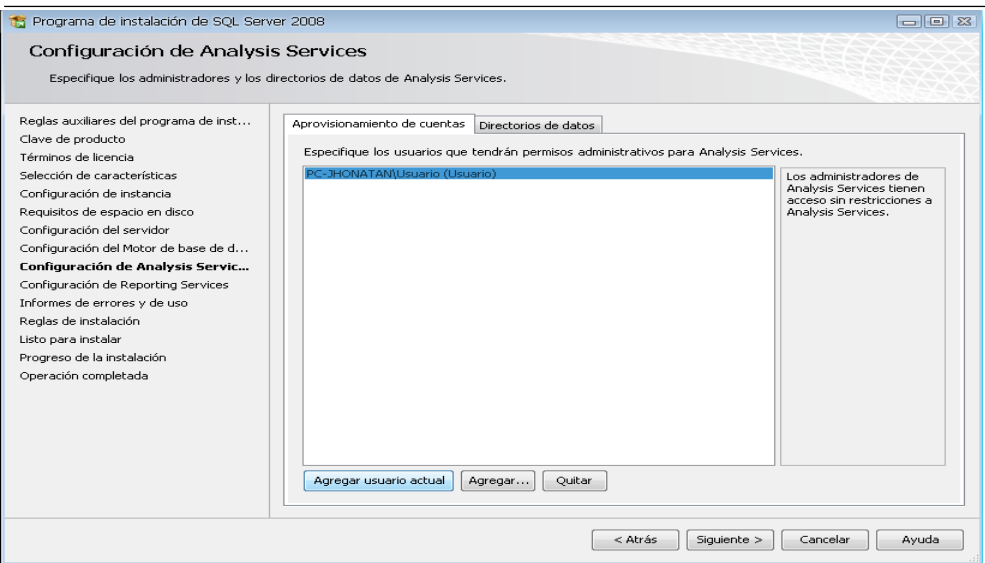

*Figura 63:* Ventana configuración de analyisis services.

Luego nos pide que agreguemos los administradores de SQL Server para lo cual agregamos el usuario actual; luego cli en siguiente.

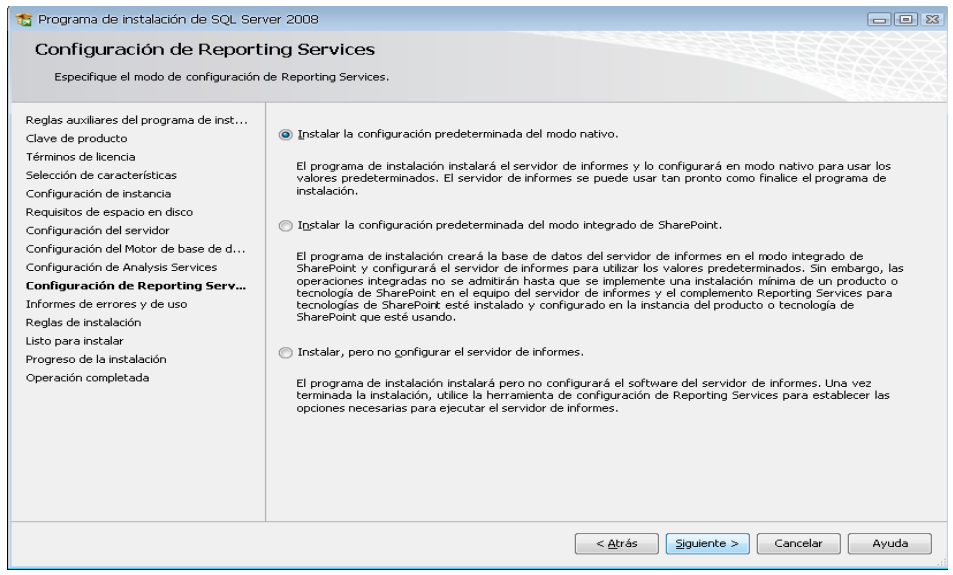

*Figura 64:* Ventana configuración de reporting services.

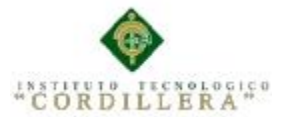

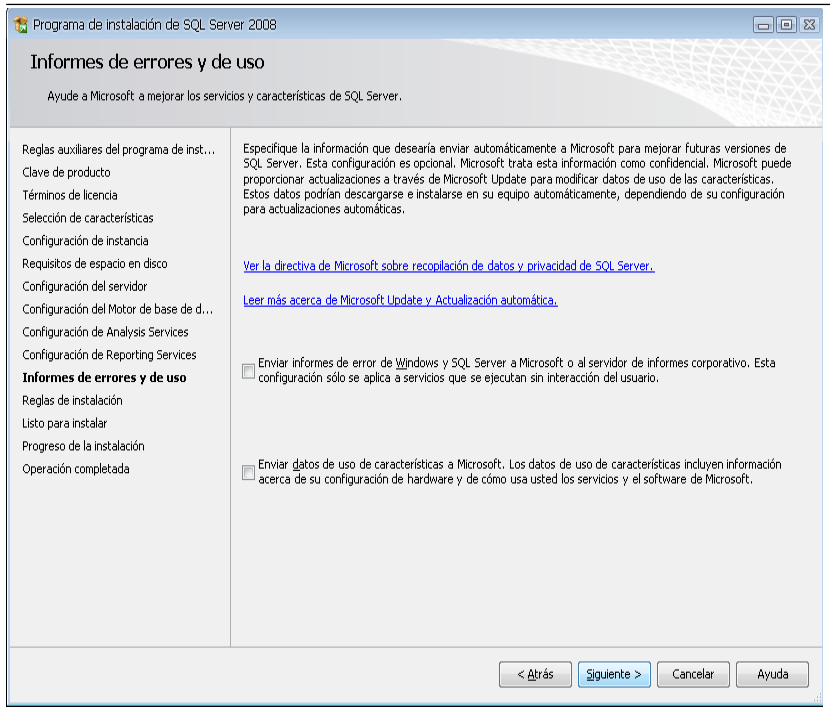

*Figura 65:* Ventana informes de errores.

Por defecto sale seleccionado la primera opción, así que solo damos clic en siguiente (2 veces).

| Programa de instalación de SQL Server 2008                                                                                                    |                                                                                                    |                                                                       | $\Box$ e x        |
|----------------------------------------------------------------------------------------------------|----------------------------------------------------------------------------------------------------|-----------------------------------------------------------------------|-------------------|
| Reglas de instalación                                                                                                    |                                                                                                    |                                                                       |                   |
| información, haga clic en Ayuda.                                                                                                    | El programa de instalación está ejecutando reglas para determinar si se bloqueará el proceso de instalación. Para obtener más           |                                                                       |                   |
| Reglas auxiliares del programa de inst<br>Clave de producto<br>Términos de licencia<br>Selección de características<br>Configuración de instancia | Operación completada. Se cumplen: 11. No se cumplen: 0. Advertencias: 0. Omitidas: 0.<br>Ocultar detailes $<<$<br>Ver informe detallado |                                                                       | Volver a ejecutar |
| Requisitos de espacio en disco<br>Configuración del servidor                                                                                      | Regla                                                                                                    |                                                                       | Estado            |
| Configuración del Motor de base de d                                                                                                    | Instalación de la misma arquitectura<br>$\overline{\mathcal{L}}$                                                                        |                                                                       | Correcto          |
| Configuración de Analysis Services                                                                                                    | $\omega$<br>Instalación en varios idiomas                                                                                               |                                                                       | Correcto          |
| Configuración de Reporting Services                                                                                                    |                                                                                                    | Instancia en clúster o preparada para la agrupación en clúster existe | Correcto          |
| Informes de errores y de uso                                                                                                    |                                                                                                    | Existencia de archivo de base de datos de catálogo de Reporting Ser   | Correcto          |
| Reglas de instalación<br>Listo para instalar                                                                                                    |                                                                                                    | Existencia del archivo de base de datos temporal de catálogo de Rep   | Correcto          |
| Progreso de la instalación                                                                                                    | Herramientas de SQL Server 2005 Express                                                                                                 |                                                                       | Correcto          |
| Operación completada                                                                                                    | Sistema operativo admitido para esta edición                                                                                            |                                                                       | Correcto          |
|                                                                                                    | $\sim$<br>Sistema de archivos FAT32                                                                                                    |                                                                       | Correcto          |
|                                                                                                    | Acción de instalación de SQL Server 2000 Analysis Services (64 bits)                                                                    |                                                                       | Correcto          |
|                                                                                                    | Nombre de instancia                                                                                                    |                                                                       | Correcto          |
|                                                                                                    | Versiones anteriores de Microsoft Visual Studio 2008                                                                                    |                                                                       | Correcto          |
|                                                                                                    |                                                                                                    |                                                                       |                   |
|                                                                                                    |                                                                                                    | < Atrás<br>Siguiente >                                                | Avuda<br>Cancelar |

*Figura 66:* Ventana reglas de instalación.

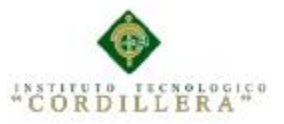

análisistemas

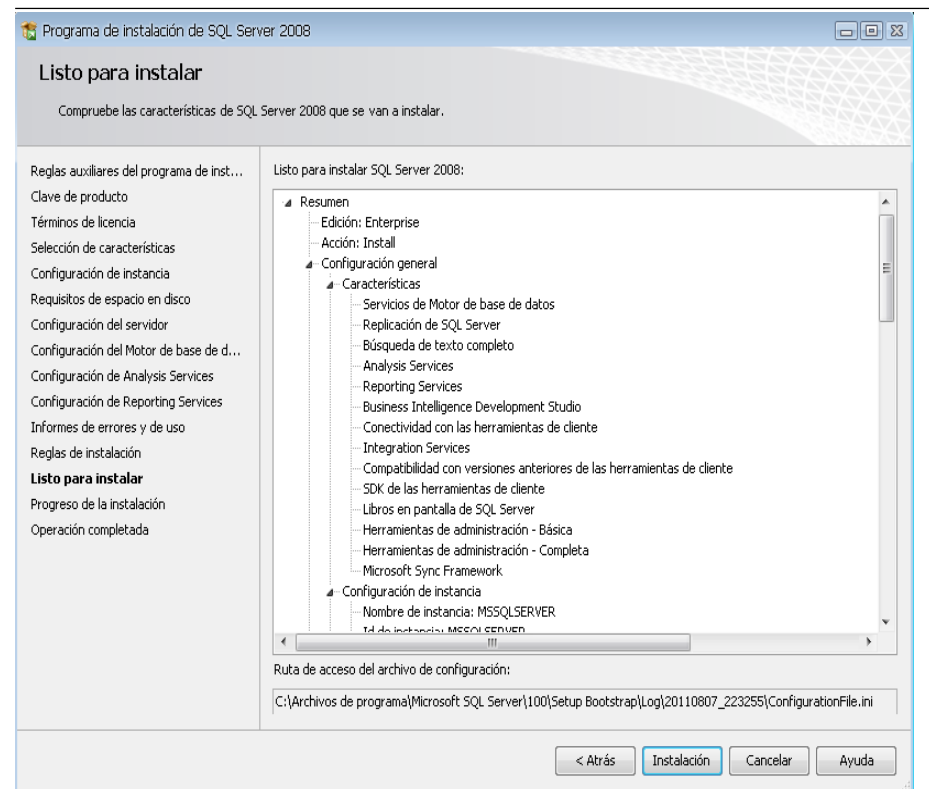

*Figura 67:* Ventana listo para instalar.

Si todas las reglas están en estado **Correcto** hacer clic en siguiente y luego

hacemos clic en instalación

**NOTA:** Si todas las reglas no están en estado **Correcto** no se podrá seguir con la instalación (para ver las reglas clic en el botón mostrar detalles).

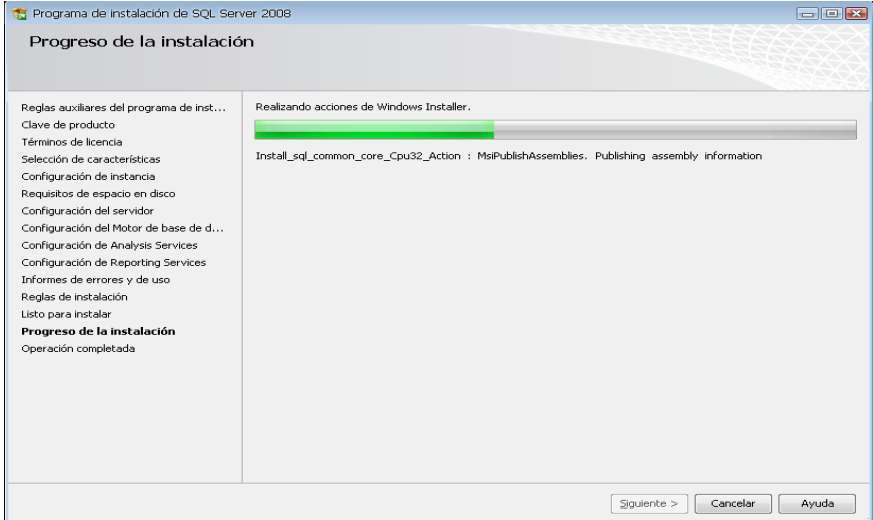

*Figura 68:* Ventana progreso de instalación.

Esperamos que termine la instalación, luego clic en siguiente y finalmente en cerrar.

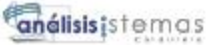

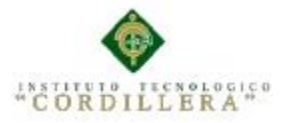

| Ta Programa de instalación de SOL Server 2008                                                                                                    | $-$ lel $\infty$                                                                                                    |
|----------------------------------------------------------------------------------------------------|----------------------------------------------------------------------------------------------------|
| Operación completada<br>La instalación de SQL Server 2008 se ha completado correctamente.                                                                                                    |                                                                                                    |
| Reglas auxiliares del programa de inst<br>Clave de producto<br>Términos de licencia<br>Selección de características<br>Configuración de instancia<br>Requisitos de espacio en disco<br>Configuración del servidor<br>Configuración del Motor de base de d<br>Configuración de Analysis Services<br>Configuración de Reporting Services<br>Informes de errores y de uso<br>Reglas de instalación<br>Listo para instalar<br>Progreso de la instalación<br>Operación completada | El archivo de registro de resumen se ha guardado en la ubicación siguiente:<br>C:\Archivos de programa\Microsoft SOL Server\100\Setup Bootstrap\Log\20110807_223255\Summary_PC-<br>JHONATAN 20110807 223255.txt<br>Información acerca de la operación del programa de instalación o posibles pasos siguientes:<br>La instalación de SOL Server 2008 se ha completado correctamente.<br>Información complementaria:<br>Las notas que figuran a continuación sólo se aplican a esta versión de SOL.<br>$\blacktriangle$<br>$\frac{1}{n}$<br>Microsoft Update<br>Para obtener información sobre cómo usar Microsoft Update para identificar las actualizaciones de SOL Server<br>2008, vea el sitio web Microsoft Update <http: ?linkid="108409" fwlink="" go.microsoft.com=""> en<br/>http://go.microsoft.com/fwlink/?LinkId=108409.</http:> |
|                                                                                                    | Reporting Services<br>Las opciones de instalación de Reporting Services que se específican en el programa de instalación determinan si<br>se regulere configuración adicional para poder obtener acceso al servidor de informes. Si se instala la                                                                                                    |
|                                                                                                    | Cerrar<br>Avuda                                                                                                    |

*Figura 69:* Ventana operación completada

#### **1.02 Instalación de Visual Estudio 2010**

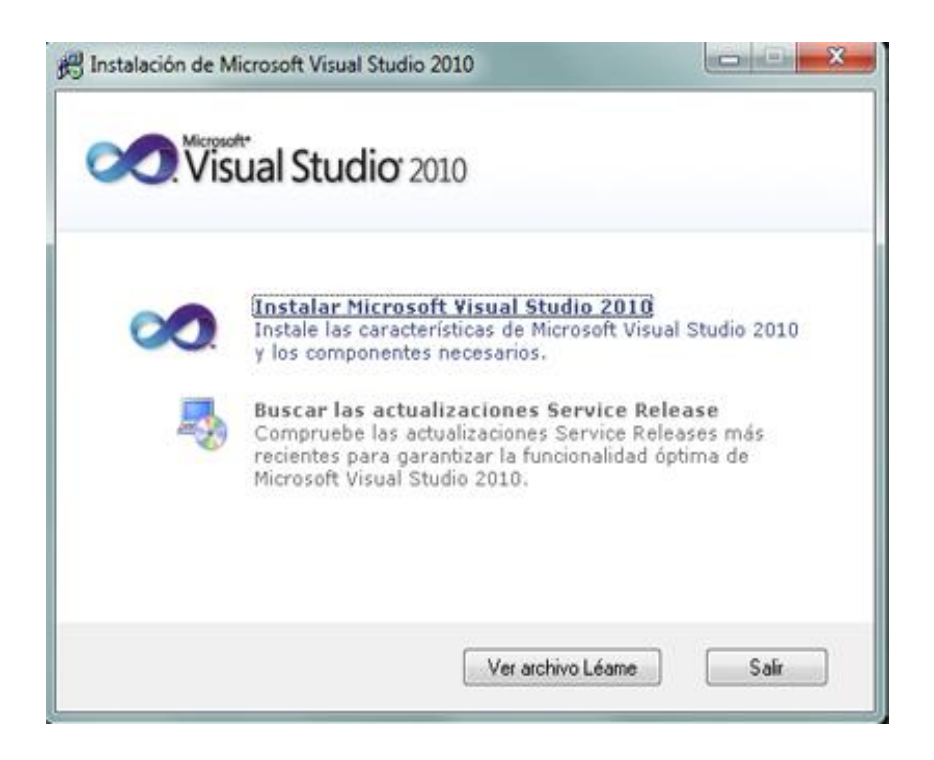

*Figura 70: Ventana instalación*

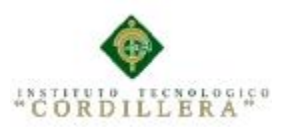

análisis istemas

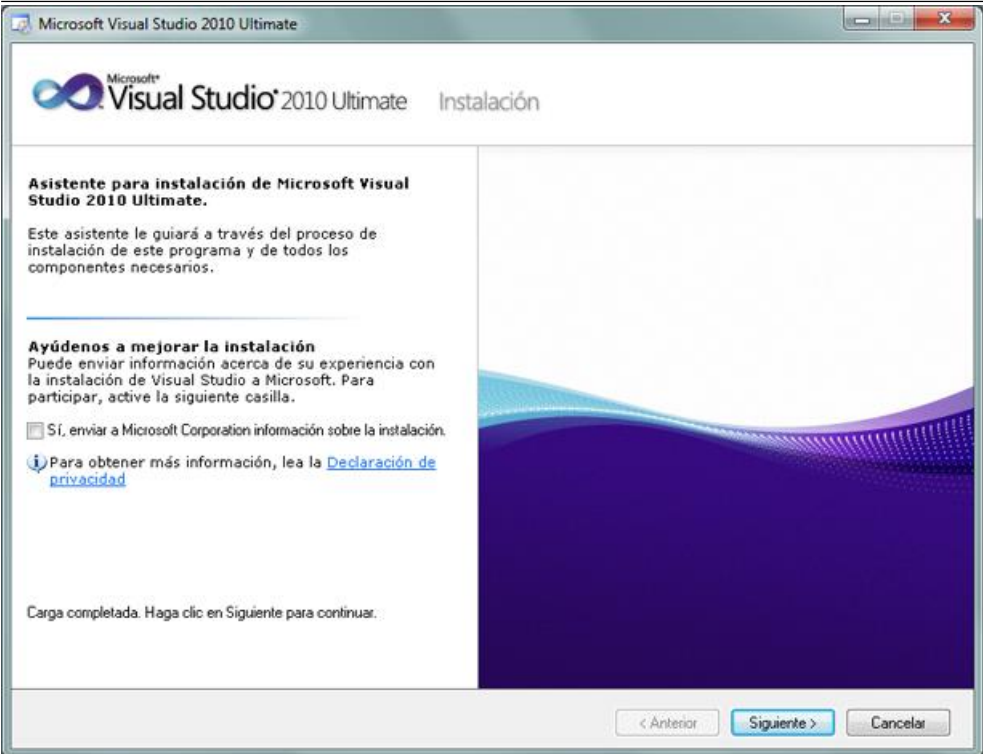

*Figura 71:* Ventana Asistente de instalación.

En el primer paso de la instalación de Microsoft Visual Studio 2010 Ultimante, desmarcaremos "Sí, enviar a Microsoft Corporation información sobre la instalación" (si no queremos enviar esta información) y pulsaremos "Siguiente"

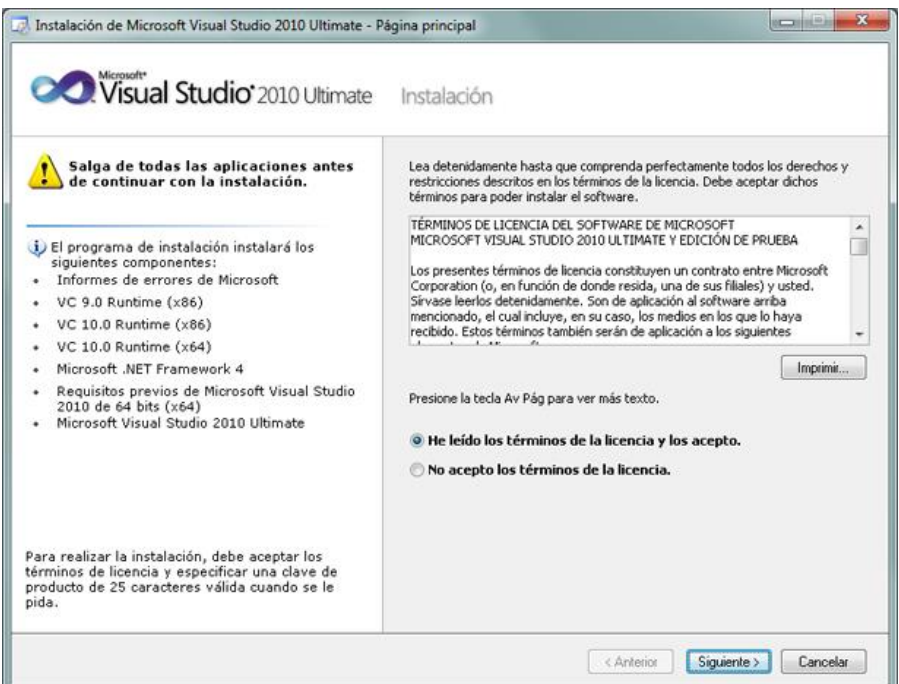

#### *Figura 72: Ventana de términos*.

Leeremos los términos de licencia del software de Microsoft Visual Studio 2010 Ultimate (edición de prueba). Si estamos de acuerdo marcaremos "He leído los términos de la licencia y los acepto". Pulsaremos "Siguiente" para continuar:

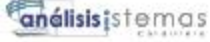

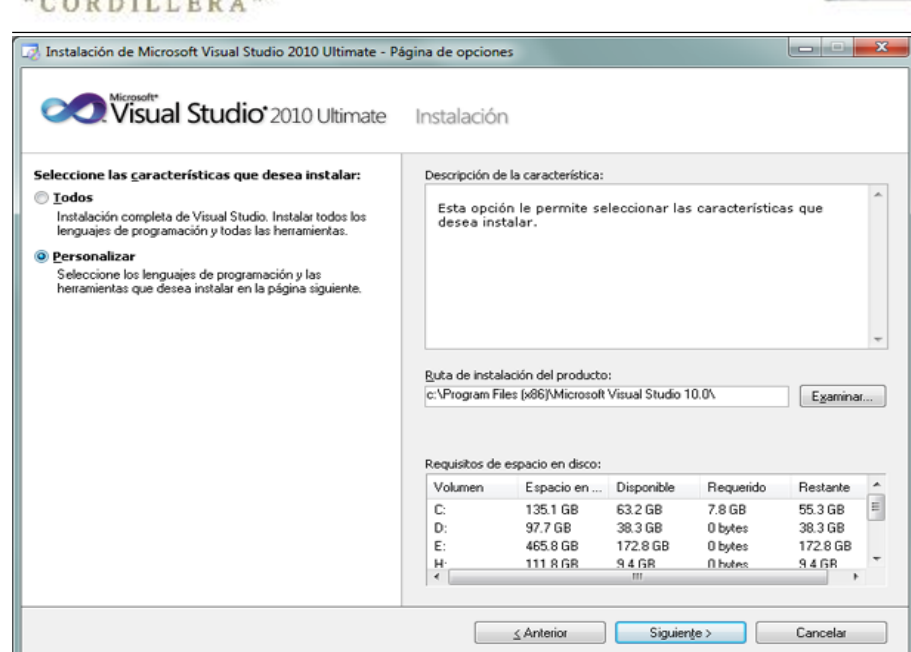

*Figura 73: Ventana de personalización*

NOLOGICO

INSTITUTO I

A continuación marcaremos "Personalizar" para seleccionar los lenguajes de programación y las herramientas que se quieran instalar. En "Ruta de instalación del producto" indicaremos la unidad y carpeta de destino de la instalación:

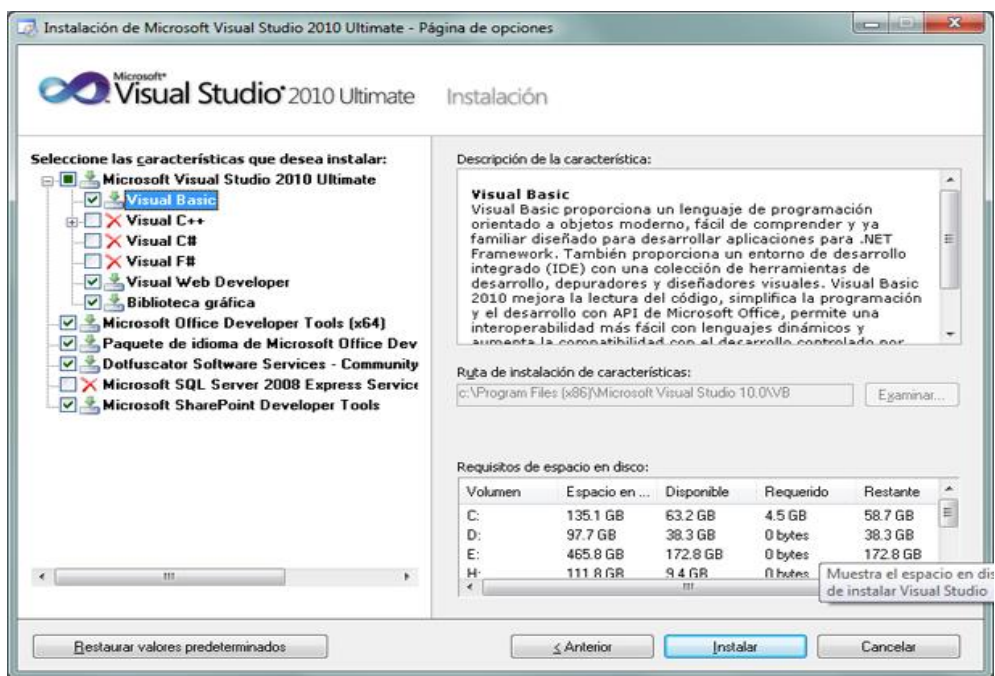

*Figura 74: Ventana selección de características.*

Seleccionaremos los lenguajes a instalar:

- Visual Basic.
- Visual C++.
- Visual C#.
- Visual F#.

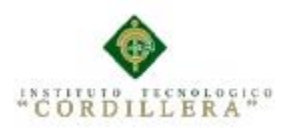

Seleccionaremos también las características a instalar:

- Microsoft Office Developer Tools.
- Dotfuscator Software Services.
- Microsoft SQL Server 2008 Express.
- Microsoft SharePoint Developer Tools.

Una vez seleccionadas las características a instalar pulsaremos en el botón "Instalar":

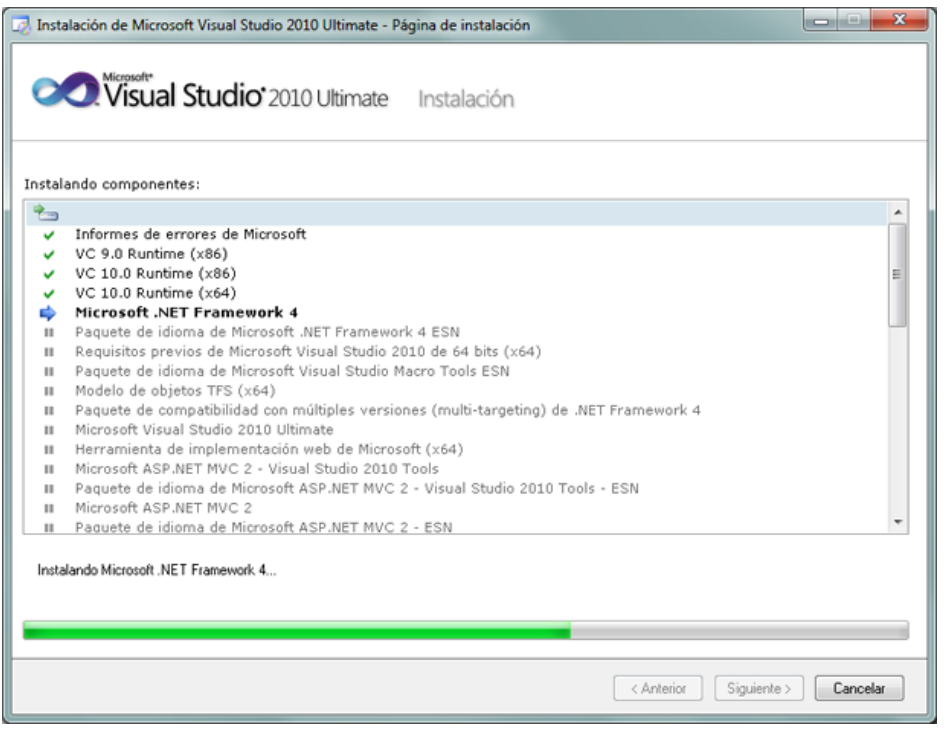

*Figura 75: Ventana de instalación de componentes.*

Se iniciará la instalación de Microsoft Visual Studio 2010 Ultimate: informe de errores de Microsoft, VC 9.0 Runtime, VC 10.0 Runtime, Microsoft .Net Framework 4, Microsoft Visual Studio 2010 Ultimate, Microsoft ASP .Net, etc.:

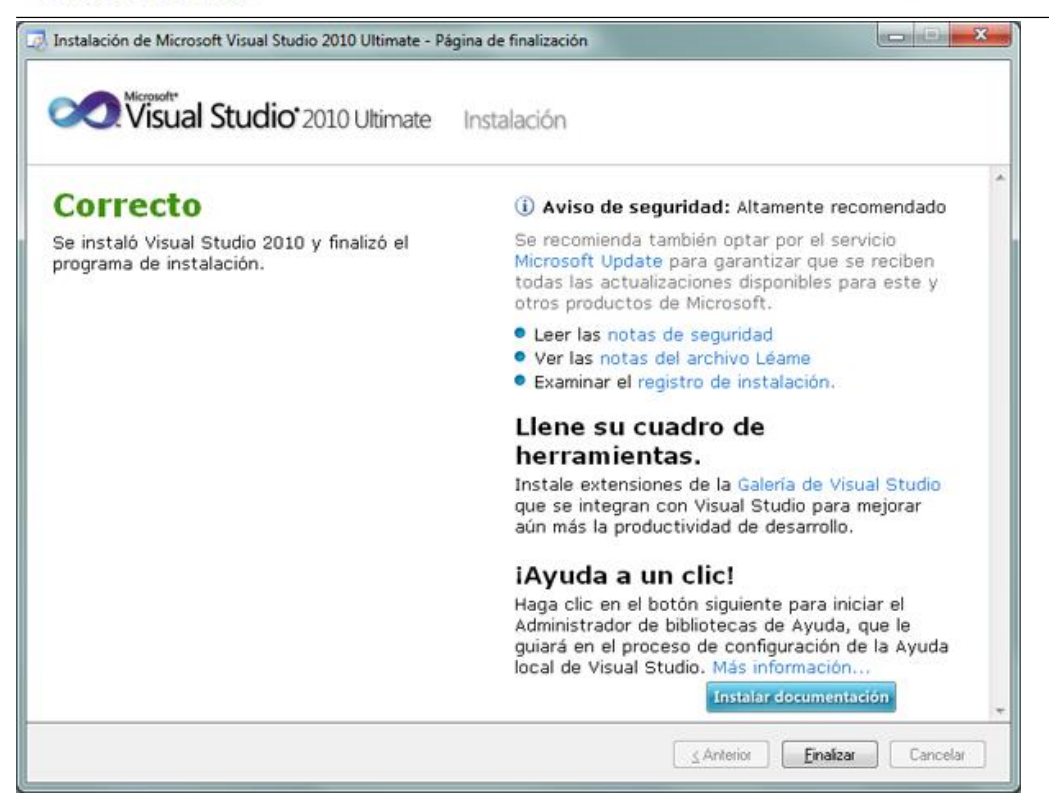

*Figura 76:* Ventana de instalación Correcta

#### Pulsaremos "Finalizar":

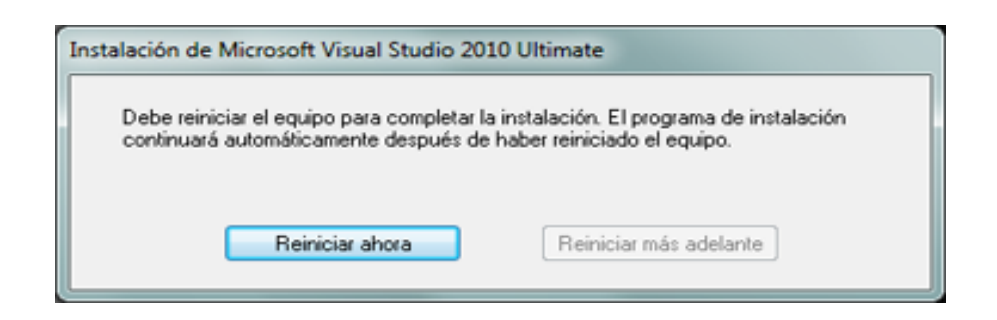

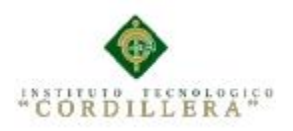

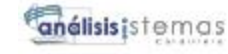

# **MANUAL DE USUARIO**

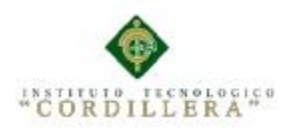

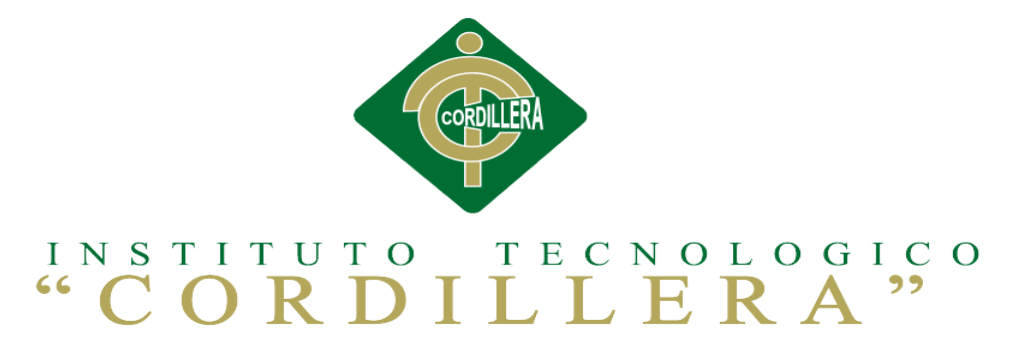

#### CARRERA DE ANÁLISIS DE SISTEMAS

## SISTEMATIZACIÓN DE LOS PROCESOS DE TITULACIÓN MEDIANTE UN SOFTWARE ORIENTADO A LA WEB PARA LA COORDINACIÓN GENERAL DE PROYECTOS DEL INSTITUTO TECNOLÓGICO SUPERIOR CORDILLERA

Proyecto de investigación previo a la obtención del título de Tecnólogo en

Análisis de Sistemas.

Autora: Pablo Hernán Jácome Rodríguez

Tutor: Ing. Hugo Heredia M

Quito, Abril 2015

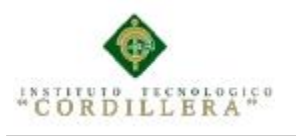

análisistemas

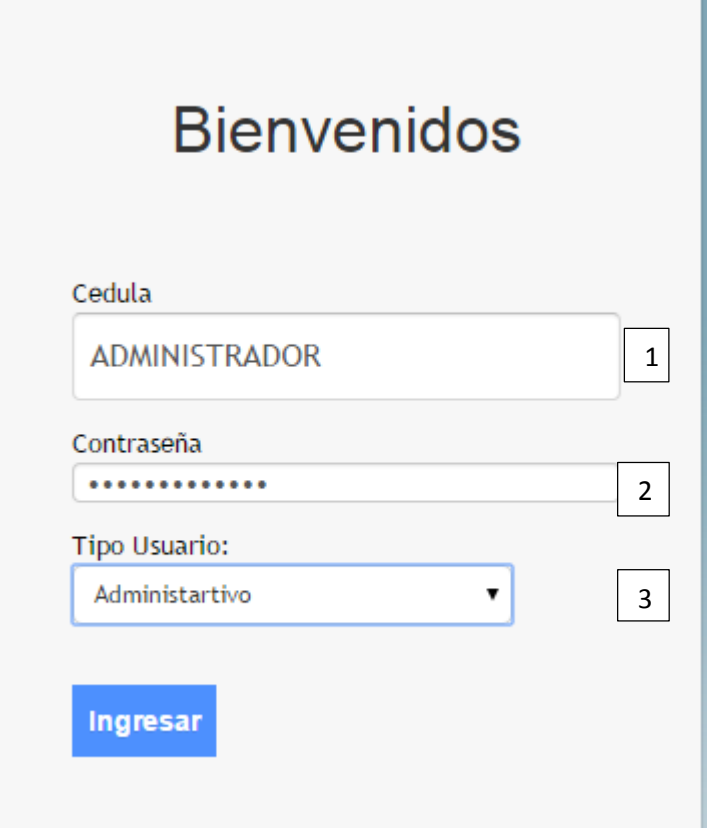

- 1 Ingresara el usuario asignado
- 2 Ingresara la contraseña asignada
- 3 Ingresara el rol asignado

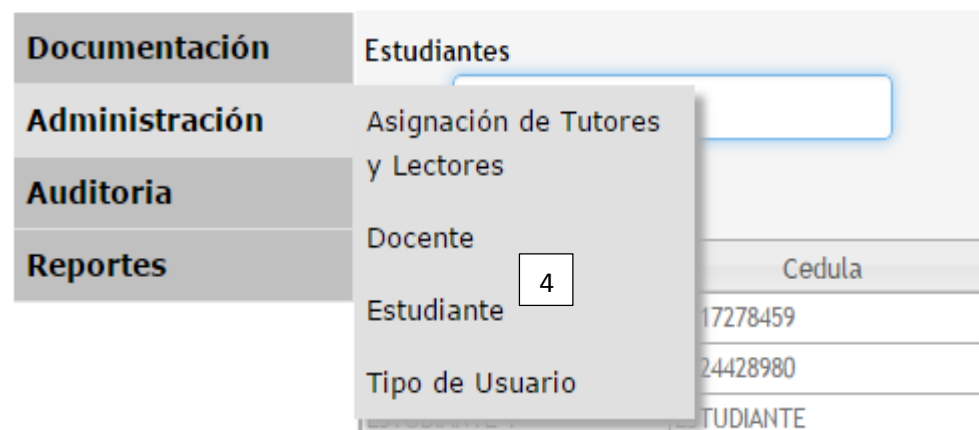

4 Se escogerá la opción de Estudiante para la creación del mismo

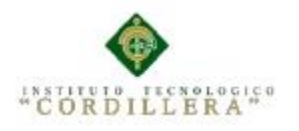

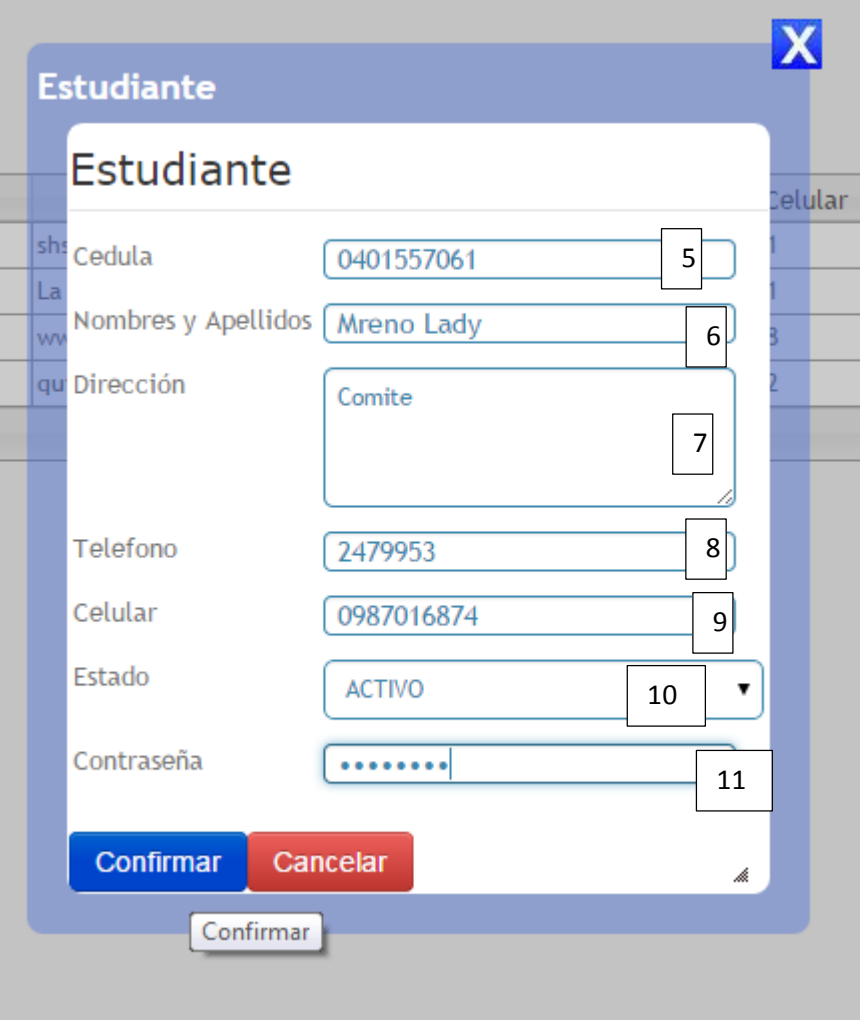

- *Ingresara su número de cédula dato obligatorio*
- *Ingresara su nombre y apellido obligatorio*
- *Ingresara dirección dato obligatorio*
- *Ingresara su número de telefónico dato obligatorio*
- *Ingresara su número de celular dato obligatorio*
- *Por defecto se c reara en estado Activo*
- *Se colocara la contraseña que está bajo los estándares de mayúsculas minúsculas números*

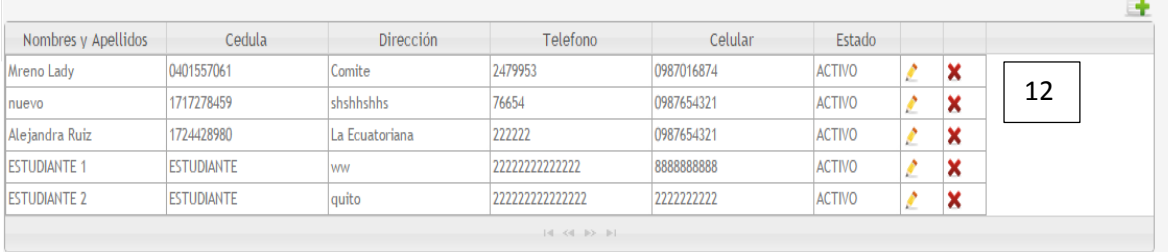

#### 12 Asomara en el listado el estudiante creado

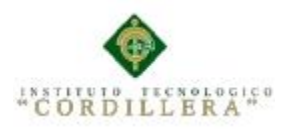

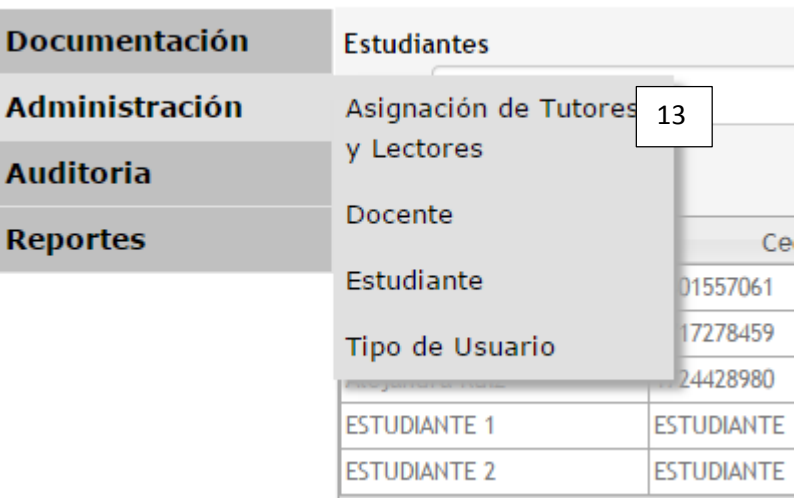

#### 13 Asignación de tutor y lector

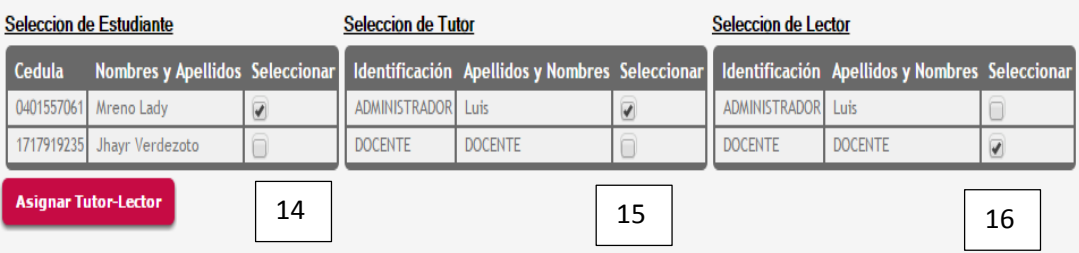

- 14 Se selecciona al estudiante
- 15 Se selecciona al Tutor
- 16 Se selecciona al Lector

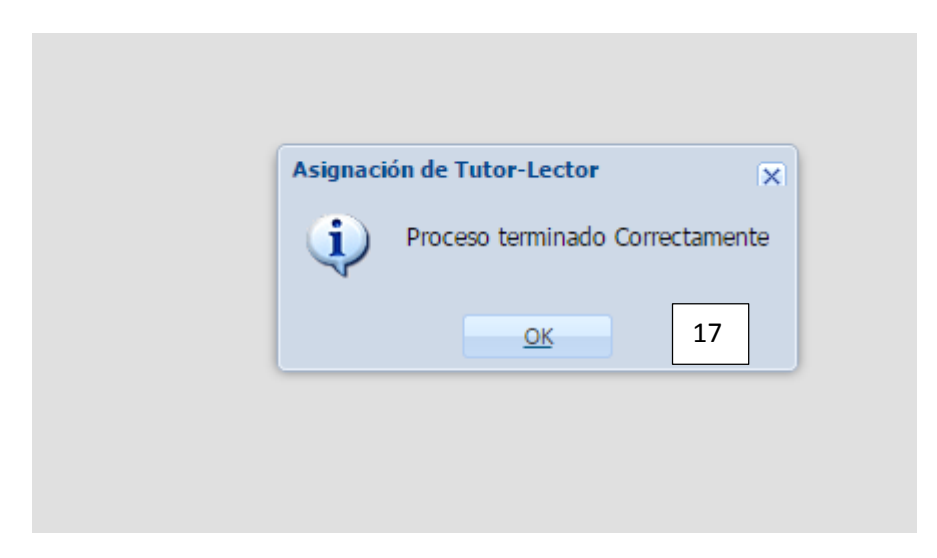

17 Mensaje de confirmación de asignación de tutor y lector al estudiante
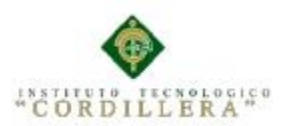

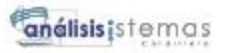

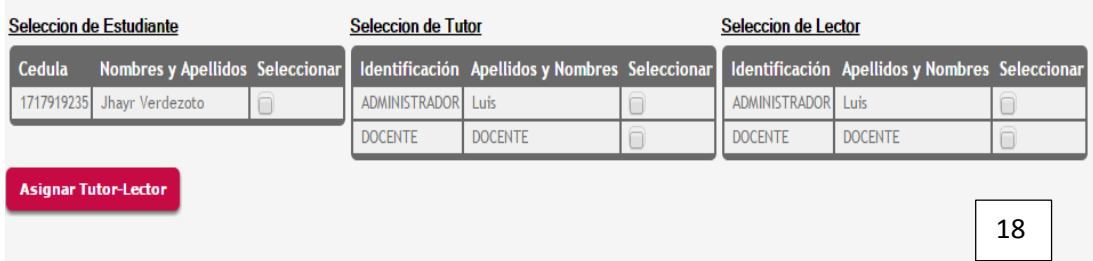

18 En la siguiente tabla veremos que el estudiante escogido se ha borrado de esa lista y ha pasado a los registraos

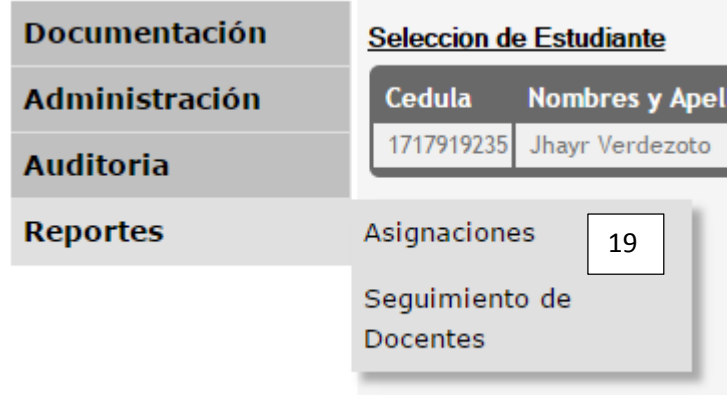

19 Escogemos la opción asignaciones para generar el reporte correspondiente

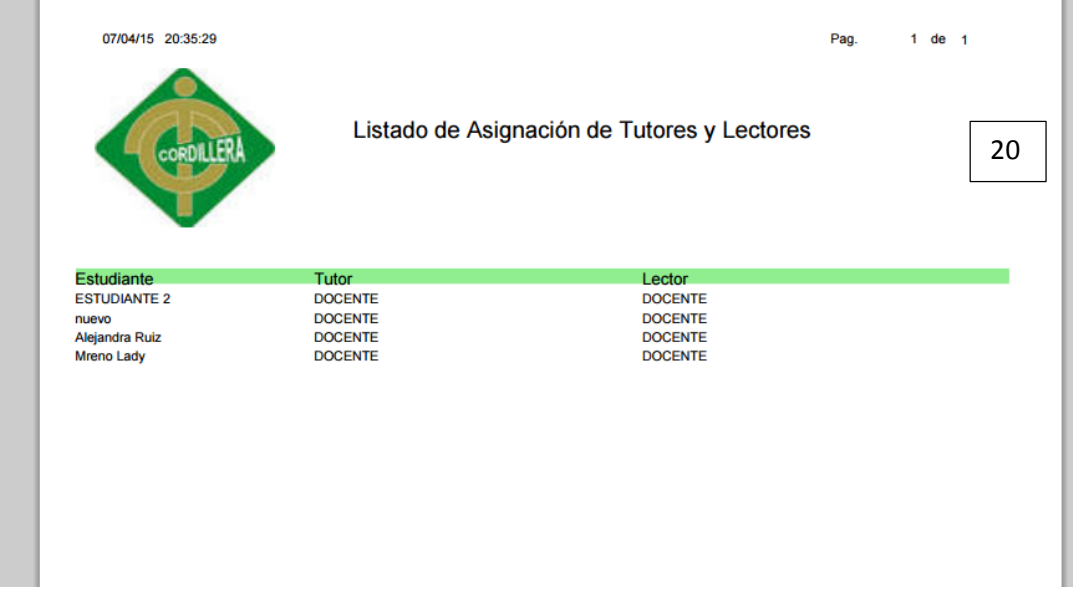

20 Reporte de asignaciones de tutores y lectores

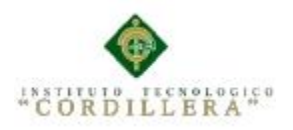

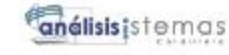

# **MANUAL TECNICO**

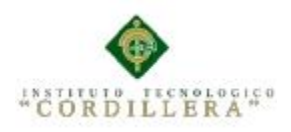

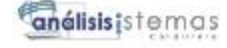

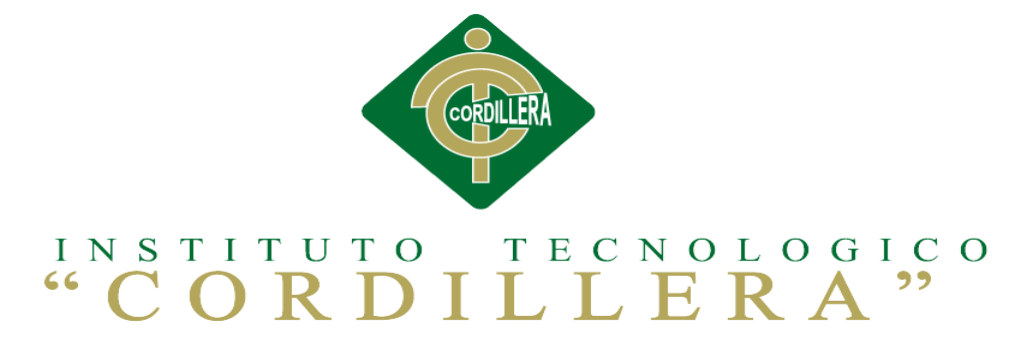

## CARRERA DE ANÁLISIS DE SISTEMAS

# SISTEMATIZACIÓN DE LOS PROCESOS DE TITULACIÓN MEDIANTE UN SOFTWARE ORIENTADO A LA WEB PARA LA COORDINACIÓN GENERAL DE PROYECTOS DEL INSTITUTO TECNOLÓGICO SUPERIOR CORDILLERA

Proyecto de investigación previo a la obtención del título de Tecnólogo en

Análisis de Sistemas.

Autora: Pablo Hernán Jácome Rodríguez

Tutor: Ing. Hugo Heredia M

Quito, Abril 2015

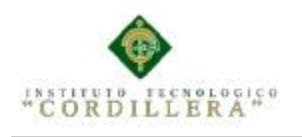

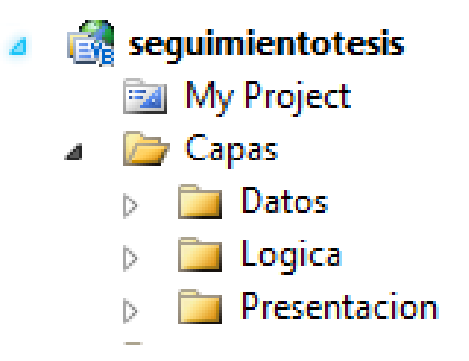

En el proyecto las capas principales son las de Capa de daos Capa lógica capa de presentación las cuales generan el funcionamiento del sistema

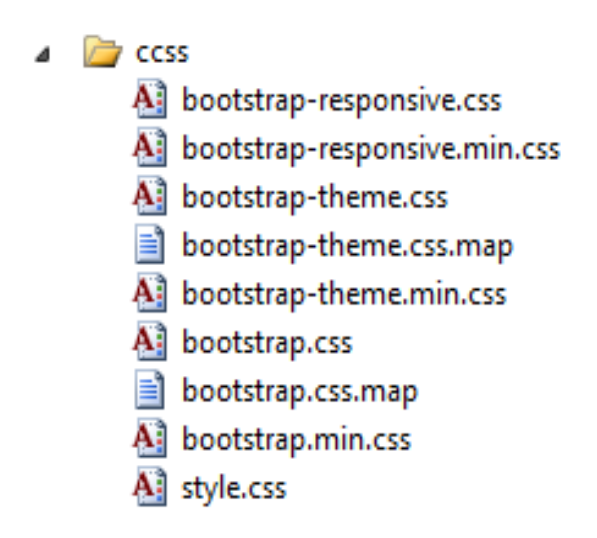

Los ccs bootstrap son la parte decorativa del proyecto estos se encargan de dar comodidad visual al usuario de una manera que se encarga de visiblemente dar a la interfaz efectos 3D a botones y otros elementos

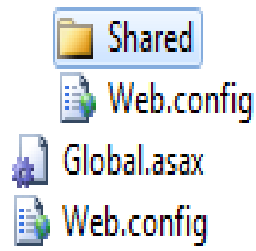

En el Web.config se configura las conexiones con la base de datos además se configura el formulario que saldrá por defecto al usuario que general mente es el Login

SISTEMATIZACIÓN DE LOS PROCESOS DE TITULACIÓN MEDIANTE UN SOFTWARE ORIENTADO A LA WEB PARA LA COORDINACIÓN GENERAL DE PROYECTOS DEL INSTITUTO TECNOLÓGICO SUPERIOR CORDILLERA.

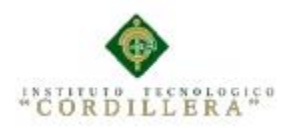

⊿

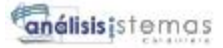

Models 图 appmasterpage.cs <sup>3</sup> appmasterpage.js 给 formularioa.cs \$] formularioa.js @ formularioadministrador.cs \$ formularioadministrador.js 也 formulariodocente.cs \$] formulariodocente.js <sup>1</sup> formularioestudiante.cs \$] formularioestudiante.js 图 listaauditoria.cs <sup>3</sup> listaauditoria.js 也 listaauditoriadetalle.cs \$] listaauditoriadetalle.js <sup>1</sup> listadodocentes.cs <sup>3</sup> listadodocentes.js ౌ listadotutorlectorestudiante.cs \$ listadotutorlectorestudiante.js 뼵 login.cs 塞] login.js 图 menu.cs தி menu.js 뼵 pasigtutorlector.cs <sup>3</sup> pasigtutorlector.js **Scripts** 

Los modelos y formularios son parte de la interfaz la cual interactúa con la base de datos creando, eliminando, guardando etc. la información manipulada por el usuario.

### **Código del formulario principal Menu**

 $\triangleright$ 

```
SISTEMATIZACIÓN DE LOS PROCESOS DE TITULACIÓN MEDIANTE UN SOFTWARE ORIENTADO A 
  LA WEB PARA LA COORDINACIÓN GENERAL DE PROYECTOS DEL INSTITUTO TECNOLÓGICO 
                                       SUPERIOR CORDILLERA.
public menu( )
    {
     context = new GxContext( );
      DataStoreUtil.LoadDataStores( context);
      dsDefault = context.GetDataStore("Default");
     IsMain = true; context.SetDefaultTheme("GeneXusXEv2");
    }
    public menu( IGxContext context )
\overline{\phantom{a}}this.context = context;
     IsMain = false; dsDefault = context.GetDataStore("Default");
 }
    public void release( )
\overline{\phantom{a}} }
    public void execute( )
\{ executePrivate();
    }
    void executePrivate( )
    {
qa isStatic = false;
```
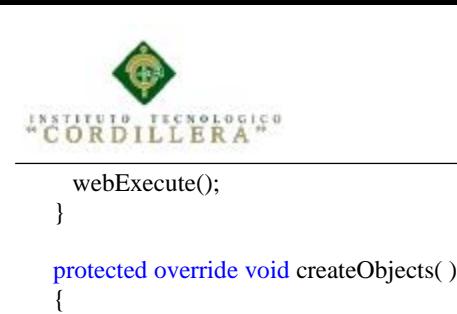

```
análisistemas
```

```
 }
     protected void INITWEB( )
\{ context.SetDefaultTheme("GeneXusXEv2");
       initialize_properties( ) ;
      if (nGot Pars == 0) {
       entryPointCalled = false; gxfirstwebparm = GetNextPar( );
        gxfirstwebparm_bkp = gxfirstwebparm;
        gxfirstwebparm = DecryptAjaxCall( gxfirstwebparm);
       if ( StringUtil.StrCmp(gxfirstwebparm, "dyncall") == 0 )
         {
          setAjaxCallMode();
          if ( ! IsValidAjaxCall( true) )
         else if ( StringUtil.StrCmp(gxfirstwebparm, "gxajaxEvt") == 0 )
\overline{\mathcal{L}} setAjaxEventMode();
          if ( ! IsValidAjaxCall( true) )
\overline{\mathcal{L}}GxWebError = 1; return ;
 }
          gxfirstwebparm = GetNextPar( );
         }
       else if ( StringUtil.StrCmp(gxfirstwebparm, "gxfullajaxEvt") == 0 )
         {
          if ( ! IsValidAjaxCall( true) )
\overline{\mathcal{L}}GxWebError = 1; return ;
 }
          gxfirstwebparm = GetNextPar( );
         }
        else
\overline{\mathcal{L}} if ( ! IsValidAjaxCall( false) )
\{GxWebError = 1; return ;
 }
          gxfirstwebparm = gxfirstwebparm_bkp;
 }
       }
     }
     public override void webExecute( )
\overline{\phantom{a}}if (initialized == 0) {
        createObjects();
        initialize();
 }
       INITWEB( ) ;
       if ( ! isAjaxCallMode( ) )
 {
        MasterPageObj = (GXMasterPage) ClassLoader.GetInstance("cpresentacion.appmasterpage", 
context.DataStores, context.HttpContext)});
         MasterPageObj.setDataArea(this,false);
         ValidateSpaRequest();
```
ILLERA"

}

 $\{$ 

}

 $\{$ 

 $\overline{\phantom{a}}$ 

}

```
análisis istemas
```

```
 MasterPageObj.webExecute();
       if ( (GxWebError == 0) & & context.isAjaxRequest( ) )
\overline{\mathcal{L}} enableOutput();
         if ( ! context.isAjaxRequest( ) )
\{ context.GX_webresponse.AppendHeader("Cache-Control", "max-age=0");
 }
         if ( String.IsNullOrEmpty(StringUtil.RTrim( context.wjLoc)) )
          {
           context.GX_webresponse.AddString((String)(context.getJSONResponse( )));
 }
         else
\overline{\mathcal{L}} if ( context.isAjaxRequest( ) )
\{ disableOutput();
 }
           RenderHtmlHeaders( ) ;
           context.Redirect( context.wjLoc );
           context.DispatchAjaxCommands();
 }
 }
      }
      this.cleanup();
    public override short ExecuteStartEvent( )
      PA0A2( ) ;
     gxajaxcallmode = (\text{short})((\text{is} \text{A} \text{java} \text{Call} \text{Mode}() ? 1 : 0));if ( ( gxajaxcallmode == 0 ) && ( GxWebError == 0 ) )
      {
       START0A2();
      }
      return gxajaxcallmode ;
    public override void RenderHtmlHeaders( )
      GxWebStd.gx_html_headers( context, 0, "", "", Form.Meta, Form.Metaequiv);
    public override void RenderHtmlOpenForm( )
      if ( context.isSpaRequest( ) )
      {
        enableOutput();
 }
     context.WriteHtmlText("<title>");
      context.SendWebValue( Form.Caption) ;
     context.WriteHtmlTextNl("</title>");
      if ( context.isSpaRequest( ) )
      {
        disableOutput();
 }
     if (StringUtil.Len(sDynURL) > 0)
      {
       context.WriteHtmlText( "<BASE href=\""+sDynURL+"\" />") ;
 }
      define_styles( ) ;
     if (nGXWrapped != 1) {
        MasterPageObj.master_styles();
      }
```
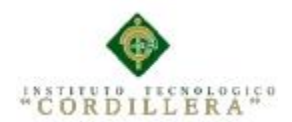

```
 context.AddJavascriptSource("gxtimezone.js", "?"+context.GetBuildNumber( 82162));
      context.AddJavascriptSource("gxgral.js", "?"+context.GetBuildNumber( 82162));
      context.AddJavascriptSource("gxcfg.js", "?201532714381135");
      if ( context.isSpaRequest( ) )
      {
        enableOutput();
 }
      if ( context.isSpaRequest( ) )
      {
        disableOutput();
      }
      context.WriteHtmlText( Form.Headerrawhtml) ;
      context.CloseHtmlHeader();
     FormProcess = ((nGXWrapped==0) ? " onkeyup=\forall gx.evt.onkeyup(event)\forallonkeypress=\"gx.evt.onkeypress(event,false,false)\" onkeydown=\"gx.evt.onkeypress(null,false,false)\"" : "");
     context.WriteHtmlText("<br/>body");
      context.WriteHtmlText( " "+"class=\"Form\""+" "+" style=\"-moz-opacity:0;opacity:0;"+"background-
color:"+context.BuildHTMLColor( Form.Backcolor)+";") ;
      if ( ! ( String.IsNullOrEmpty(StringUtil.RTrim( Form.Background)) ) )
      {
        context.WriteHtmlText( " background-image:url("+context.convertURL( Form.Background)+")") ;
      }
      context.WriteHtmlText( "\""+FormProcess+">") ;
      context.skipLines(1);
     if (nGXWrapped != 1) {
        context.WriteHtmlTextNl( "<form id=\"MAINFORM\" name=\"MAINFORM\" method=\"post\" 
class=\"Form\" novalidate action=\""+formatLink("cpresentacion.menu.aspx") +"\">") ;
        GxWebStd.gx_hidden_field( context, "_EventName", "");
        GxWebStd.gx_hidden_field( context, "_EventGridId", "");
        GxWebStd.gx_hidden_field( context, "_EventRowId", "");
 }
      if ( context.isSpaRequest( ) )
\{disableJsOutput();
 }
     }
    public override void RenderHtmlCloseForm( )
\{ /* Send hidden variables. */
      /* Send saved values. */
      GxWebStd.gx_hidden_field( context, "GX_FocusControl", GX_FocusControl);
      SendAjaxEncryptionKey();
      SendSecurityToken((String)(sPrefix));
      SendComponentObjects();
      SendServerCommands();
      SendState();
      if ( context.isSpaRequest( ) )
      {
       disableOutput();
 }
     if (nGXWrapped != 1)
      {
        context.WriteHtmlTextNl( "</form>") ;
 }
      if ( context.isSpaRequest( ) )
      {
        enableOutput();
 }
      include_jscripts( ) ;
     }
    public override void RenderHtmlContent( )
\{
```

```
 gxajaxcallmode = (short)((isAjaxCallMode( ) ? 1 : 0));
```
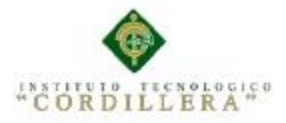

```
if ( ( gxajaxcallmode == 0 ) & & ( GxWebError == 0 ) )
      {
        context.WriteHtmlText( "<div") ;
        GxWebStd.ClassAttribute( context, "gx-ct-body"+" "+(String.IsNullOrEmpty(StringUtil.RTrim( 
Form.Class)) ? "Form" : Form.Class)+"-fx");
        context.WriteHtmlText( ">") ;
       WE0A2();
       context.WriteHtmlText("</div>");
      }
     }
    public override void DispatchEvents( )
     {
      EVT0A2( ) ;
     }
     public override bool HasEnterEvent( )
\{ return false ;
     }
     public override GXWebForm GetForm( )
\{ return Form ;
     }
    public override String GetSelfLink( )
\overline{\phantom{a}} return formatLink("cpresentacion.menu.aspx") ;
     }
    public override String GetPgmname( )
\{ return "cpresentacion.menu" ;
     }
    public override String GetPgmdesc( )
     {
      return "Menu" ;
     }
    protected void WB0A0( )
\{ if ( context.isAjaxRequest( ) )
      {
       disableOutput();
 }
     if (! wbLoad)
      {
       if (nGXWrapped == 1)
        {
          RenderHtmlHeaders( ) ;
          RenderHtmlOpenForm( ) ;
 }
        GxWebStd.gx_msg_list( context, "", context.GX_msglist.DisplayMode, "", "", "", "false");
 }
     wbLoad = true; }
     protected void START0A2( )
\overline{\phantom{a}}wbLoad = false;wbEnd = 0;wbStart = 0;
      if ( ! context.isSpaRequest( ) )
      {
```
ILLERA"

análisis istemas

```
Form.Meta.addItem("generator", "GeneXus C# 10_3_1-82162", 0) ;
 Form.Meta.addItem("description", "Menu", 0) ;
      }
     context.wjLoc = "";
      context.nUserReturn = 0;
     context.wbHandled = 0;
      if ( StringUtil.StrCmp(context.GetRequestMethod( ), "POST") == 0 )
\{ }
     wbErr = false;STRUP0A0();
    }
    protected void WS0A2( )
\{START0A2();
     EVT0A2();
    }
    protected void EVT0A2( )
\{ if ( StringUtil.StrCmp(context.GetRequestMethod( ), "POST") == 0 )
      {
       if ( String.IsNullOrEmpty(StringUtil.RTrim( context.wjLoc)) && ( context.nUserReturn != 1 ) && ! 
wbErr )
      \left\{ \right. /* Read Web Panel buttons. */
         sEvt = cgiGet( "_EventName");
         EvtGridId = cgiGet( "_EventGridId");
         EvtRowId = cgiGet( "_EventRowId");
        if ( StringUtil.Len( sEvt) > 0 )
         {
          sEvtType = StringUtil.Left( sEvt, 1);
          sEvt = StringUtil.Right( sEvt, (short)(StringUtil.Len( sEvt)-1));
          if ( StringUtil.StrCmp(sEvtType, "M") != 0 )
\left\{ \begin{array}{c} \end{array} \right\}if ( StringUtil.StrCmp(sEvtType, E'' = 0 )
\{sEvtType = StringUtil.Right( sEvt, 1);if ( StringUtil.StrCmp(sEvtType, ".") == 0 )
 {
                sEvt = StringUtil.Left( sEvt, (short)(StringUtil.Len( sEvt)-1));
               if ( StringUtil.StrCmp(sEvt, "RFR") == 0 )
\{ context.wbHandled = 1;
                 dynload_actions( ) ;
 }
                else if ( StringUtil.StrCmp(sEvt, "LOAD") == 0 )
\{context.wbHandled = 1;
                dynload_actions();
                 /* Execute user event: E110A2 */
                 E110A2 ();
 }
                else if ( StringUtil.StrCmp(sEvt, "ENTER") == 0 )
 {
                context.wbHanded = 1; if ( ! wbErr )
 {
                  RfrOgs = false; if ( ! Rfr0gs )
\{ }
                   dynload_actions( ) ;
 }
 }
```
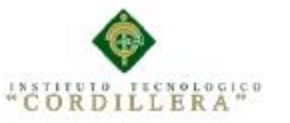

```
 else if ( StringUtil.StrCmp(sEvt, "LSCR") == 0 )
 {
                  context.wbHandled = 1;
                  dynload_actions( ) ;
                  dynload_actions( ) ;
 }
 }
              else
 {
 }
 }
             context.wbHandled = 1;
 }
 }
        }
      }
    }
    protected void WE0A2( )
\{ if ( ! GxWebStd.gx_redirect( context) )
\{RfrOgs = true; Refresh( ) ;
        if ( ! GxWebStd.gx_redirect( context) )
        {
        if (nGXWrapped == 1)
\{ RenderHtmlCloseForm( ) ;
 }
 }
      }
    }
    protected void PA0A2( )
     {
     if( nDonePA == 0) {
        if ( String.IsNullOrEmpty(StringUtil.RTrim( context.GetCookie( "GX_SESSION_ID"))) )
\overline{\mathcal{L}} gxcookieaux = context.SetCookie( "GX_SESSION_ID", Crypto.Encrypt64( 
Crypto.GetEncryptionKey( ), Crypto.GetServerKey( )), "", (DateTime)(DateTime.MinValue), "", 0);
 }
        GXKey = Crypto.Decrypt64( context.GetCookie( "GX_SESSION_ID"), Crypto.GetServerKey( ));
        if ( context.isSpaRequest( ) )
        {
         disableJsOutput();
 }
        if ( context.isSpaRequest( ) )
        {
         enableJsOutput();
 }
        if ( ! context.isAjaxRequest( ) )
\left\{ \begin{array}{c} \end{array} \right. }
       nDonePA = 1;
 }
    }
    protected void dynload_actions( )
\overline{\phantom{a}} /* End function dynload_actions */
     }
    public void Refresh( )
     {
```

```
ILLERA"
"COR
      RF0A2( ) ;
    }
    protected void RF0A2( )
\{ /* GeneXus formulas. */
     context.Gx_err = 0;
      if ( String.IsNullOrEmpty(StringUtil.RTrim( context.wjLoc)) && ( context.nUserReturn != 1 ) )
      {
        /* Execute user event: E110A2 */
        E110A2 ();
       WB0A0();
      }
    }
    protected void STRUP0A0( )
\{ /* Before Start, stand alone formulas. */
     context.Gx_err = 0;
      /* Execute Start event if defined. */
      context.wbGlbDoneStart = 0;
      context.wbGlbDoneStart = 1;
      /* After Start, stand alone formulas. */
      if ( StringUtil.StrCmp(context.GetRequestMethod( ), "POST") == 0 )
      {
        GXKey = Crypto.Decrypt64( context.GetCookie( "GX_SESSION_ID"), Crypto.GetServerKey( ));
      }
      else
      {
        dynload_actions( ) ;
      }
    }
    protected void nextLoad( )
\{ }
    protected void E110A2( )
\{ }
    public override void setparameters( Object[] obj )
\{ createObjects();
      initialize();
    }
    public override String getresponse( String sGXDynURL )
\overline{\phantom{a}} initialize_properties( ) ;
      BackMsgLst = context.GX_msglist;
      context.GX_msglist = LclMsgLst;
      sDynURL = sGXDynURL;
     nGotParse = (short)(1);nGXWrapped = (\text{short})(1); context.SetWrapped(true);
      PA0A2( ) ;
     WS0A2();
     WE0A2();
      this.cleanup();
      context.SetWrapped(false);
      context.GX_msglist = BackMsgLst;
      return "";
    }
```
public void responsestatic( String sGXDynURL )

```
"CORDILLERA"
\{ }
    protected void define_styles( )
\{ AddThemeStyleSheetFile("", context.GetTheme( )+".css", "?14371460");
     idxList = 1; while ( idxLst <= Form.Jscriptsrc.Count )
      {
        context.AddJavascriptSource(StringUtil.RTrim( ((String)Form.Jscriptsrc.Item(idxLst))), 
"?201532714381138");
       idxList = (int)(idxList+1); }
 }
    protected void include_jscripts( )
\{if (nGXWrapped != 1)
      {
        context.AddJavascriptSource("messages.spa.js", "?"+context.GetBuildNumber( 82162));
        context.AddJavascriptSource("cpresentacion/menu.js", "?201532714381138");
      }
    }
    protected void init_default_properties( )
\{ Form.Internalname = "FORM";
      Form.Internalname = "FORM";
    }
    public override void initialize_properties( )
\{ if ( context.isSpaRequest( ) )
      {
        disableJsOutput();
 }
      init_default_properties( ) ;
     Form. Headerrawhtml = "";
      Form.Background = "";
     Form.Backcolor = (int)(0xFFFFFF);
      Form.Caption = "Menu";
      if ( context.isSpaRequest( ) )
      {
        enableJsOutput();
      }
    }
    public override bool SupportAjaxEvent( )
    {
      return true ;
    }
    public override void InitializeDynEvents( )
\overline{\phantom{a}} setEventMetadata("REFRESH","{handler:'Refresh',iparms:[],oparms:[]}");
      return ;
    }
    public override void cleanup( )
\overline{\phantom{a}} flushBuffer();
      CloseOpenCursors();
      if ( IsMain )
      {
        context.CloseConnections() ;
      }
```

```
 protected void CloseOpenCursors( )
\{ }
    public override void initialize( )
\{ gxfirstwebparm = "";
      gxfirstwebparm_bkp = "";
     sDynURL = ""; FormProcess = "";
     sPrefix = "";sEvt = "";
     EvtGridId = "";
     EvtRowId = "":
      sEvtType = "";
     GXKey = "";BackMsgLst = new msglist();LclMsgLst = new msglist(); /* GeneXus formulas. */
     context.Gx_err = 0;
    }
    private short nGotPars ;
    private short GxWebError ;
    private short initialized ;
    private short gxajaxcallmode ;
    private short nGXWrapped ;
    private short wbEnd ;
    private short wbStart ;
    private short nDonePA ;
    private short gxcookieaux ;
    private int idxLst ;
    private String gxfirstwebparm ;
    private String gxfirstwebparm_bkp ;
    private String sDynURL ;
    private String FormProcess ;
    private String GX_FocusControl ;
    private String sPrefix ;
    private String sEvt ;
    private String EvtGridId ;
    private String EvtRowId ;
    private String sEvtType ;
    private bool entryPointCalled ;
    private bool wbLoad ;
    private bool Rfr0gs ;
    private bool wbErr ;
    private IGxDataStore dsDefault ;
    private msglist BackMsgLst ;
    private msglist LclMsgLst ;
    private GXWebForm Form ;
  }
```
}

}

CORDILLERA"

#### **Código del formulario de reportes**

public reporteasignaciones( ) { DataStoreUtil.LoadDataStores( context); dsDefault = context.GetDataStore("Default");  $IsMain = true;$ 

análisistemas

```
CORDILLERA"
 }
     public reporteasignaciones( IGxContext context )
\{this.context = context;IsMain = false;
       dsDefault = context.GetDataStore("Default");
     }
     public void release( )
\{ }
     public void execute( )
\{ initialize();
       executePrivate();
 }
     public void executeSubmit( )
\{ reporteasignaciones objreporteasignaciones;
      objecteasignaciones = new reporteasignaciones(); objreporteasignaciones.context.SetSubmitInitialConfig(context);
       objreporteasignaciones.initialize();
       ThreadPool.QueueUserWorkItem( new WaitCallback( executePrivateCatch ),objreporteasignaciones);
     }
     void executePrivateCatch( object stateInfo )
     {
      try
       {
        ((reporteasignaciones)stateInfo).executePrivate();
       }
       catch ( Exception e )
 {
        GXUtil.SaveToEventLog( "Design", e);
        throw e ;
 }
     }
     void executePrivate( )
     {
      /* GeneXus formulas */
      /* Output device settings */
      args = new Object[] { };
       ClassLoader.Execute("clogica-
areporteasignaciones","GeneXus.Programs.clogica.areporteasignaciones", new Object[] {context }, "execute", 
args);
       this.cleanup();
     }
     public override void cleanup( )
\overline{\phantom{a}} CloseOpenCursors();
       if ( IsMain )
       {
        context.CloseConnections() ;
 }
     }
     protected void CloseOpenCursors( )
\overline{\phantom{a}} }
     public override void initialize( )
```
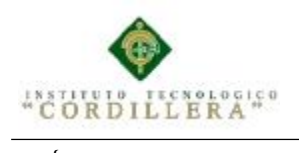

}

análisis istemas

```
\{ /* GeneXus formulas. */
     context.Gx_error = 0; }
    private IGxDataStore dsDefault ;
    private Object[] args ;
```
#### **Código de la capa de presentación**

```
gx.evt.autoSkip = false;gx.define('cpresentacion.formularioa', false, function () {
  this.ServerClass = "cpresentacion.formularioa" ;
  this.PackageName = "GeneXus.Programs" ;
  this.setObjectType("web");
  this.hasEnterEvent = false;
  this.skipOnEnter = false;
 this.autoRefresh = true;
 this.fullAjax = true;
  this.supportAjaxEvents = true ;
  this.ajaxSecurityToken = true ;
  this.SetStandaloneVars=function()
 {
    this.AV25Personaid=gx.fn.getIntegerValue("vPERSONAID",'.') ;
    this.AV21Pgmname=gx.fn.getControlValue("vPGMNAME") ;
   };
  this.e111g2_client=function()
 {
    this.executeServerEvent("'DOINSERT'", true);
  };
  this.e151g2_client=function()
   {
    this.executeServerEvent("VDESCARGAR.CLICK", true, arguments[0]);
   };
  this.e161g2_client=function()
 {
    this.executeServerEvent("ENTER", true, arguments[0]);
   };
  this.e171g2_client=function()
 {
    this.executeServerEvent("CANCEL", true, arguments[0]);
   };
  this.GridContainer = new gx.grid.grid(this, 
2,"WbpLvl2",31,"Grid","Grid","GridContainer",this.CmpContext,this.IsMasterPage,"cpresentacion.formulari
oa",[],false,1,false,true,0,true,false,false,"",900,"px","Nueva fila",true,false,false,null,null,false,"");
 var GridContainer = this.GridContainer;
GridContainer.addSingleLineEdit(44,32,"FORMULARIOID","Id","","FormularioId","int",0,"px",4,4,"right",
null,[],44,"FormularioId",false,0,false,false,"Attribute",1);
  GridContainer.addComboBox(42,33,"TIPOFORMULARIOID","N° 
Form.","TipoFormularioId","int",null,0,true,false,200,"px");
  GridContainer.addComboBox(35,34,"ESTUDIANTEID","Estudiante 
","EstudianteId","int",null,0,true,false,0,"px");
 GridContainer.addComboBox(21,35,"PERSONAID","Docente","PersonaId","int",null,0,true,false,0,"px");
GridContainer.addSingleLineEdit(45,36,"FORMULARIODESC","Descripcion","","FormularioDesc","svchar
",0,"px",500,80,"left",null,[],45,"FormularioDesc",true,0,false,false,"Attribute",1);
```
GridContainer.addComboBox(47,37,"FORMULARIOCORREG","Corregir","FormularioCorreg","char",null, 0,true,false,96,"px");

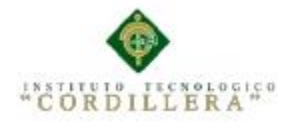

GridContainer.addSingleLineEdit(52,38,"FORMULARIOESTA","Estado","","FormularioEsta","char",49,"px ",2,2,"left",null,[],52,"FormularioEsta",false,0,false,false,"Attribute",1);

 GridContainer.addBitmap("&Update","vUPDATE",39,36,"px",17,"px",null,"","","Image"); GridContainer.addSingleLineEdit(72,40,"FORMULARIOFECHA","

Fecha","","FormularioFecha","dtime",0,"px",14,14,"right",null,[],72,"FormularioFecha",true,5,false,false,"Att ribute", $1$ );

GridContainer.addBitmap("&Descargar","vDESCARGAR",41,0,"px",17,"px","e151g2\_client","","Descargar ","Image");

GridContainer.addSingleLineEdit(56,42,"FORMULARIOLINK","Formulario

Link","","FormularioLink","svchar",0,"px",500,80,"left",null,[],56,"FormularioLink",false,0,false,false,"Attri bute", $1$ );

 GridContainer.addBitmap("&Delete","vDELETE",43,36,"px",17,"px",null,"","","Image"); this.setGrid(GridContainer); this.GXValidFnc[2]={fld:"TABLE",grid:0}; this.GXValidFnc[5]={fld:"TITLETEXT", format:0,grid:0}; this.GXValidFnc[8]={fld:"TABLESEARCH",grid:0}; this.GXValidFnc[11]={fld:"FILTERTEXTFORMULARIODESC", format:0,grid:0};

this.GXValidFnc[13]={lvl:0,type:"svchar",len:500,dec:0,sign:false,ro:0,multiline:true,grid:0,gxgrid:null,fnc:n ull,isvalid:null,fld:"vFORMULARIODESC",gxz:"ZV14FormularioDesc",gxold:"OV14FormularioDesc",gxv ar:"AV14FormularioDesc",ucs:[],op:[],ip:[],nacdep:[],ctrltype:"edit",v2v:function(Value){gx.O.AV14Formul arioDesc=Value},v2z:function(Value){gx.O.ZV14FormularioDesc=Value},v2c:function(){gx.fn.setControlV alue("vFORMULARIODESC",gx.O.AV14FormularioDesc,0)},c2v:function(){gx.O.AV14FormularioDesc=t his.val()},val:function(){return gx.fn.getControlValue("vFORMULARIODESC")},nac:function(){return false } };

this.GXValidFnc[16]={fld:"TEXTBLOCK1", format:0,grid:0};

this.GXValidFnc[18]={lvl:0,type:"char",len:1,dec:0,sign:false,ro:0,grid:0,gxgrid:null,fnc:null,isvalid:null,fld: "vFORMULARIOCARRERA",gxz:"ZV18FormularioCarrera",gxold:"OV18FormularioCarrera",gxvar:"AV1 8FormularioCarrera",ucs:[],op:[],ip:[],nacdep:[],ctrltype:"combo",v2v:function(Value){gx.O.AV18Formulari oCarrera=Value},v2z:function(Value){gx.O.ZV18FormularioCarrera=Value},v2c:function(){gx.fn.setCombo BoxValue("vFORMULARIOCARRERA",gx.O.AV18FormularioCarrera)},c2v:function(){gx.O.AV18Formu larioCarrera=this.val()},val:function(){return

gx.fn.getControlValue("vFORMULARIOCARRERA")},nac:function(){return false }};

this.GXValidFnc[21]={fld:"TABLESEPARATOR", format:0,grid:0};

this.GXValidFnc[24]={fld:"TABLEGRIDCONTAINER",grid:0};

this.GXValidFnc[32]={lvl:2,type:"int",len:4,dec:0,sign:false,pic:"ZZZ9",ro:1,isacc:0,grid:31,gxgrid:this.Grid Container,fnc:null,isvalid:null,rgrid:[],fld:"FORMULARIOID",gxz:"Z44FormularioId",gxold:"O44Formulari oId",gxvar:"A44FormularioId",ucs:[],op:[],ip:[],nacdep:[],ctrltype:"edit",inputType:'text',v2v:function(Value) {gx.O.A44FormularioId=gx.num.intval(Value)},v2z:function(Value){gx.O.Z44FormularioId=gx.num.intval( Value)},v2c:function(row){gx.fn.setGridControlValue("FORMULARIOID",row || gx.fn.currentGridRowImpl(31),gx.O.A44FormularioId,0)},c2v:function(){gx.O.A44FormularioId=gx.num.int

val(this.val())},val:function(row){return gx.fn.getGridIntegerValue("FORMULARIOID",row || gx.fn.currentGridRowImpl(31),'.')},nac:function(){return false }};

this.GXValidFnc[33]={lvl:2,type:"int",len:4,dec:0,sign:false,pic:"ZZZ9",ro:1,isacc:0,grid:31,gxgrid:this.Grid Container,fnc:null,isvalid:null,rgrid:[],fld:"TIPOFORMULARIOID",gxz:"Z42TipoFormularioId",gxold:"O42 TipoFormularioId",gxvar:"A42TipoFormularioId",ucs:[],op:[],ip:[],nacdep:[],ctrltype:"dyncombo",inputType: 'text',v2v:function(Value){gx.O.A42TipoFormularioId=gx.num.intval(Value)},v2z:function(Value){gx.O.Z4 2TipoFormularioId=gx.num.intval(Value)},v2c:function(row){gx.fn.setGridComboBoxValue("TIPOFORMU LARIOID",row ||

gx.fn.currentGridRowImpl(31),gx.O.A42TipoFormularioId)},c2v:function(){gx.O.A42TipoFormularioId=gx. num.intval(this.val())},val:function(row){return gx.fn.getGridIntegerValue("TIPOFORMULARIOID",row || gx.fn.currentGridRowImpl(31),'.')},nac:function(){return false }};

this.GXValidFnc[34]={lvl:2,type:"int",len:4,dec:0,sign:false,pic:"ZZZ9",ro:1,isacc:0,grid:31,gxgrid:this.Grid Container,fnc:null,isvalid:null,rgrid:[],fld:"ESTUDIANTEID",gxz:"Z35EstudianteId",gxold:"O35EstudianteI d",gxvar:"A35EstudianteId",ucs:[],op:[],ip:[],nacdep:[],ctrltype:"dyncombo",inputType:'text',v2v:function(Va lue){gx.O.A35EstudianteId=gx.num.intval(Value)},v2z:function(Value){gx.O.Z35EstudianteId=gx.num.intv al(Value)},v2c:function(row){gx.fn.setGridComboBoxValue("ESTUDIANTEID",row ||

gx.fn.currentGridRowImpl(31),gx.O.A35EstudianteId)},c2v:function(){gx.O.A35EstudianteId=gx.num.intval

this.GXValidFnc[28]={fld:"INSERT",grid:0};

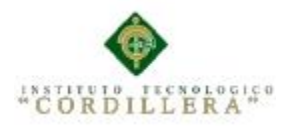

(this.val())},val:function(row){return gx.fn.getGridIntegerValue("ESTUDIANTEID",row || gx.fn.currentGridRowImpl(31),'.')},nac:function(){return false }};

this.GXValidFnc[35]={lvl:2,type:"int",len:4,dec:0,sign:false,pic:"ZZZ9",ro:1,isacc:0,grid:31,gxgrid:this.Grid Container,fnc:null,isvalid:null,rgrid:[],fld:"PERSONAID",gxz:"Z21PersonaId",gxold:"O21PersonaId",gxvar:" A21PersonaId",ucs:[],op:[],ip:[],nacdep:[],ctrltype:"dyncombo",inputType:'text',v2v:function(Value){gx.O.A 21PersonaId=gx.num.intval(Value)},v2z:function(Value){gx.O.Z21PersonaId=gx.num.intval(Value)},v2c:fu nction(row){gx.fn.setGridComboBoxValue("PERSONAID",row ||

gx.fn.currentGridRowImpl(31),gx.O.A21PersonaId)},c2v:function(){gx.O.A21PersonaId=gx.num.intval(this. val())},val:function(row){return gx.fn.getGridIntegerValue("PERSONAID",row || gx.fn.currentGridRowImpl(31),'.')},nac:function(){return false }};

this.GXValidFnc[36]={lvl:2,type:"svchar",len:500,dec:0,sign:false,ro:1,isacc:0,grid:31,gxgrid:this.GridContai ner,fnc:null,isvalid:null,fld:"FORMULARIODESC",gxz:"Z45FormularioDesc",gxold:"O45FormularioDesc", gxvar:"A45FormularioDesc",ucs:[],op:[],ip:[],nacdep:[],ctrltype:"edit",inputType:'text',autoCorrect:"1",v2v:fu nction(Value){gx.O.A45FormularioDesc=Value},v2z:function(Value){gx.O.Z45FormularioDesc=Value},v2c :function(row){gx.fn.setGridControlValue("FORMULARIODESC",row || gx.fn.currentGridRowImpl(31),gx.O.A45FormularioDesc,0)},c2v:function(){gx.O.A45FormularioDesc=this. val()},val:function(row){return gx.fn.getGridControlValue("FORMULARIODESC",row ||

gx.fn.currentGridRowImpl(31))},nac:function(){return false }};

this.GXValidFnc[37]={lvl:2,type:"char",len:2,dec:0,sign:false,ro:1,isacc:0,grid:31,gxgrid:this.GridContainer,f nc:null,isvalid:null,fld:"FORMULARIOCORREG",gxz:"Z47FormularioCorreg",gxold:"O47FormularioCorre g",gxvar:"A47FormularioCorreg",ucs:[],op:[],ip:[],nacdep:[],ctrltype:"combo",inputType:'text',v2v:function( Value){gx.O.A47FormularioCorreg=Value},v2z:function(Value){gx.O.Z47FormularioCorreg=Value},v2c:fu nction(row){gx.fn.setGridComboBoxValue("FORMULARIOCORREG",row || gx.fn.currentGridRowImpl(31),gx.O.A47FormularioCorreg)},c2v:function(){gx.O.A47FormularioCorreg=thi s.val()},val:function(row){return gx.fn.getGridControlValue("FORMULARIOCORREG",row || gx.fn.currentGridRowImpl(31))},nac:function(){return false }};

this.GXValidFnc[38]={lvl:2,type:"char",len:2,dec:0,sign:false,ro:1,isacc:0,grid:31,gxgrid:this.GridContainer,f nc:null,isvalid:null,fld:"FORMULARIOESTA",gxz:"Z52FormularioEsta",gxold:"O52FormularioEsta",gxvar: "A52FormularioEsta",ucs:[],op:[],ip:[],nacdep:[],ctrltype:"edit",inputType:'text',autoCorrect:"1",v2v:function( Value){gx.O.A52FormularioEsta=Value},v2z:function(Value){gx.O.Z52FormularioEsta=Value},v2c:functio n(row){gx.fn.setGridControlValue("FORMULARIOESTA",row ||

gx.fn.currentGridRowImpl(31),gx.O.A52FormularioEsta,0)},c2v:function(){gx.O.A52FormularioEsta=this.v al()},val:function(row){return gx.fn.getGridControlValue("FORMULARIOESTA",row || gx.fn.currentGridRowImpl(31))},nac:function(){return false }};

this.GXValidFnc[39]={lvl:2,type:"bits",len:1024,dec:0,sign:false,ro:1,isacc:0,grid:31,gxgrid:this.GridContain er,fnc:null,isvalid:null,fld:"vUPDATE",gxz:"ZV15Update",gxold:"OV15Update",gxvar:"AV15Update",ucs:[ ],op:[],ip:[],nacdep:[],ctrltype:"edit",inputType:'text',v2v:function(Value){gx.O.AV15Update=Value},v2z:fun ction(Value){gx.O.ZV15Update=Value},v2c:function(row){gx.fn.setGridMultimediaValue("vUPDATE",row ||

gx.fn.currentGridRowImpl(31),gx.O.AV15Update,gx.O.AV22Update\_GXI)},c2v:function(){gx.O.AV22Upd ate\_GXI=this.val\_GXI();gx.O.AV15Update=this.val()},val:function(row){return

gx.fn.getGridControlValue("vUPDATE",row ||

gx.fn.currentGridRowImpl(31))},val\_GXI:function(row){return

gx.fn.getGridControlValue("vUPDATE\_GXI",row || gx.fn.currentGridRowImpl(31))},

gxvar\_GXI:'AV22Update\_GXI',nac:function(){return false }};

this.GXValidFnc[40]={lvl:2,type:"dtime",len:8,dec:5,sign:false,ro:1,isacc:0,grid:31,gxgrid:this.GridContainer ,fnc:null,isvalid:null,fld:"FORMULARIOFECHA",gxz:"Z72FormularioFecha",gxold:"O72FormularioFecha", gxvar:"A72FormularioFecha",dp:{f:0,st:true,wn:false,mf:false,pic:"99/99/99

99:99",dec:5},ucs:[],op:[],ip:[],nacdep:[],ctrltype:"edit",inputType:'text',v2v:function(Value){gx.O.A72Formu larioFecha=gx.fn.toDatetimeValue(Value)},v2z:function(Value){gx.O.Z72FormularioFecha=gx.fn.toDatetim eValue(Value)},v2c:function(row){gx.fn.setGridControlValue("FORMULARIOFECHA",row ||

gx.fn.currentGridRowImpl(31),gx.O.A72FormularioFecha,0)},c2v:function(){gx.O.A72FormularioFecha=gx. fn.toDatetimeValue(this.val())},val:function(row){return

gx.fn.getGridDateTimeValue("FORMULARIOFECHA",row ||

gx.fn.currentGridRowImpl(31))},nac:function(){return false }};

this.GXValidFnc[41]={lvl:2,type:"bits",len:1024,dec:0,sign:false,ro:1,isacc:0,grid:31,gxgrid:this.GridContain er,fnc:null,isvalid:null,fld:"vDESCARGAR",gxz:"ZV17Descargar",gxold:"OV17Descargar",gxvar:"AV17De scargar",ucs:[],op:[],ip:[],nacdep:[],ctrltype:"edit",inputType:'text',v2v:function(Value){gx.O.AV17Descargar =Value},v2z:function(Value){gx.O.ZV17Descargar=Value},v2c:function(row){gx.fn.setGridMultimediaValu

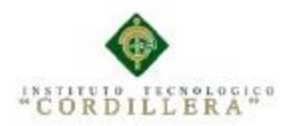

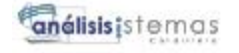

#### e("vDESCARGAR",row ||

gx.fn.currentGridRowImpl(31),gx.O.AV17Descargar,gx.O.AV24Descargar\_GXI)},c2v:function(){gx.O.AV2 4Descargar\_GXI=this.val\_GXI();gx.O.AV17Descargar=this.val()},val:function(row){return gx.fn.getGridControlValue("vDESCARGAR",row || gx.fn.currentGridRowImpl(31))},val\_GXI:function(row){return gx.fn.getGridControlValue("vDESCARGAR\_GXI",row || gx.fn.currentGridRowImpl(31))}, gxvar\_GXI:'AV24Descargar\_GXI',nac:function(){return false }};

this.GXValidFnc[42]={lvl:2,type:"svchar",len:500,dec:0,sign:false,ro:1,isacc:0,grid:31,gxgrid:this.GridContai ner,fnc:null,isvalid:null,fld:"FORMULARIOLINK",gxz:"Z56FormularioLink",gxold:"O56FormularioLink",g xvar:"A56FormularioLink",ucs:[],op:[],ip:[],nacdep:[],ctrltype:"edit",inputType:'text',autoCorrect:"1",v2v:fun ction(Value){gx.O.A56FormularioLink=Value},v2z:function(Value){gx.O.Z56FormularioLink=Value},v2c:f unction(row){gx.fn.setGridControlValue("FORMULARIOLINK",row ||

gx.fn.currentGridRowImpl(31),gx.O.A56FormularioLink,0)},c2v:function(){gx.O.A56FormularioLink=this.v al()},val:function(row){return gx.fn.getGridControlValue("FORMULARIOLINK",row || gx.fn.currentGridRowImpl(31))},nac:function(){return false }};

this.GXValidFnc[43]={lvl:2,type:"bits",len:1024,dec:0,sign:false,ro:1,isacc:0,grid:31,gxgrid:this.GridContain er,fnc:null,isvalid:null,fld:"vDELETE",gxz:"ZV16Delete",gxold:"OV16Delete",gxvar:"AV16Delete",ucs:[],o p:[],ip:[],nacdep:[],ctrltype:"edit",inputType:'text',v2v:function(Value){gx.O.AV16Delete=Value},v2z:functi on(Value){gx.O.ZV16Delete=Value},v2c:function(row){gx.fn.setGridMultimediaValue("vDELETE",row || gx.fn.currentGridRowImpl(31),gx.O.AV16Delete,gx.O.AV23Delete\_GXI)},c2v:function(){gx.O.AV23Delet e\_GXI=this.val\_GXI();gx.O.AV16Delete=this.val()},val:function(row){return

gx.fn.getGridControlValue("vDELETE",row ||

gx.fn.currentGridRowImpl(31))},val\_GXI:function(row){return

gx.fn.getGridControlValue("vDELETE\_GXI",row || gx.fn.currentGridRowImpl(31))},

gxvar\_GXI:'AV23Delete\_GXI',nac:function(){return false }};

this. $AV17$ Descargar = "";

this.A56FormularioLink = "" ;

this. $AV16$ Delete = "";

this.AV21Pgmname = "";

 this.Events = {"e111g2\_client": ["'DOINSERT'", true] ,"e151g2\_client": ["VDESCARGAR.CLICK", true] ,"e161g2\_client": ["ENTER", true] ,"e171g2\_client": ["CANCEL", true]};

this.EvtParms["REFRESH"] =

[[{av:'GRID\_nFirstRecordOnPage'},{av:'GRID\_nEOF'},{av:'subGrid\_Rows'},{av:'AV18FormularioCarrera', fld:'vFORMULARIOCARRERA'},{av:'AV15Update',fld:'vUPDATE'},{av:'this.AV15Update.Tooltiptext',ctr l:'vUPDATE',prop:'Tooltiptext'},{av:'AV16Delete',fld:'vDELETE'},{av:'this.AV16Delete.Tooltiptext',ctrl:'vD ELETE',prop:'Tooltiptext'},{av:'AV17Descargar',fld:'vDESCARGAR'},{av:'this.AV17Descargar.Tooltiptext', ctrl:'vDESCARGAR',prop:'Tooltiptext'},{av:'AV21Pgmname',fld:'vPGMNAME'},{av:'AV14FormularioDesc ',fld:'vFORMULARIODESC'}],[{av:'AV9GridState',fld:'vGRIDSTATE'},{av:'AV10GridStateFilterValue',fld :'vGRIDSTATEFILTERVALUE'}]];

this.EvtParms["GRID.LOAD"] = [[],[]];

this.EvtParms["'DOINSERT'"] =

[[{av:'GRID\_nFirstRecordOnPage'},{av:'GRID\_nEOF'},{av:'subGrid\_Rows'},{av:'AV14FormularioDesc',fld :'vFORMULARIODESC'},{av:'AV18FormularioCarrera',fld:'vFORMULARIOCARRERA'},{av:'AV15Upda te',fld:'vUPDATE'},{av:'this.AV15Update.Tooltiptext',ctrl:'vUPDATE',prop:'Tooltiptext'},{av:'AV16Delete',f ld:'vDELETE'},{av:'this.AV16Delete.Tooltiptext',ctrl:'vDELETE',prop:'Tooltiptext'},{av:'AV17Descargar',fl d:'vDESCARGAR'},{av:'this.AV17Descargar.Tooltiptext',ctrl:'vDESCARGAR',prop:'Tooltiptext'},{av:'AV2 1Pgmname',fld:'vPGMNAME'}],[]];

 this.EvtParms["VDESCARGAR.CLICK"] = [[{av:'A56FormularioLink',fld:'FORMULARIOLINK'}],[]]; this.EvtParms["GRID\_FIRSTPAGE"] =

[[{av:'GRID\_nFirstRecordOnPage'},{av:'GRID\_nEOF'},{av:'subGrid\_Rows'},{av:'AV18FormularioCarrera', fld:'vFORMULARIOCARRERA'},{av:'AV15Update',fld:'vUPDATE'},{av:'this.AV15Update.Tooltiptext',ctr l:'vUPDATE',prop:'Tooltiptext'},{av:'AV16Delete',fld:'vDELETE'},{av:'this.AV16Delete.Tooltiptext',ctrl:'vD ELETE',prop:'Tooltiptext'},{av:'AV17Descargar',fld:'vDESCARGAR'},{av:'this.AV17Descargar.Tooltiptext', ctrl:'vDESCARGAR',prop:'Tooltiptext'},{av:'AV21Pgmname',fld:'vPGMNAME'},{av:'AV14FormularioDesc ',fld:'vFORMULARIODESC'}],[{av:'AV9GridState',fld:'vGRIDSTATE'},{av:'AV10GridStateFilterValue',fld :'vGRIDSTATEFILTERVALUE'}]];

this.EvtParms["GRID\_PREVPAGE"] =

[[{av:'GRID\_nFirstRecordOnPage'},{av:'GRID\_nEOF'},{av:'subGrid\_Rows'},{av:'AV18FormularioCarrera', fld:'vFORMULARIOCARRERA'},{av:'AV15Update',fld:'vUPDATE'},{av:'this.AV15Update.Tooltiptext',ctr l:'vUPDATE',prop:'Tooltiptext'},{av:'AV16Delete',fld:'vDELETE'},{av:'this.AV16Delete.Tooltiptext',ctrl:'vD ELETE',prop:'Tooltiptext'},{av:'AV17Descargar',fld:'vDESCARGAR'},{av:'this.AV17Descargar.Tooltiptext', ctrl:'vDESCARGAR',prop:'Tooltiptext'},{av:'AV21Pgmname',fld:'vPGMNAME'},{av:'AV14FormularioDesc ',fld:'vFORMULARIODESC'}],[{av:'AV9GridState',fld:'vGRIDSTATE'},{av:'AV10GridStateFilterValue',fld :'vGRIDSTATEFILTERVALUE'}]];

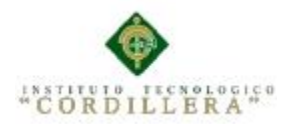

this.EvtParms["GRID\_NEXTPAGE"] =

[[{av:'GRID\_nFirstRecordOnPage'},{av:'GRID\_nEOF'},{av:'subGrid\_Rows'},{av:'AV18FormularioCarrera', fld:'vFORMULARIOCARRERA'},{av:'AV15Update',fld:'vUPDATE'},{av:'this.AV15Update.Tooltiptext',ctr l:'vUPDATE',prop:'Tooltiptext'},{av:'AV16Delete',fld:'vDELETE'},{av:'this.AV16Delete.Tooltiptext',ctrl:'vD ELETE',prop:'Tooltiptext'},{av:'AV17Descargar',fld:'vDESCARGAR'},{av:'this.AV17Descargar.Tooltiptext', ctrl:'vDESCARGAR',prop:'Tooltiptext'},{av:'AV21Pgmname',fld:'vPGMNAME'},{av:'AV14FormularioDesc ',fld:'vFORMULARIODESC'}],[{av:'AV9GridState',fld:'vGRIDSTATE'},{av:'AV10GridStateFilterValue',fld :'vGRIDSTATEFILTERVALUE'}]];

this.EvtParms["GRID\_LASTPAGE"] =

[[{av:'GRID\_nFirstRecordOnPage'},{av:'GRID\_nEOF'},{av:'subGrid\_Rows'},{av:'AV18FormularioCarrera', fld:'vFORMULARIOCARRERA'},{av:'AV15Update',fld:'vUPDATE'},{av:'this.AV15Update.Tooltiptext',ctr l:'vUPDATE',prop:'Tooltiptext'},{av:'AV16Delete',fld:'vDELETE'},{av:'this.AV16Delete.Tooltiptext',ctrl:'vD ELETE',prop:'Tooltiptext'},{av:'AV17Descargar',fld:'vDESCARGAR'},{av:'this.AV17Descargar.Tooltiptext', ctrl:'vDESCARGAR',prop:'Tooltiptext'},{av:'AV21Pgmname',fld:'vPGMNAME'},{av:'AV14FormularioDesc ',fld:'vFORMULARIODESC'}],[{av:'AV9GridState',fld:'vGRIDSTATE'},{av:'AV10GridStateFilterValue',fld :'vGRIDSTATEFILTERVALUE'}]];

this.VarControlMap["AV25Personaid"] = {id:"vPERSONAID",grid:0,type:"int"};

this.VarControlMap["AV21Pgmname"] = {id:"vPGMNAME",grid:0,type:"char"};

this.VarControlMap["AV21Pgmname"] = {id:"vPGMNAME",grid:0,type:"char"};

GridContainer.addRefreshingVar(this.GXValidFnc[13]);

GridContainer.addRefreshingVar(this.GXValidFnc[18]);

GridContainer.addRefreshingVar({rfrVar:"AV15Update", rfrProp:"Value", gxAttId:"Update"});

GridContainer.addRefreshingVar({rfrVar:"AV15Update", rfrProp:"Tooltiptext", gxAttId:"Update"});

GridContainer.addRefreshingVar({rfrVar:"AV16Delete", rfrProp:"Value", gxAttId:"Delete"});

GridContainer.addRefreshingVar({rfrVar:"AV16Delete", rfrProp:"Tooltiptext", gxAttId:"Delete"});

GridContainer.addRefreshingVar({rfrVar:"AV17Descargar", rfrProp:"Value", gxAttId:"Descargar"});

 GridContainer.addRefreshingVar({rfrVar:"AV17Descargar", rfrProp:"Tooltiptext", gxAttId:"Descargar"}); GridContainer.addRefreshingVar({rfrVar:"AV21Pgmname"});

this.InitStandaloneVars( );

});

gx.createParentObj(cpresentacion.formularioa);

#### **Script de la Base de Datos**

SISTEMATIZACIÓN DE LOS PROCESOS DE TITULACIÓN MEDIANTE UN SOFTWARE ORIENTADO A LA WEB PARA LA COORDINACIÓN GENERAL DE PROYECTOS DEL INSTITUTO TECNOLÓGICO USE [master] GO /\*\*\*\*\*\* Object: Database [seguimientotesis] Script Date: 04/07/2015 16:14:58 \*\*\*\*\*\*/ CREATE DATABASE [seguimientotesis] ON PRIMARY ( NAME = N'seguimientotesis', FILENAME = N'C:\Program Files\Microsoft SQL Server\MSSQL10\_50.MSSQLSERVER\MSSQL\DATA\seguimientotesis.mdf' , SIZE = 2304KB , MAXSIZE = UNLIMITED, FILEGROWTH = 1024KB ) LOG ON ( NAME = N'seguimientotesis\_log', FILENAME = N'C:\Program Files\Microsoft SQL Server\MSSQL10\_50.MSSQLSERVER\MSSQL\DATA\seguimientotesis\_1.LDF' , SIZE = 832KB ,  $MAXSIZE = 2048GB$ ,  $FILEGROWTH = 10\%)$ GO ALTER DATABASE [seguimientotesis] SET COMPATIBILITY\_LEVEL = 100 GO IF (1 = FULLTEXTSERVICEPROPERTY('IsFullTextInstalled')) begin EXEC [seguimientotesis].[dbo].[sp\_fulltext\_database] @action = 'enable' end GO ALTER DATABASE [seguimientotesis] SET ANSI\_NULL\_DEFAULT OFF GO ALTER DATABASE [seguimientotesis] SET ANSI\_NULLS OFF GO ALTER DATABASE [seguimientotesis] SET ANSI\_PADDING OFF GO ALTER DATABASE [seguimientotesis] SET ANSI\_WARNINGS OFF GO ALTER DATABASE [seguimientotesis] SET ARITHABORT OFF

![](_page_128_Picture_0.jpeg)

GO ALTER DATABASE [seguimientotesis] SET AUTO\_CLOSE OFF GO ALTER DATABASE [seguimientotesis] SET AUTO\_CREATE\_STATISTICS ON GO ALTER DATABASE [seguimientotesis] SET AUTO\_SHRINK OFF GO ALTER DATABASE [seguimientotesis] SET AUTO\_UPDATE\_STATISTICS ON GO ALTER DATABASE [seguimientotesis] SET CURSOR\_CLOSE\_ON\_COMMIT OFF GO ALTER DATABASE [seguimientotesis] SET CURSOR\_DEFAULT GLOBAL GO ALTER DATABASE [seguimientotesis] SET CONCAT\_NULL\_YIELDS\_NULL OFF GO ALTER DATABASE [seguimientotesis] SET NUMERIC\_ROUNDABORT OFF GO ALTER DATABASE [seguimientotesis] SET QUOTED\_IDENTIFIER OFF GO ALTER DATABASE [seguimientotesis] SET RECURSIVE\_TRIGGERS OFF GO ALTER DATABASE [seguimientotesis] SET DISABLE\_BROKER GO ALTER DATABASE [seguimientotesis] SET AUTO\_UPDATE\_STATISTICS\_ASYNC OFF GO ALTER DATABASE [seguimientotesis] SET DATE\_CORRELATION\_OPTIMIZATION OFF GO ALTER DATABASE [seguimientotesis] SET TRUSTWORTHY OFF GO ALTER DATABASE [seguimientotesis] SET ALLOW\_SNAPSHOT\_ISOLATION OFF GO ALTER DATABASE [seguimientotesis] SET PARAMETERIZATION SIMPLE GO ALTER DATABASE [seguimientotesis] SET READ\_COMMITTED\_SNAPSHOT OFF GO ALTER DATABASE [seguimientotesis] SET HONOR\_BROKER\_PRIORITY OFF GO ALTER DATABASE [seguimientotesis] SET READ\_WRITE GO ALTER DATABASE [seguimientotesis] SET RECOVERY FULL GO ALTER DATABASE [seguimientotesis] SET MULTI\_USER GO ALTER DATABASE [seguimientotesis] SET PAGE\_VERIFY CHECKSUM GO ALTER DATABASE [seguimientotesis] SET DB\_CHAINING OFF GO EXEC sys.sp\_db\_vardecimal\_storage\_format N'seguimientotesis', N'ON' GO USE [seguimientotesis] GO /\*\*\*\*\*\* Object: User [IIS AppPool\DefaultAppPool] Script Date: 04/07/2015 16:14:58 \*\*\*\*\*\*/ CREATE USER [IIS AppPool\DefaultAppPool] FOR LOGIN [IIS APPPOOL\DefaultAppPool] GO /\*\*\*\*\*\* Object: User [IIS AppPool\Classic .NET AppPool] Script Date: 04/07/2015 16:14:58 \*\*\*\*\*\*/ CREATE USER [IIS AppPool\Classic .NET AppPool] FOR LOGIN [IIS APPPOOL\Classic .NET AppPool] GO /\*\*\*\*\*\* Object: User [IIS APPPOOL\ASP.NET v4.0] Script Date: 04/07/2015 16:14:58 \*\*\*\*\*\*/ CREATE USER [IIS APPPOOL\ASP.NET v4.0] FOR LOGIN [IIS APPPOOL\ASP.NET v4.0] GO /\*\*\*\*\*\* Object: Table [dbo].[Auditoria] Script Date: 04/07/2015 16:14:59 \*\*\*\*\*\*/

![](_page_129_Picture_0.jpeg)

SET ANSI\_NULLS ON GO SET QUOTED\_IDENTIFIER ON GO SET ANSI\_PADDING ON GO CREATE TABLE [dbo].[Auditoria]( [AuditoriaId] [smallint] IDENTITY(1,1) NOT NULL, [AuditoriaIngr] [datetime] NOT NULL, [AuditoriaSali] [datetime] NOT NULL, [AuditoriaIp] [varchar](20) NOT NULL, [AuditoriaNave] [varchar](40) NOT NULL, [AuditoriaIden] [varchar](13) NOT NULL, PRIMARY KEY CLUSTERED ( [AuditoriaId] ASC )WITH (PAD\_INDEX = OFF, STATISTICS\_NORECOMPUTE = OFF, IGNORE\_DUP\_KEY = OFF, ALLOW\_ROW\_LOCKS = ON, ALLOW\_PAGE\_LOCKS = ON) ON [PRIMARY] ) ON [PRIMARY] GO SET ANSI\_PADDING OFF GO /\*\*\*\*\*\* Object: Table [dbo].[Periodo] Script Date: 04/07/2015 16:14:59 \*\*\*\*\*\*/ SET ANSI\_NULLS ON GO SET QUOTED\_IDENTIFIER ON GO SET ANSI\_PADDING ON GO CREATE TABLE [dbo].[Periodo]( [PeriodoCodigo] [smallint] NOT NULL, [PeriodoEstado] [char](1) NOT NULL, PRIMARY KEY CLUSTERED ( [PeriodoCodigo] ASC )WITH (PAD\_INDEX = OFF, STATISTICS\_NORECOMPUTE = OFF, IGNORE\_DUP\_KEY = OFF, ALLOW\_ROW\_LOCKS = ON, ALLOW\_PAGE\_LOCKS = ON) ON [PRIMARY] ) ON [PRIMARY] GO SET ANSI\_PADDING OFF GO /\*\*\*\*\*\* Object: Table [dbo].[Usuario] Script Date: 04/07/2015 16:14:59 \*\*\*\*\*\*/ SET ANSI\_NULLS ON GO SET QUOTED\_IDENTIFIER ON GO SET ANSI\_PADDING ON GO CREATE TABLE [dbo].[Usuario]( [UsuarioId] [smallint] IDENTITY(1,1) NOT NULL, [UsuarioLogin] [varchar](40) NOT NULL, [UsuarioContra] [varchar](40) NOT NULL, [UsuarioEsta] [char](1) NOT NULL, PRIMARY KEY CLUSTERED ( [UsuarioId] ASC )WITH (PAD\_INDEX = OFF, STATISTICS\_NORECOMPUTE = OFF, IGNORE\_DUP\_KEY = OFF, ALLOW\_ROW\_LOCKS = ON, ALLOW\_PAGE\_LOCKS = ON) ON [PRIMARY] ) ON [PRIMARY] GO SET ANSI\_PADDING OFF GO /\*\*\*\*\*\* Object: Table [dbo].[Escuela] Script Date: 04/07/2015 16:14:59 \*\*\*\*\*\*/

![](_page_130_Picture_0.jpeg)

SET ANSI\_NULLS ON GO SET QUOTED\_IDENTIFIER ON GO SET ANSI\_PADDING ON GO CREATE TABLE [dbo].[Escuela]( [EscuelaId] [smallint] IDENTITY(1,1) NOT NULL, [EscuelaDesc] [varchar](40) NOT NULL, [EscuelaEstado] [char](1) NOT NULL, PRIMARY KEY CLUSTERED ( [EscuelaId] ASC )WITH (PAD\_INDEX = OFF, STATISTICS\_NORECOMPUTE = OFF, IGNORE\_DUP\_KEY = OFF, ALLOW\_ROW\_LOCKS = ON, ALLOW\_PAGE\_LOCKS = ON) ON [PRIMARY] ) ON [PRIMARY] GO SET ANSI\_PADDING OFF GO /\*\*\*\*\*\* Object: Table [dbo].[TipoFormulario] Script Date: 04/07/2015 16:14:59 \*\*\*\*\*\*/ SET ANSI\_NULLS ON GO SET QUOTED\_IDENTIFIER ON GO SET ANSI\_PADDING ON GO CREATE TABLE [dbo].[TipoFormulario]( [TipoFormularioId] [smallint] IDENTITY(1,1) NOT NULL, [TipoFormularioDesc] [varchar](100) NOT NULL, PRIMARY KEY CLUSTERED ( [TipoFormularioId] ASC )WITH (PAD\_INDEX = OFF, STATISTICS\_NORECOMPUTE = OFF, IGNORE\_DUP\_KEY = OFF, ALLOW ROW LOCKS = ON, ALLOW PAGE LOCKS = ON) ON [PRIMARY] ) ON [PRIMARY] GO SET ANSI\_PADDING OFF GO /\*\*\*\*\*\* Object: Table [dbo].[Tipo] Script Date: 04/07/2015 16:14:59 \*\*\*\*\*\*/ SET ANSI\_NULLS ON GO SET QUOTED\_IDENTIFIER ON GO SET ANSI\_PADDING ON GO CREATE TABLE [dbo].[Tipo]( [TipoId] [smallint] IDENTITY(1,1) NOT NULL, [TipoDesc] [varchar](40) NOT NULL, [TipoEst] [char](1) NOT NULL, PRIMARY KEY CLUSTERED ( [TipoId] ASC )WITH (PAD\_INDEX = OFF, STATISTICS\_NORECOMPUTE = OFF, IGNORE\_DUP\_KEY = OFF, ALLOW ROW LOCKS = ON, ALLOW PAGE LOCKS = ON) ON [PRIMARY] ) ON [PRIMARY] GO SET ANSI\_PADDING OFF GO /\*\*\*\*\*\* Object: Table [dbo].[Persona] Script Date: 04/07/2015 16:14:59 \*\*\*\*\*\*/ SET ANSI\_NULLS ON GO SET QUOTED\_IDENTIFIER ON GO

SISTEMATIZACIÓN DE LOS PROCESOS DE TITULACIÓN MEDIANTE UN SOFTWARE ORIENTADO A LA WEB PARA LA COORDINACIÓN GENERAL DE PROYECTOS DEL INSTITUTO TECNOLÓGICO SUPERIOR CORDILLERA.

![](_page_131_Picture_0.jpeg)

SET ANSI\_PADDING ON GO CREATE TABLE [dbo].[Persona]( [PersonaId] [smallint] IDENTITY(1,1) NOT NULL, [PersonaIden] [varchar](13) NOT NULL, [PersonaApeNom] [varchar](100) NOT NULL, [PersonaDirec] [varchar](200) NOT NULL, [PersonaTelf] [varchar](15) NOT NULL, [PersonaCel] [varchar](10) NOT NULL, [PersonaEstado] [char](1) NOT NULL, [TipoId] [smallint] NOT NULL, [PersonaContra] [varchar](40) NOT NULL, [EscuelaId] [smallint] NOT NULL, PRIMARY KEY CLUSTERED ( [PersonaId] ASC )WITH (PAD\_INDEX = OFF, STATISTICS\_NORECOMPUTE = OFF, IGNORE\_DUP\_KEY = OFF, ALLOW\_ROW\_LOCKS = ON, ALLOW\_PAGE\_LOCKS = ON) ON [PRIMARY] ) ON [PRIMARY] GO SET ANSI\_PADDING OFF GO CREATE NONCLUSTERED INDEX [IPERSONA1] ON [dbo].[Persona] ( [TipoId] ASC )WITH (PAD\_INDEX = OFF, STATISTICS\_NORECOMPUTE = OFF, SORT\_IN\_TEMPDB = OFF, IGNORE\_DUP\_KEY = OFF, DROP\_EXISTING = OFF, ONLINE = OFF, ALLOW\_ROW\_LOCKS = ON, ALLOW\_PAGE\_LOCKS = ON) ON [PRIMARY] GO CREATE NONCLUSTERED INDEX [IPERSONA2] ON [dbo].[Persona] ( [EscuelaId] ASC )WITH (PAD\_INDEX = OFF, STATISTICS\_NORECOMPUTE = OFF, SORT\_IN\_TEMPDB = OFF, IGNORE DUP  $KEY = OFF$ , DROP EXISTING = OFF, ONLINE = OFF, ALLOW ROW LOCKS = ON, ALLOW PAGE LOCKS = ON) ON  $[PRIMARY]$ GO /\*\*\*\*\*\* Object: Table [dbo].[Estudiante] Script Date: 04/07/2015 16:14:59 \*\*\*\*\*\*/ SET ANSI\_NULLS ON GO SET QUOTED\_IDENTIFIER ON GO SET ANSI\_PADDING ON GO CREATE TABLE [dbo].[Estudiante]( [EstudianteId] [smallint] IDENTITY(1,1) NOT NULL, [EstudianteIden] [char](10) NOT NULL, [EstudianteApeNom] [varchar](100) NOT NULL, [EstudianteDirec] [char](200) NOT NULL, [EstudianteTelf] [varchar](15) NOT NULL, [EstudianteCel] [varchar](10) NOT NULL, [EstudianteEstado] [char](1) NOT NULL, [EstudianteContra] [varchar](40) NOT NULL, [EstudianteAsignado] [char](1) NOT NULL, [EstudianteLector] [smallint] NOT NULL, [EstudianteTutor] [smallint] NOT NULL, [EscuelaId] [smallint] NOT NULL, [PeriodoCodigo] [smallint] NOT NULL, PRIMARY KEY CLUSTERED ( [EstudianteId] ASC )WITH (PAD\_INDEX = OFF, STATISTICS\_NORECOMPUTE = OFF, IGNORE\_DUP\_KEY = OFF, ALLOW\_ROW\_LOCKS = ON, ALLOW\_PAGE\_LOCKS = ON) ON [PRIMARY] ) ON [PRIMARY]

![](_page_132_Picture_0.jpeg)

GO SET ANSI\_PADDING OFF GO CREATE NONCLUSTERED INDEX [IESTUDIANTE1] ON [dbo].[Estudiante] ( [EscuelaId] ASC )WITH (PAD\_INDEX = OFF, STATISTICS\_NORECOMPUTE = OFF, SORT\_IN\_TEMPDB = OFF, IGNORE\_DUP\_KEY = OFF, DROP\_EXISTING = OFF, ONLINE = OFF, ALLOW\_ROW\_LOCKS = ON, ALLOW\_PAGE\_LOCKS = ON) ON [PRIMARY] GO CREATE NONCLUSTERED INDEX [IESTUDIANTE2] ON [dbo].[Estudiante] ( [PeriodoCodigo] ASC )WITH (PAD\_INDEX = OFF, STATISTICS\_NORECOMPUTE = OFF, SORT\_IN\_TEMPDB = OFF, IGNORE DUP  $KEY = OFF$ , DROP EXISTING = OFF, ONLINE = OFF, ALLOW\_ROW\_LOCKS = ON, ALLOW\_PAGE\_LOCKS = ON) ON [PRIMARY] GO /\*\*\*\*\*\* Object: Table [dbo].[AuditoriaDetalle] Script Date: 04/07/2015 16:14:59 \*\*\*\*\*\*/ SET ANSI\_NULLS ON GO SET QUOTED\_IDENTIFIER ON GO SET ANSI\_PADDING ON GO CREATE TABLE [dbo].[AuditoriaDetalle]( [AuditoriaDetalleId] [smallint] IDENTITY(1,1) NOT NULL, [AuditoriaId] [smallint] NOT NULL, [AuditoriaDetalleDesc] [varchar](100) NOT NULL, [AuditoriaDetalleAcci] [varchar](40) NOT NULL, [AuditoriaDetalleFech] [datetime] NOT NULL, PRIMARY KEY CLUSTERED ( [AuditoriaDetalleId] ASC )WITH (PAD\_INDEX = OFF, STATISTICS\_NORECOMPUTE = OFF, IGNORE\_DUP\_KEY = OFF, ALLOW ROW LOCKS = ON, ALLOW PAGE LOCKS = ON) ON [PRIMARY] ) ON [PRIMARY] GO SET ANSI\_PADDING OFF GO CREATE NONCLUSTERED INDEX [IAUDITORIADETALLE1] ON [dbo].[AuditoriaDetalle] ( [AuditoriaId] ASC )WITH (PAD\_INDEX = OFF, STATISTICS\_NORECOMPUTE = OFF, SORT\_IN\_TEMPDB = OFF, IGNORE\_DUP\_KEY = OFF, DROP\_EXISTING = OFF, ONLINE = OFF, ALLOW\_ROW\_LOCKS = ON, ALLOW\_PAGE\_LOCKS = ON) ON [PRIMARY] GO /\*\*\*\*\*\* Object: Table [dbo].[TutorLectorEstudiante] Script Date: 04/07/2015 16:14:59 \*\*\*\*\*\*/ SET ANSI\_NULLS ON GO SET QUOTED IDENTIFIER ON GO SET ANSI\_PADDING ON GO CREATE TABLE [dbo].[TutorLectorEstudiante]( [TutorLectorEstudianteId] [smallint] NOT NULL, [PersonaId] [smallint] NOT NULL, [EstudianteId] [smallint] NOT NULL, [TutorLectorEstudianteTipo] [char](2) NOT NULL, PRIMARY KEY CLUSTERED ( [TutorLectorEstudianteId] ASC )WITH (PAD\_INDEX = OFF, STATISTICS\_NORECOMPUTE = OFF, IGNORE\_DUP\_KEY = OFF, ALLOW\_ROW\_LOCKS = ON, ALLOW\_PAGE\_LOCKS = ON) ON [PRIMARY]

![](_page_133_Picture_0.jpeg)

SISTEMATIZACIÓN DE LOS PROCESOS DE TITULACIÓN MEDIANTE UN SOFTWARE ORIENTADO A ) ON [PRIMARY] GO SET ANSI\_PADDING OFF GO CREATE NONCLUSTERED INDEX [ITUTORLECTORESTUDIANTE1] ON [dbo].[TutorLectorEstudiante] ( [PersonaId] ASC )WITH (PAD\_INDEX = OFF, STATISTICS\_NORECOMPUTE = OFF, SORT\_IN\_TEMPDB = OFF, IGNORE\_DUP\_KEY = OFF, DROP\_EXISTING = OFF, ONLINE = OFF, ALLOW\_ROW\_LOCKS = ON, ALLOW\_PAGE\_LOCKS = ON) ON [PRIMARY] GO CREATE NONCLUSTERED INDEX [ITUTORLECTORESTUDIANTE2] ON [dbo].[TutorLectorEstudiante] ( [EstudianteId] ASC )WITH (PAD\_INDEX = OFF, STATISTICS\_NORECOMPUTE = OFF, SORT\_IN\_TEMPDB = OFF, IGNORE\_DUP\_KEY = OFF, DROP\_EXISTING = OFF, ONLINE = OFF, ALLOW\_ROW\_LOCKS = ON, ALLOW\_PAGE\_LOCKS = ON) ON [PRIMARY] GO /\*\*\*\*\*\* Object: Table [dbo].[Formulario] Script Date: 04/07/2015 16:14:59 \*\*\*\*\*\*/ SET ANSI\_NULLS ON GO SET QUOTED\_IDENTIFIER ON GO SET ANSI\_PADDING ON GO CREATE TABLE [dbo].[Formulario]( [FormularioId] [smallint] IDENTITY(1,1) NOT NULL, [TipoFormularioId] [smallint] NOT NULL, [FormularioDesc] [varchar](500) NOT NULL, [FormularioCorreg] [char](2) NOT NULL, [EstudianteId] [smallint] NOT NULL, [PersonaId] [smallint] NOT NULL, [FormularioEsta] [char](2) NOT NULL, [FormularioLink] [varchar](500) NOT NULL, [FormularioPdf] [varbinary](max) NOT NULL, [FormularioCarrera] [char](1) NOT NULL, [FormularioFecha] [datetime] NOT NULL, PRIMARY KEY CLUSTERED ( [FormularioId] ASC )WITH (PAD\_INDEX = OFF, STATISTICS\_NORECOMPUTE = OFF, IGNORE\_DUP\_KEY = OFF, ALLOW\_ROW\_LOCKS = ON, ALLOW\_PAGE\_LOCKS = ON) ON [PRIMARY] ) ON [PRIMARY] GO SET ANSI\_PADDING OFF GO CREATE NONCLUSTERED INDEX [IFORMULARIO1] ON [dbo].[Formulario] ( [TipoFormularioId] ASC )WITH (PAD\_INDEX = OFF, STATISTICS\_NORECOMPUTE = OFF, SORT\_IN\_TEMPDB = OFF, IGNORE DUP  $KEY = OFF$ , DROP EXISTING = OFF, ONLINE = OFF, ALLOW ROW LOCKS = ON, ALLOW PAGE LOCKS = ON) ON  $[PRIMARY]$ GO CREATE NONCLUSTERED INDEX [IFORMULARIO2] ON [dbo].[Formulario] ( [PersonaId] ASC )WITH (PAD\_INDEX = OFF, STATISTICS\_NORECOMPUTE = OFF, SORT\_IN\_TEMPDB = OFF, IGNORE\_DUP\_KEY = OFF, DROP\_EXISTING = OFF, ONLINE = OFF, ALLOW\_ROW\_LOCKS = ON, ALLOW\_PAGE\_LOCKS = ON) ON [PRIMARY] GO CREATE NONCLUSTERED INDEX [IFORMULARIO3] ON [dbo].[Formulario]

![](_page_134_Picture_0.jpeg)

( [EstudianteId] ASC )WITH (PAD\_INDEX = OFF, STATISTICS\_NORECOMPUTE = OFF, SORT\_IN\_TEMPDB = OFF, IGNORE\_DUP\_KEY = OFF, DROP\_EXISTING = OFF, ONLINE = OFF, ALLOW\_ROW\_LOCKS = ON, ALLOW\_PAGE\_LOCKS = ON) ON [PRIMARY] GO /\*\*\*\*\*\* Object: Table [dbo].[CapituloEntregado] Script Date: 04/07/2015 16:14:59 \*\*\*\*\*\*/ SET ANSI\_NULLS ON GO SET QUOTED\_IDENTIFIER ON GO SET ANSI\_PADDING ON GO CREATE TABLE [dbo].[CapituloEntregado]( [CapituloEntregadoId] [smallint] IDENTITY(1,1) NOT NULL, [EstudianteId] [smallint] NOT NULL, [CapituloEntregadoObser] [varchar](500) NOT NULL, [PersonaId] [smallint] NOT NULL, [CapituloEntregadoCapitulo] [smallint] NOT NULL, PRIMARY KEY CLUSTERED ( [CapituloEntregadoId] ASC )WITH (PAD\_INDEX = OFF, STATISTICS\_NORECOMPUTE = OFF, IGNORE\_DUP\_KEY = OFF, ALLOW\_ROW\_LOCKS = ON, ALLOW\_PAGE\_LOCKS = ON) ON [PRIMARY] ) ON [PRIMARY] GO SET ANSI\_PADDING OFF GO CREATE NONCLUSTERED INDEX [ICAPITULOENTREGADO1] ON [dbo].[CapituloEntregado] ( [EstudianteId] ASC )WITH (PAD\_INDEX = OFF, STATISTICS\_NORECOMPUTE = OFF, SORT\_IN\_TEMPDB = OFF, IGNORE DUP  $KEY = OFF$ , DROP EXISTING = OFF, ONLINE = OFF, ALLOW ROW LOCKS = ON, ALLOW PAGE LOCKS = ON) ON  $[PRIMARY]$ GO CREATE NONCLUSTERED INDEX [ICAPITULOENTREGADO2] ON [dbo].[CapituloEntregado] ( [PersonaId] ASC )WITH (PAD\_INDEX = OFF, STATISTICS\_NORECOMPUTE = OFF, SORT\_IN\_TEMPDB = OFF, IGNORE\_DUP\_KEY = OFF, DROP\_EXISTING = OFF, ONLINE = OFF, ALLOW\_ROW\_LOCKS = ON, ALLOW\_PAGE\_LOCKS = ON) ON [PRIMARY] GO /\*\*\*\*\*\* Object: ForeignKey [IPERSONA1] Script Date: 04/07/2015 16:14:59 \*\*\*\*\*\*/ ALTER TABLE [dbo].[Persona] WITH CHECK ADD CONSTRAINT [IPERSONA1] FOREIGN KEY([TipoId]) REFERENCES [dbo].[Tipo] ([TipoId]) GO ALTER TABLE [dbo].[Persona] CHECK CONSTRAINT [IPERSONA1] GO /\*\*\*\*\*\* Object: ForeignKey [IPERSONA2] Script Date: 04/07/2015 16:14:59 \*\*\*\*\*\*/ ALTER TABLE [dbo].[Persona] WITH CHECK ADD CONSTRAINT [IPERSONA2] FOREIGN KEY([EscuelaId]) REFERENCES [dbo].[Escuela] ([EscuelaId]) GO ALTER TABLE [dbo].[Persona] CHECK CONSTRAINT [IPERSONA2] GO /\*\*\*\*\*\* Object: ForeignKey [IESTUDIANTE1] Script Date: 04/07/2015 16:14:59 \*\*\*\*\*\*/ ALTER TABLE [dbo].[Estudiante] WITH CHECK ADD CONSTRAINT [IESTUDIANTE1] FOREIGN KEY([EscuelaId]) REFERENCES [dbo].[Escuela] ([EscuelaId])

GO

![](_page_135_Picture_0.jpeg)

ALTER TABLE [dbo].[Estudiante] CHECK CONSTRAINT [IESTUDIANTE1] GO /\*\*\*\*\*\* Object: ForeignKey [IESTUDIANTE2] Script Date: 04/07/2015 16:14:59 \*\*\*\*\*\*/ ALTER TABLE [dbo].[Estudiante] WITH CHECK ADD CONSTRAINT [IESTUDIANTE2] FOREIGN KEY([PeriodoCodigo]) REFERENCES [dbo].[Periodo] ([PeriodoCodigo]) GO ALTER TABLE [dbo].[Estudiante] CHECK CONSTRAINT [IESTUDIANTE2] GO /\*\*\*\*\*\* Object: ForeignKey [IAUDITORIADETALLE1] Script Date: 04/07/2015 16:14:59 \*\*\*\*\*\*/ ALTER TABLE [dbo].[AuditoriaDetalle] WITH CHECK ADD CONSTRAINT [IAUDITORIADETALLE1] FOREIGN KEY([AuditoriaId]) REFERENCES [dbo].[Auditoria] ([AuditoriaId]) GO ALTER TABLE [dbo].[AuditoriaDetalle] CHECK CONSTRAINT [IAUDITORIADETALLE1] GO /\*\*\*\*\*\* Object: ForeignKey [ITUTORLECTORESTUDIANTE2] Script Date: 04/07/2015 16:14:59 \*\*\*\*\*\*/ ALTER TABLE [dbo].[TutorLectorEstudiante] WITH CHECK ADD CONSTRAINT [ITUTORLECTORESTUDIANTE2] FOREIGN KEY([EstudianteId]) REFERENCES [dbo].[Estudiante] ([EstudianteId]) GO ALTER TABLE [dbo].[TutorLectorEstudiante] CHECK CONSTRAINT [ITUTORLECTORESTUDIANTE2] GO /\*\*\*\*\*\* Object: ForeignKey [ITUTORLECTORESTUDIANTE3] Script Date: 04/07/2015 16:14:59 \*\*\*\*\*\*/ ALTER TABLE [dbo].[TutorLectorEstudiante] WITH CHECK ADD CONSTRAINT [ITUTORLECTORESTUDIANTE3] FOREIGN KEY([PersonaId]) REFERENCES [dbo].[Persona] ([PersonaId]) GO ALTER TABLE [dbo].[TutorLectorEstudiante] CHECK CONSTRAINT [ITUTORLECTORESTUDIANTE3] GO /\*\*\*\*\*\* Object: ForeignKey [IFORMULARIO1] Script Date: 04/07/2015 16:14:59 \*\*\*\*\*\*/ ALTER TABLE [dbo].[Formulario] WITH CHECK ADD CONSTRAINT [IFORMULARIO1] FOREIGN KEY([TipoFormularioId]) REFERENCES [dbo].[TipoFormulario] ([TipoFormularioId]) GO ALTER TABLE [dbo].[Formulario] CHECK CONSTRAINT [IFORMULARIO1] GO /\*\*\*\*\*\* Object: ForeignKey [IFORMULARIO2] Script Date: 04/07/2015 16:14:59 \*\*\*\*\*\*/ ALTER TABLE [dbo].[Formulario] WITH CHECK ADD CONSTRAINT [IFORMULARIO2] FOREIGN KEY([PersonaId]) REFERENCES [dbo].[Persona] ([PersonaId]) GO ALTER TABLE [dbo].[Formulario] CHECK CONSTRAINT [IFORMULARIO2] GO /\*\*\*\*\*\* Object: ForeignKey [IFORMULARIO3] Script Date: 04/07/2015 16:14:59 \*\*\*\*\*\*/ ALTER TABLE [dbo].[Formulario] WITH CHECK ADD CONSTRAINT [IFORMULARIO3] FOREIGN KEY([EstudianteId]) REFERENCES [dbo].[Estudiante] ([EstudianteId]) GO ALTER TABLE [dbo].[Formulario] CHECK CONSTRAINT [IFORMULARIO3] GO /\*\*\*\*\*\* Object: ForeignKey [ICAPITULOENTREGADO1] Script Date: 04/07/2015 16:14:59 \*\*\*\*\*\*/ ALTER TABLE [dbo].[CapituloEntregado] WITH CHECK ADD CONSTRAINT [ICAPITULOENTREGADO1] FOREIGN KEY([EstudianteId]) REFERENCES [dbo].[Estudiante] ([EstudianteId]) GO

![](_page_136_Picture_0.jpeg)

ALTER TABLE [dbo].[CapituloEntregado] CHECK CONSTRAINT [ICAPITULOENTREGADO1] GO /\*\*\*\*\*\* Object: ForeignKey [ICAPITULOENTREGADO2] Script Date: 04/07/2015 16:14:59 \*\*\*\*\*\*/ ALTER TABLE [dbo].[CapituloEntregado] WITH CHECK ADD CONSTRAINT [ICAPITULOENTREGADO2] FOREIGN KEY([PersonaId]) REFERENCES [dbo].[Persona] ([PersonaId]) GO ALTER TABLE [dbo].[CapituloEntregado] CHECK CONSTRAINT [ICAPITULOENTREGADO2]

GO